**BECKHOFF** New Automation Technology

Handbuch | DE TF6310 TwinCAT 3 | TCP/IP

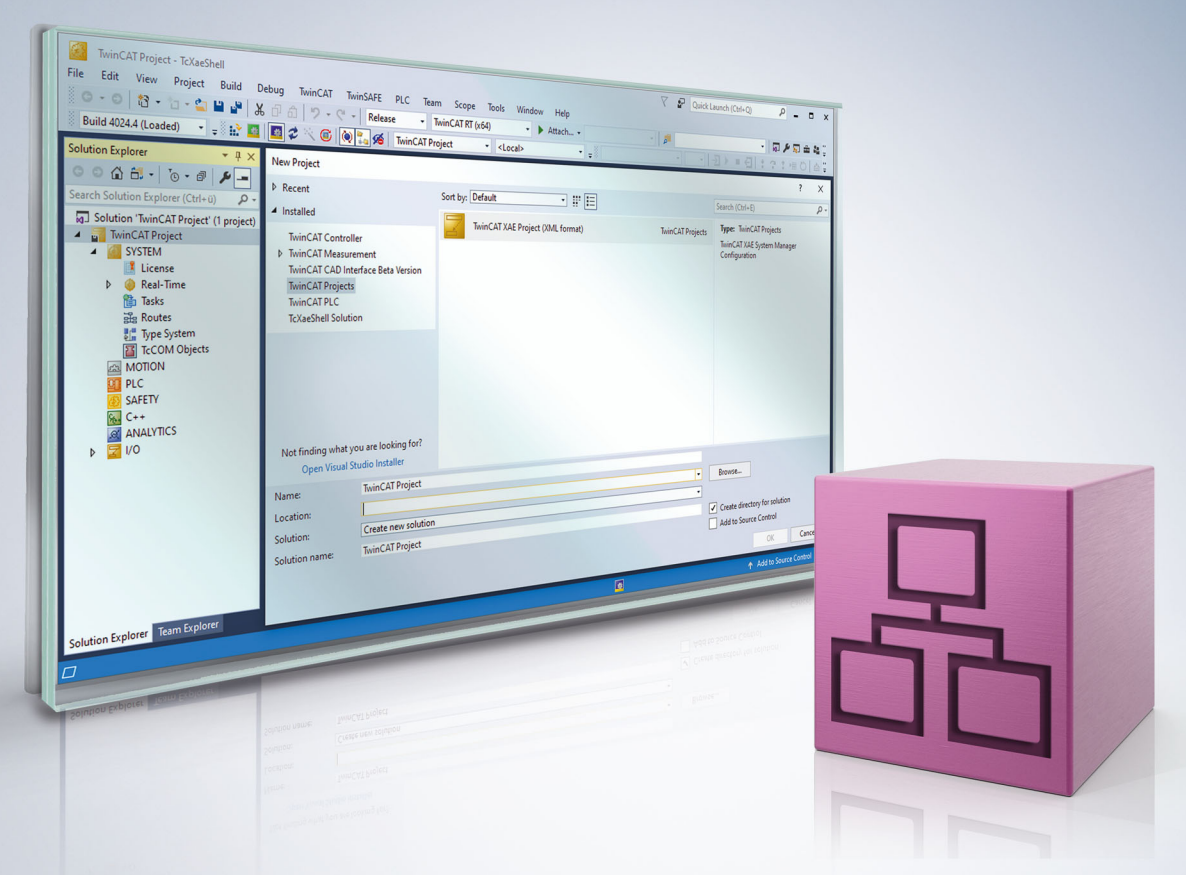

# Inhaltsverzeichnis

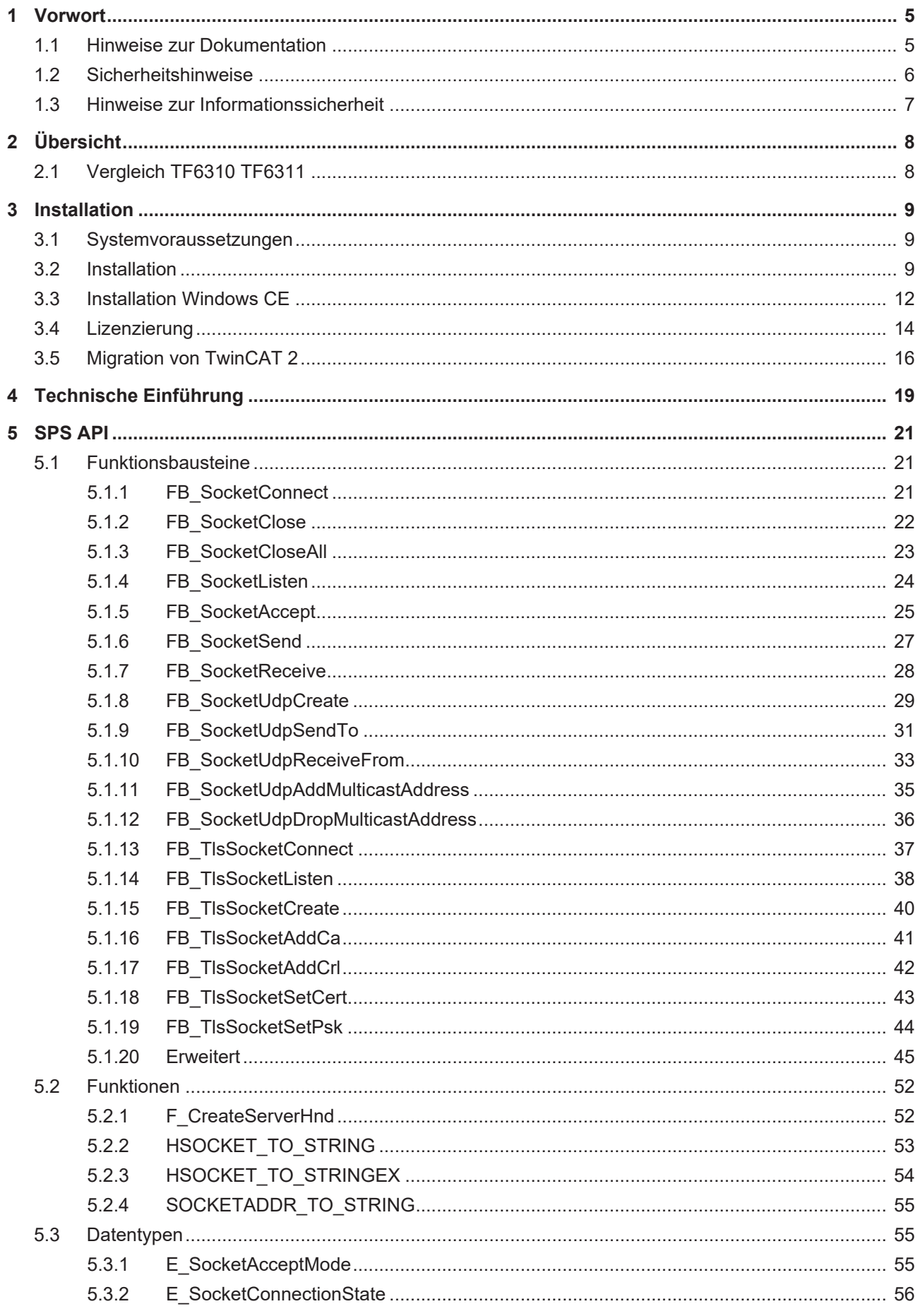

# **BECKHOFF**

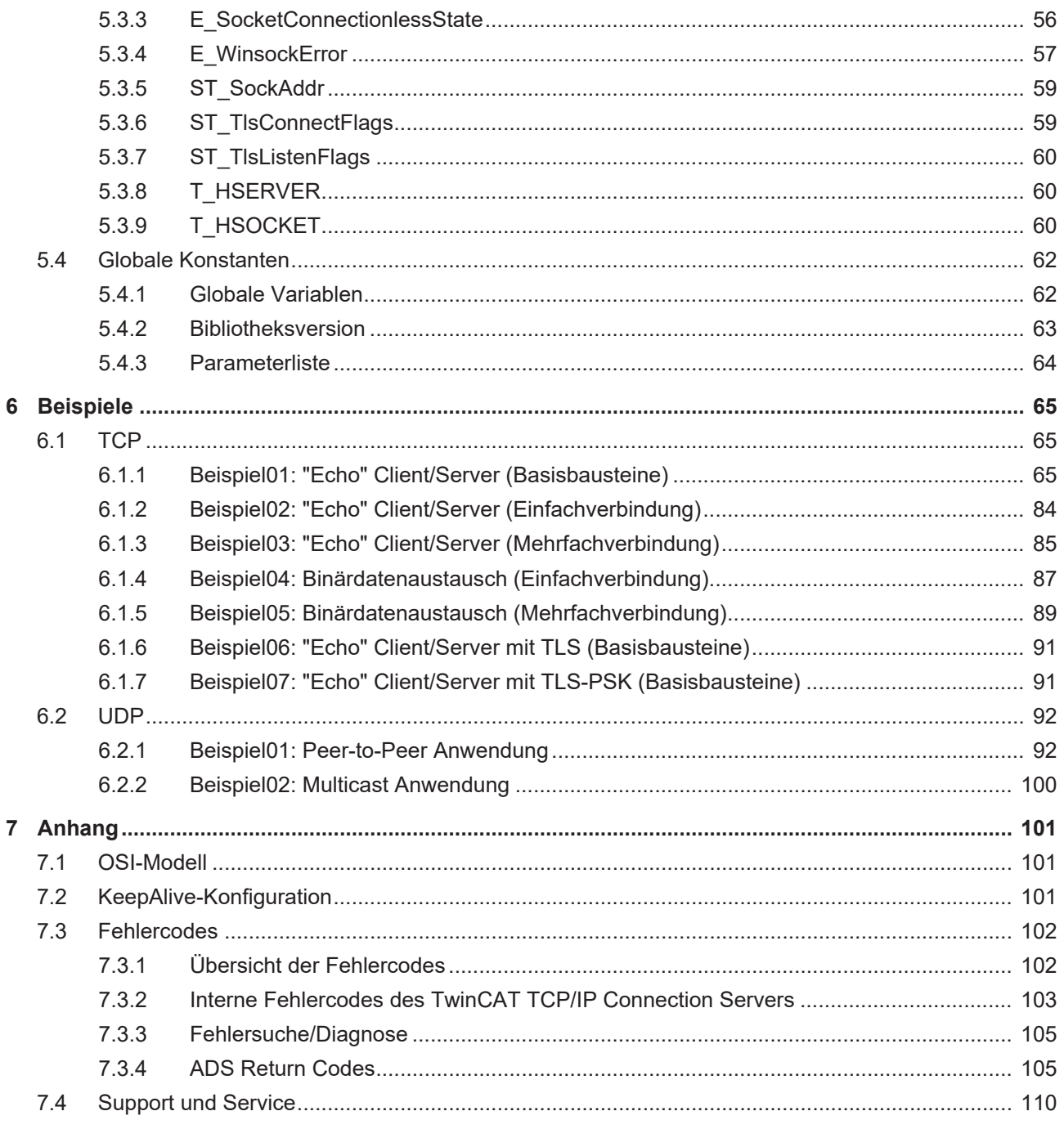

# <span id="page-4-1"></span><span id="page-4-0"></span>**1 Vorwort**

## **1.1 Hinweise zur Dokumentation**

Diese Beschreibung wendet sich ausschließlich an ausgebildetes Fachpersonal der Steuerungs- und Automatisierungstechnik, das mit den geltenden nationalen Normen vertraut ist.

Zur Installation und Inbetriebnahme der Komponenten ist die Beachtung der Dokumentation und der nachfolgenden Hinweise und Erklärungen unbedingt notwendig.

Das Fachpersonal ist verpflichtet, für jede Installation und Inbetriebnahme die zu dem betreffenden Zeitpunkt veröffentliche Dokumentation zu verwenden.

Das Fachpersonal hat sicherzustellen, dass die Anwendung bzw. der Einsatz der beschriebenen Produkte alle Sicherheitsanforderungen, einschließlich sämtlicher anwendbaren Gesetze, Vorschriften, Bestimmungen und Normen erfüllt.

### **Disclaimer**

Diese Dokumentation wurde sorgfältig erstellt. Die beschriebenen Produkte werden jedoch ständig weiter entwickelt.

Wir behalten uns das Recht vor, die Dokumentation jederzeit und ohne Ankündigung zu überarbeiten und zu ändern.

Aus den Angaben, Abbildungen und Beschreibungen in dieser Dokumentation können keine Ansprüche auf Änderung bereits gelieferter Produkte geltend gemacht werden.

### **Marken**

Beckhoff®, TwinCAT®, TwinCAT/BSD®, TC/BSD®, EtherCAT®, EtherCAT G®, EtherCAT G10®, EtherCAT P®, Safety over EtherCAT®, TwinSAFE®, XFC®, XTS® und XPlanar® sind eingetragene und lizenzierte Marken der Beckhoff Automation GmbH.

Die Verwendung anderer in dieser Dokumentation enthaltenen Marken oder Kennzeichen durch Dritte kann zu einer Verletzung von Rechten der Inhaber der entsprechenden Bezeichnungen führen.

### **Patente**

Die EtherCAT-Technologie ist patentrechtlich geschützt, insbesondere durch folgende Anmeldungen und Patente:

EP1590927, EP1789857, EP1456722, EP2137893, DE102015105702

mit den entsprechenden Anmeldungen und Eintragungen in verschiedenen anderen Ländern.

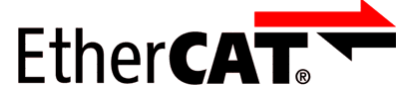

EtherCAT® ist eine eingetragene Marke und patentierte Technologie lizenziert durch die Beckhoff Automation GmbH, Deutschland

### **Copyright**

© Beckhoff Automation GmbH & Co. KG, Deutschland.

Weitergabe sowie Vervielfältigung dieses Dokuments, Verwertung und Mitteilung seines Inhalts sind verboten, soweit nicht ausdrücklich gestattet.

Zuwiderhandlungen verpflichten zu Schadenersatz. Alle Rechte für den Fall der Patent-, Gebrauchsmusteroder Geschmacksmustereintragung vorbehalten.

## <span id="page-5-0"></span>**1.2 Sicherheitshinweise**

### **Sicherheitsbestimmungen**

Beachten Sie die folgenden Sicherheitshinweise und Erklärungen! Produktspezifische Sicherheitshinweise finden Sie auf den folgenden Seiten oder in den Bereichen Montage, Verdrahtung, Inbetriebnahme usw.

### **Haftungsausschluss**

Die gesamten Komponenten werden je nach Anwendungsbestimmungen in bestimmten Hard- und Software-Konfigurationen ausgeliefert. Änderungen der Hard- oder Software-Konfiguration, die über die dokumentierten Möglichkeiten hinausgehen, sind unzulässig und bewirken den Haftungsausschluss der Beckhoff Automation GmbH & Co. KG.

### **Qualifikation des Personals**

Diese Beschreibung wendet sich ausschließlich an ausgebildetes Fachpersonal der Steuerungs-, Automatisierungs- und Antriebstechnik, das mit den geltenden Normen vertraut ist.

### **Erklärung der Symbole**

In der vorliegenden Dokumentation werden die folgenden Symbole mit einem nebenstehenden Sicherheitshinweis oder Hinweistext verwendet. Die Sicherheitshinweise sind aufmerksam zu lesen und unbedingt zu befolgen!

### **GEFAHR**

### **Akute Verletzungsgefahr!**

Wenn der Sicherheitshinweis neben diesem Symbol nicht beachtet wird, besteht unmittelbare Gefahr für Leben und Gesundheit von Personen!

### **WARNUNG**

### **Verletzungsgefahr!**

Wenn der Sicherheitshinweis neben diesem Symbol nicht beachtet wird, besteht Gefahr für Leben und Gesundheit von Personen!

### **VORSICHT**

### **Schädigung von Personen!**

Wenn der Sicherheitshinweis neben diesem Symbol nicht beachtet wird, können Personen geschädigt werden!

### *HINWEIS*

### **Schädigung von Umwelt oder Geräten**

Wenn der Hinweis neben diesem Symbol nicht beachtet wird, können Umwelt oder Geräte geschädigt werden.

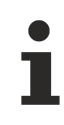

### **Tipp oder Fingerzeig**

Dieses Symbol kennzeichnet Informationen, die zum besseren Verständnis beitragen.

## <span id="page-6-0"></span>**1.3 Hinweise zur Informationssicherheit**

Die Produkte der Beckhoff Automation GmbH & Co. KG (Beckhoff) sind, sofern sie online zu erreichen sind, mit Security-Funktionen ausgestattet, die den sicheren Betrieb von Anlagen, Systemen, Maschinen und Netzwerken unterstützen. Trotz der Security-Funktionen sind die Erstellung, Implementierung und ständige Aktualisierung eines ganzheitlichen Security-Konzepts für den Betrieb notwendig, um die jeweilige Anlage, das System, die Maschine und die Netzwerke gegen Cyber-Bedrohungen zu schützen. Die von Beckhoff verkauften Produkte bilden dabei nur einen Teil des gesamtheitlichen Security-Konzepts. Der Kunde ist dafür verantwortlich, dass unbefugte Zugriffe durch Dritte auf seine Anlagen, Systeme, Maschinen und Netzwerke verhindert werden. Letztere sollten nur mit dem Unternehmensnetzwerk oder dem Internet verbunden werden, wenn entsprechende Schutzmaßnahmen eingerichtet wurden.

Zusätzlich sollten die Empfehlungen von Beckhoff zu entsprechenden Schutzmaßnahmen beachtet werden. Weiterführende Informationen über Informationssicherheit und Industrial Security finden Sie in unserem <https://www.beckhoff.de/secguide>.

Die Produkte und Lösungen von Beckhoff werden ständig weiterentwickelt. Dies betrifft auch die Security-Funktionen. Aufgrund der stetigen Weiterentwicklung empfiehlt Beckhoff ausdrücklich, die Produkte ständig auf dem aktuellen Stand zu halten und nach Bereitstellung von Updates diese auf die Produkte aufzuspielen. Die Verwendung veralteter oder nicht mehr unterstützter Produktversionen kann das Risiko von Cyber-Bedrohungen erhöhen.

Um stets über Hinweise zur Informationssicherheit zu Produkten von Beckhoff informiert zu sein, abonnieren Sie den RSS Feed unter <https://www.beckhoff.de/secinfo>.

# <span id="page-7-0"></span>**2 Übersicht**

Der TwinCAT TCP/IP Connection Server ermöglicht die Implementierung eines oder mehrerer TCP/IP Server/Clients in der TwinCAT SPS. Hierdurch erhält ein SPS-Programmierer die Möglichkeit, eigene Netzwerkprotokolle der Anwendungsschicht (OSI-Modell) direkt in einem SPS-Programm zu entwickeln. Die Kommunikationsverbindung kann hierbei optional auch über TLS abgesichert werden.

### **Produktkomponenten**

Die Function TF6310 TCP/IP besteht aus den folgenden Komponenten, welche automatisch beim Setup installiert werden:

- **SPS-Bibliothek:** Tc2\_TcpIp-Bibliothek (implementiert Basisfunktionalitäten wie TCP/IP und UDP/IP).
- <span id="page-7-1"></span>• **Hintergrundprogramm:** TwinCAT TCP/IP Connection Server (für Kommunikation).

## **2.1 Vergleich TF6310 TF6311**

Die Produkte TF6310 "TCP/IP" und TF6311 "TCP/UDP Realtime" bieten eine ähnliche Funktionalität.

Auf dieser Seite werden Gemeinsamkeiten und Unterschiede der Produkte gegenübergestellt:

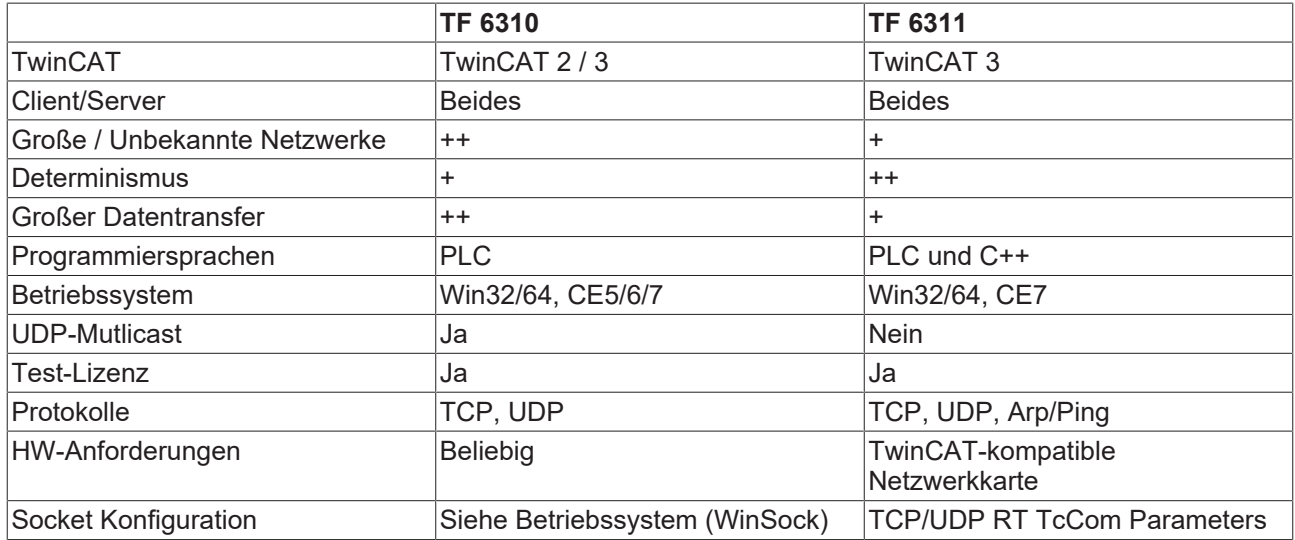

Da das TF6311 direkt im TwinCAT System integriert ist, kann die Windows Firewall nicht genutzt werden. In größeren / unbekannten Netzwerken empfiehlt es sich das TF6310 zu nutzen.

# <span id="page-8-1"></span><span id="page-8-0"></span>**3 Installation**

## **3.1 Systemvoraussetzungen**

Die folgenden Systemvoraussetzungen müssen für eine ordnungsgemäße Funktion der Function TF6310 TCP/IP erfüllt sein.

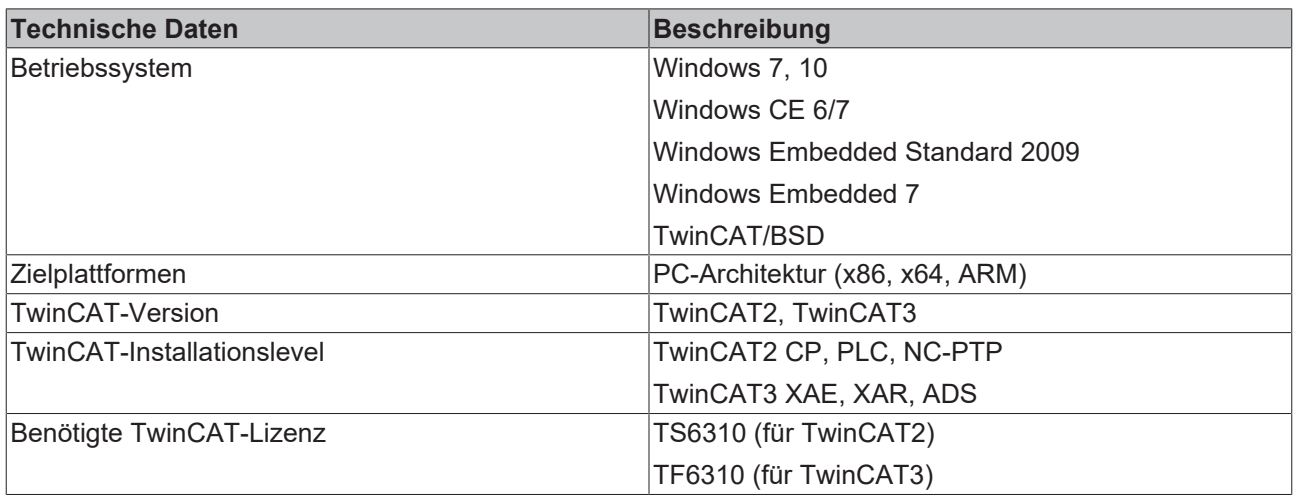

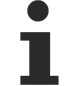

### **Unterstützung von TLS**

Bitte beachten Sie, dass die TLS-Funktionsbausteine nicht unter Windows CE zur Verfügung stehen.

## <span id="page-8-2"></span>**3.2 Installation**

Nachfolgend wird beschrieben, wie die TwinCAT 3 Function für Windows-basierte Betriebssysteme installiert wird.

- $\checkmark$  Die Setup-Datei der TwinCAT 3 Function wurde von der Beckhoff-Homepage heruntergeladen.
- 1. Führen Sie die Setup-Datei als Administrator aus. Wählen Sie dazu im Kontextmenü der Datei den Befehl **Als Administrator ausführen**.
	- $\Rightarrow$  Der Installationsdialog öffnet sich.

2. Akzeptieren Sie die Endbenutzerbedingungen und klicken Sie auf **Next**.

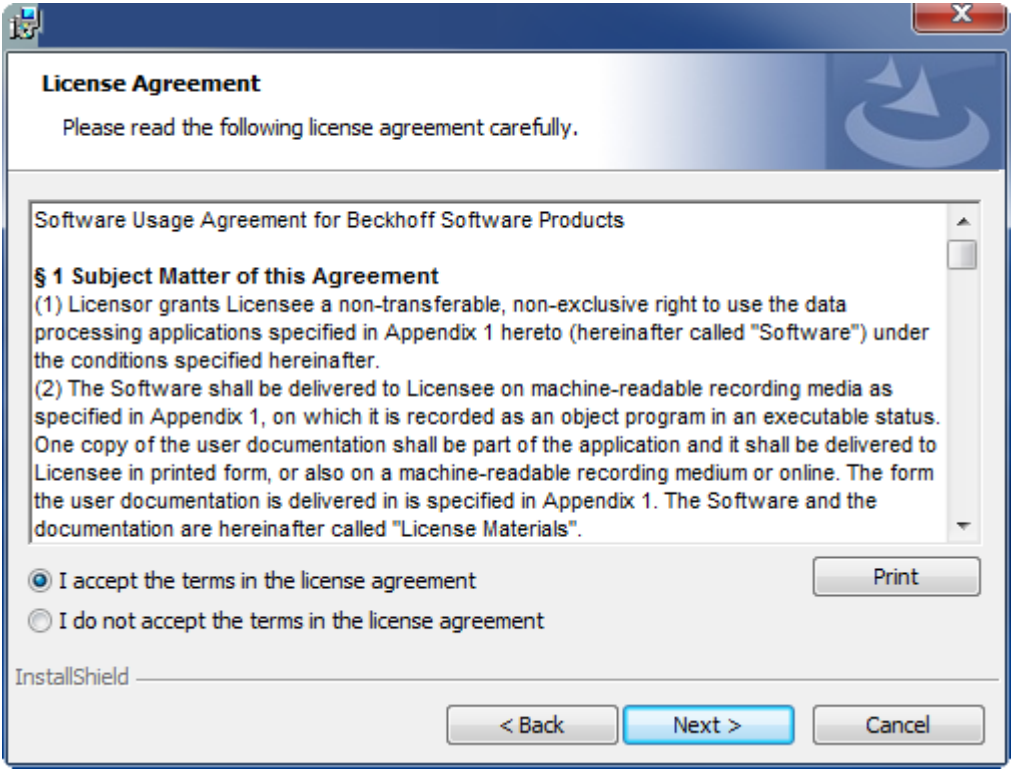

3. Geben Sie Ihre Benutzerdaten ein.

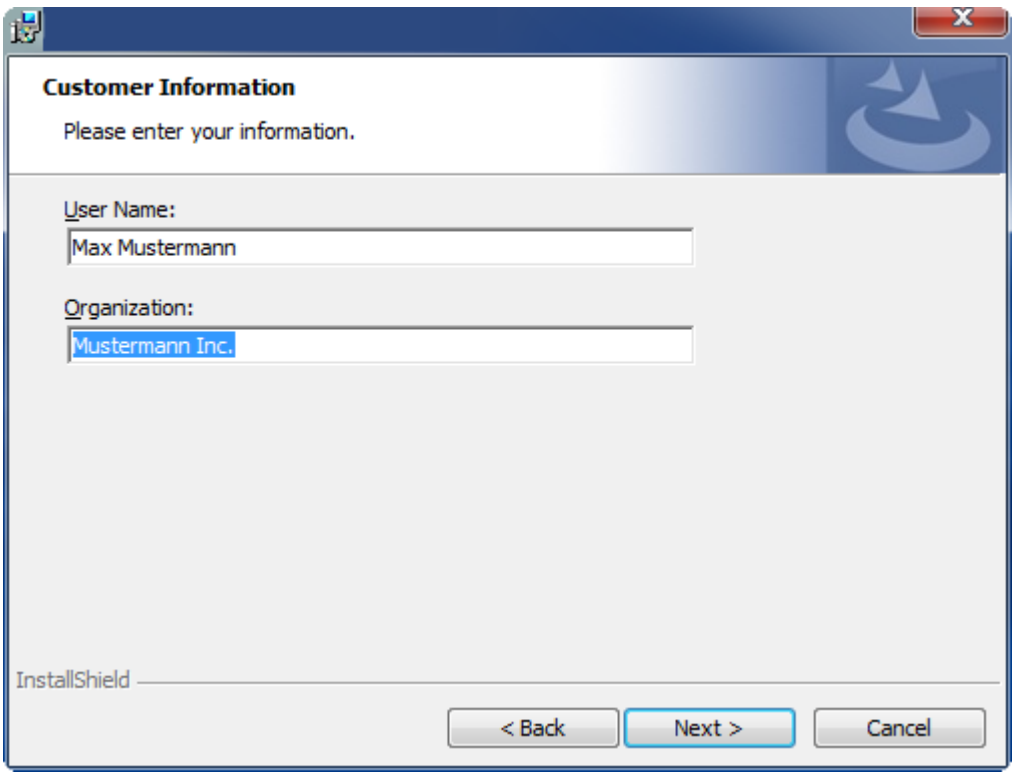

# **RECKHOFF**

4. Wenn Sie die TwinCAT 3 Function vollständig installieren möchten, wählen Sie **Complete** als Installationstyp. Wenn Sie die Komponenten der TwinCAT 3 Function separat installieren möchten, wählen Sie **Custom**.

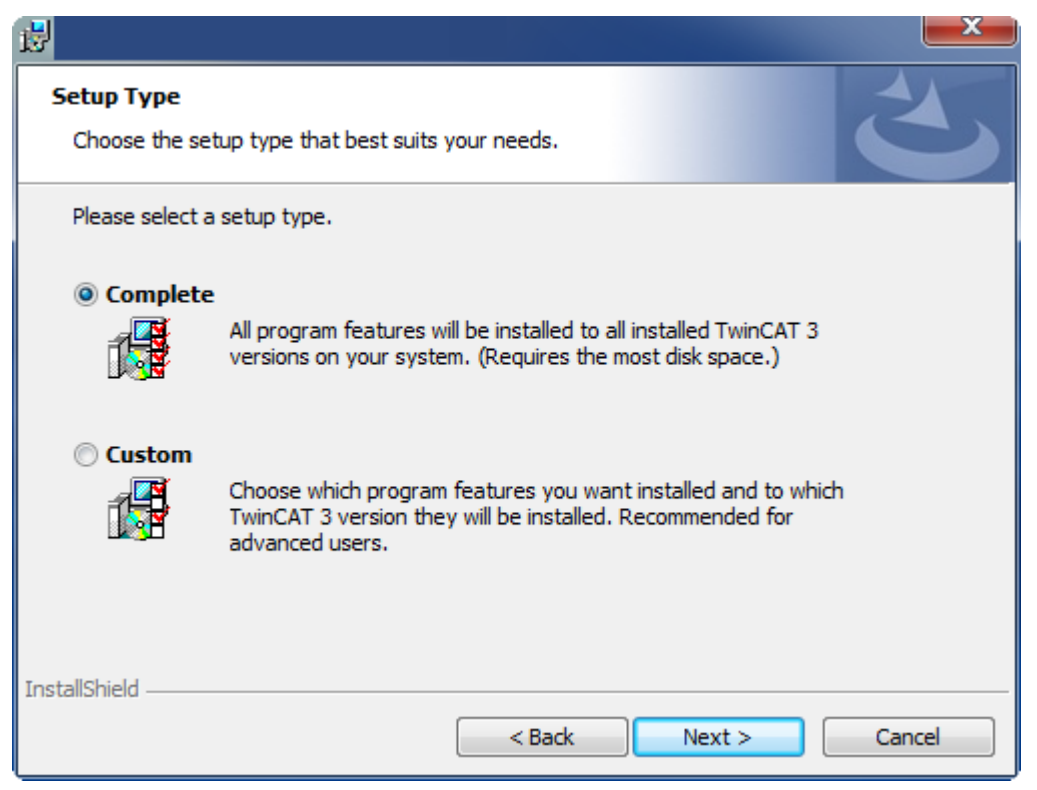

5. Wählen Sie **Next** und anschließend **Install**, um die Installation zu beginnen.

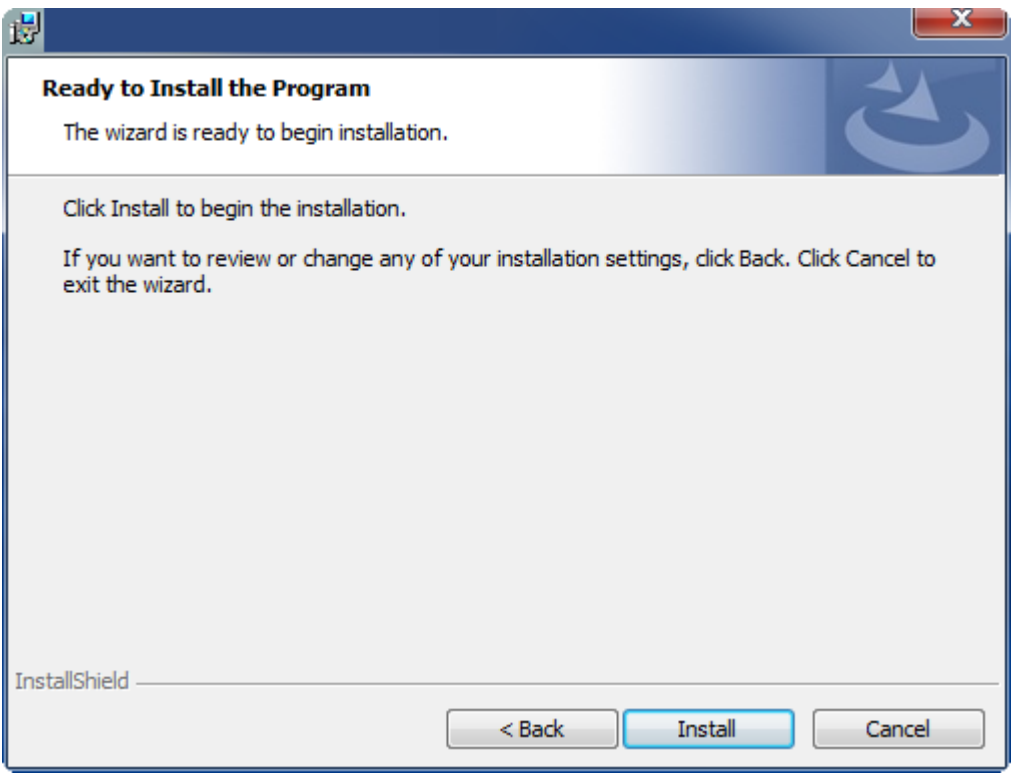

ð Ein Dialog weist Sie darauf hin, dass das TwinCAT-System für die weitere Installation gestoppt werden muss.

6. Bestätigen Sie den Dialog mit **Yes.**

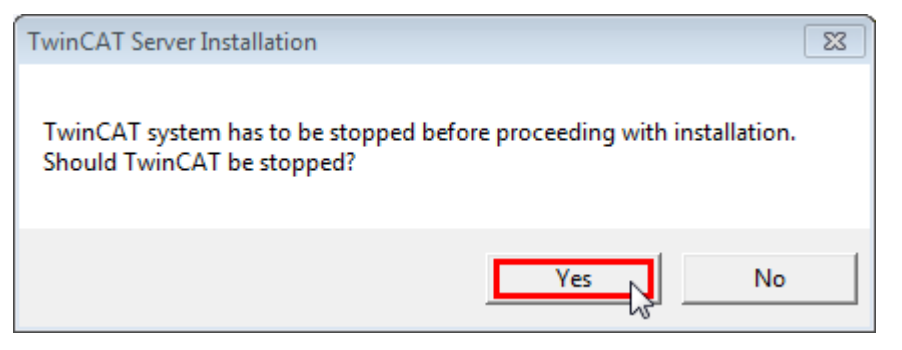

7. Wählen Sie **Finish**, um das Setup zu beenden.

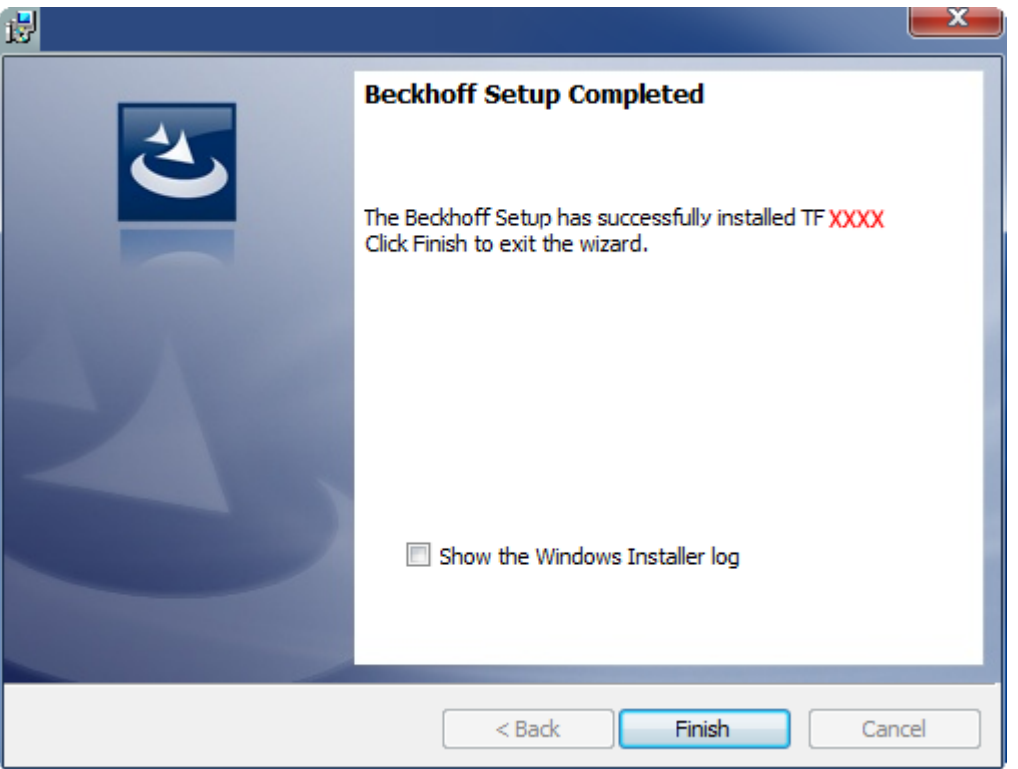

ð Die TwinCAT 3 Function wurde erfolgreich installiert und kann lizenziert werden (siehe [Lizenzierung](#page-13-0)  $[14]$  $[14]$ ).

## <span id="page-11-0"></span>**3.3 Installation Windows CE**

In diesem Abschnitt wird beschrieben, wie die TwinCAT 3 Function TF6310 TCP/IP auf einem Beckhoff Embedded Controller mit Windows CE installiert werden kann.

Der Setup-Prozess besteht aus vier Schritten:

- [Download der Setup-Datei \[](#page-12-0) $\blacktriangleright$  [13\]](#page-12-0)
- [Installation auf einem Host-Computer \[](#page-12-1) $\triangleright$  [13\]](#page-12-1)
- [Übertragung der ausführbaren Datei auf das Windows-CE-Gerät \[](#page-12-2)[}](#page-12-2) [13\]](#page-12-2)
- [Installation der Software \[](#page-12-3) $\blacktriangleright$  [13\]](#page-12-3)

Im letzten Abschnitt finden Sie [Hinweise zum Upgrade \[](#page-13-1)[}](#page-13-1) [14\]](#page-13-1).

### <span id="page-12-0"></span>**Download der Setup-Datei**

Die CAB-Installationsdatei für Windows CE ist Teil des TF6310 TCP/IP Setups. Daher müssen Sie nur das entsprechende Setup von [www.beckhoff.com](http://www.beckhoff.com) beziehen, welches automatisch alle Versionen für Windows XP, Windows 7 und Windows CE (x86 und ARM) enthält.

Die Installationsbeschreibung für das TF6310 TCP/IP Setup ist in unserer regulären Installationsbeschreibung enthalten (siehe [Installation \[](#page-8-2) $\blacktriangleright$  [9\]](#page-8-2)).

#### <span id="page-12-1"></span>**Installation auf einem Host-Computer**

Nach der Installation enthält der Installationsordner drei Verzeichnisse - jeweils ein Verzeichnis pro Hardwareplattform:

- **CE-ARM:** ARM-basierte Embedded Controller, welche unter Windows CE laufen, z. B. CX8090, CX9020
- **CE-X86:** X86-basierte Embedded Controller, welche unter Windows CE laufen, z. B. CX50xx. CX20x0
- **Win32:** Embedded Controller, welche unter Windows XP, Windows 7 oder Windows Embedded Standard laufen

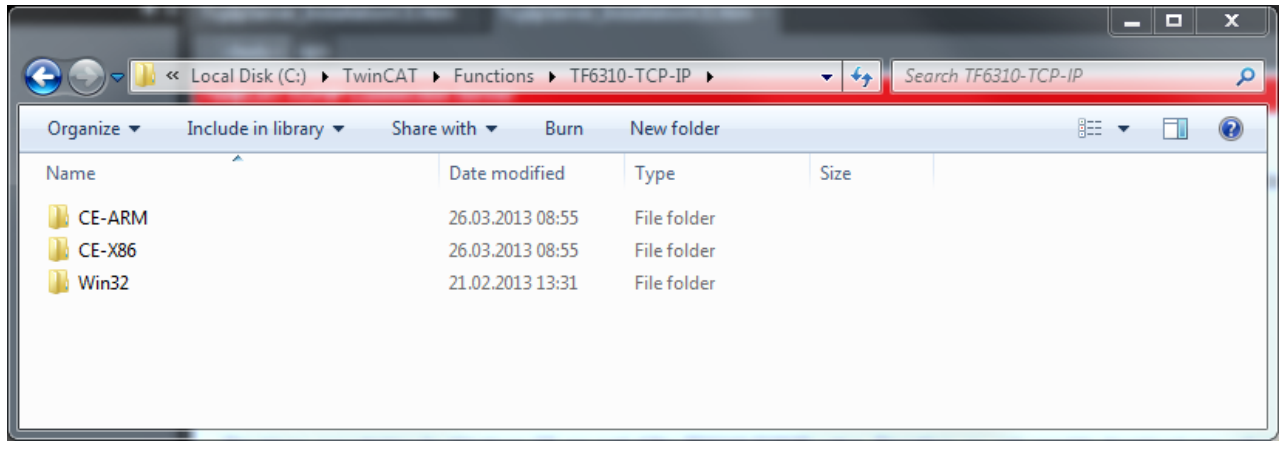

Die Verzeichnisse CE-ARM und CE-X86 enthalten die CAB-Dateien der TF6310 Function für Windows CE in Bezug auf die jeweilige Hardwareplattform Ihres Windows-CE-Geräts. Die Datei muss auf das Windows-CE-Gerät kopiert werden.

#### <span id="page-12-2"></span>**Übertragung der ausführbaren Datei auf das Windows-CE-Gerät**

Übertragen Sie die ausführbare Datei auf Ihr Windows-CE-Gerät. Zur Dateiübertragung stehen Ihnen mehrere Wege offen:

- über Netzwerkfreigaben
- über den integrierten FTP-Server
- über ActiveSync
- über CF/SD-Karten

<span id="page-12-3"></span>Für weitere Informationen konsultieren Sie den Windows-CE-Bereich im Beckhoff Information System.

#### **Installation der Software**

Nachdem die CAB-Datei auf das Windows-CE-Gerät übertragen wurde, führen Sie die Datei dort aus. Den Installationsdialog können Sie mit **OK** bestätigen. Nachdem die Installation beendet wurde, starten Sie das CE-Gerät neu.

Nachdem das Gerät neu gestartet wurde, werden die ausführbaren Dateien der Function TF6310 automatisch im Hintergrund geladen.

Die Software wird in dem folgenden Verzeichnis auf dem CE-Gerät installiert:

<span id="page-13-1"></span>*\Hard Disk\TwinCAT\Functions\TF6310-TCP-IP*

### **Hinweise zum Upgrade**

Falls Sie schon eine ältere TF6310-Version auf dem Windows-CE-Gerät installiert haben, müssen Sie die folgenden Schritte auf dem Windows-CE-Gerät durchführen, um auf eine neuere Version zu upgraden:

- 1. Öffnen Sie den CE Explorer, indem Sie auf **Start > Run** klicken und "explorer" eingeben.
- 2. Navigieren Sie nach *\Hard Disk\TwinCAT\Functions\TF6310-TCP-IP\Server.*
- 3. Benennen Sie die Datei *TcpIpServer.exe* in *TcpIpServer.old* um.
- 4. Starten Sie das Windows-CE-Gerät neu.
- 5. Übertragen Sie die neue CAB-Datei auf das Windows-CE-Gerät
- 6. Führen Sie die CAB-Datei auf dem CE-Gerät aus und installieren Sie die neue Version.
- 7. Löschen Sie die Datei *TcpIpServer.old*.
- 8. Starten Sie das Windows-CE-Gerät neu.
- <span id="page-13-0"></span> $\Rightarrow$  Nachdem der Neustart durchgeführt wurde, ist die neue Version aktiv.

## **3.4 Lizenzierung**

Die TwinCAT 3 Function ist als Vollversion oder als 7-Tage-Testversion freischaltbar. Beide Lizenztypen sind über die TwinCAT-3-Entwicklungsumgebung (XAE) aktivierbar.

### **Lizenzierung der Vollversion einer TwinCAT 3 Function**

Die Beschreibung der Lizenzierung einer Vollversion finden Sie im Beckhoff Information System in der Dokumentation "[TwinCAT 3 Lizenzierung](https://infosys.beckhoff.com/content/1031/tc3_licensing/117093592658046731.html?id=5546616718344501207)".

### **Lizenzierung der 7-Tage-Testversion einer TwinCAT 3 Function**

Eine 7-Tage-Testversion kann nicht für einen [TwinCAT 3 Lizenzdongle](https://infosys.beckhoff.com/content/1031/tc3_licensing/3511048971.html) freigeschaltet werden.

- 1. Starten Sie die TwinCAT-3-Entwicklungsumgebung (XAE).
- 2. Öffnen Sie ein bestehendes TwinCAT-3-Projekt oder legen Sie ein neues Projekt an.
- 3. Wenn Sie die Lizenz für ein Remote-Gerät aktivieren wollen, stellen Sie das gewünschte Zielsystem ein. Wählen Sie dazu in der Symbolleiste in der Drop-down-Liste **Choose Target System** das Zielsystem aus.
	- $\Rightarrow$  Die Lizenzierungseinstellungen beziehen sich immer auf das eingestellte Zielsystem. Mit der Aktivierung des Projekts auf dem Zielsystem werden automatisch auch die zugehörigen TwinCAT-3- Lizenzen auf dieses System kopiert.

# **BECKHOFF**

4. Klicken Sie im **Solution Explorer** im Teilbaum **SYSTEM** doppelt auf **License.**

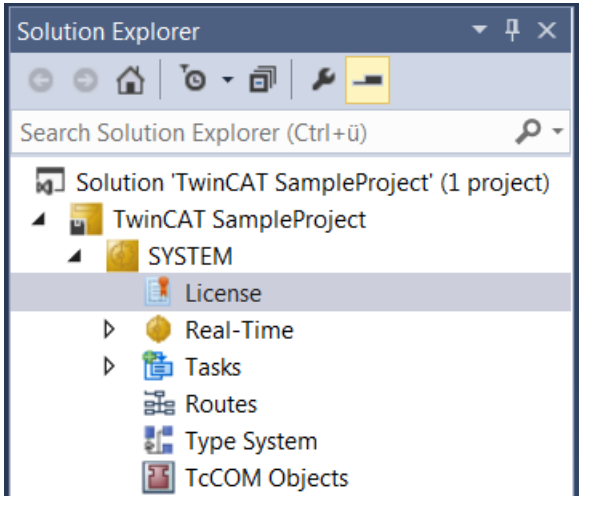

- $\Rightarrow$  Der TwinCAT-3-Lizenzmanager öffnet sich.
- 5. Öffnen Sie die Registerkarte **Manage Licenses.** Aktivieren Sie in der Spalte **Add License** das Auswahlkästchen für die Lizenz, die Sie Ihrem Projekt hinzufügen möchten (z. B. "TF4100 TC3 Controller Toolbox").

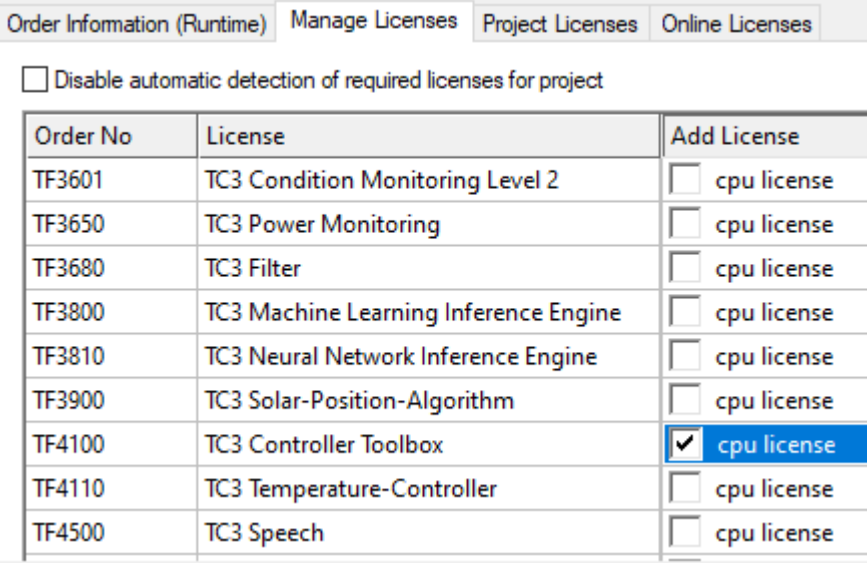

- 6. Öffnen Sie die Registerkarte **Order Information (Runtime).**
	- ð In der tabellarischen Übersicht der Lizenzen wird die zuvor ausgewählte Lizenz mit dem Status "missing" angezeigt**.**

7. Klicken Sie auf **7 Days Trial License...**, um die 7-Tage-Testlizenz zu aktivieren.

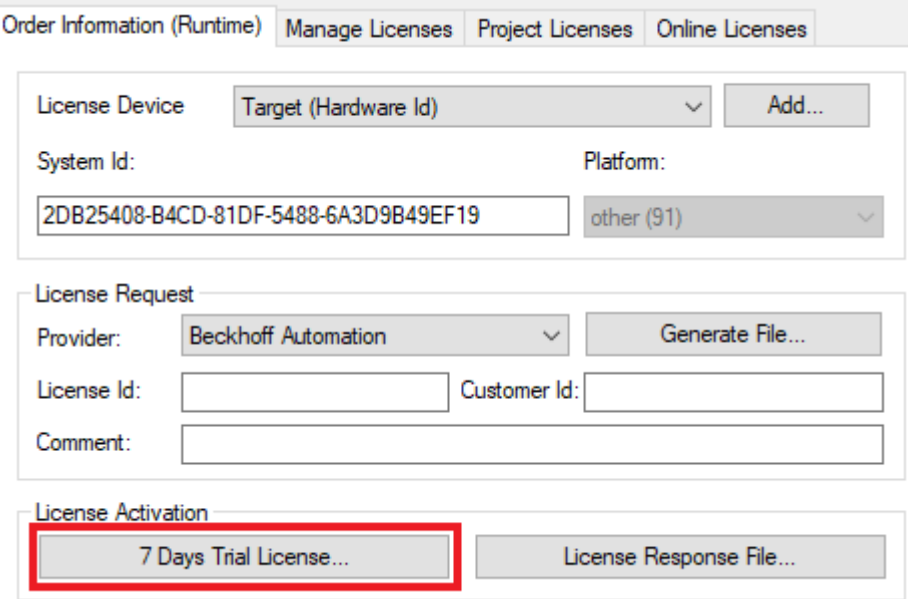

ð Es öffnet sich ein Dialog, der Sie auffordert, den im Dialog angezeigten Sicherheitscode einzugeben.

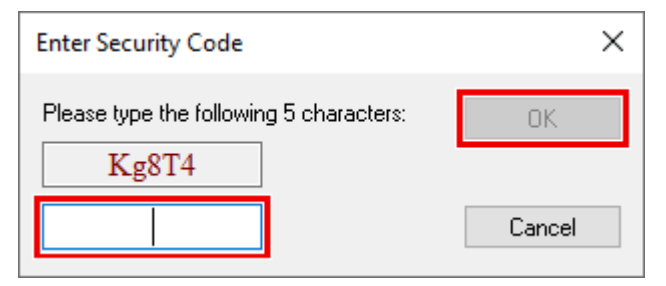

- 8. Geben Sie den Code genauso ein, wie er angezeigt wird, und bestätigen Sie ihn.
- 9. Bestätigen Sie den nachfolgenden Dialog, der Sie auf die erfolgreiche Aktivierung hinweist.
	- ð In der tabellarischen Übersicht der Lizenzen gibt der Lizenzstatus nun das Ablaufdatum der Lizenz an.
- 10.Starten Sie das TwinCAT-System neu.
- <span id="page-15-0"></span> $\Rightarrow$  Die 7-Tage-Testversion ist freigeschaltet.

### **3.5 Migration von TwinCAT 2**

Wenn Sie ein existierendes TwinCAT-2-PLC-Projekt migrieren wollen, das eine der TCP/ IP‑Server‑Bibliotheken der SPS nutzt, muss durch einige manuelle Schritte sichergestellt werden, dass der TwinCAT-3-SPS-Konverter die Projektdatei aus TwinCAT 2 (\*.pro) verarbeiten kann. In TwinCAT 2 wird die Function TCP/IP Server mit drei SPS-Bibliotheken geliefert:

- TcpIp.lib
- TcSocketHelper.lib
- TcSnmp.lib

Normalerweise werden diese Dateien im Verzeichnis *C:\TwinCAT\Plc\Lib\* installiert. Abhängig von der in Ihrem SPS-Projekt genutzten Bibliothek müssen Sie die entsprechende Datei nach *C: \TwinCAT3\Components\Plc\Converter\Lib* kopieren und folgende Schritte ausführen:

- 1. Öffnen Sie das TwinCAT Engineering.
- 2. Erzeugen Sie eine neue TwinCAT-3-Projektmappe.

# **BECKHOFF**

3. Klicken Sie mit der rechten Maustaste auf den Knoten "PLC" und wählen Sie in dem sich öffnenden Kontextmenü **Vorhandenes Element hinzufügen**.

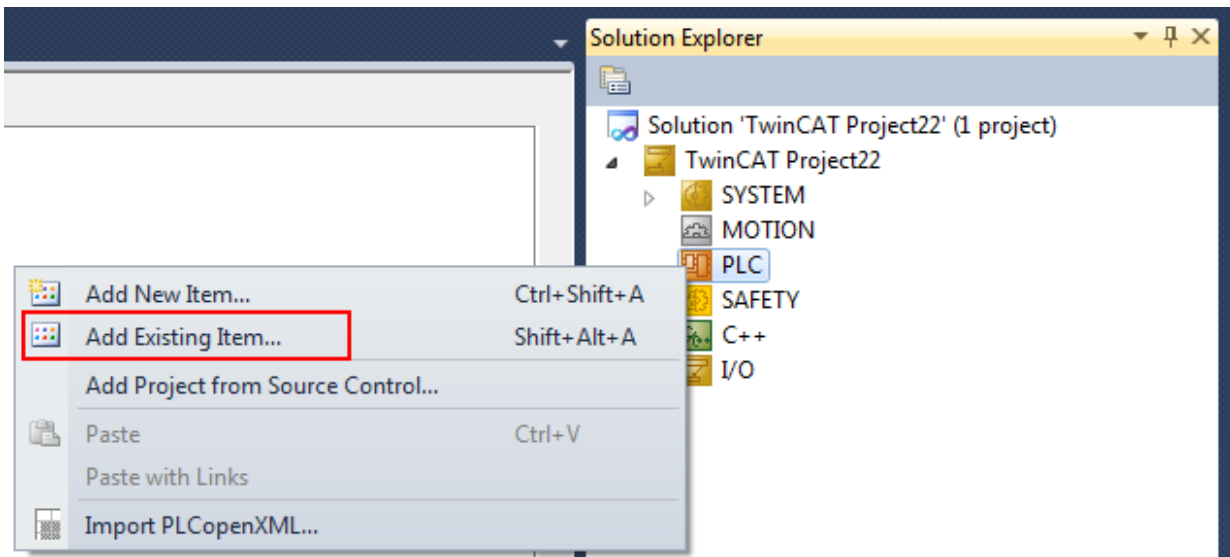

4. Wählen Sie im Dialog **Offnen** den Dateityp "Plc 2.x Projektimport (\*.pro)" aus, öffnen Sie das Verzeichnis mit Ihrem TwinCAT-2-SPS-Projekt, wählen Sie die entsprechende .pro-Datei aus und klicken Sie auf **Öffnen.**

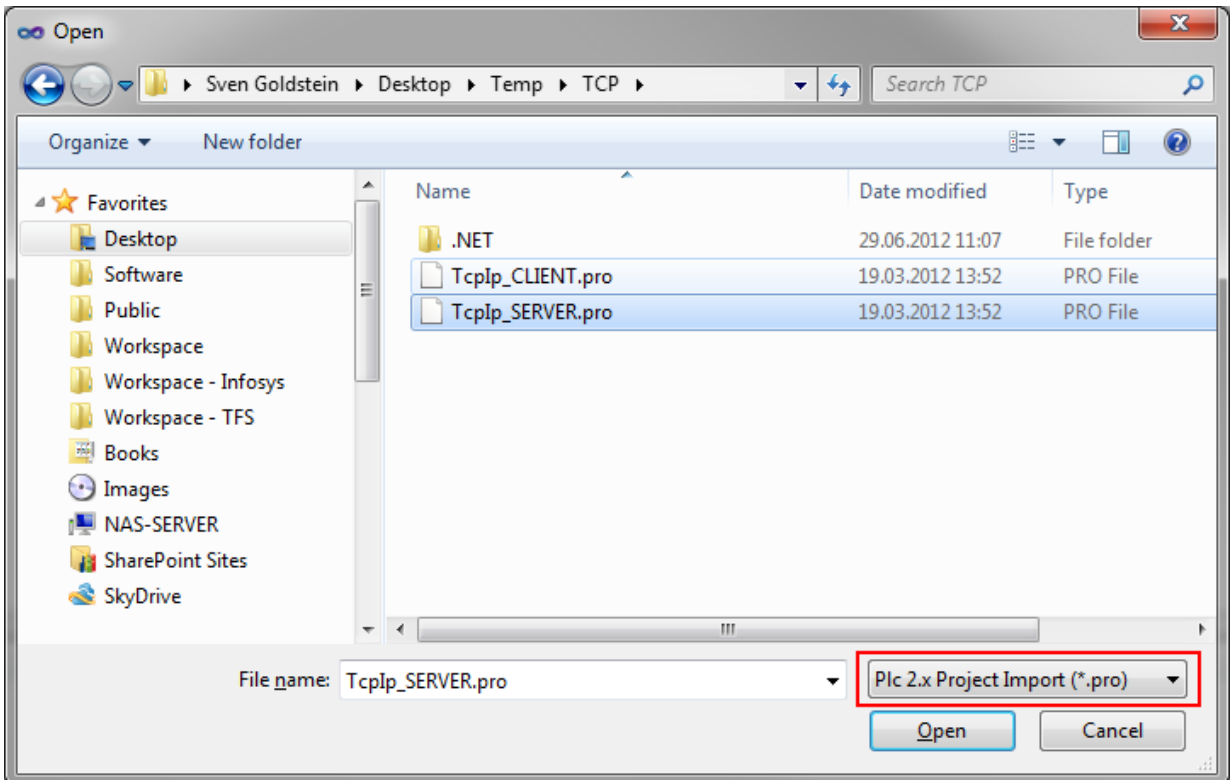

 $\Rightarrow$  TwinCAT 3 startet die Konvertierung und zeigt anschließend das konvertierte SPS-Projekt im Knoten "PLC" an.

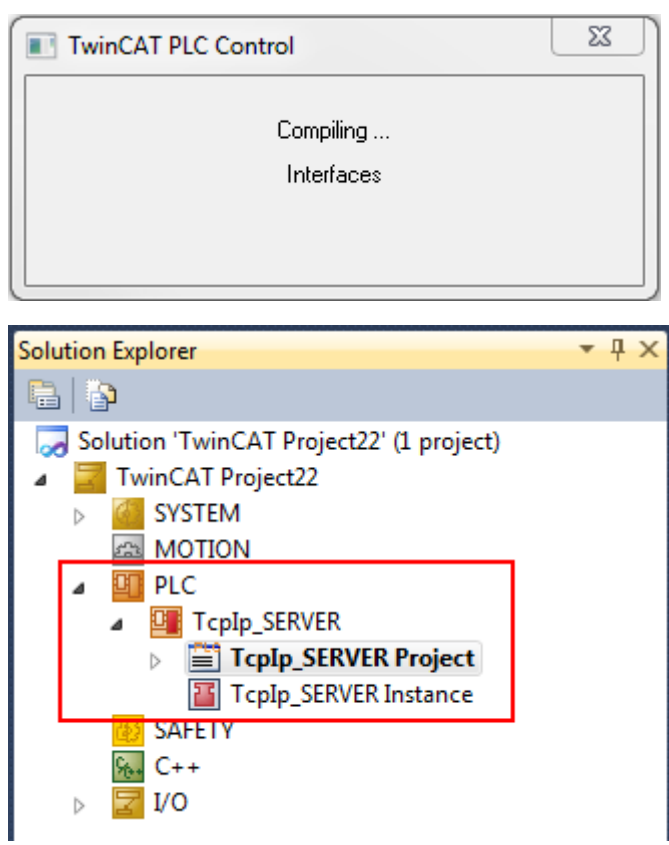

# <span id="page-18-0"></span>**4 Technische Einführung**

In diesem Abschnitt finden Sie einen generellen Überblick zu den Übertragungsprotokollen TCP und UDP und einen Link zu den entsprechenden SPS-Bibliotheken, die zum Einbinden der Protokolle erforderlich sind. Beide Übertragungsprotokolle sind Bestandteil der Internet Protocol Suite und daher für unsere alltägliche Kommunikation, z. B. über Internet, von großer Bedeutung.

### **Transmission Control Protocol (TCP)**

Bei dem TCP-Protokoll handelt es sich um ein verbindungsorientiertes Übertragungsprotokoll (OSI Layer 4), vergleichbar mit einer Telefonverbindung, wo Gesprächsteilnehmer erst eine Verbindung aufbauen müssen, bevor Daten übertragen werden können. Über TCP können Datenströme (Bytes) auf Anforderung zuverlässig übertragen werden, daher wird in diesem Zusammenhang auch von einem "Datenstromorientiertem Übertragungsprotokoll" gesprochen. Das TCP-Protokoll wird in Netzwerken eingesetzt, wo für die von einem Client oder Server gesendeten Daten eine Bestätigung des gegenüberliegenden Gesprächspartners erforderlich ist. Das TCP-Protokoll ist gut geeignet, um größere Datenmengen oder Datenströme ohne definierte Start/Ende-Kennung zu übertragen. Für den Sender ist dies unproblematisch, da er weiß, wie viele Datenbytes er verschickt hat. Der Empfänger kann jedoch nicht erkennen, wo eine Nachricht im Datenstrom aufhört und wo die nächste im Datenstrom beginnt. Ein Leseaufruf auf der Empfängerseite liefert immer nur die gerade im Empfangspuffer vorhandenen Daten (u. U. können es weniger oder mehr sein als der Datenblock, der vom anderen Teilnehmer gesendet wurde). Der Sender muss eine Nachrichtenstruktur festlegen, die beim Empfänger bekannt ist und interpretiert werden kann. Die Nachrichtenstruktur kann sich im einfachen Fall aus den Daten und einem abschließenden Steuerzeichen (z. B. carriage return) zusammensetzen. Das abschließende Steuerzeichen signalisiert das Ende einer Nachricht. Eine mögliche Nachrichtenstruktur, die oft für die Übertragung von Binärdaten mit einer variablen Länge genutzt wird, kann wie folgt definiert werden: In den ersten Datenbytes wird ein spezielles Steuerzeichen (ein sogenannter start delimiter) und die Datenlänge der darauffolgenden Daten eingetragen. Der Empfänger kann dadurch den Nachrichtenanfang und das Ende erkennen.

### **TCP/IP Client**

Für eine minimale TCP/IP-Clientimplementierung in der SPS werden folgende Funktionsbausteine benötigt:

- Für das Aufbauen und Abbauen der Verbindung zum Remote-Server jeweils eine Instanz der Funktionsbausteine [FB\\_SocketConnect \[](#page-20-2)> [21\]](#page-20-2) und [FB\\_SocketClose \[](#page-21-0)> [22\]](#page-21-0) (Tipp: Der Funktionsbaustein [FB\\_ClientServerConnection \[](#page-44-1)[}](#page-44-1) [45\]](#page-44-1) vereint die Funktionalität beider Funktionsbausteine)
- Für den Datenaustausch (Senden und Empfangen) mit dem Remote-Server jeweils eine Instanz des Funktionsbausteins [FB\\_SocketSend \[](#page-26-0) $\blacktriangleright$  [27\]](#page-26-0) und/oder [FB\\_SocketReceive \[](#page-27-0) $\blacktriangleright$  [28\]](#page-27-0)

### **TCP/IP Server**

Für eine minimale TCP/IP-Serverimplementierung in der SPS werden folgende Funktionsbausteine benötigt:

- Für das Öffnen des Listener-Sockets eine Instanz des Funktionsbausteins [FB\\_SocketListen \[](#page-23-0)[}](#page-23-0) [24\]](#page-23-0)
- Für das Aufbauen und Abbauen der Verbindung/-en zu den Remote-Clients jeweils eine Instanz der Funktionsbausteine [FB\\_SocketAccept \[](#page-24-0) $\triangleright$  [25\]](#page-24-0) und [FB\\_SocketClose \[](#page-21-0) $\triangleright$  [22\]](#page-21-0) (Tipp: [FB\\_ServerClientConnection \[](#page-46-0)[}](#page-46-0) [47\]](#page-46-0) vereint die Funktionalität aller drei Funktionsblöcke)
- Für den Datenaustausch (Senden und Empfangen) mit den Remote-Clients jeweils eine Instanz des Funktionsbausteins [FB\\_SocketSend \[](#page-26-0) $\blacktriangleright$  [27\]](#page-26-0) und/oder [FB\\_SocketReceive \[](#page-27-0) $\blacktriangleright$  [28\]](#page-27-0)
- In jedem SPS-Runtime-System, in dem Sie ein Socket öffnen, jeweils eine Instanz des Funktionsbausteins [FB\\_SocketCloseAll \[](#page-22-0)[}](#page-22-0) [23\]](#page-22-0)

Die Instanzen der Funktionsbausteine [FB\\_SocketAccept \[](#page-24-0) $\triangleright$  [25\]](#page-24-0) und [FB\\_SocketReceive \[](#page-27-0) $\triangleright$  [28\]](#page-27-0) werden zyklisch (pollend) aufgerufen, alle anderen nach Bedarf.

### **User Datagram Protocol (UDP)**

UDP ist ein verbindungsloses Protokoll, d. h. Daten werden ohne explizite Verbindung zwischen Netzwerkgeräten versendet. UDP nutzt ein einfaches Übertragungsmodell ohne spezielle Definition für Handshake, Zuverlässigkeit, Datenanforderung oder Stauüberwachung. Auch wenn die obige Beschreibung nahe legt, dass UDP-Datagramme unangefordert oder doppelt ankommen oder zu Staus in der Datenleitung führen, wird das Protokoll in einigen Fällen gegenüber TCP bevorzugt, besonders bei der Echtzeit-Kommunikation, da die TCP-Merkmale mehr Rechenleistung und damit auch mehr Zeit beanspruchen. Wegen der Verbindungslosigkeit ist das UDP-Protokoll gut geeignet, kleine Datenmengen zu verschicken. UDP ist ein "paketorientiertes/nachrichtenorientiertes Transportprotokoll", d. h. der gesendete Datenblock wird auf der Empfängerseite auch als kompletter Datenblock empfangen.

Für eine minimale UDP-Client/Server-Implementierung werden folgende Funktionsbausteine benötigt:

- Für das Öffnen und Schließen eines UDP-Sockets jeweils eine Instanz der Funktionsbausteine [FB\\_SocketUdpCreate \[](#page-28-0) $\blacktriangleright$  [29\]](#page-28-0) und [FB\\_SocketClose \[](#page-21-0) $\blacktriangleright$  [22\]](#page-21-0) (Tipp: [FB\\_ConnectionlessSocket \[](#page-49-0) $\blacktriangleright$  [50\]](#page-49-0) vereint die Funktionalität beider Funktionsbausteine)
- Für den Datenaustausch (Senden und Empfangen) mit anderen Teilnehmern jeweils eine Instanz des Funktionsbausteins [FB\\_SocketUdpSendTo \[](#page-30-0)> [31\]](#page-30-0) und/oder [FB\\_SocketUdpReceiveFrom \[](#page-32-0)> [33\]](#page-32-0)
- In jedem SPS-Runtime-System, in dem Sie ein UDP-Socket öffnen, jeweils eine Instanz des Funktionsbausteins [FB\\_SocketCloseAll \[](#page-22-0)[}](#page-22-0) [23\]](#page-22-0)

Die Instanzen des Funktionsbausteins [FB\\_SocketUdpReceiveFrom \[](#page-32-0)▶ [33\]](#page-32-0) werden zyklisch (pollend) aufgerufen, alle anderen nach Bedarf.

Siehe auch: [Beispiele \[](#page-64-0)[}](#page-64-0) [65\]](#page-64-0)

# <span id="page-20-1"></span><span id="page-20-0"></span>**5 SPS API**

## <span id="page-20-2"></span>**5.1 Funktionsbausteine**

### **5.1.1 FB\_SocketConnect**

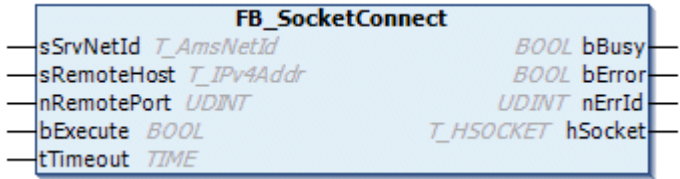

Mit dem Funktionsbaustein FB\_SocketConnect kann ein Local-Client über den TwinCAT TCP/ IP Connection Server eine neue TCP/IP-Verbindung zu einem Remote-Server aufbauen. Beim Erfolg wird ein neuer Socket geöffnet und am hSocket-Ausgang das dazugehörige Verbindungshandle zurückgeliefert. Das Verbindungshandle wird dann z. B. von den Funktionsbausteinen [FB\\_SocketSend \[](#page-26-0)[}](#page-26-0) [27\]](#page-26-0) und [FB\\_SocketReceive \[](#page-27-0)[}](#page-27-0) [28\]](#page-27-0) benötigt, um mit einem Remote-Server Daten austauschen zu können. Eine nicht mehr benötigte Verbindung wird mit dem Funktionsbaustein [FB\\_SocketClose \[](#page-21-0)▶ [22\]](#page-21-0) geschlossen. Es können mehrere Clients gleichzeitig eine Verbindung zum Remote‑Server aufbauen. Für jeden neuen Client wird ein neuer Socket geöffnet und ein neues Verbindungshandle zurückgeliefert. Jedem Client wird von dem TwinCAT TCP/IP Connection Server automatisch eine neue IP-Portnummer zugewiesen.

### **Eingänge**

```
VAR_INPUT
    sSrvNetId : T AmsNetId := '';
    sRemoteHost : T<sup>T</sup>IPv4Addr := '';
        nRemotePort : UDINT;
   bExecute : BOOL;
    tTimeout : TIME := T#45s; (*!!!!*)END_VAR
```
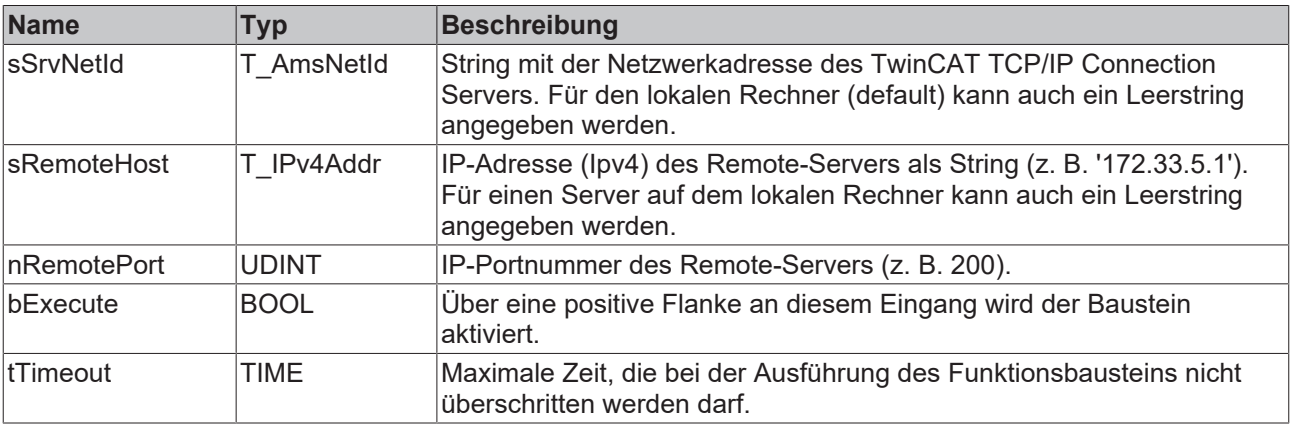

### **Maximale Ausführungszeit des Funktionsbausteins einstellen**

Setzen Sie den Wert "tTimeout" nicht zu niedrig, da bei einer Netzwerkunterbrechung Timeout-Zeiten von > 30s auftreten können. Bei einem zu niedrigen Wert wird die Kommandoausführung vorzeitig unterbrochen und der ADS-Fehlercode: 1861 (timeout elapsed) statt des Winsocket-Fehlers: WSAETIMEDOUT zurückgeliefert.

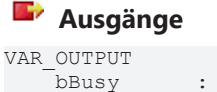

bBusy : BOOL;<br>bError : BOOL;  $\cdot$  BOOL;

nErrId : UDINT; hSocket : T\_HSOCKET; END\_VAR

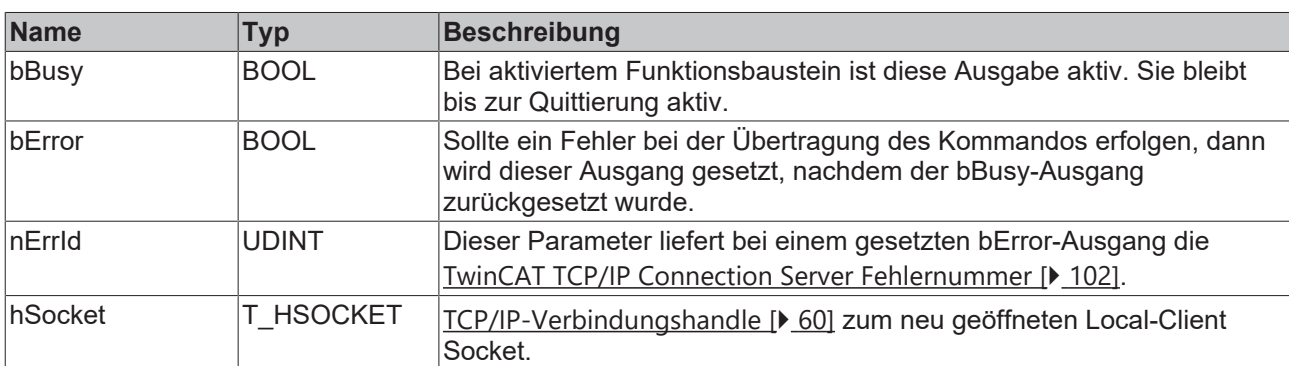

### **Voraussetzungen**

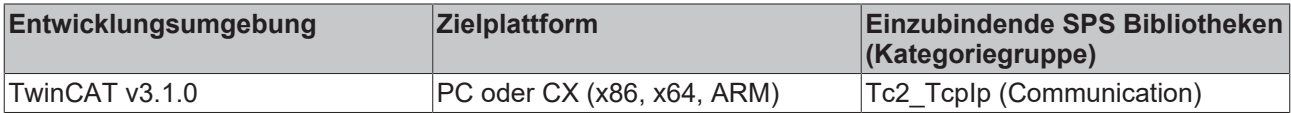

### <span id="page-21-0"></span>**5.1.2 FB\_SocketClose**

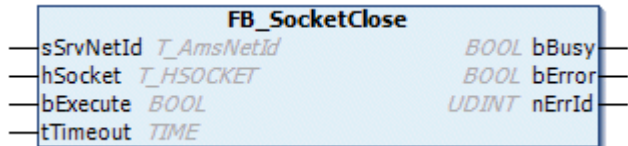

Mit dem Funktionsbaustein FB\_SocketClose kann ein geöffneter TCP/IP- oder UDP-Socket geschlossen werden.

**TCP/IP**: Der Listener-Socket wird mit dem Funktionsbaustein [FB\\_SocketListen \[](#page-23-0) $\blacktriangleright$  [24\]](#page-23-0), ein Local-Client-Socket mit [FB\\_SocketConnect \[](#page-20-2) $\triangleright$  [21\]](#page-20-2) und ein Remote-Client-Socket mit [FB\\_SocketAccept \[](#page-24-0) $\triangleright$  [25\]](#page-24-0) geöffnet.

**UDP**: Der UDP-Socket wird mit dem Funktionsbaustein [FB\\_SocketUdpCreate \[](#page-28-0)[}](#page-28-0) [29\]](#page-28-0) geöffnet.

## **Eingänge**

```
VAR_INPUT
sSrvNetId : T_AmsNetId := '';
hSocket : T_HSOCKET;
bExecute : BOOL;
tTimeout : TIME := T#5s;
END_VAR
```
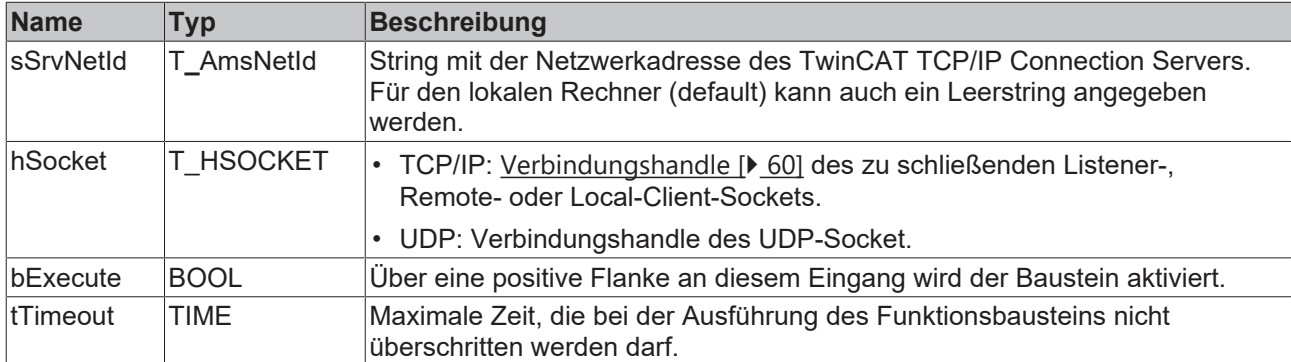

### *Ausgänge*

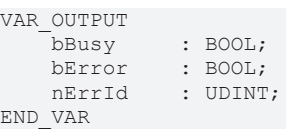

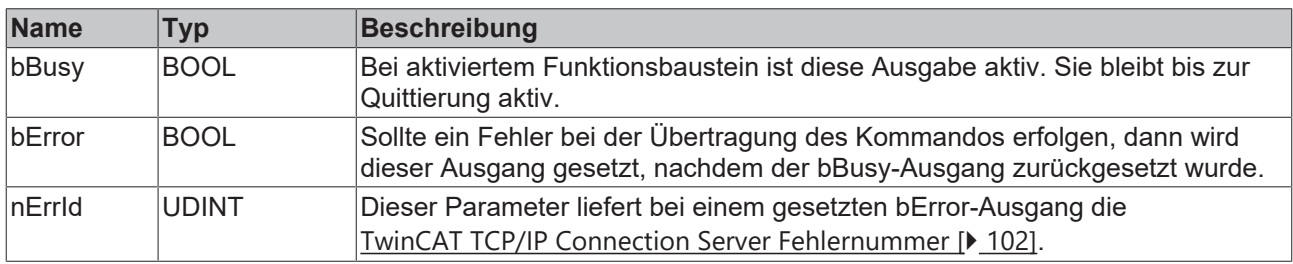

### **Voraussetzungen**

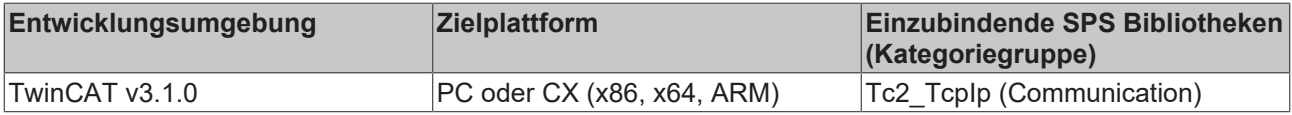

### <span id="page-22-0"></span>**5.1.3 FB\_SocketCloseAll**

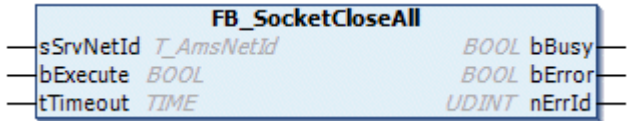

Beim TwinCAT-Restart oder TwinCAT-Stop wird auch der TwinCAT TCP/IP Connection Server gestoppt. Alle bereits geöffneten Sockets (TCP/IP- und UDP-Verbindungshandles) werden automatisch geschlossen. Nach einem "PLC reset" oder "Rebuild all..." oder einem neuen "Download" wird das SPS-Programm zurückgesetzt und die Informationen über die bereits geöffneten Sockets (Verbindungshandles) sind in der SPS nicht mehr vorhanden. Die geöffneten Verbindungen können dann nicht mehr ordnungsgemäß geschlossen werden.

Mit dem Funktionsbaustein FB\_SocketCloseAll können alle Verbindungshandles (TCP/IP- und UDP‑Sockets) geschlossen werden, die von einem SPS-Laufzeitsystem geöffnet wurden. D. h. wenn Sie FB\_SocketCloseAll in einer der Tasks des ersten Runtime-Systems (Port 801) aufrufen, werden alle Sockets geschlossen, die in dem ersten Runtime-System geöffnet wurden. In jedem SPS‑Runtime‑System, in dem die Socket-Funktionsbausteine benutzt werden, sollte eine Instanz von FB\_SocketCloseAll beim SPS-Start aufgerufen werden.

### **Eingänge**

```
VAR_INPUT
sSrvNetId : T_AmsNetId := '';
bExecute : BOOL;
   tTimeout : TIME := T#5s;
END_VAR
```
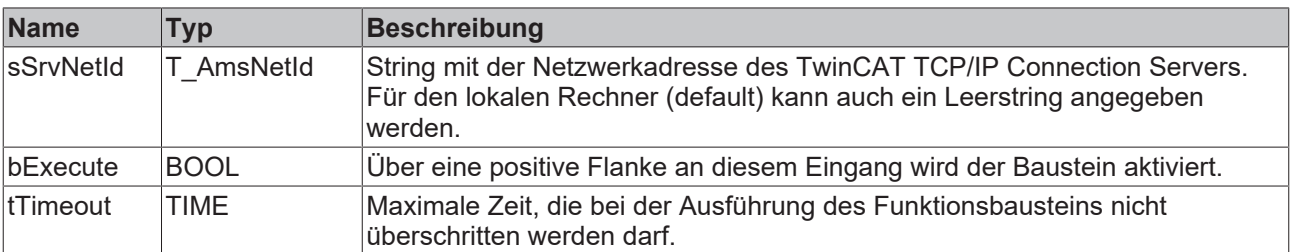

### *Ausgänge*

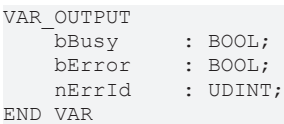

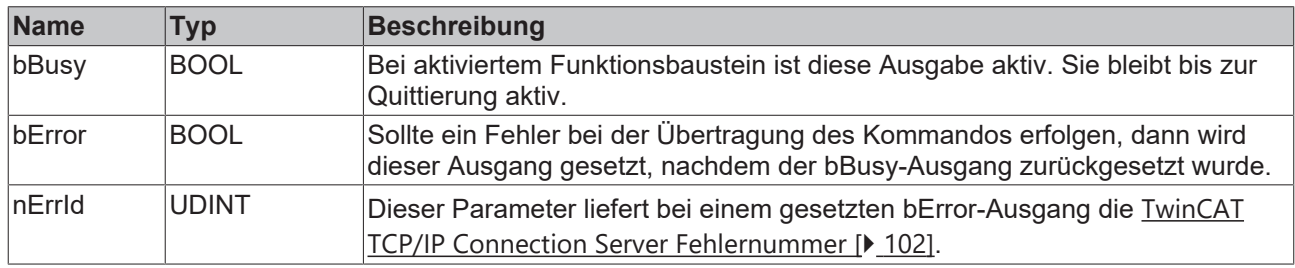

### **Beispiel für eine Implementierung in ST**

Durch den folgenden Programmcode werden die vor einem "SPS Reset" oder "Download" geöffneten Verbindungshandles (Sockets) beim erneuten SPS-Start ordnungsgemäß geschlossen.

```
PROGRAM MAIN
VAR
    fbSocketCloseAll : FB_SocketCloseAll;<br>bCloseAll : BOOL := TRUE;
                     \overline{B}\cdot\overline{O} : \overline{B}\cdot\overline{O} := TRUE ;
END_VAR
IF bCloseAll THEN(*On PLC reset or program download close all old connections *)
        bCloseAll := FALSE;
        fbSocketCloseAll( sSrvNetId:= '', bExecute:= TRUE, tTimeout:= T#10s );
ELSE
        fbSocketCloseAll( bExecute:= FALSE );
END_IF
IF NOT fbSocketCloseAll.bBusy THEN
(* \dots... continue program execution...
...*)
END_IF
```
### **Voraussetzungen**

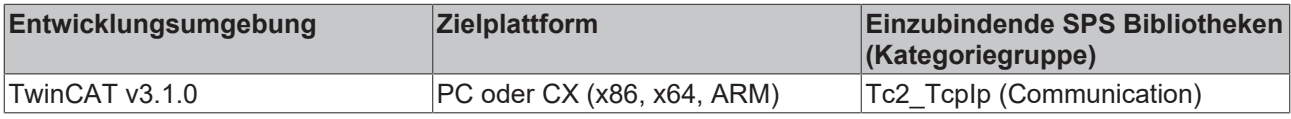

### <span id="page-23-0"></span>**5.1.4 FB\_SocketListen**

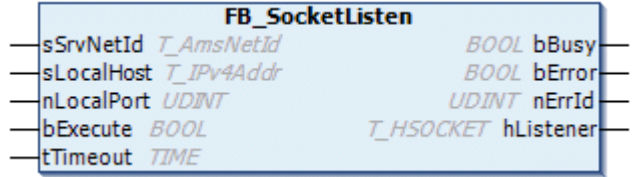

Mit dem Funktionsbaustein FB\_SocketListen kann über den TwinCAT TCP/IP Connection Server ein neuer Listener-Socket geöffnet werden. Über einen Listener-Socket kann der TwinCAT TCP/IP Connection Server nach ankommenden Verbindungsanforderungen von Remote‑Clients horchen. Beim Erfolg wird am hListner-Ausgang das dazugehörige Verbindungshandle zurückgeliefert. Dieses Handle wird von dem Funktionsbaustein [FB\\_SocketAccept \[](#page-24-0)[}](#page-24-0) [25\]](#page-24-0) benötigt. Ein nicht mehr benötigter Listener-Socket wird mit dem Funktionsbaustein [FB\\_SocketClose \[](#page-21-0)[}](#page-21-0) [22\]](#page-21-0) geschlossen. Auf einem Rechner kann nur ein Listener-Socket mit der gleichen IP-Portnummer geöffnet werden.

# **BECKHOFF**

### **Eingänge**

```
VAR_INPUT
sSrvNetId : T_AmsNetId := '';
sLocalHost : T_IPv4Addr := '';
    nLocalPort  : UDINT;
bExecute : BOOL;
tTimeout : TIME := T#5s;
END_VAR
```
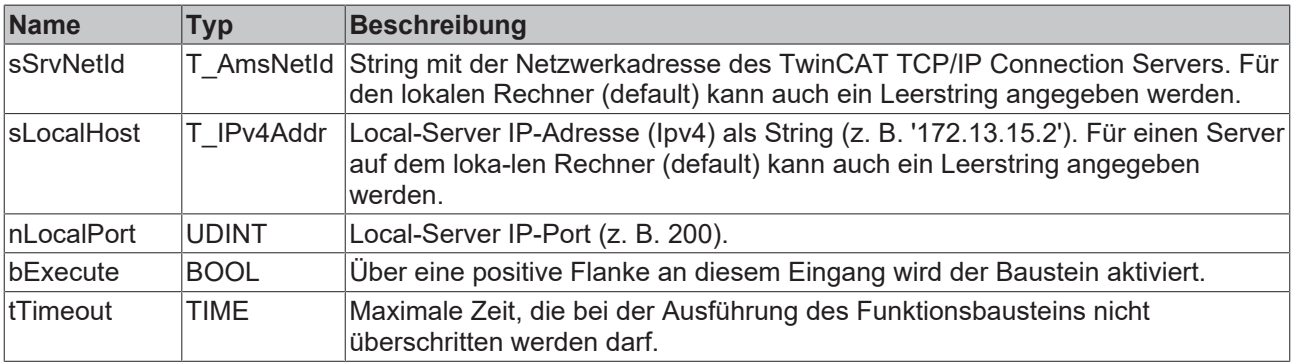

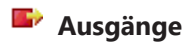

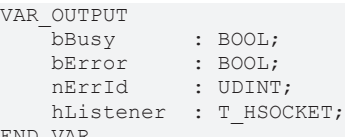

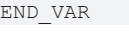

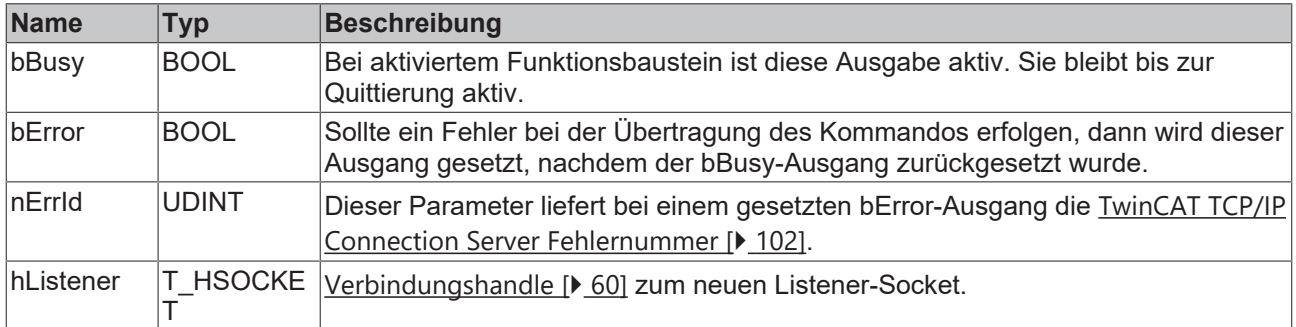

### **Voraussetzungen**

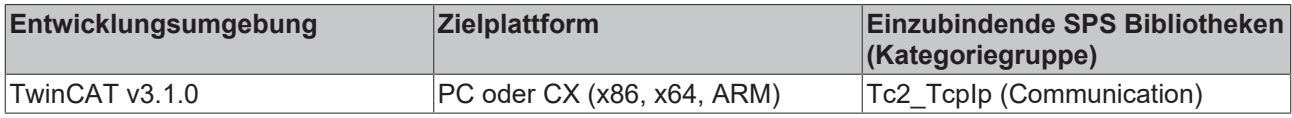

### <span id="page-24-0"></span>**5.1.5 FB\_SocketAccept**

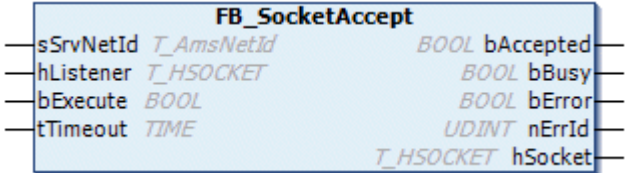

Die beim TwinCAT TCP/IP Connection Server ankommenden Remote-Client Verbindungsanforderungen müssen angenommen (akzeptiert) werden. Der Funktionsbaustein FB\_SocketAccept nimmt die ankommenden Remote-Client Verbindungsanforderungen an, öffnet einen neuen Remote-Client-Socket und liefert das dazugehörige Verbindungshandle zurück. Das Verbindungshandle wird dann z. B. von den Funktionsbausteinen [FB\\_SocketSend \[](#page-26-0) $\blacktriangleright$  [27\]](#page-26-0) und [FB\\_SocketReceive \[](#page-27-0) $\blacktriangleright$  [28\]](#page-27-0) benötigt, um mit dem Remote-

Client Daten austauschen zu können. Alle ankommenden Verbindungsanforderungen müssen zuerst angenommen werden. Eine nicht mehr benötigte oder unerwünschte Verbindung kann mit dem Funktionsbaustein [FB\\_SocketClose \[](#page-21-0)[}](#page-21-0) [22\]](#page-21-0) geschlossen werden.

Eine Serverimplementierung benötigt mindestens eine Instanz dieses Funktionsbausteins. Diese Instanz muss zyklisch (pollend) in einer SPS-Task aufgerufen werden. Durch eine positive Flanke am bExecute-Eingang (z. B. alle 5 Sekunden) kann der Baustein aktiviert werden.

Beim Erfolg wird der bAccepted-Ausgang gesetzt und das Verbindungshandle zum neuen Remote‑Client am hSocket-Ausgang zurückgeliefert. Es wird kein Fehler zurückgeliefert, wenn keine neuen Remote-Client Verbindungsanforderungen vorliegen. Es können mehrere Remote-Clients gleichzeitig eine Verbindung zum Server aufbauen. Die Verbindungshandles mehrerer Remote-Clients können nacheinander durch mehrere Aufrufe des Funktionsbausteins abgeholt werden. Jedes Verbindungshandle zu einem Remote-Client kann nur einmal abgeholt werden. Es empfiehlt sich die Verbindungshandles in einer Liste (Array) zu halten. Neue Verbindungen werden der Liste hinzugefügt und die geschlossenen müssen aus der Liste entfernt werden.

### **Eingänge**

```
VAR_INPUT
                : T AmsNetId : ';
   hListener : T_HSOCKET;
   bExecute : BOOL;<br>tTimeout : TIME
                : TIME := T#5s;END_VAR
```
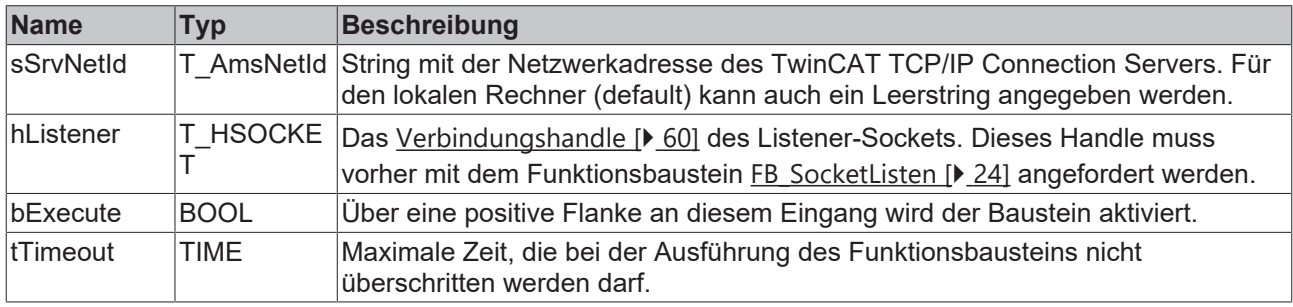

### **Ausgänge**

```
VAR_OUTPUT
   bAccepted : BOOL;
bBusy : BOOL;
bError : BOOL;
   nErrId : UDINT;
       hSocket   : T_HSOCKET;
```
END\_VAR

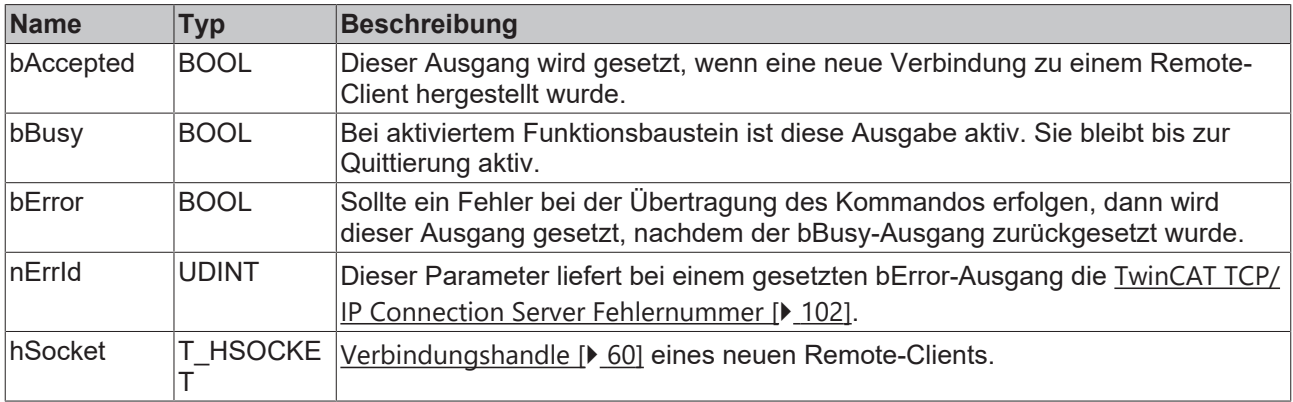

#### **Voraussetzungen**

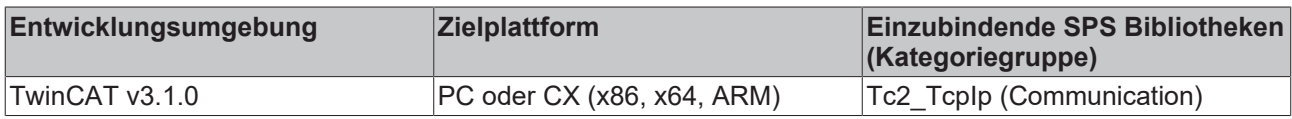

## <span id="page-26-0"></span>**5.1.6 FB\_SocketSend**

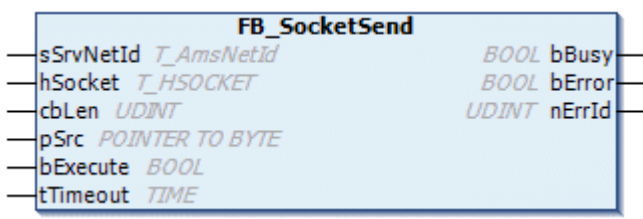

Mit dem Funktionsbaustein FB\_SocketSend können über den TwinCAT TCP/IP Connection Server Daten zu Remote-Clients oder Remote-Servers gesendet werden. Eine Remote-Clientverbindung muss vorher mit dem Funktionsbaustein [FB\\_SocketAccept \[](#page-24-0)▶ [25\]](#page-24-0) oder eine Remote-Serververbindung mit dem Funktionsbaustein [FB\\_SocketConnect \[](#page-20-2)[}](#page-20-2) [21\]](#page-20-2) aufgebaut werden.

#### **Eingänge**

```
VAR_INPUT
   -<br>sSrvNetId : T_AmsNetId := '';
hSocket : T_HSOCKET;
    cbLen      : UDINT;
pSrc : POINTER TO BYTE;
   bExecute : BOOL;
   tTimeout : TIME := T#5s;
END_VAR
```
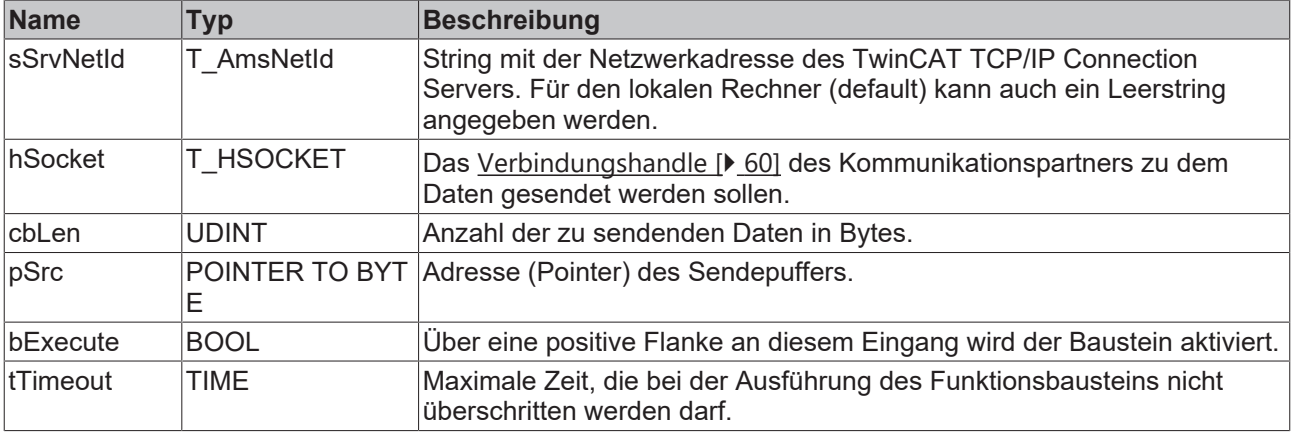

### **Ausführungszeit des Funktionsbausteins einstellen**

Wenn der Sendepuffer des Sockets voll ist, weil z. B. der Remote-Kommunikationspartner nicht schnell genug die gesendeten Daten empfängt oder sehr viele Daten gesendet werden, liefert der FB\_SocketSend-Funktionsbaustein nach der tTimeout-Zeit einen ADS-Timeoutfehler: 1861 zurück. In diesem Fall muss der Wert der tTimeout-Eingangsvariablen entsprechend erhöht werden.

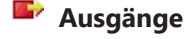

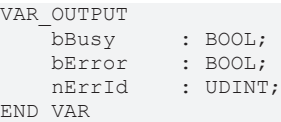

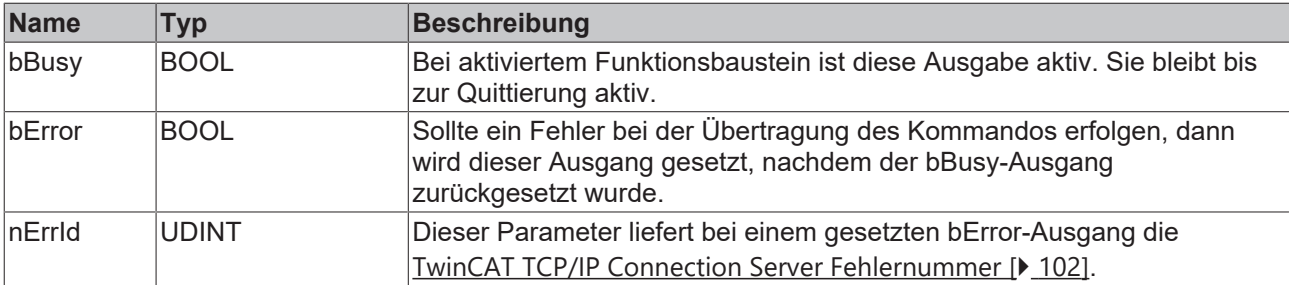

### **Voraussetzungen**

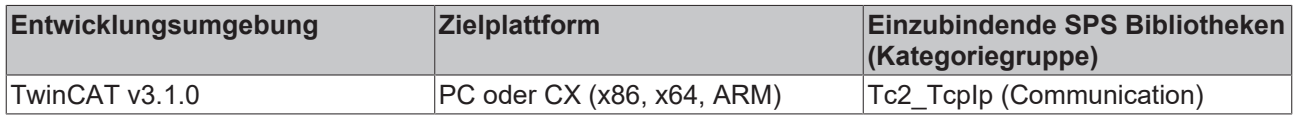

### <span id="page-27-0"></span>**5.1.7 FB\_SocketReceive**

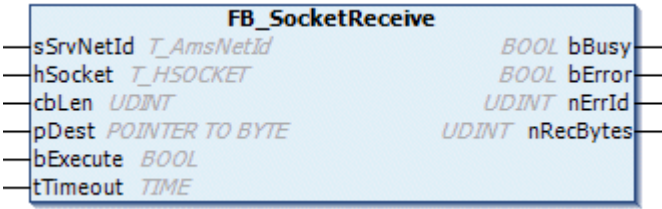

Mit dem Funktionsbaustein FB\_SocketReceive können über den TwinCAT TCP/IP Connection Server Daten eines Remote-Clients oder Remote-Servers empfangen werden. Eine Remote-Clientverbindung muss vorher mit dem Funktionsbaustein [FB\\_SocketAccept \[](#page-24-0) $\triangleright$  [25\]](#page-24-0) und eine Remote-Serververbindung mit dem Funktionsbaustein [FB\\_SocketConnect \[](#page-20-2)[}](#page-20-2) [21\]](#page-20-2) aufgebaut werden. Die Daten können in einem TCP/IP-Netzwerk fragmentiert (in mehreren Paketen) empfangen oder verschickt werden. Es ist also möglich, dass nicht alle Daten auf einmal mit einem Aufruf der Instanz von FB\_SocketReceive empfangen werden können. Aus diesem Grund muss die Instanz zyklisch (pollend) in der SPS-Task aufgerufen werden, so lange bis alle benötigten Daten empfangen wurden. Dabei wird eine steigende Flanke z. B. alle 100 ms an dem bExecute-Eingang erzeugt. Beim Erfolg werden die zuletzt empfangenen Daten in den Empfangspuffer hineinkopiert. Der nRecBytes-Ausgang liefert die Anzahl der zuletzt erfolgreich empfangenen Datenbytes zurück. Wenn beim letzten Aufruf keine neuen Daten gelesen werden konnten, liefert der Funktionsbaustein keinen Fehler und nRecBytes == Null.

Bei einem einfachen Protokoll, in dem z. B. ein Nullterminierter String von einem Remote-Server empfangen werden soll, muss der Funktionsbaustein FB\_SocketReceive z. B. so oft aufgerufen werden, bis in den empfangenen Daten die Nullterminierung erkannt wurde.

### **Timeout-Wert einstellen**

Wenn der Remote-Teilnehmer vom TCP/IP-Netzwerk getrennt wurde (nur auf der Remote-Seite) und der lokale Teilnehmer noch mit dem TCP/IP-Neztwerk verbunden ist, dann liefert der FB\_SocketReceive-Funktionsbaustein keinen Fehler und keine Daten. Der geöffnete Socket existiert immer noch, es werden nur keine Daten empfangen. Die Anwendung wartet in diesem Fall möglicherweise ewig auf Daten. Es wird empfohlen, in die SPS Anwendung eine Timeout-Überwachung zu implementieren. Wenn nach einer bestimmter Zeit z. B. 10 Sekunden immer noch nicht alle Daten empfangen wurde, muss die Verbindung geschlossen und neu initialisiert werden.

### **Eingänge**

```
VAR_INPUT
     sSrvNetId : T_AmsNetId := '';
     hSocket : T_HSOCKET;<br>cbLen : UDINT;
     cbLen : UDINT;<br>pDest : POINTE
                  : POINTER TO BYTE;
     bExecute : BOOL;<br>tTimeout : TIME :
                  : TIME := T#5s;END_VAR
```
# **BECKHOFF**

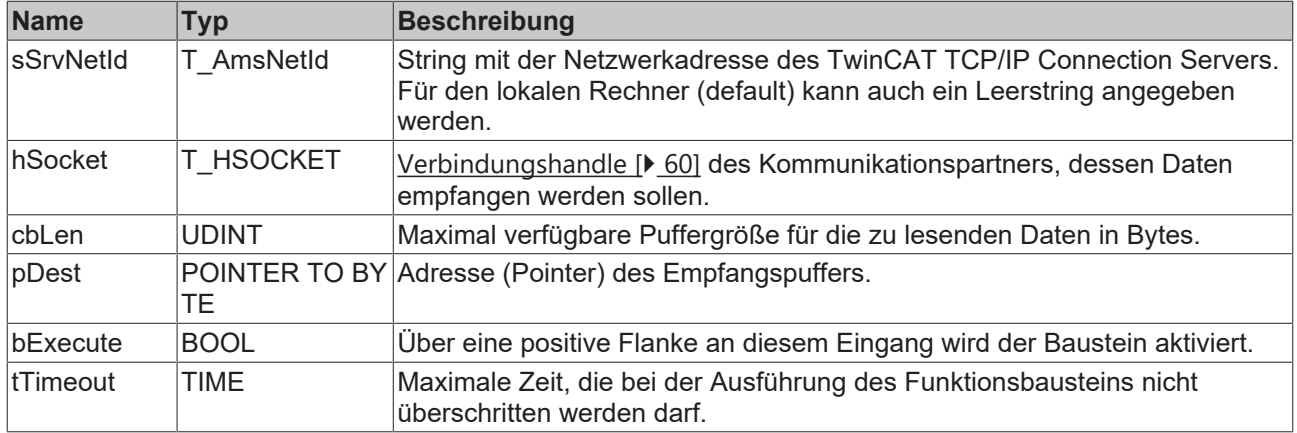

### *Ausgänge*

```
VAR_OUTPUT
   \overline{\text{bbus}}y : BOOL;
bError : BOOL;
nErrId : UDINT;
       nRecBytes : UDINT;
```
END\_VAR

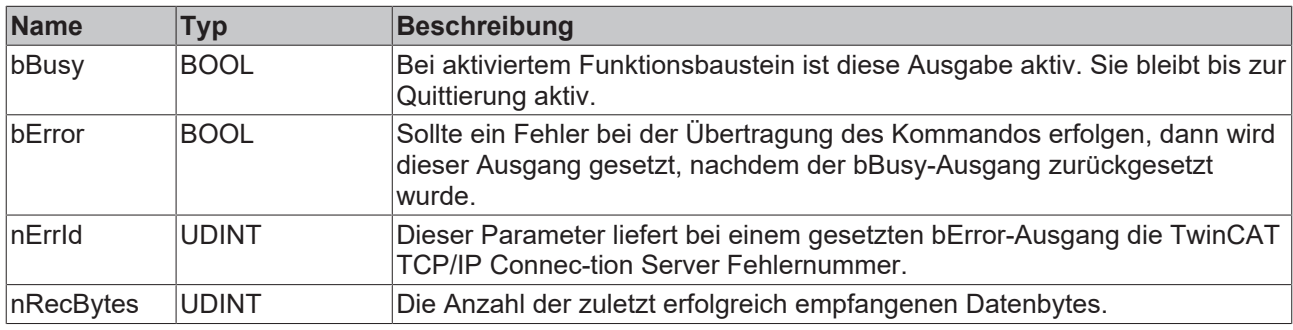

### **Voraussetzungen**

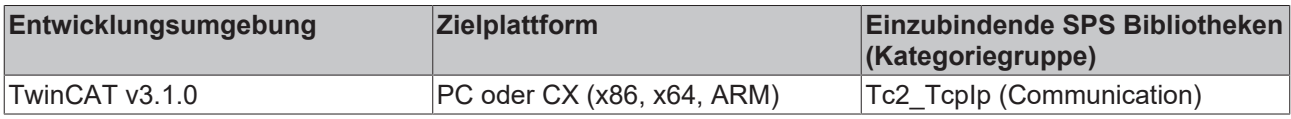

### <span id="page-28-0"></span>**5.1.8 FB\_SocketUdpCreate**

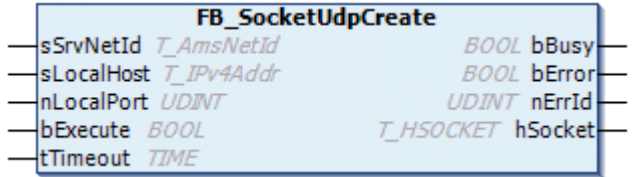

Mit dem Funktionsbaustein FB\_SocketUdpCreate kann ein Client/Serverr-Socket für den User Datagram Protocol (UDP) geöffnet werden. Beim Erfolg wird ein neuer Socket geöffnet und am hSocket-Ausgang das dazugehörige Socket-Handle zurückgeliefert. Das Handle wird dann z. B. von den Funktionsbausteinen [FB\\_SocketUdpSendTo \[](#page-30-0)▶ [31\]](#page-30-0) und [FB\\_SocketUdpReceiveFrom \[](#page-32-0)▶ [33\]](#page-32-0) benötigt, um mit einem Remote-Teilnehmer Daten austauschen zu können. Ein nicht mehr benötigter UDP-Socket kann mit dem Funktionsbaustein [FB\\_SocketClose \[](#page-21-0)[}](#page-21-0) [22\]](#page-21-0) geschlossen werden. Die Portadresse nLocalHost wird intern von dem TCP/IP Connection Server für den UDP-Protokoll reserviert (es wird ein "Bind" durchgeführt). Es können mehrere Netzwerkadapter in einem PC existieren. Der Eingangsparameter sLocalHost bestimmt den Netzwerkadapter, der benutzt werden soll. Wenn Sie die sLocalHost-Eingangsvariable ignorieren (Leerstring), dann wird von dem TCP/IP Connection Server der Default-Netzwerkadapter benutzt. Es ist meistens der erste Netzwerkadapter aus der Liste der Netzwerkadapter in der Systemsteuerung.

### **Automatisch erstellte Netzwerkverbindungen**

Wenn Sie beim Aufruf von FB\_SocketUdpCreate als sLocalHost einen Leerstring angegeben haben und der PC vom Netzwerk getrennt wurde, dann öffnet das System einen neuen Socket unter der Software-Loopback-IP-Adresse: '127.0.0.1'.

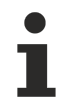

### **Automatisch erstellte Netzwerkverbindungen mit mehreren Netzwerkadaptern**

Wenn im PC zwei oder mehr Netzwerkadapter vorhanden sind und Sie als sLocalHost einen Leerstring angegeben haben, der Default-Netzwerkadapter aber vom Netzwerk getrennt wurde, dann wird der neue Socket unter der der IP-Adresse des zweiten Netzwerkadapters geöffnet.

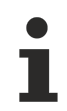

### **Festlegen einer Netzwerkadresse**

Um das Öffnen der Sockets unter einer anderen IP-Adresse zu verhindern, können Sie die sLocalHost‑Adresse explizit angeben oder die zurückgelieferte Adresse in der Handle-Variable (hSocket) überprüfen, den Socket schließen und erneut öffnen.

### **Eingänge**

```
VAR_INPUT
       sSrvNetId  : T_AmsNetId := '';
   sLocalHost : T_IPv4Addr := '';
       nLocalPort : UDINT;
bExecute : BOOL;
tTimeout : TIME:= T#5s;
END_VAR
```
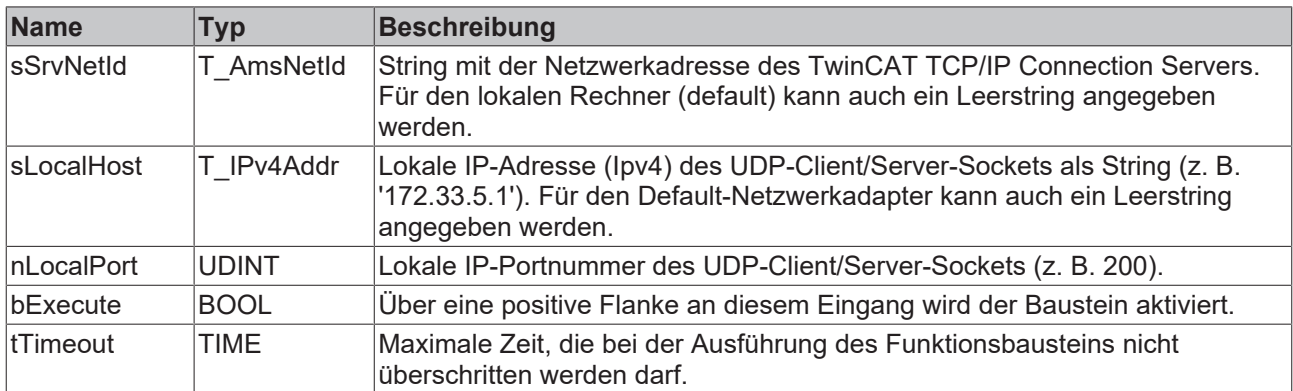

### **Ausgänge**

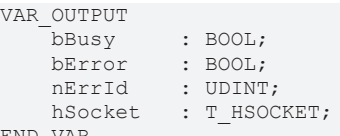

END\_VAR

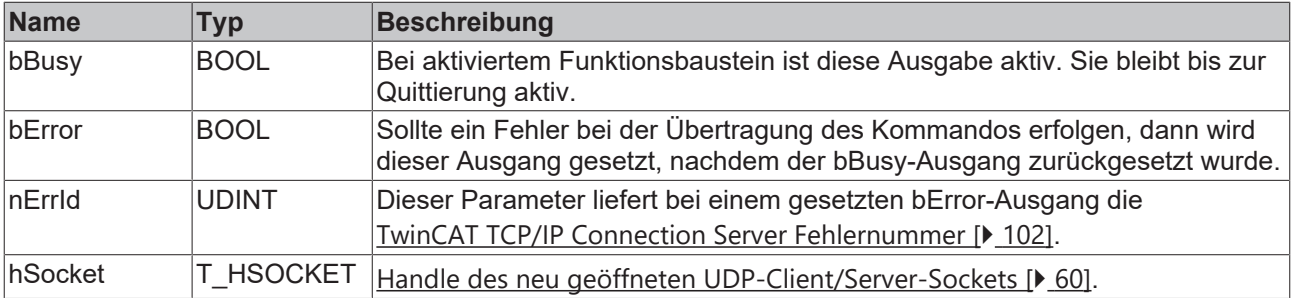

### **Voraussetzungen**

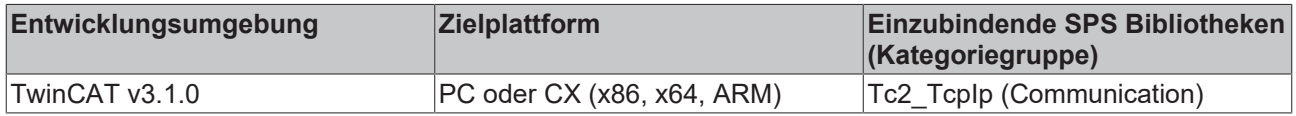

## <span id="page-30-0"></span>**5.1.9 FB\_SocketUdpSendTo**

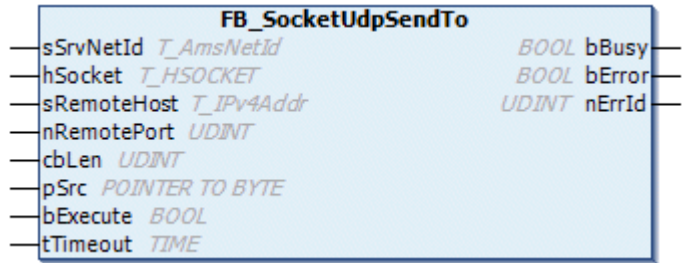

Mit dem Funktionsbaustein FB\_SocketUdpSendTo können UDP-Daten über den TwinCAT TCP/ IP Connection Server zu einem Remote-Teilnehmer gesendet werden. Der UDP-Socket muss vorher mit dem Funktionsbaustein [FB\\_SocketUdpCreate \[](#page-28-0)▶ [29\]](#page-28-0) geöffnet werden.

#### **Eingänge** VAR\_INDUT

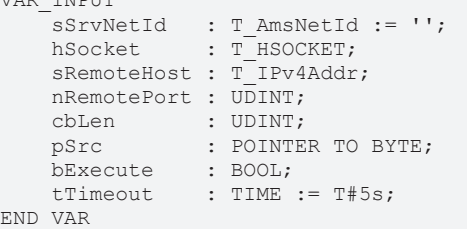

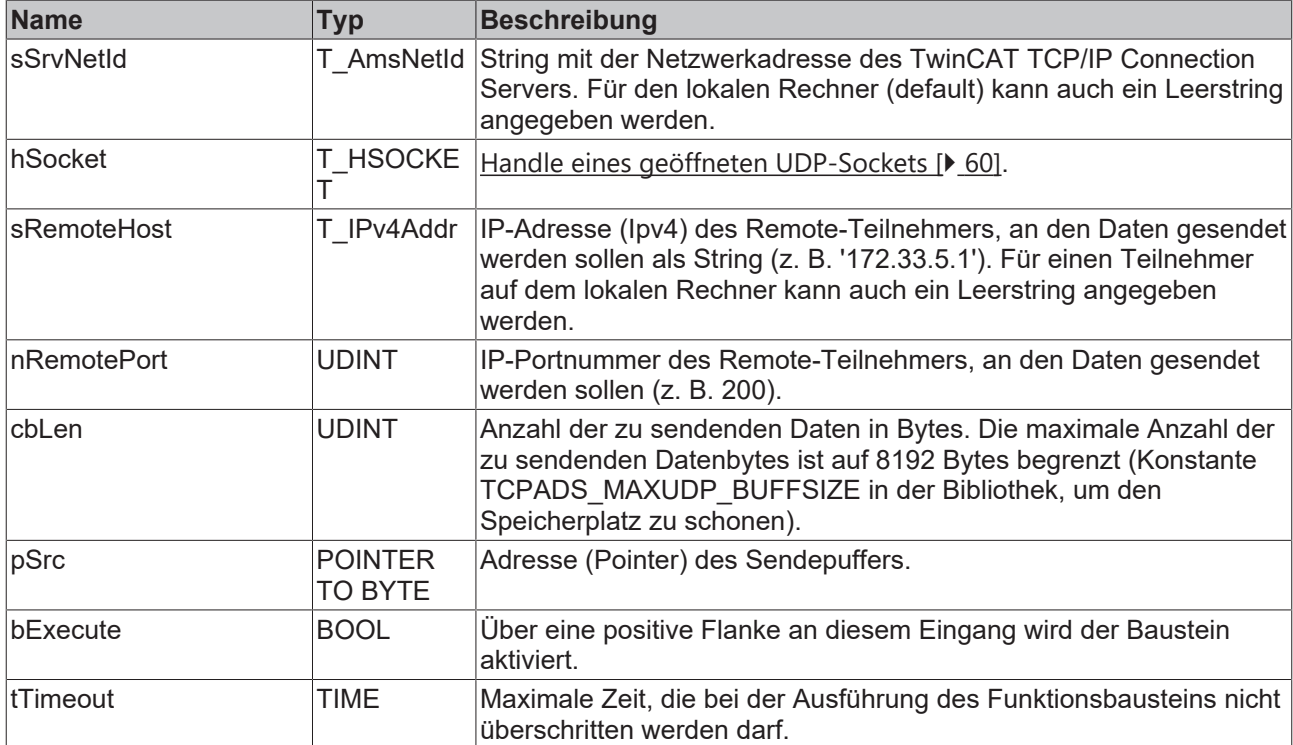

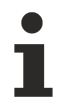

### **Größe der empfangenen Daten-Bytes einstellen**

Verfügbar in Produktversion: TwinCAT TCP/IP Connection Server v1.0.50 oder höher: Die maximale Anzahl der zu empfangenden Datenbytes kann erhöht werden (nur wenn absolut unumgänglich).

### **TwinCAT 2**

1. Globale Konstante im SPS-Projekt neu definieren (im Beispiel soll die maximale Anzahl der zu empfangenden Datenbytes auf 32000 erhöht werden):

```
VAR_GLOBAL CONSTANT
    .<br>TCPADS MAXUDP BUFFSIZE : UDINT := 32000;
END_VAR
```
- 2. Option **Replace constants** im Dialog der TwinCAT-SPS-Steuerung aktivieren (Project > Options ... > Build)*.*
- 3. Projekt neu erstellen.

### **TwinCAT 3**

In TwinCAT 3 kann dieser Wert über eine Parameterliste der SPS-Bibliothek (ab Version 3.3.4.0) editiert werden.

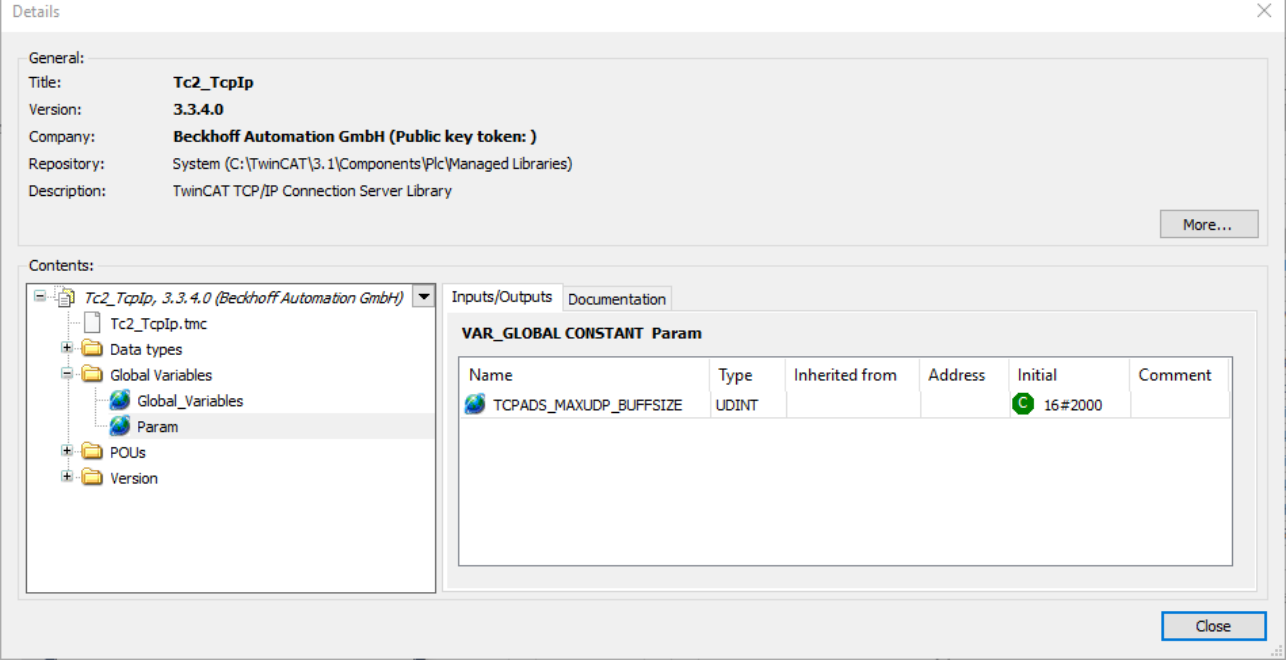

### **Ausgänge**

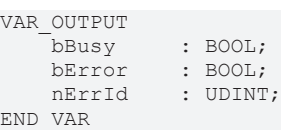

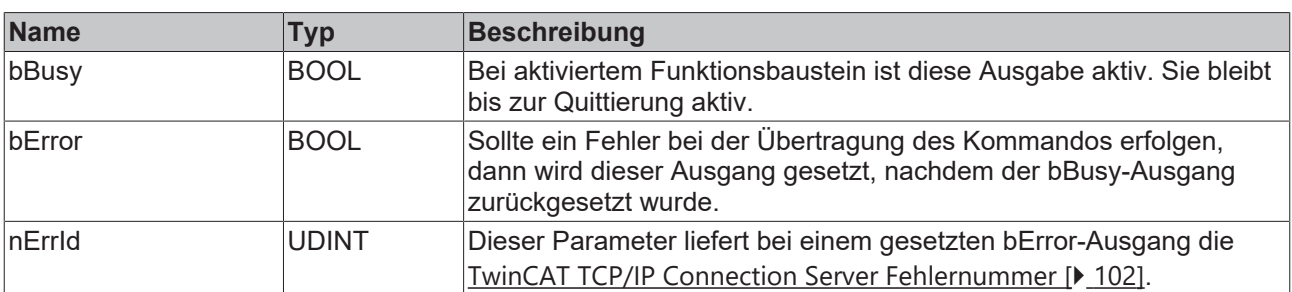

#### **Voraussetzungen**

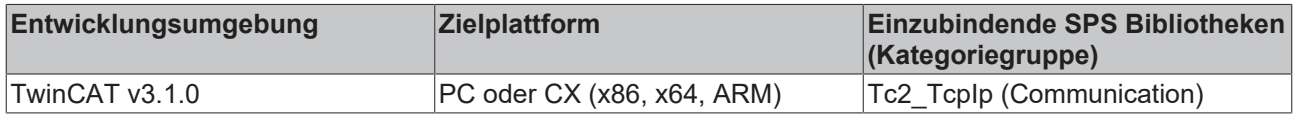

### <span id="page-32-0"></span>**5.1.10 FB\_SocketUdpReceiveFrom**

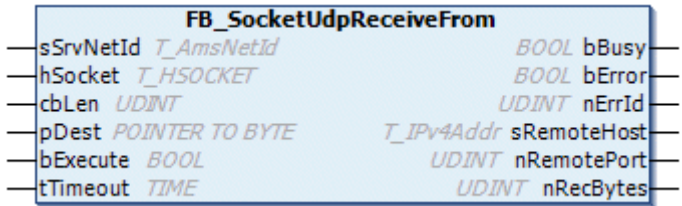

Mit dem Funktionsbaustein FB\_SocketUdpReceiveFrom können über den TwinCAT TCP/ IP Connection Server Daten eines geöffneten UDP-Sockets empfangen werden. Der UDP-Socket muss vorher mit dem Funktionsbaustein [FB\\_SocketUdpCreate \[](#page-28-0) $\blacktriangleright$  [29\]](#page-28-0) geöffnet werden. Die Instanz des FB\_SocketUdpReceive-Funktionsbausteins muss zyklisch (pollend) in der SPS-Task aufgerufen werden. Dabei wird eine steigende Flanke z. B. alle 100ms an dem bExecute-Eingang erzeugt. Beim Erfolg werden die zuletzt empfangenen Daten in den Empfangspuffer hineinkopiert. Der nRecBytes-Ausgang liefert die Anzahl der zuletzt erfolgreich empfangenen Datenbytes zurück. Wenn beim letzten Aufruf keine neuen Daten gelesen werden konnten, liefert der Funktionsbaustein keinen Fehler und nRecBytes == Null.

#### **Eingänge**

```
VAR_INPUT
   .<br>sSrvNetId : T_AmsNetId := '';
hSocket : T_HSOCKET;
    cbLen     : UDINT; 
pDest : POINTER TO BYTE;
    bExecute  : BOOL;
    tTimeout  : TIME := T#5s;
END_VAR
```
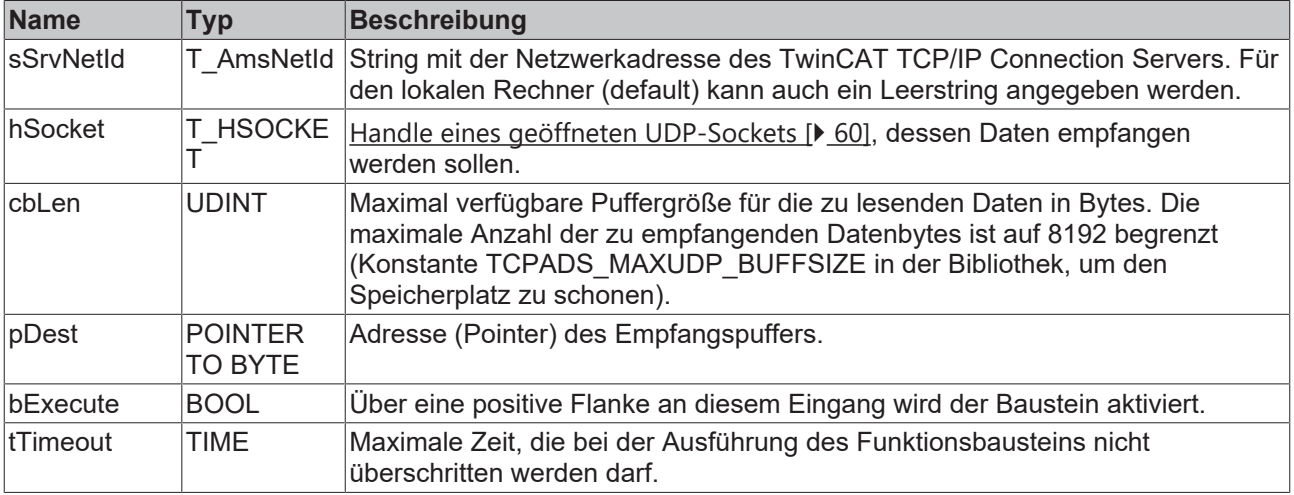

### **Größe der empfangenen Daten-Bytes einstellen**

Verfügbar in Produktversion: TwinCAT TCP/IP Connection Server v1.0.50 oder höher: Die maximale Anzahl der zu empfangenden Datenbytes kann erhöht werden (nur wenn absolut unumgänglich).

**TwinCAT 2**

1. Globale Konstante im SPS-Projekt neu definieren (im Beispiel soll die maximale Anzahl der zu empfangenden Datenbytes auf 32000 erhöht werden):

```
VAR GLOBAL CONSTANT
    TCPADS MAXUDP BUFFSIZE : UDINT := 32000;
END_VAR
```
- 2. Option **Replace constants** im Dialog der TwinCAT-SPS-Steuerung aktivieren (Project > Options ... > Build).
- 3. Projekt neu erstellen.

### **TwinCAT 3**

In TwinCAT 3 kann dieser Wert über eine Parameterliste der SPS-Bibliothek (ab Version 3.3.4.0) editiert werden.

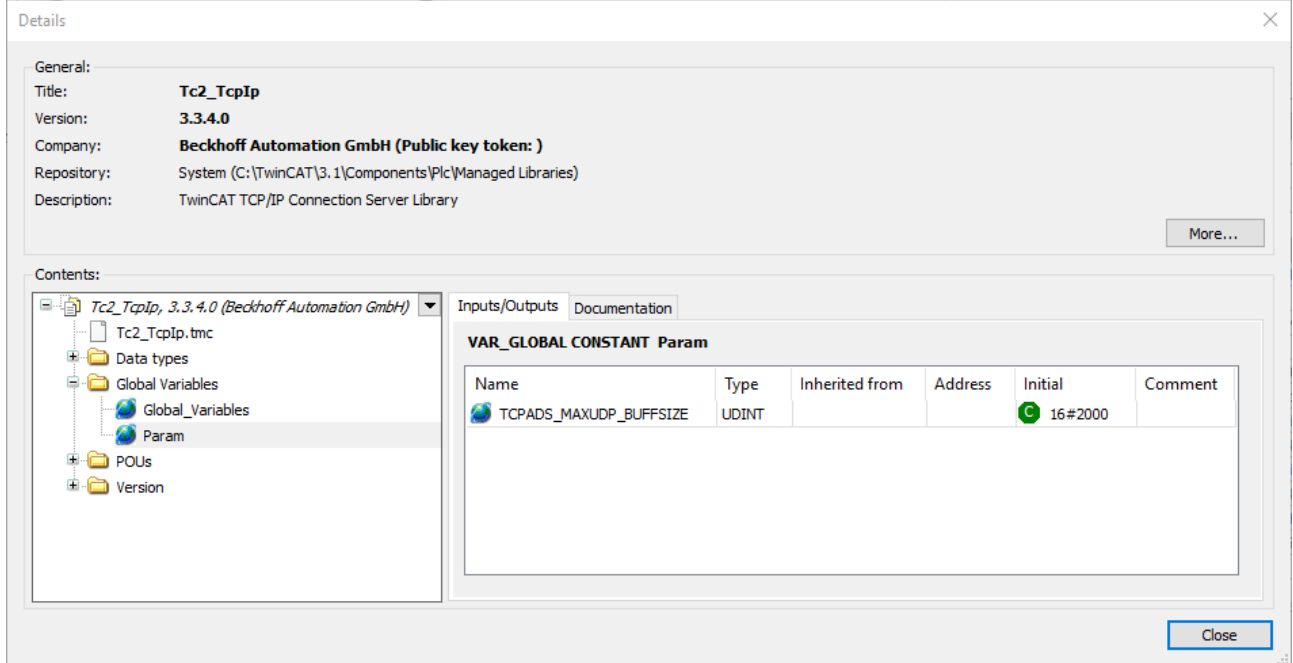

### **Ausgänge**

```
VAR_OUTPUT
bBusy : BOOL;
bError : BOOL;
nErrId : UDINT;
sRemoteHost : T_IPv4Addr := '';
    nRemotePort : UDINT;
       nRecBytes   : UDINT;
END_VAR
```
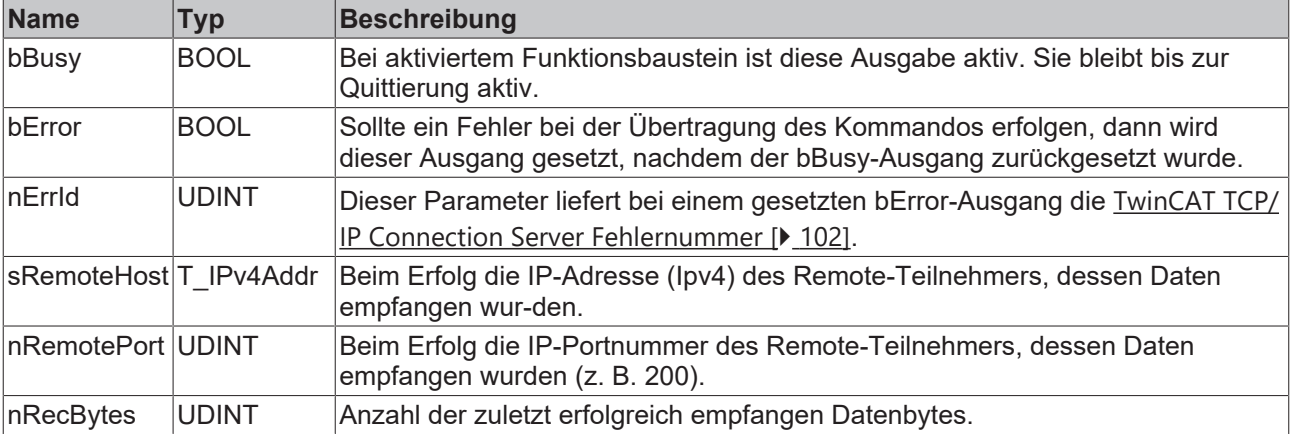

### **Voraussetzungen**

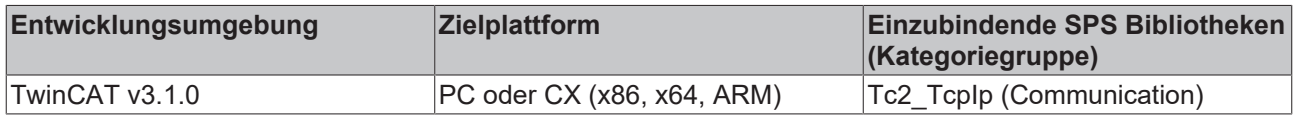

### <span id="page-34-0"></span>**5.1.11 FB\_SocketUdpAddMulticastAddress**

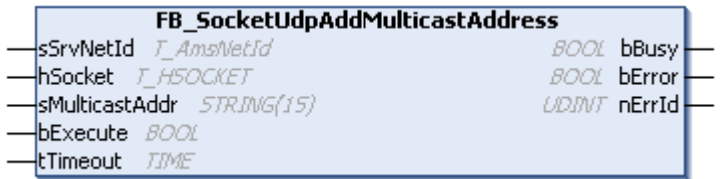

Bindet den Server an eine Multicast-IP-Adresse, sodass Multicast Pakete empfangen werden können. Dieser Funktionsbaustein erwartet eine bereits hergestellte UDP Socket-Verbindung, welche über den Funktionsbaustein [FB\\_SocketUdpCreate \[](#page-28-0)[}](#page-28-0) [29\]](#page-28-0) hergestellt werden kann.

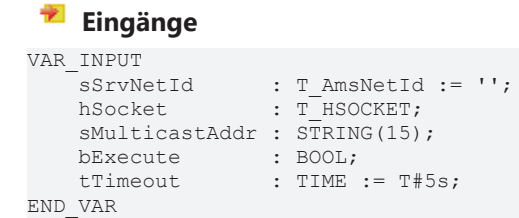

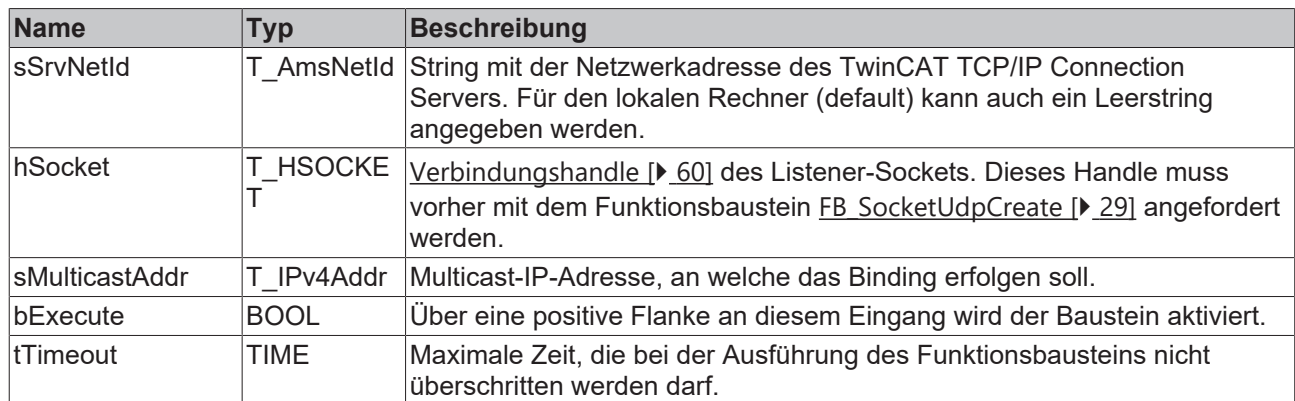

### **Ausgänge**

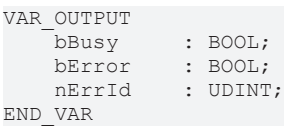

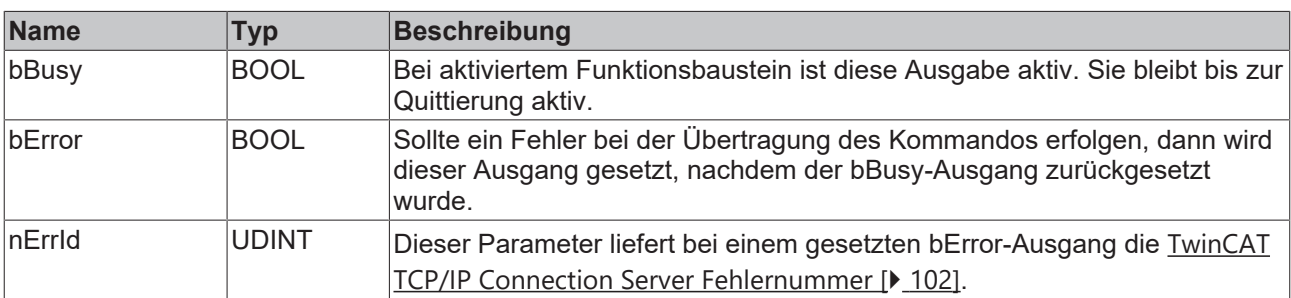

### **Voraussetzungen**

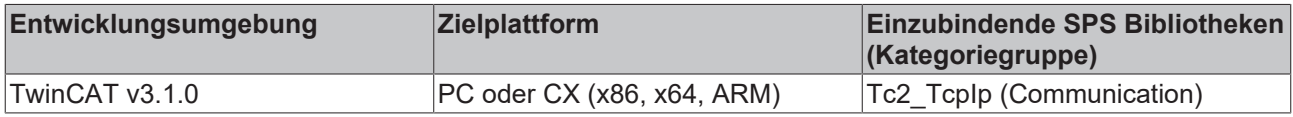

### <span id="page-35-0"></span>**5.1.12 FB\_SocketUdpDropMulticastAddress**

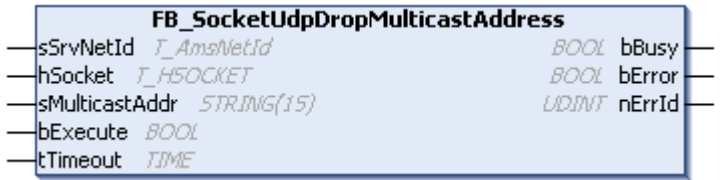

Entfernt das Binding an eine Multicast-IP-Adresse, welches vorher über den Funktionsbaustein [FB\\_SocketUdpAddMulticastAddress \[](#page-34-0)[}](#page-34-0) [35\]](#page-34-0) eingerichtet wurde.

### **Eingänge**

```
VAR_INPUT
sSrvNetId : T AmsNetId := '';
hSocket : T_HSOCKET;
      sMulticastAddr : STRING(15);
bExecute : BOOL;
tTimeout : TIME := T#5s;
END_VAR
```
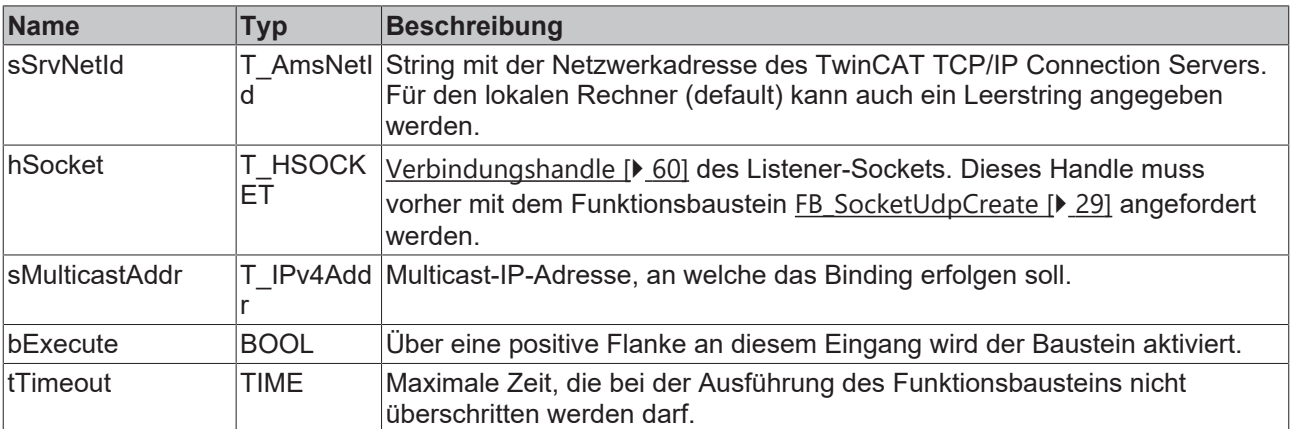

### **Ausgänge**

VAR\_OUTPUT bBusy : BOOL; bError : BOOL; nErrId : UDINT; END\_VAR

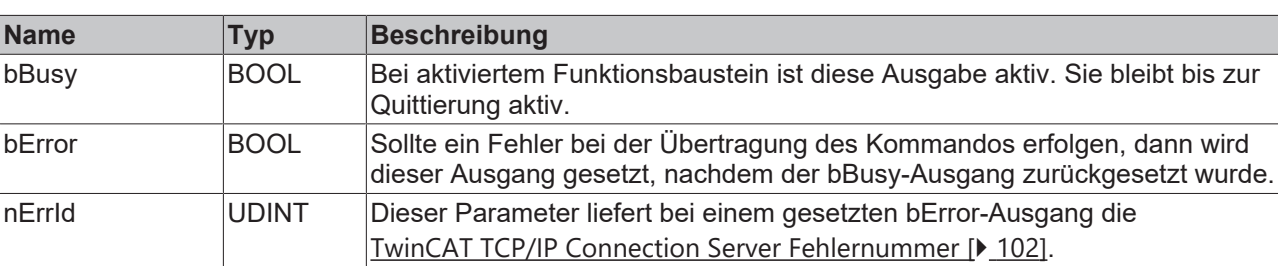
# **RECKHOFF**

#### **Voraussetzungen**

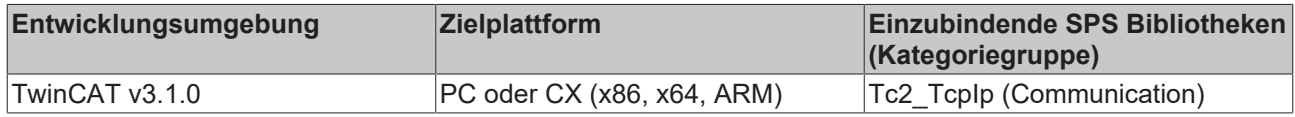

### **5.1.13 FB\_TlsSocketConnect**

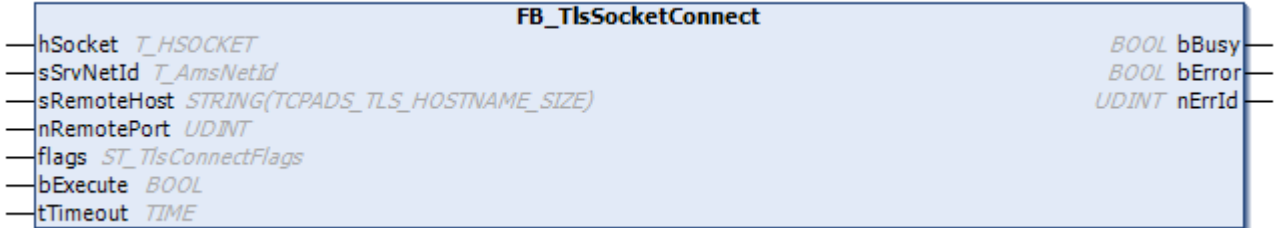

Mit dem Funktionsbaustein FB\_TlsSocketConnect kann ein Client über den TwinCAT TCP/ IP Connection Server eine neue, über TLS abgesicherte TCP/IP-Verbindung zu einem Remote-Server aufbauen. Beim Erfolg wird ein neuer Socket geöffnet und am hSocket-Ausgang das dazugehörige Verbindungshandle zurückgeliefert. Das Verbindungshandle wird dann z. B. von den Funktionsbausteinen [FB\\_SocketSend \[](#page-26-0) $\blacktriangleright$  [27\]](#page-26-0) und [FB\\_SocketReceive \[](#page-27-0) $\blacktriangleright$  [28\]](#page-27-0) benötigt, um mit einem Remote-Server Daten austauschen zu können. Eine nicht mehr benötigte Verbindung wird mit dem Funktionsbaustein [FB\\_SocketClose \[](#page-21-0)[}](#page-21-0) [22\]](#page-21-0) geschlossen. Es können mehrere Clients gleichzeitig eine Verbindung zum Remote‑Server aufbauen. Für jeden neuen Client wird ein neuer Socket geöffnet und ein neues Verbindungshandle zurückgeliefert. Jedem Client wird von dem TwinCAT TCP/IP Connection Server automatisch eine neue IP-Portnummer zugewiesen. Die TLS-Parameter können über die Funktionsbausteine [FB\\_TlsSocketAddCa \[](#page-40-0)> [41\]](#page-40-0), [FB\\_TlsSocketAddCrl \[](#page-41-0)> [42\]](#page-41-0), [FB\\_TlsSocketSetPsk \[](#page-43-0)> [44\]](#page-43-0) und [FB\\_TlsSocketSetCert \[](#page-42-0)[}](#page-42-0) [43\]](#page-42-0) definiert werden. Programmierbeispiele für deren Verwendung finden Sie in unseren Samples.

#### **Eingänge**

```
VAR_INPUT
   sSrvNetId : T_AmsNetId:='';
   sRemoteHost : STRING(TCPADS TLS HOSTNAME SIZE) :='';
       nRemotePort : UDINT:=0;
    flags       : ST_TlsConnectFlags:=DEFAULT_TLSCONNECTFLAGS;
bExecute : BOOL;
    tTimeout    : TIME:=T#45s;(*!!!*)
END_VAR
```
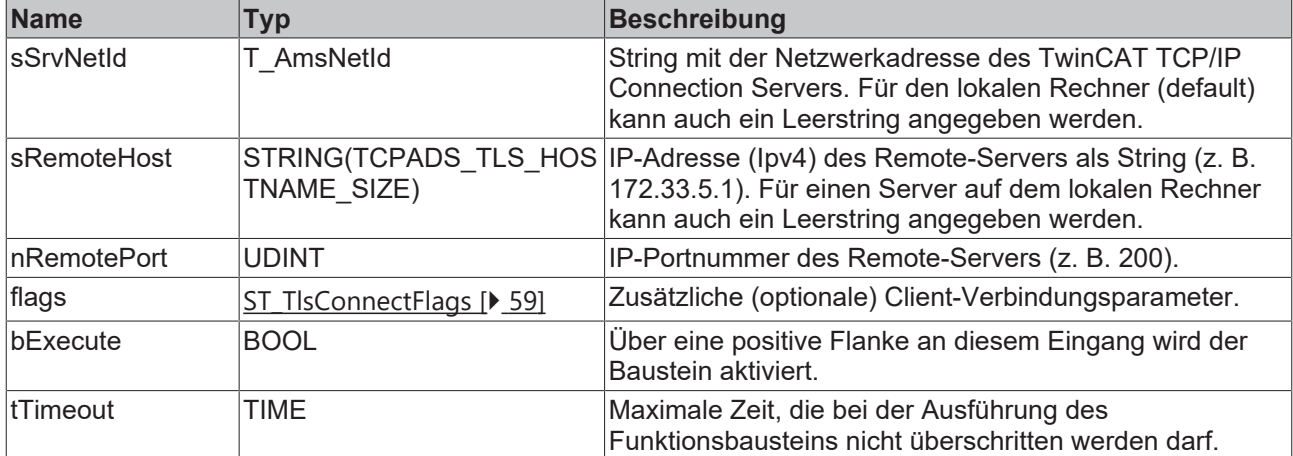

**Maximale Ausführungszeit des Funktionsbausteins einstellen**

Setzen Sie den Wert "tTimeout" nicht zu niedrig, da bei einer Netzwerkunterbrechung Timeout-Zeiten von > 30s auftreten können. Bei einem zu niedrigen Wert wird die Kommandoausführung vorzeitig unterbrochen und der ADS-Fehlercode: 1861 (timeout elapsed) statt des Winsocket-Fehlers: WSAETIMEDOUT zurückgeliefert.

#### **Ein-/Ausgänge**

```
VAR_IN_OUT
   hSocket : T_HSOCKET;
END_VAR
```
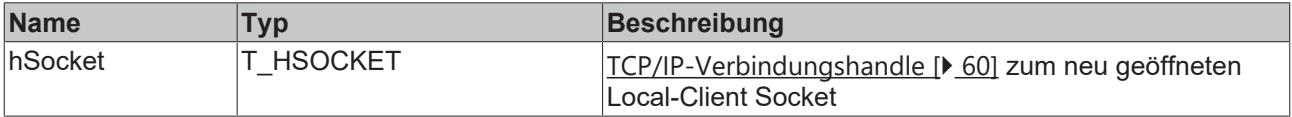

#### **Ausgänge**

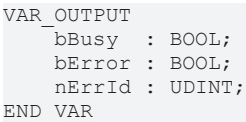

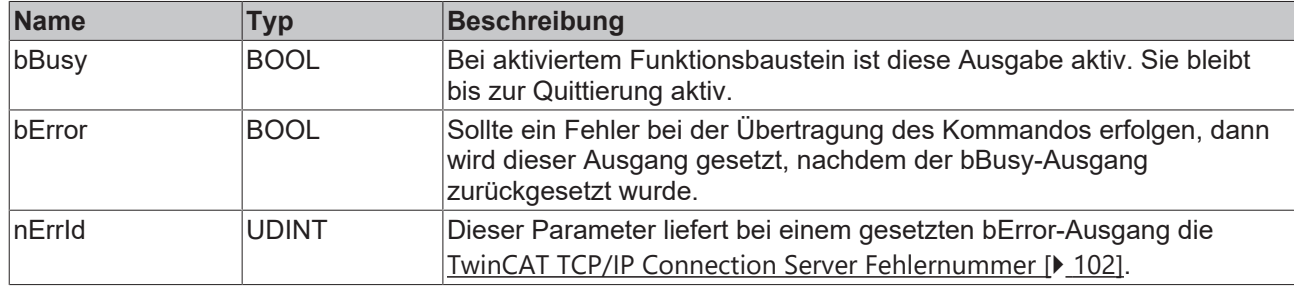

#### **Voraussetzungen**

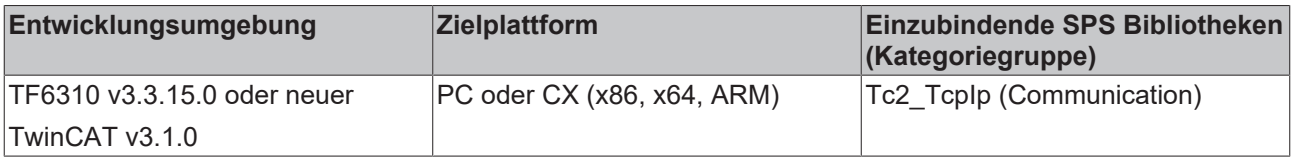

### <span id="page-37-0"></span>**5.1.14 FB\_TlsSocketListen**

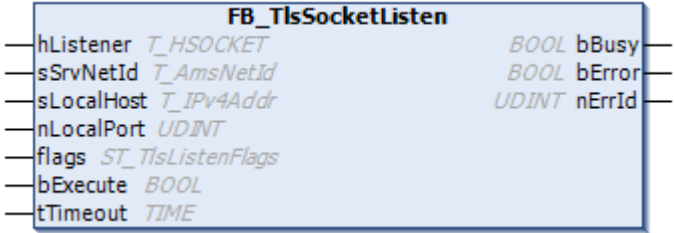

Mit dem Funktionsbaustein FB\_TLsSocketListen kann über den TwinCAT TCP/IP Connection Server ein neuer, über TLS abgesicherter Listener-Socket geöffnet werden. Über einen Listener-Socket kann der TwinCAT TCP/IP Connection Server nach ankommenden Verbindungsanforderungen von Remote‑Clients horchen. Das mit dem Funktionsbaustein [FB\\_TlsSocketCreate \[](#page-39-0) $\blacktriangleright$  [40\]](#page-39-0) erzeugte Socket-Handle kann anschließend von dem Funktionsbaustein [FB\\_SocketAccept \[](#page-24-0) $\blacktriangleright$  [25\]](#page-24-0) verwendet werden, um eine eingehende Clientanforderung zu akzeptieren. Ein nicht mehr benötigter Listener-Socket wird mit dem Funktionsbaustein

[FB\\_SocketClose \[](#page-21-0) $\blacktriangleright$  [22\]](#page-21-0) geschlossen. Auf einem Rechner kann nur ein Listener-Socket mit der gleichen IP-Portnummer geöffnet werden. Programmierbeispiele zur Verwendung dieses Funktionsbausteins finden Sie in unseren Samples.

### **Eingänge**

```
VAR_INPUT
sSrvNetId : T_AmsNetId:='';
sLocalHost : T_IPv4Addr:='';
       nLocalPort : UDINT:=0;
    flags      : ST_TlsListenFlags:=DEFAULT_TLSLISTENFLAGS;
bExecute : BOOL;
    tTimeout   : TIME:=T#5s;
END_VAR
```
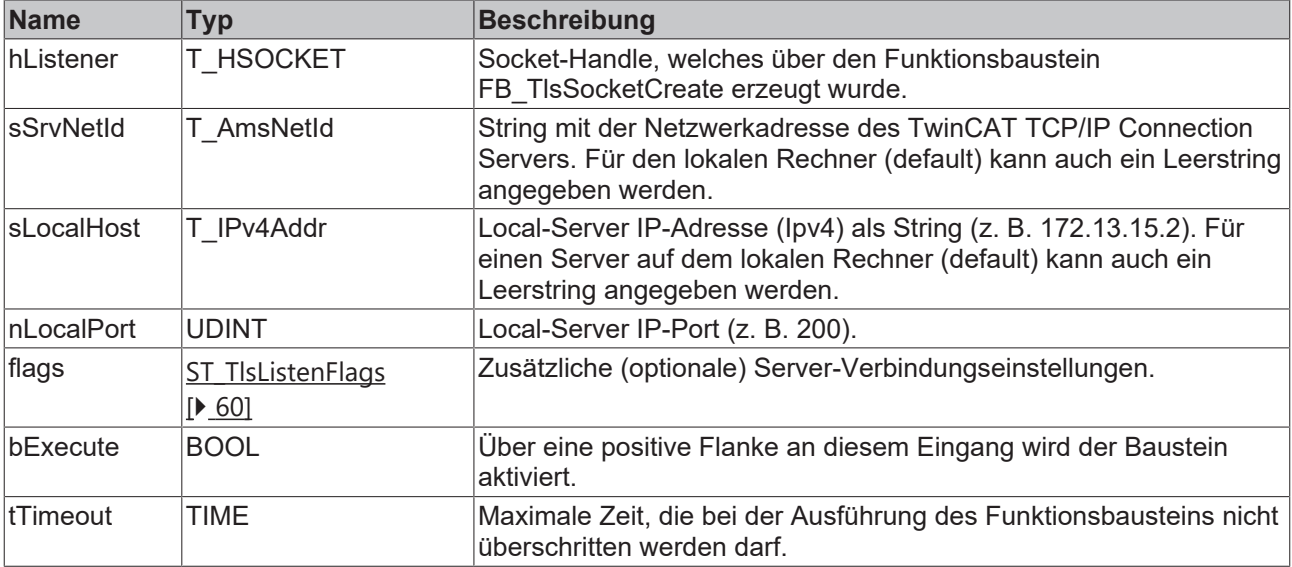

#### **Ein-/Ausgänge**

```
VAR_IN_OUT
   hListener : T_HSOCKET;
END_VAR
```
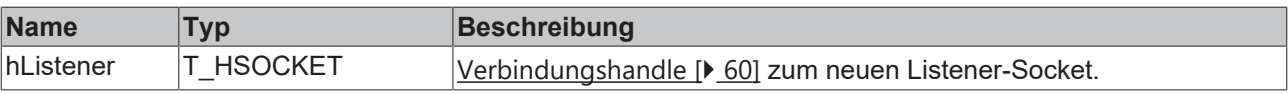

### **Ausgänge**

```
VAR_OUTPUT
    bBusy  : BOOL;
    bError : BOOL;
       nErrId : UDINT;
END_VAR
```
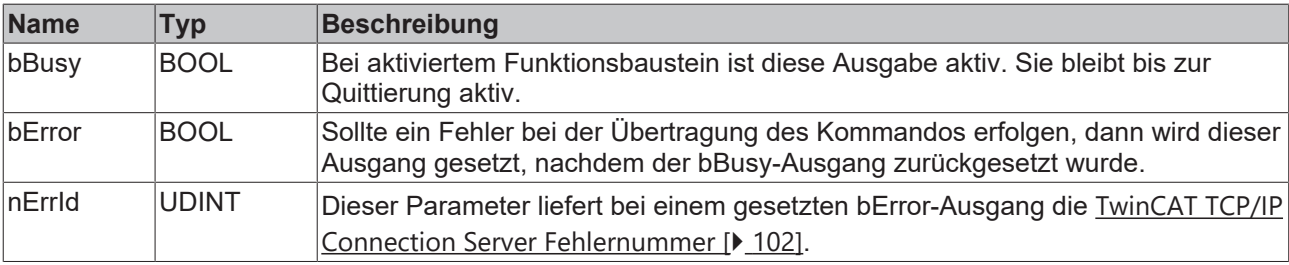

#### **Voraussetzungen**

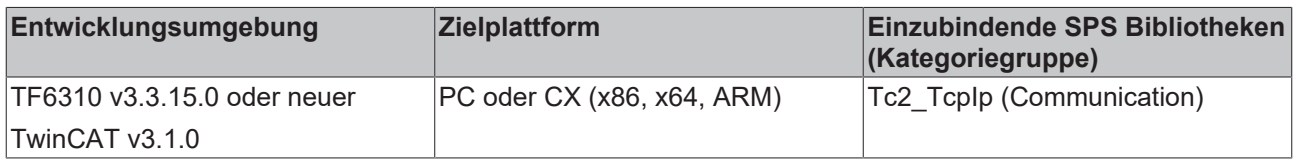

### <span id="page-39-0"></span>**5.1.15 FB\_TlsSocketCreate**

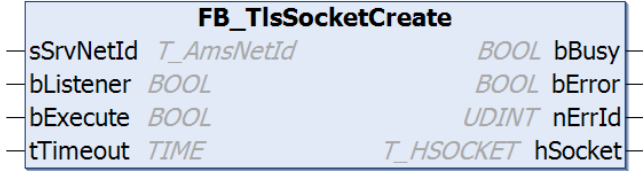

Mit dem Funktionsbaustein FB\_TlsSocketCreate kann über den TwinCAT TCP/IP Connection Server ein neuer Socket erzeugt werden, entweder für eine Server- (bListener:=true) oder Client-Applikation (bListener:=false). Über einen Listener-Socket kann der TwinCAT TCP/IP Connection Server nach ankommenden Verbindungsanforderungen von Remote‑Clients horchen. Beim Erfolg wird am hListner-Ausgang das dazugehörige Verbindungshandle (hSocket) zurückgeliefert. Dieses Handle wird von dem Funktionsbaustein [FB\\_TlsSocketListen \[](#page-37-0)[}](#page-37-0) [38\]](#page-37-0), sowie anschließend [FB\\_SocketAccept \[](#page-24-0)[}](#page-24-0) [25\]](#page-24-0) benötigt. Ein nicht mehr benötigter Listener-Socket wird mit dem Funktionsbaustein [FB\\_SocketClose \[](#page-21-0)[}](#page-21-0) [22\]](#page-21-0) geschlossen. Nach der Ausführung des Funktionsbausteins FB\_TlsSocketCreate können TLS-Parameter zur Absicherung der Kommunikationsverbindung gesetzt werden. Dies geschieht über die Funktionsbausteine [FB\\_TlsSocketAddCa \[](#page-40-0)[}](#page-40-0) [41\]](#page-40-0), [FB\\_TlsSocketAddCrl \[](#page-41-0)[}](#page-41-0) [42\]](#page-41-0), [FB\\_TlsSocketSetCert \[](#page-42-0)[}](#page-42-0) [43\]](#page-42-0) und [FB\\_TlsSocketSetPsk](#page-43-0) [\[](#page-43-0)[}](#page-43-0) [44\]](#page-43-0). Programmierbeispiele hierzu finden Sie in unseren Samples.

#### **Eingänge**

```
VAR_INPUT
        sSrvNetId : T_AmsNetId:='';
        bListener : BOOL:=FALSE;
bExecute : BOOL;
    tTimeout  : TIME:=T#5s;
END_VAR
```
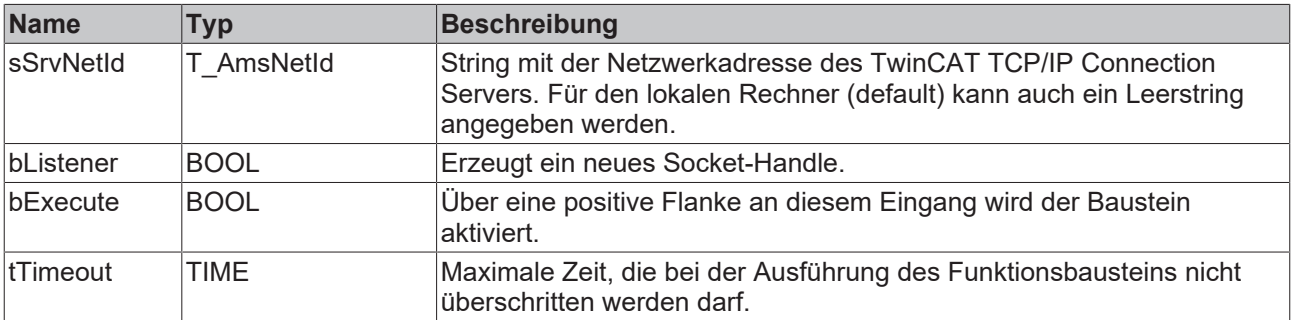

#### **Ausgänge**

```
VAR_OUTPUT
    bBusy   : BOOL;
bError : BOOL;
       nErrId  : UDINT;
   hSocket : T_HSOCKET;
END_VAR
```
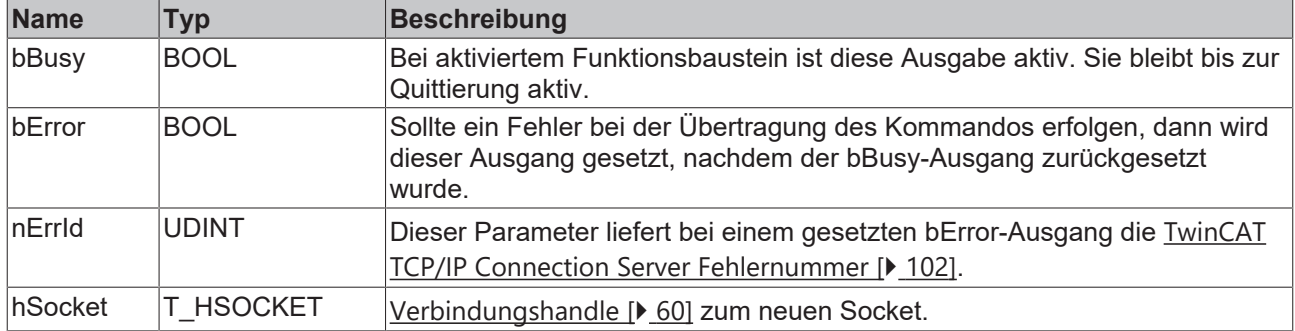

#### **Voraussetzungen**

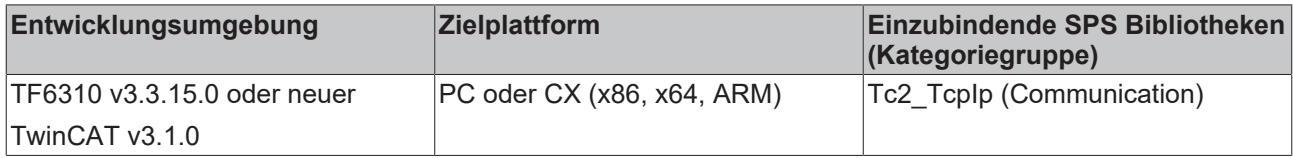

### <span id="page-40-0"></span>**5.1.16 FB\_TlsSocketAddCa**

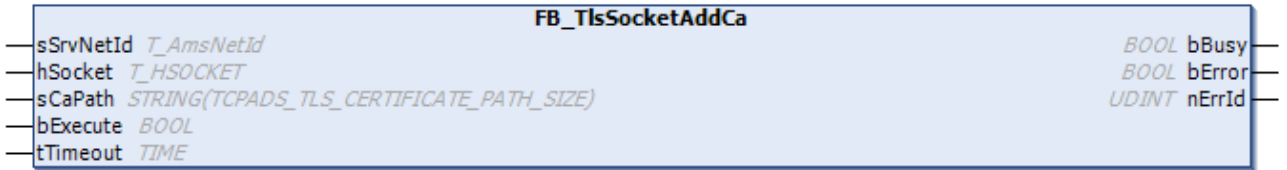

Mit dem Funktionsbaustein FB\_TlsSocketAddCa wird der Pfad zu einem CA-Zertifikat für ein existierendes Socket-Handle konfiguriert. Die Zertifikatsdatei muss hierbei im PEM-Format vorliegen. Programmierbeispiele zur Verwendung dieses Funktionsbausteins finden Sie in unseren Samples.

#### **Eingänge**

```
VAR_INPUT
       sSrvNetId : T_AmsNetId:='';
hSocket : T_HSOCKET;
sCaPath : STRING(TCPADS TLS CERTIFICATE PATH SIZE):='';
bExecute : BOOL;
    tTimeout  : TIME:=T#5s;
```
END\_VAR

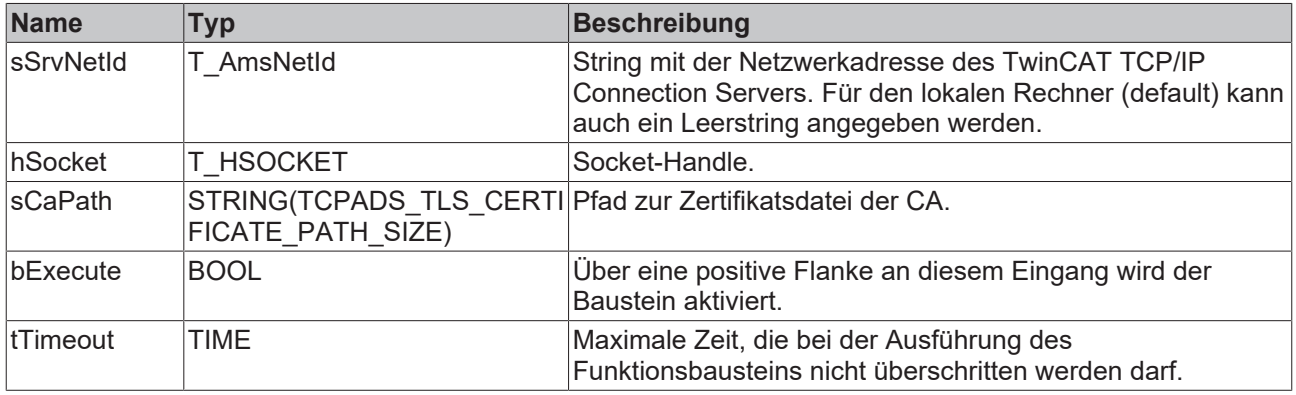

#### **Ausgänge**

VAR\_OUTPUT bBusy : BOOL; bError : BOOL; nErrId : UDINT; END\_VAR

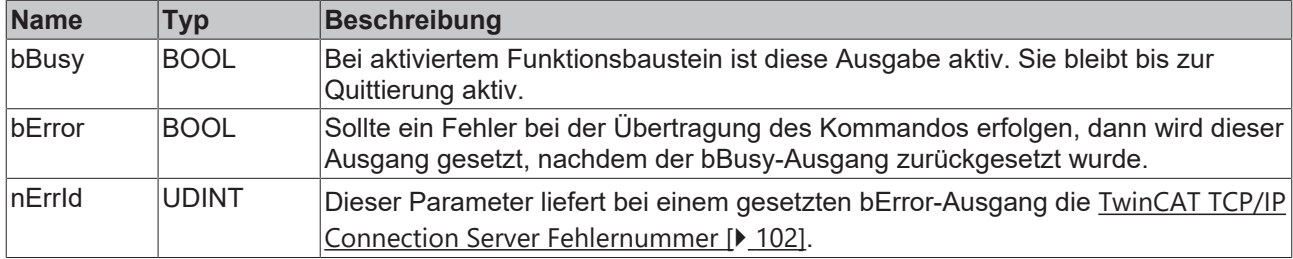

#### **Voraussetzungen**

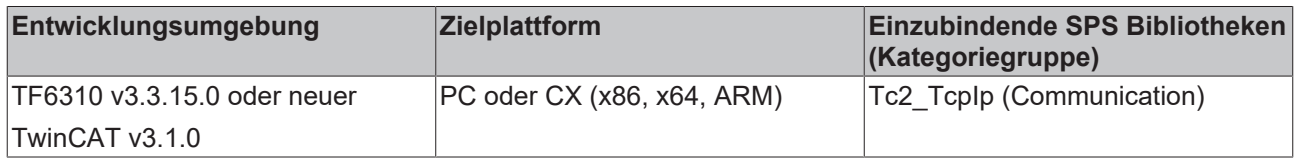

### <span id="page-41-0"></span>**5.1.17 FB\_TlsSocketAddCrl**

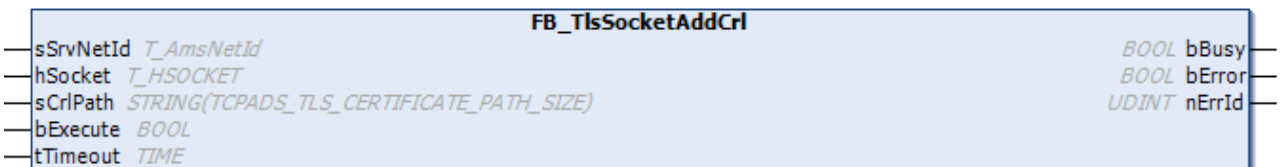

Mit dem Funktionsbaustein FB\_TlsSocketAddCrl wird der Pfad zu einer CRL-Datei für ein existierendes Socket-Handle angegeben. Die CRL muss hierbei im PEM Format vorliegen. Programmierbeispiele zur Verwendung dieses Funktionsbausteins finden Sie in unseren Samples.

### **Eingänge**

```
VAR_INPUT
sSrvNetId : T_AmsNetId:='';
hSocket : T_HSOCKET;
sCrlPath : STRING(TCPADS TLS CERTIFICATE PATH SIZE):='';
bExecute : BOOL;
    tTimeout  : TIME:=T#5s;
END_VAR
```
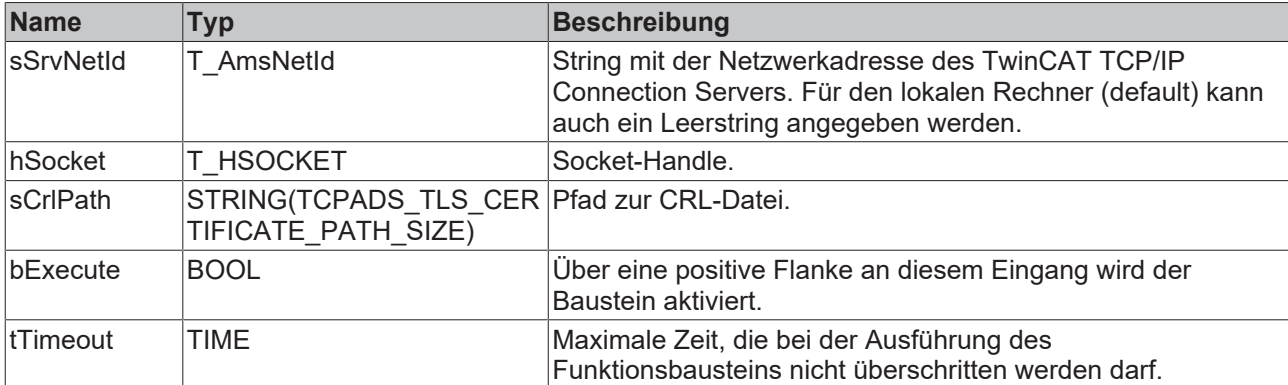

#### **Ausgänge**

VAR\_OUTPUT bBusy : BOOL; bError : BOOL; nErrId : UDINT; END\_VAR

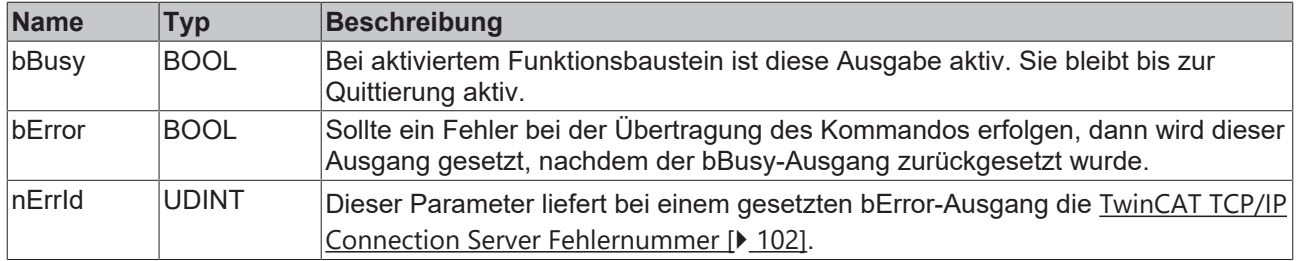

#### **Voraussetzungen**

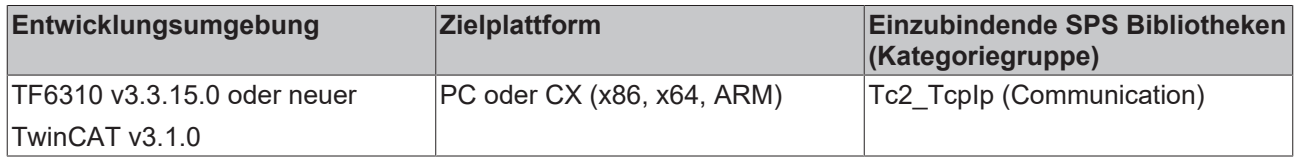

## <span id="page-42-0"></span>**5.1.18 FB\_TlsSocketSetCert**

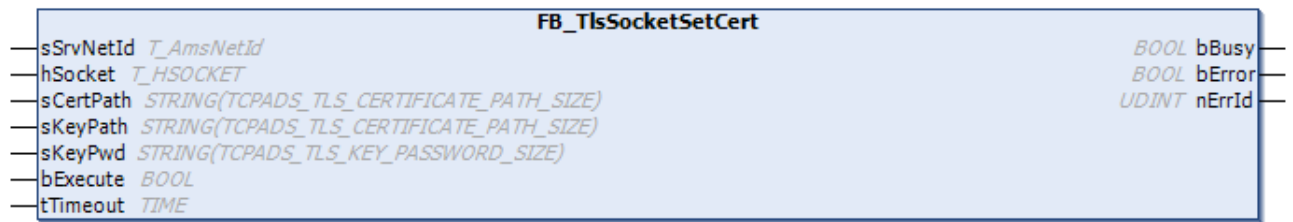

Mit dem Funktionsbaustein FB\_TlsSocketSetCert kann ein Client/Server-Zertifikat konfiguriert werden, welches für ein bestimmtes Socket-Handle verwendet werden soll. Die Zertifikate müssen hierbei im PEM Format vorliegen. Programmierbeispiele zur Verwendung dieses Funktionsbausteins finden Sie in unseren Samples.

#### **Eingänge**

```
VAR_INPUT
       sSrvNetId : T_AmsNetId:='';
   hSocket : T_HSOCKET;
sCertPath : STRING(TCPADS TLS CERTIFICATE PATH SIZE):='';
sKeyPath : STRING(TCPADS TLS CERTIFICATE PATH SIZE):='';
sKeyPwd : STRING(TCPADS TLS KEY PASSWORD SIZE):='';
    bExecute  : BOOL;
    tTimeout  : TIME:=T#5s;
END_VAR
```
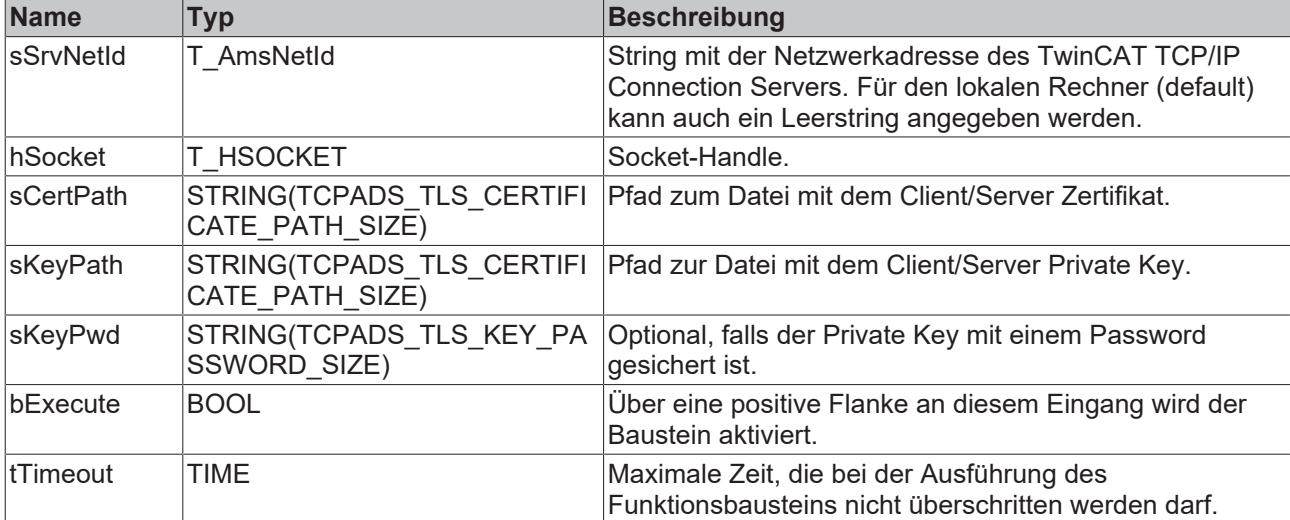

### **Ausgänge**

VAR\_OUTPUT bBusy : BOOL; bError : BOOL; nErrId : UDINT; END\_VAR

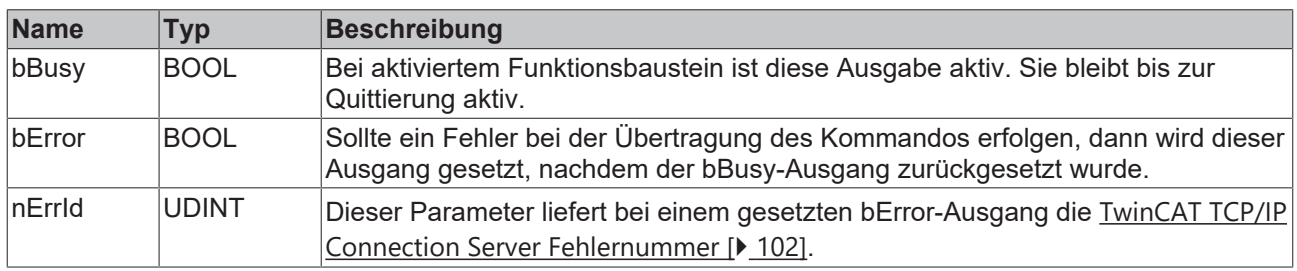

#### **Voraussetzungen**

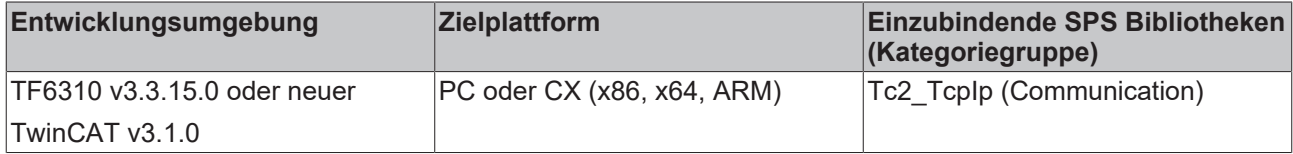

### <span id="page-43-0"></span>**5.1.19 FB\_TlsSocketSetPsk**

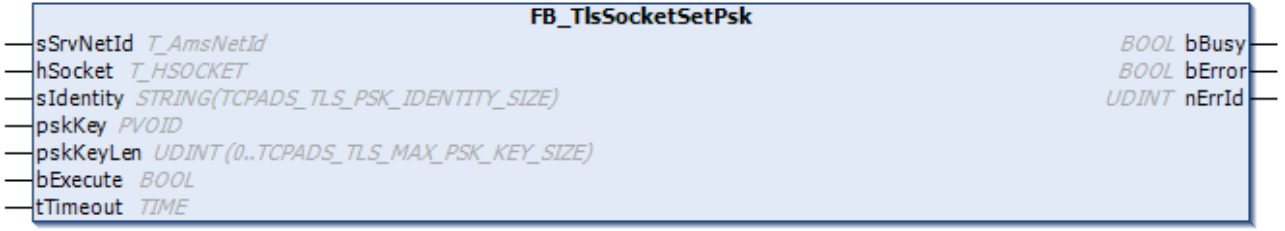

Mit dem Funktionsbaustein FB\_TlsSocketSetPsk kann ein Pre-Shared-Secret für ein existierendes Socket-Handle konfiguriert werden. Programmierbeispiele zur Verwendung dieses Funktionsbausteins finden Sie in unseren Samples.

#### **Eingänge**

```
VAR_INPUT
       sSrvNetId : T_AmsNetId:='';
hSocket : T_HSOCKET;
sIdentity : STRING(TCPADS TLS PSK IDENTITY SIZE):='';
    pskKey    : PVOID:=0;
    pskKeyLen : UDINT(0..TCPADS_TLS_MAX_PSK_KEY_SIZE):=0;
    bExecute  : BOOL;
    tTimeout  : TIME:=T#5s;
END_VAR
```
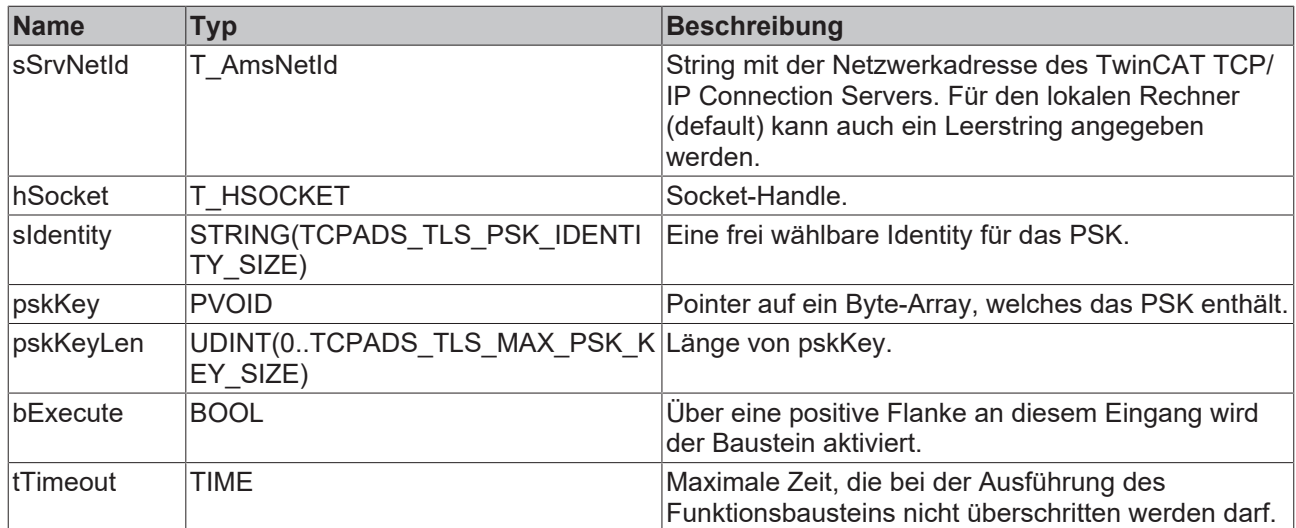

## **Ausgänge**

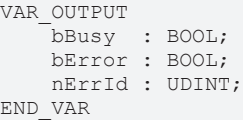

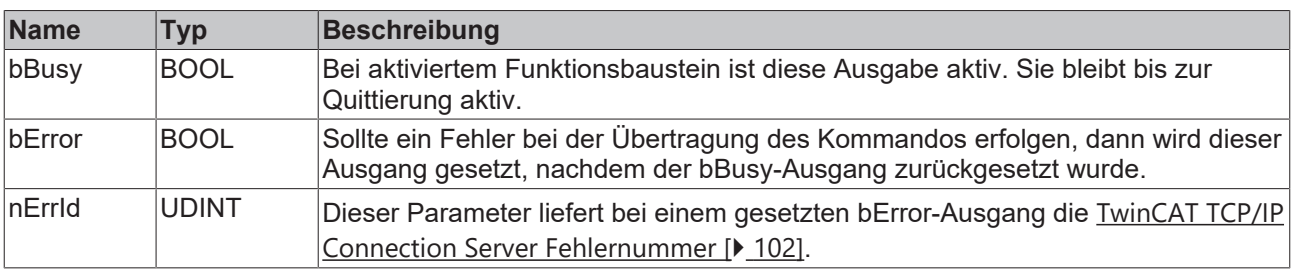

#### **Voraussetzungen**

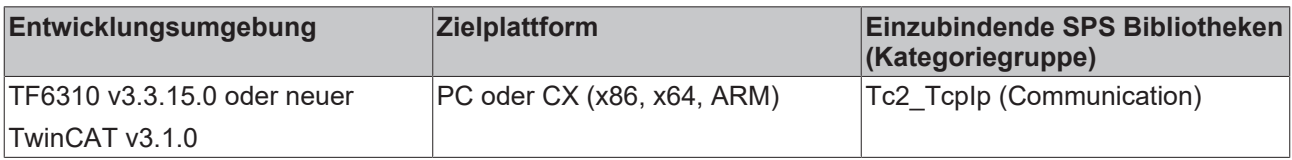

### **5.1.20 Erweitert**

### **5.1.20.1 FB\_ClientServerConnection**

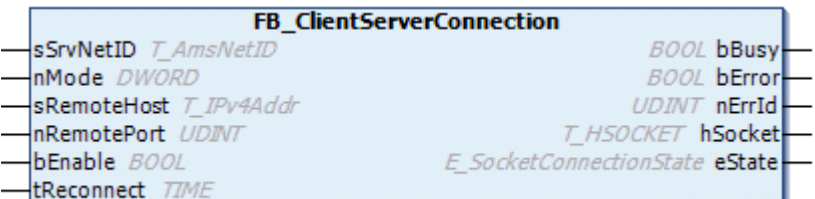

Mit dem Funktionsbaustein FB\_ClientServerConnection kann eine Client-Verbindung verwaltet werden (aufund abgebaut werden). FB\_ClientServerConnection vereinfacht die Implementierung einer Client-Applikation in dem er die Funktionalität von den zwei Funktionsbausteinen [FB\\_SocketConnect \[](#page-20-0)> [21\]](#page-20-0) und [FB\\_SocketClose](#page-21-0) [\[](#page-21-0)[}](#page-21-0) [22\]](#page-21-0) bereits intern kapselt. Die integrierte Debug-Ausgabe des Verbindungsstatus erleichtert die

Fehlersuche bei Konfigurations- oder Kommunikationsfehlern. Eine minimale Client-Applikation benötigt zusätzlich nur noch jeweils eine Instanz vom [FB\\_SocketSend \[](#page-26-0)[}](#page-26-0) [27\]](#page-26-0) und/oder eine Instanz vom [FB\\_SocketReceive \[](#page-27-0) $\blacktriangleright$  [28\]](#page-27-0) Funktionsbaustein.

Eine typische Client-Applikation stellt im ersten Schritt mit dem FB\_ClientServerConnection-Funktionsbaustein die Verbindung zum Server her. Im nächsten Schritt können dann Instanzen von FB\_SocketSend und/oder FB\_SocketReceive benutzt werden, um Daten mit dem Server auszutauschen. Wann eine Verbindung geschlossen wird, hängt von den Anforderungen der Applikation ab.

#### **Eingänge**

```
VAR_INPUT
   sSrvNetID : T_AmsNetID := '';
   nMode : D\overline{W}ORD := 0;
   sRemoteHost : T_IPv4Addr := '';
       nRemotePort : UDINT;
bEnable : BOOL;
    tReconnect  : TIME := T#45s;(*!!!*)
END_VAR
```
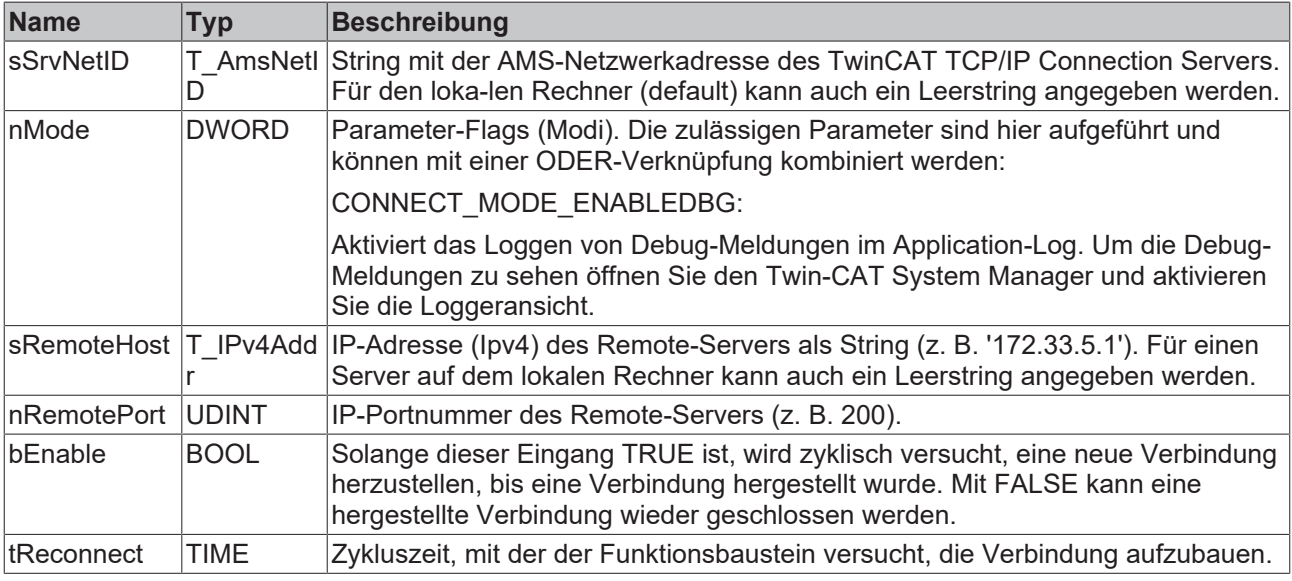

#### **Zykluszeit für die Verbindung einstellen**

Setzen Sie den Wert tReconnect nicht zu niedrig, da bei einer Netzwerkunterbrechung Timeoutzeiten von >30s auftreten können. Bei einem zu niedrigen Wert wird die Kommandoausführung vorzeitig unterbrochen und der ADS-Fehlercode: 1861 (timeout elapsed) statt des Winsocket-Fehlers: WSAETIMEDOUT zurückgeliefert.

#### *Ausgänge*

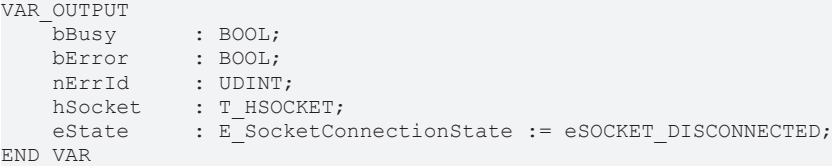

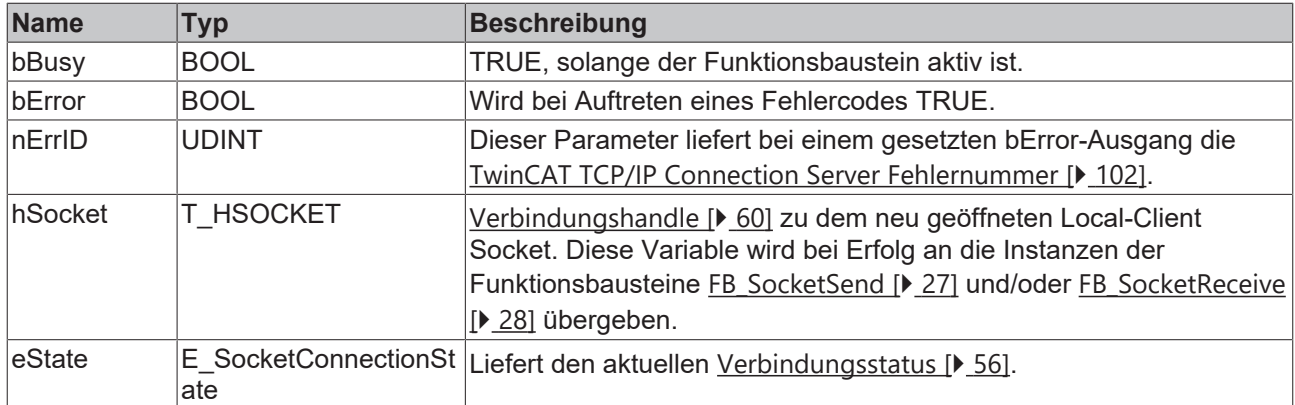

#### **Beispiel für einen Aufruf in FUP**

```
PROGRAM MAIN
VAR
       fbClientConnection1 : FB_ClientServerConnection;
   bConnect1 : BOOL;<br>bBusy1 : BOOL;
bBusy1 : BOOL;bError1 : BOOL;
   nErrID1 : UDINT;
   hSocket1 : T_HSOCKET;<br>eState1 : E_SocketCo
                      : E_SocketConnectionState;
END_VAR
```

```
0001
                                                    fbClientConnection1
                                                FB ClientServerConnection
                                               -IsSrvNetID
                                                                    bBusy
                                                                                                   -bBusy1
  CONNECT_MODE_ENABLEDBG=16#800000000-nMode
                                                                    bError
                                                                             -bError1
                                                                     nErrid
                                 "172.16.6.195'<sup>-</sup> sRemoteHost
                                                                            -nErrID1=16#00000000
                                         2404-InRemotePort
                                                                  hSocket
                                                                             -hSocket1
                                    bConnect1-bEnable
                                                                    eState
                                                                             -eState1=eSOCKET_CONNECTED
                                        T#45s-tReconnect
```
Hier finden Sie weitere Anwendungsbeispiele (und Quellcode): [Beispiele \[](#page-64-0) $\blacktriangleright$  [65\]](#page-64-0)

#### **Voraussetzungen**

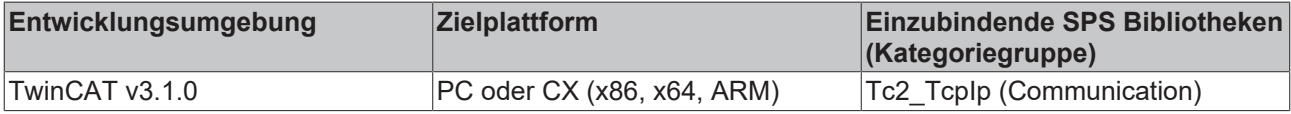

#### <span id="page-46-0"></span>**5.1.20.2 FB\_ServerClientConnection**

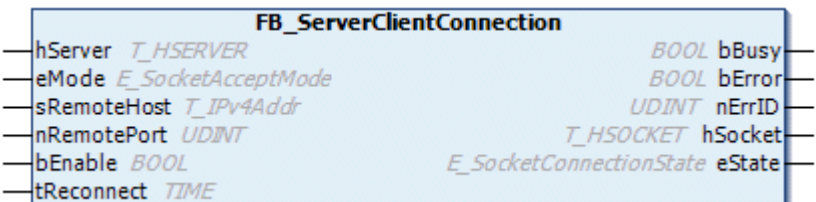

Mit dem Funktionsbaustein FB\_ServerClientConnection kann eine Server-Verbindung verwaltet werden (aufund abgebaut werden). FB\_ServerClientConnection vereinfacht die Implementierung einer Server-Applikation in dem er die Funktionalität von den drei Funktionsbausteinen [FB\\_SocketListen \[](#page-23-0)▶ [24\]](#page-23-0), [FB\\_SocketAccept \[](#page-24-0)▶ [25\]](#page-24-0) und [FB\\_SocketClose \[](#page-21-0)▶ [22\]](#page-21-0) bereits intern kapselt. Die integrierte Debug-Ausgabe des Verbindungsstatus erleichtert die Fehlersuche bei Konfigurations- oder Kommunikationsfehlern. Eine minimale Server-Applikation benötigt zusätzlich nur noch jeweils eine Instanz vom **[FB\\_SocketSend \[](#page-26-0)▶ [27\]](#page-26-0)** und/ oder eine Instanz vom [FB\\_SocketReceive \[](#page-27-0) $\blacktriangleright$  [28\]](#page-27-0) Funktionsbaustein.

Eine typische Server-Applikation stellt im ersten Schritt mit dem FB\_ServerClientConnection-

Funktionsbaustein die Verbindung zum Client her (genauer gesagt wird der eingehende Verbindungswunsch von der Server-Applikation akzeptiert). Im nächsten Schritt können dann Instanzen von FB\_SocketSend und/ oder FB\_SocketReceive benutzt werden, um Daten mit dem Server auszutauschen. Wann eine Verbindung geschlossen wird, hängt von den Anforderungen der Applikation ab.

### **Eingänge**

```
VAR_INPUT
               : E_SocketAcceptMode := eACCEPT_ALL;
    sRemoteHost : \overline{T}IPv4Addr := '';
        nRemotePort : UDINT := 0;
bEnable : BOOL;
    tReconnect  : TIME := T#1s;
END_VAR
```
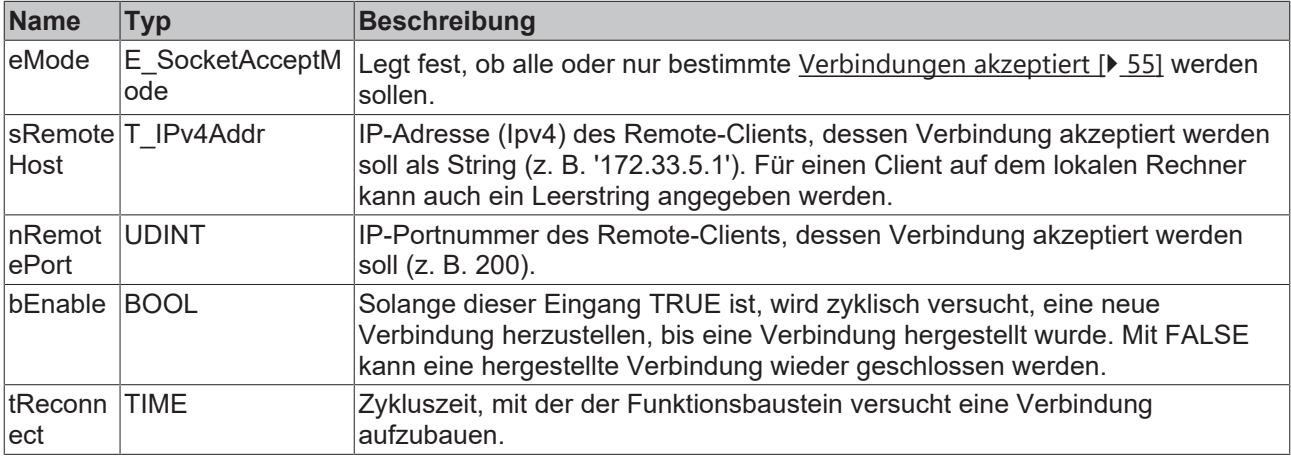

### **Ein-/Ausgänge**

VAR\_IN\_OUT : T\_HSERVER; END\_VAR

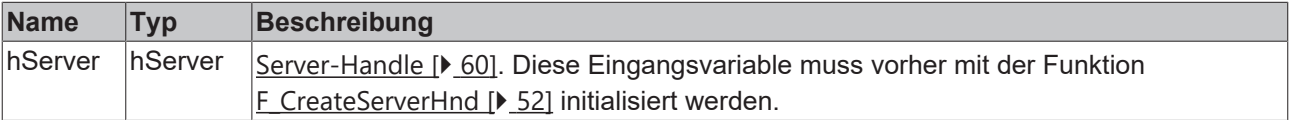

#### **Ausgänge**

VAR OUTPUT

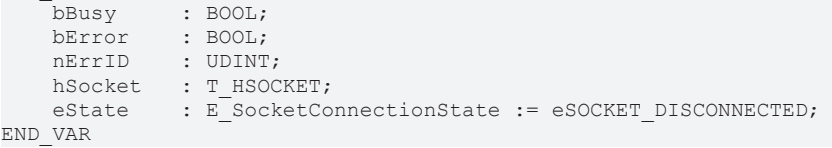

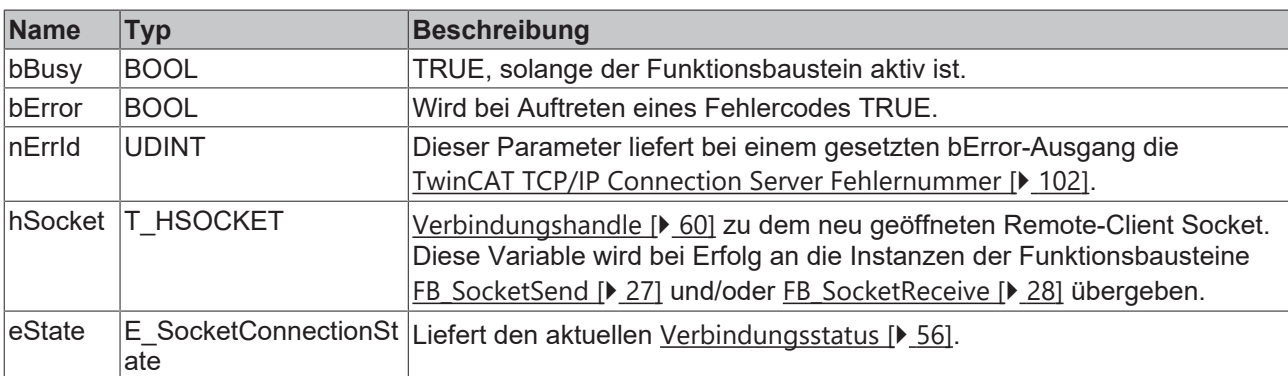

#### **Beispiel in FUP**

Das folgende Beispiel zeigt die Initialisierung einer Server-Handle-Variablen. Das Server-Handle wird dann an drei Instanzen des FB\_ServerClientConnection-Funktionsbausteins übergeben.

PROGRAM MAIN

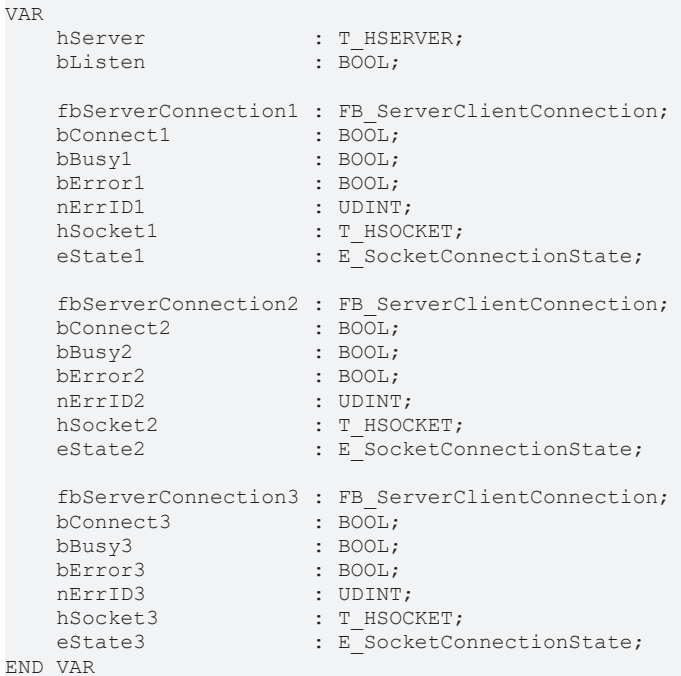

Online-Ansicht:

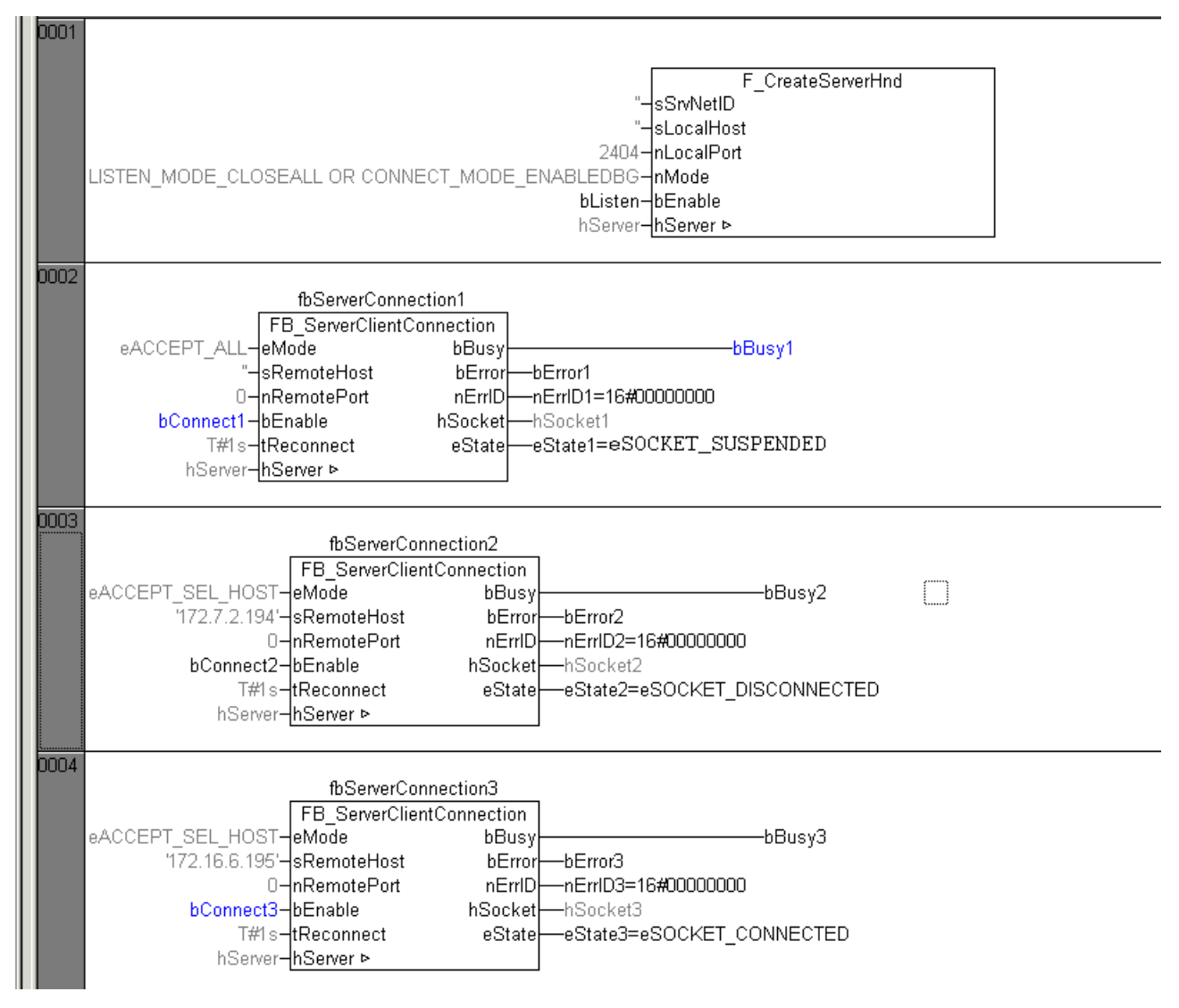

Die erste Verbindung ist aktiviert (bConnect1 = TRUE), die Verbindung wurde aber noch nicht hergestellt (Passive open).

Die zweite Verbindung wurde noch nicht aktiviert (bConnect2 = FALSE) (Closed).

Die dritte Verbindung wurde aktiviert (bConnect3 = TRUE) und es wurde eine Verbindung zum Remote-Client hergestellt (Established).

Hier finden Sie weitere Anwendungsbeispiele (und Quellcode): [Beispiele \[](#page-64-0) $\blacktriangleright$  [65\]](#page-64-0)

#### **Voraussetzungen**

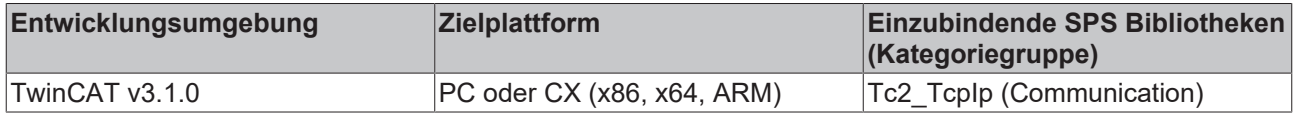

#### **5.1.20.3 FB\_ConnectionlessSocket**

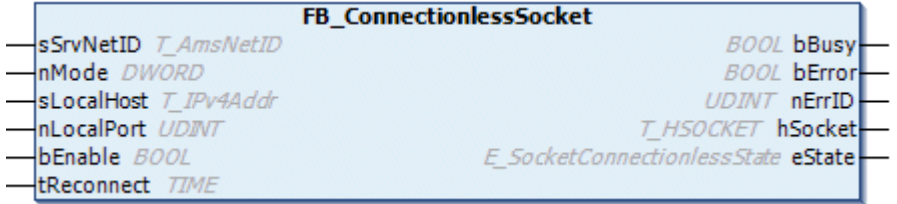

Mit dem Funktionsbaustein FB\_ConnectionlessSocket kann ein UDP-Socket verwaltet werden (geöffnet/ erzeugt und geschlossen werden). FB\_ConnectionlessSocket vereinfacht die Implementierung einer UDP-Applikation indem er die Funktionalität von den zwei Funktionsbausteinen [FB\\_SocketUdpCreate \[](#page-28-0)[}](#page-28-0) [29\]](#page-28-0) und [FB\\_SocketClose \[](#page-21-0) $\blacktriangleright$  [22\]](#page-21-0) bereits intern kapselt. Die integrierte Debug-Ausgabe des Socket-Status erleichtert die Fehlersuche bei Konfigurations- oder Kommunikationsfehlern. Eine minimale UDP-Applikation benötigt zusätzlich nur noch jeweils eine Instanz vom [FB\\_SocketUdpSendTo \[](#page-30-0)▶ [31\]](#page-30-0) und/oder eine Instanz vom [FB\\_SocketUdpReceiveFrom \[](#page-32-0) $\triangleright$  [33\]](#page-32-0) Funktionsbaustein.

Eine typische UDP-Applikation öffnet im ersten Schritt mit dem FB\_ConnectionlessSocket-Funktionsbaustein einen verbindungslosen UDP-Socket. Im nächsten Schritt können dann Instanzen von FB\_SocketUdpSendTo und/oder FB\_SocketUdpReceiveFrom benutzt werden, um Daten mit einem anderen Kommunikationsteilnehmer auszutauschen. Wann ein UDP-Socket geschlossen wird, hängt von den Anforderungen der Applikation ab (z. B. beim Kommunikationsfehler).

#### **Eingänge**

```
VAR_INPUT
   \overline{\text{ssrvNetID}} : T_AmsNetID := '';<br>nMode : DWORD := 0;
nMode : DWORD := 0;
sLocalHost : T_Ipv4Addr := '';
    nLocalPort   : UDINT;
bEnable : BOOL;
tReconnect : TIME := T#45s; (*!!!*)END_VAR
```
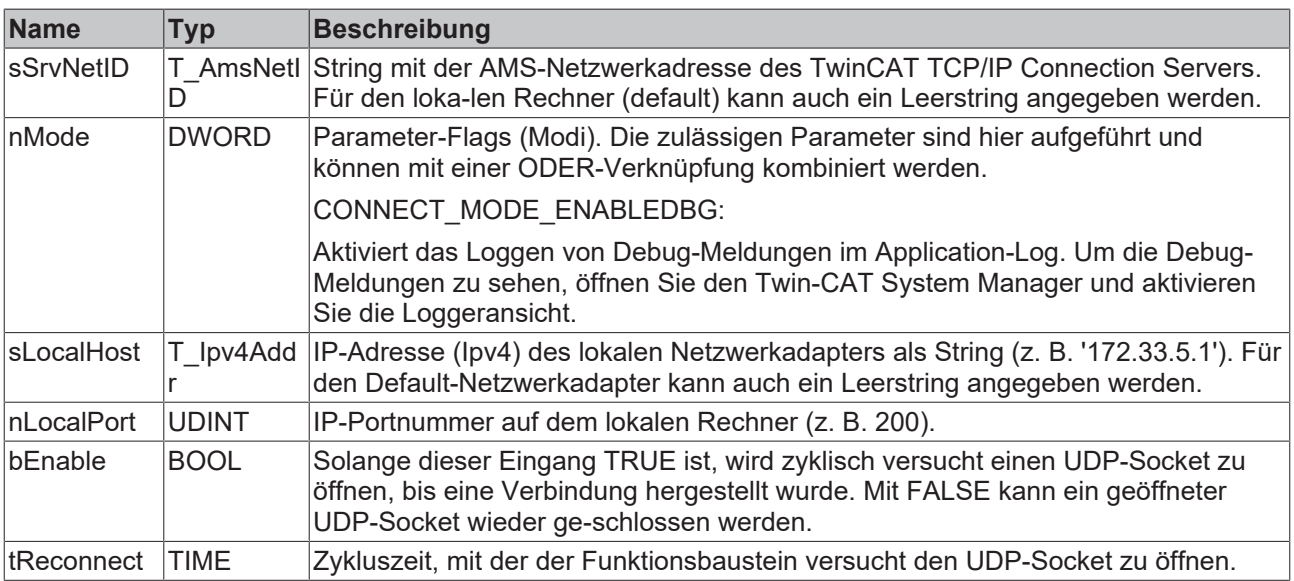

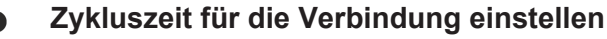

Setzen Sie den Wert tReconnect nicht zu niedrig, da bei einer Netzwerkunterbrechung Timeoutzeiten von >30s auftreten können. Bei einem zu niedrigen Wert wird die Kommandoausführung vorzeitig unterbrochen und der ADS-Fehlercode: 1861 (timeout elapsed) statt des Winsocket-Fehlers: WSAETIMEDOUT zurückgeliefert.

#### **Ausgänge**

```
VAR_OUTPUT
   bBusy : BOOL;
   bError : BOOL;
   nErrId : UDINT;
       hSocket : T_HSOCKET;
   eState : E_SocketConnectionlessState := eSOCKET_CLOSED;
END_VAR
```
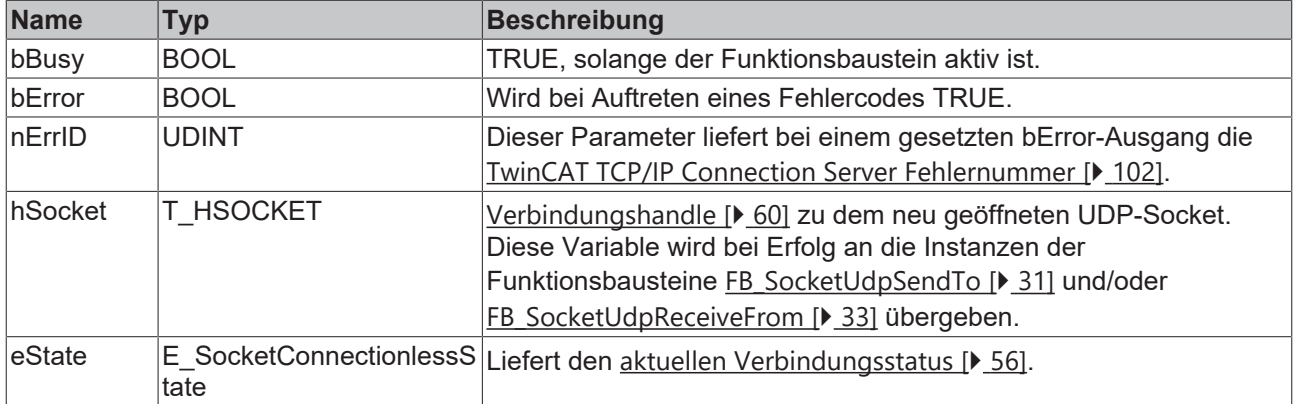

#### **Voraussetzungen**

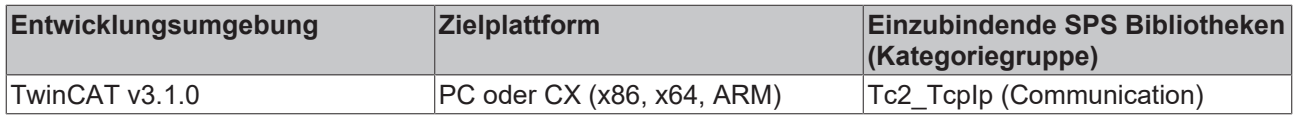

### <span id="page-51-0"></span>**5.2 Funktionen**

### **5.2.1 F\_CreateServerHnd**

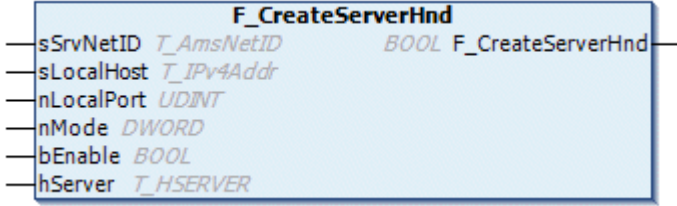

Mit der Funktion F\_CreateServerHnd werden die internen Parameter einer Server-Handle-Variablen hServer initialisiert/gesetzt. Das Server-Handle wird dann an die Instanzen des FB ServerClientConnection [ $\blacktriangleright$  [47\]](#page-46-0)-Funktionsbausteins per VAR\_IN\_OUT übergeben. Mit einer Instanz des FB\_ServerClientConnection-Funktionsbausteins kann eine Verbindung des Servers auf einfache Weise verwaltet werden (auf- und abgebaut werden). Soll ein Server mehrere Verbindungen gleichzeitig aufbauen können, dann wird das gleiche Server-Handle an mehrere Instanzen des FB\_ServerClientConnection-Funktionsbausteins übergeben.

#### **Syntax**

```
FUNCTION F_CreateServerHnd : BOOL
VAR_IN_OUT
                     : T_HSERVER;
END_VAR
VAR_INPUT
sSrvNetID : T_AmsNetID := '';
sLocalHost : STRING(15) := '';
nLocalPort : UDINT := 0;
nLocalPort : UDINT := 0;<br>
nMode : DWORD := LISTEN_MODE_CLOSEALL (* OR CONNECT_MODE_ENABLEDBG*);<br>
bEnable : BOOL := TRUE;
                     \therefore BOOL \vdots TRUE;
END_VAR
```
#### **Rückgabewert**

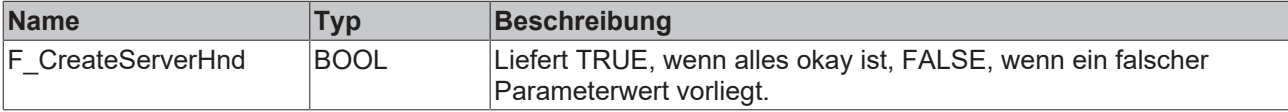

#### **Eingänge**

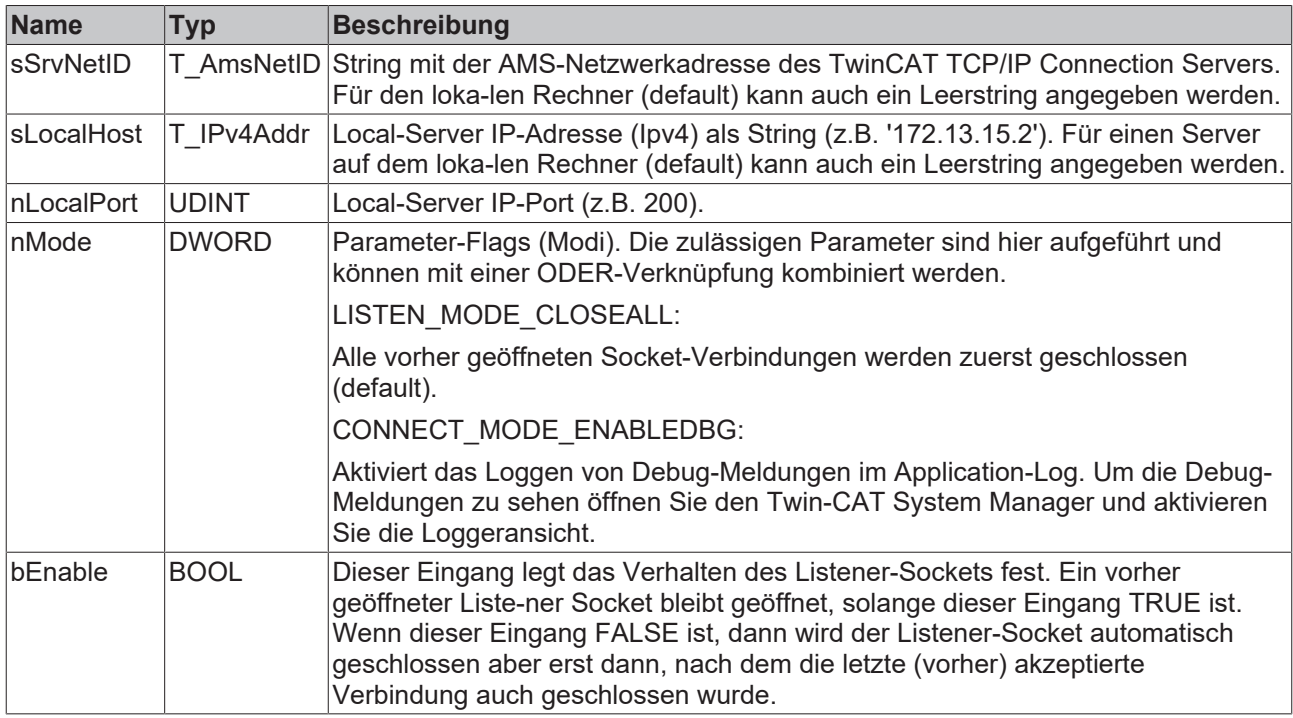

### **/ Ein-/Ausgänge**

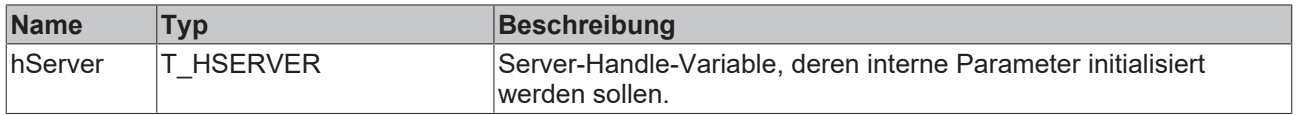

#### **Beispiel:**

Siehe [FB\\_ServerClientConnection \[](#page-46-0) $\blacktriangleright$  [47\]](#page-46-0).

#### **Voraussetzungen**

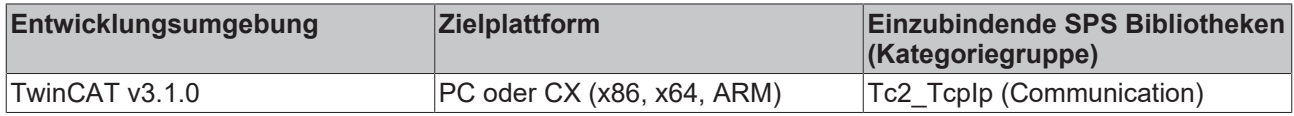

#### **Sehen Sie dazu auch**

**■ [T\\_HSERVER \[](#page-59-2)**▶ [60\]](#page-59-2)

### **5.2.2 HSOCKET\_TO\_STRING**

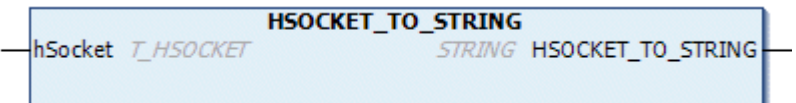

Die Funktion konvertiert das Verbindungshandle vom Typ T\_HSOCKET in einen String (z. B. für Debug-Ausgaben).

Der zurückgelieferte String hat folgendes Format: "Handle:0xA[BCD] Local:a[aa].b[bb].c[cc].d[dd]:port Remote:a[aa].b[bb].c[cc].d[dd]:port".

Beispiel: "Handle:0x4001 Local:172.16.6.195:28459 Remote:172.16.6.180:2404"

#### **Syntax**

```
FUNCTION HSOCKET TO STRING : STRING
VAR_INPUT
   hSocket : T_HSOCKET;
END_VAR
```
### **Rückgabewert**

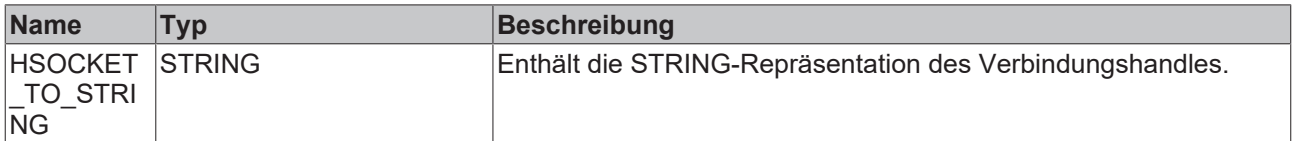

#### **Eingänge**

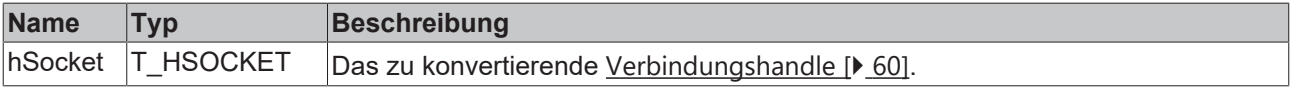

#### **Voraussetzungen**

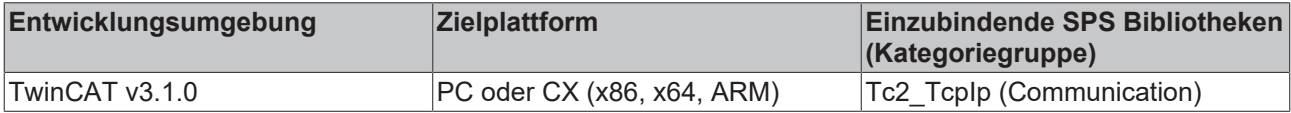

### **5.2.3 HSOCKET\_TO\_STRINGEX**

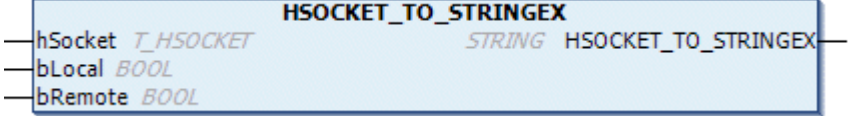

Die Funktion konvertiert das Verbindungs-Handle vom Type T\_HSOCKET in einen String (z. B. für Debug-Ausgaben).

Der zurückgelieferte String hat folgendes Format: "Handle:0xA[BCD] Local:a[aa].b[bb].c[cc].d[dd]:port Remote:a[aa].b[bb].c[cc].d[dd]:port".

Beispiel: "Handle:0x4001 Local:172.16.6.195:28459 Remote:172.16.6.180:2404"

Die Parameter bLocal und bRemote bestimmen, ob die lokale und/oder remote Adressinformation in dem zurückgelieferten String enthalten sein soll.

#### **Syntax**

```
FUNCTION HSOCKET_TO_STRINGEX : STRING
VAR_INPUT
   hSocket : T_HSOCKET;
    bLocal  : BOOL;
    bRemote : BOOL;
END_VAR
```
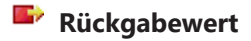

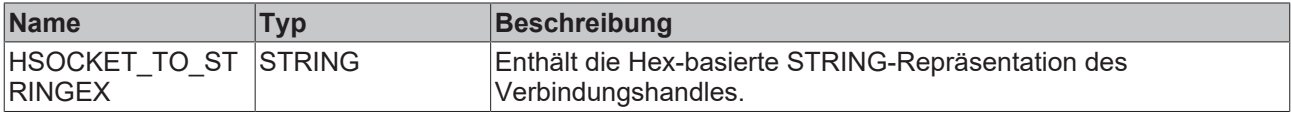

#### **Eingänge**

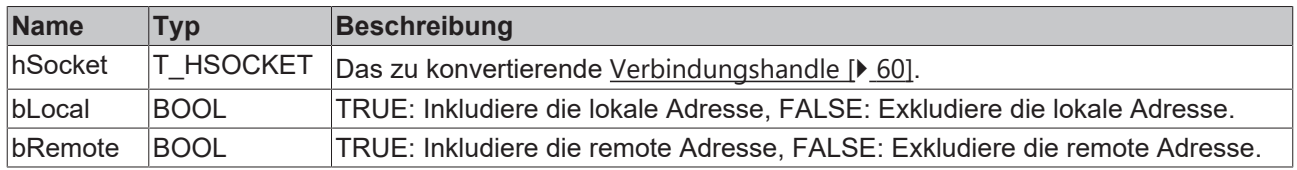

#### **Voraussetzungen**

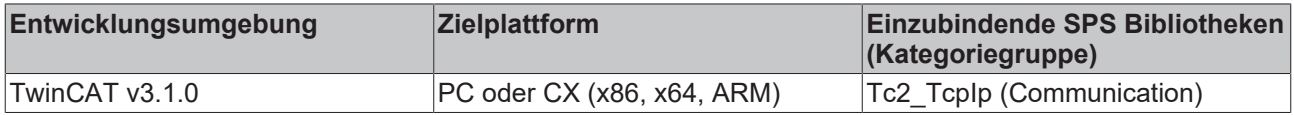

### **5.2.4 SOCKETADDR\_TO\_STRING**

SOCKETADDR\_TO\_STRING stSockAddr ST\_SockAddr STRING SOCKETADDR\_TO\_STRING

Die Funktion konvertiert eine Variable vom Typ ST\_SockAddr in einen String (z. B. für Debug-Ausgaben).

Der zurückgelieferte String hat folgendes Format: "a[aa].b[bb].c[cc].d[dd]:port"

#### Beispiel: "172.16.6.195:80"

```
FUNCTION SOCKETADDR_TO_STRING : STRING
VAR_INPUT
        stSockAddr : ST_SockAddr;
END_VAR
```
### **Rückgabewert**

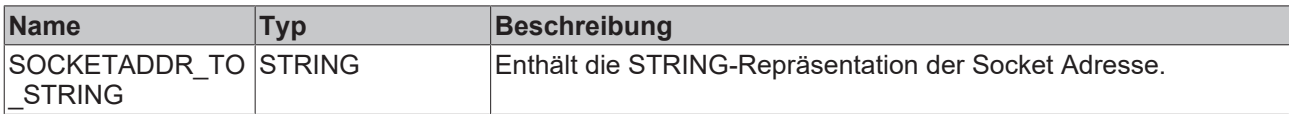

#### **Eingänge**

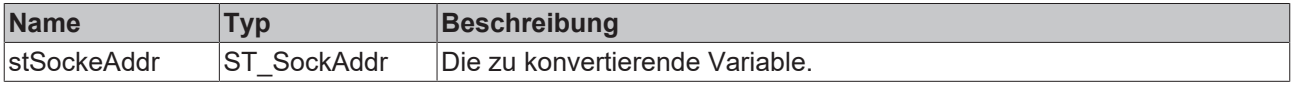

Siehe [ST\\_SockAddr \[](#page-58-1) $\triangleright$  [59\]](#page-58-1)

#### **Voraussetzungen**

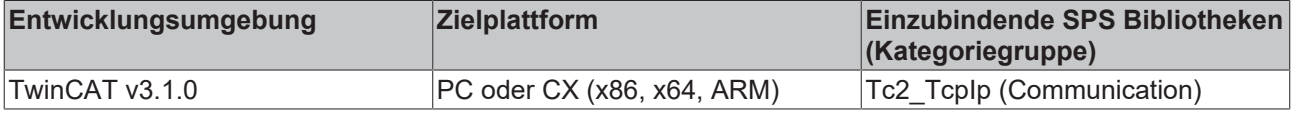

### <span id="page-54-0"></span>**5.3 Datentypen**

### **5.3.1 E\_SocketAcceptMode**

E\_SocketAcceptMode legt fest, welche Verbindungen vom Server akzeptiert werden.

#### **Syntax**

```
TYPE E_SocketAcceptMode:
(* Connection accept modes *)
(
   eACCEPT ALL, (* Accept connection to all remote clients *)
eACCEPT SEL HOST, (* Accept connection to selected host address *)
eACCEPT SEL PORT, (* Accept connection to selected port address *)
   eACCEPT SEL HOST PORT (* Accept connection to selected host and port address *)
);
END_TYPE
```
#### **Werte**

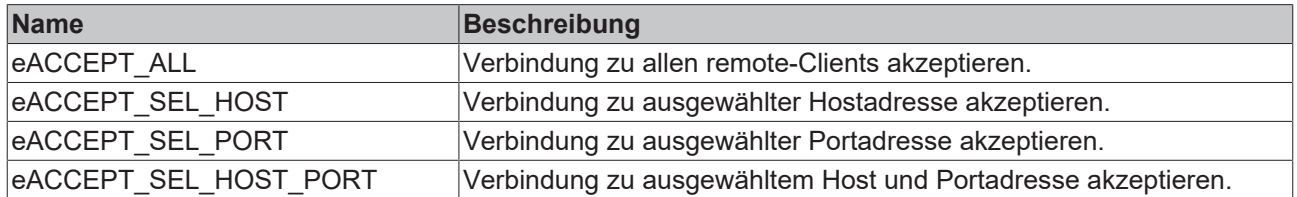

#### **Voraussetzungen**

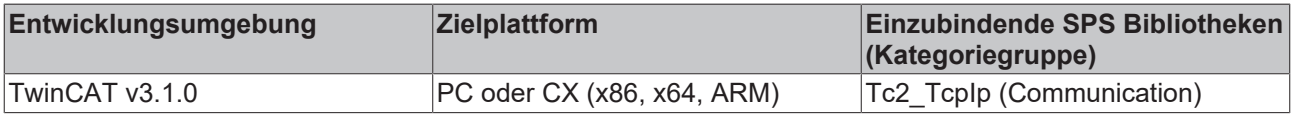

### <span id="page-55-0"></span>**5.3.2 E\_SocketConnectionState**

TCP/IP Socket Connection Status (eSOCKET\_SUSPENDED == der Status ändert sich z. B. von eSOCKET\_CONNECTED => eSOCKET\_DISCONNECTED).

#### **Syntax**

```
TYPE E SocketConnectionState:
(
        eSOCKET_DISCONNECTED,
eSOCKET_CONNECTED,
    eSOCKET_SUSPENDED
);
END_TYPE
```
#### **Werte**

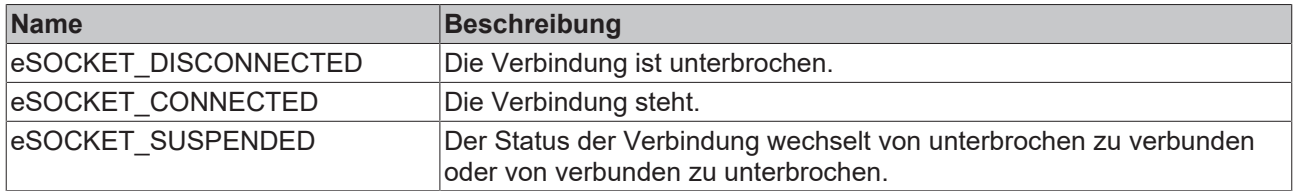

#### **Voraussetzungen**

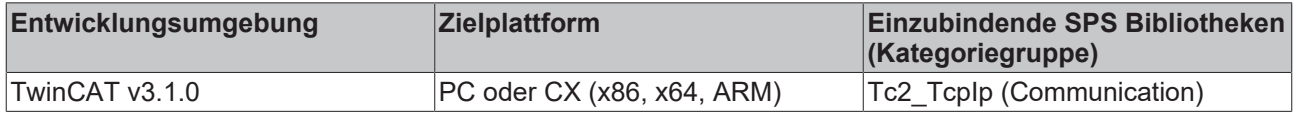

### <span id="page-55-1"></span>**5.3.3 E\_SocketConnectionlessState**

Statusinformation eines verbindungslosen UDP-Sockets (eSOCKET\_TRANSIENT == der Status ändert sich z .B. von eSOCKET\_CREATED => eSOCKET\_CLOSED).

#### **Syntax**

```
TYPE E SocketConnectionlessState:
(
eSOCKET CLOSED,
eSOCKET CREATED,
        eSOCKET_TRANSIENT
);
END_TYPE
```
**Werte**

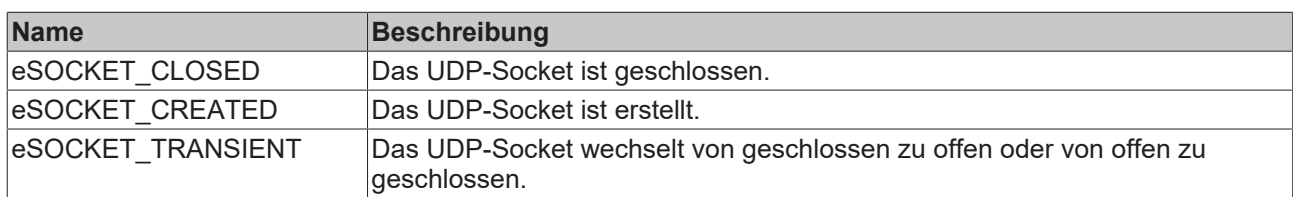

#### **Voraussetzungen**

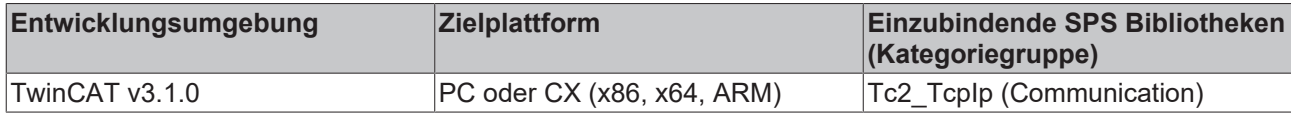

### **5.3.4 E\_WinsockError**

#### **Syntax**

```
TYPE E_WinsockError :
 (
        WSOK,
   WSARTNTR \cdot = 10004(* A blocking operation was interrupted by a call to WSACancelBlockingCall. *)
   WSAEBADF := 10009, (* The file handle supplied is not valid. *)<br>WSAEACCES := 10013.
                  := 10013,
(* An attempt was made to access a socket in a way forbidden by its access permissions. *)
   WSAEFAULT := 10014,
(* The system detected an invalid pointer address in attempting to use a pointer argument in a call.
  *)
    WSAEINVAL     := 10022 ,(* An invalid argument was supplied. *)
WSAEMFILE := 10024, (* Too many open sockets. *)
    WSAEWOULDBLOCK     := 10035 ,(* A non-
blocking socket operation could not be completed immediately. *)
WSAEINPROGRESS := 10036, (* A blocking operation is currently executing. *)
    WSAEALREADY     := 10037 ,(* An operation was attempted on a non-
blocking socket that already had an operation in progress. *)
    WSAENOTSOCK := 10038, (* An operation was attempted on something that is not a socket. *)<br>WSAEDESTADDRREQ := 10039,
       WSAEDESTADDRREQ     := 10039 ,
(* A required address was omitted from an operation on a socket. *)
   WSAEMSGSIZE := 10040,
(* A message sent on a datagram socket was larger than the internal message buffer or some other net
work limit, or the buffer used to receive a datagram into was smaller than the datagram itself. *)
   WSAEPROTOTYPE := 10041
(* A protocol was specified in the socket function call that does not support the semantics of the s
ocket type requested. *)
    WSAENOPROTOOPT     := 10042 ,
(* An unknown, invalid, or unsupported option or level was specified in a getsockopt or setsockopt c
all. *)
       WSAEPROTONOSUPPORT := 10043 ,
(* The requested protocol has not been configured into the system, or no implementation for it exist
s. *)
   WSAESOCKTNOSUPPORT := 10044
(* The support for the specified socket type does not exist in this address family. *)<br>WSAEOPNOTSUPP := 10045,
       WSAEOPNOTSUPP     := 10045 ,
(* The attempted operation is not supported for the type of object referenced. *)
   WSAEPFNOSUPPORT := 10046,
(* The protocol family has not been configured into the system or no implementation for it exists. *
)
   WSAEAFNOSUPPORT := 10047,
(* An address incompatible with the requested protocol was used. *)
      WSAEADDRINUSE     := 10048 ,(* Only one usage of each socket address (protocol/network address/
```
#### SPS API

# **BECKHOFF**

```
port) is normally permitted. *)
    WSAEADDRNOTAVAIL := 10049, (* The requested address is not valid in its context. *)<br>WSAENETDOWN := 10050, (* A socket operation encountered a dead network. *)
                    \mathbf{r} := 10050 , (* A socket operation encountered a dead network. *)
WSAENETUNREACH := 10051, (* A socket operation was attempted to an unreachable network. *)
    WSAENETRESET     := 10052 ,(* The connection has been broken due to keep-
alive activity detecting a failure while the operation was in progress. *)
   WSAECONNABORTED := 10053
(* An established connection was aborted by the software in your host machine. *)
    WSAECONNRESET := 10054, (* An existing connection was forcibly closed by the remote host. *)<br>WSAENOBUFS := 10055,
                   := 10055,
(* An operation on a socket could not be performed because the system lacked sufficient buffer space
 or because a queue was full. *)
    WSAEISCONN := 10056, (* A connect request was made on an already connected socket. *)
    \verb|WSAENOTCONN| := 10057,(* A request to send or receive data was disallowed because the socket is not connected and (when se
nding on a datagram socket using a sendto call) no address was supplied. *)
    WSARSHIITDOMN \cdot = 10058(* A request to send or receive data was disallowed because the socket had already been shut down in
  that direction with a previous shutdown call. *)
    WSAETOOMANYREFS \qquad := 10059, (* Too many references to some kernel object. *)<br>WSAETIMEDOUT := 10060,
            WSAETIMEDOUT     := 10060 ,
(* A connection attempt failed because the connected party did not properly respond after a period o
f time, or established connection failed because connected host has failed to respond. *)
        WSAECONNREFUSED     := 10061 ,
(* No connection could be made because the target machine actively refused it. *)
    WSAELOOP := 10062, (* Cannot translate name. *)
    WSAENAMETOOLONG := 10063, (* Name component or name was too long. *)<br>WSAEHOSTDOWN := 10064,
        WSAEHOSTDOWN     := 10064 ,
(* A socket operation failed because the destination host was down. *)
    WSAEHOSTUNREACH := 10065, (* A socket operation was attempted to an unreachable host. *)
    WSAENOTEMPTY := 10066, (* Cannot remove a directory that is not empty. *)
    WSAFPROCI.TM := 10067(* A Windows Sockets implementation may have a limit on the number of applications that may use it s
imultaneously. *)
WSAEUSERS := 10068, (* Ran out of quota. *)
WSAEDQUOT := 10069, (* Ran out of disk quota. *)
WSAESTALE := 10070, (* File handle reference is no longer available. *)
WSAEREMOTE := 10071, (* Item is not available locally. *)
    WSASYSNOTREADY     := 10091 ,
(* WSAStartup cannot function at this time because the underlying system it uses to provide network 
services is currently unavailable. *)
    WSAVERNOTSUPPORTED := 10092, (* The Windows Sockets version requested is not supported. *)
        WSANOTINITIALISED := 10093 ,
(* Either the application has not called WSAStartup, or WSAStartup failed. *)
    WSAEDISCON := 10101,
(* Returned by WSARecv or WSARecvFrom to indicate the remote party has initiated a graceful shutdown
 sequence. *)
    WSAENOMORE := 10102, (* No more results can be returned by WSALookupServiceNext. *)
    \texttt{WSAECANCELLED} \qquad \qquad := \qquad \qquad 10103 \quad ,(* A call to WSALookupServiceEnd was made while this call was still processing. The call has been ca
nceled. *)
    WSAEINVALIDPROCTABLE := 10104 , (* The procedure call table is invalid. *)
        WSAEINVALIDPROVIDER := 10105 ,(* The requested service provider is invalid. *)
        WSAEPROVIDERFAILEDINIT := 10106 ,
(* The requested service provider could not be loaded or initialized. *)
       WSASYSCALLFAILURE := 10107 ,(* A system call that should never fail has failed. *)
        WSASERVICE_NOT_FOUND := 10108 ,
(* No such service is known. The service cannot be found in the specified name space. *)
    WSATYPE_NOT_FOUND := 10109 , (* The specified class was not found. *)<br>WSA E NO MORE := 10110 , (* No more results can be returned by WS
                      := 10110 , (* No more results can be returned by WSALookupServiceNext. *)<br>:= 10111 ,
    WSA E CANCELLED
(* A call to WSALookupServiceEnd was made while this call was still processing. The call has been ca
nceled. *)<br>WSAEREFUSED
                    \mathbf{r} = 10112 , (* A database query failed because it was actively refused. *)
    WSAHOST NOT FOUND := 11001 , (* No such host is known. *)<br>WSATRY AGAIN := 11002 ,
    WSATRY AGAIN
(* This is usually a temporary error during hostname resolution and means that the local server did 
not receive a response from an authoritative server. *)
    WSANO_RECOVERY := 11003, (* A non-recoverable error occurred during a database lookup. *)
        WSANO_DATA     := 11004 (* The requested name is valid and was found in the database, but it doe
s not have the correct associated data being resolved for. *)
 );
END_TYPE
```
#### **Voraussetzungen**

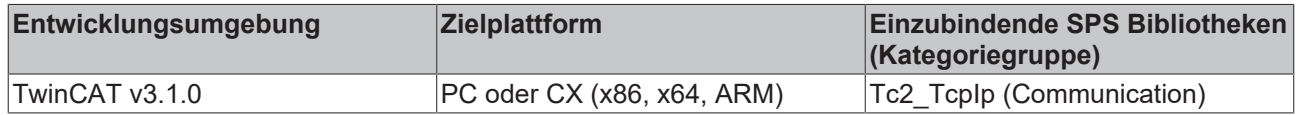

### <span id="page-58-1"></span>**5.3.5 ST\_SockAddr**

Die Struktur enthält Adressinformationen eines geöffneten Sockets.

#### **Syntax**

```
TYPE ST SockAddr : (* Local or remote endpoint address *)
STRUCT
       nPort : UDINT; (* Internet Protocol (IP) port. *)
   sAddr : STRING(15); (* String containing an (Ipv4) Internet Protocol dotted address. *)
END_STRUCT
END_TYPE
```
#### **Werte**

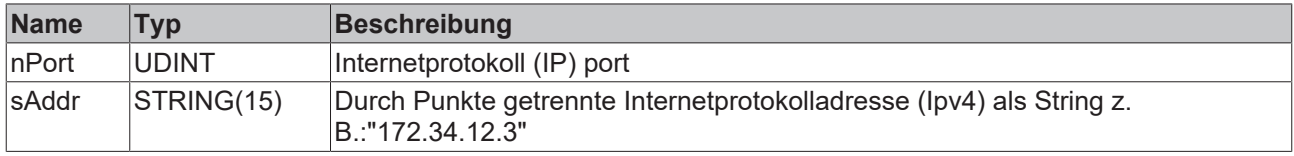

#### **Voraussetzungen**

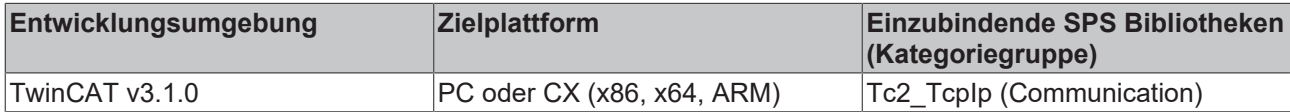

### <span id="page-58-0"></span>**5.3.6 ST\_TlsConnectFlags**

Zusätzliche (optionale) Client-Verbindungsparameter.

#### **Syntax**

```
TYPE ST_TlsConnectFlags :
STRUCT
       bNoServerCertCheck: BOOL;
       bIgnoreCnMismatch : BOOL;
END_STRUCT
END_TYPE
```
#### **Werte**

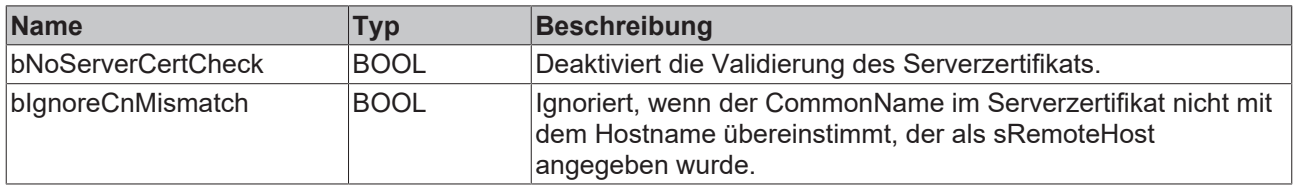

#### **Voraussetzungen**

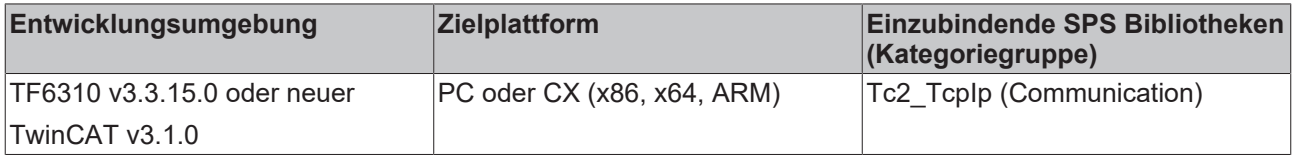

### <span id="page-59-1"></span>**5.3.7 ST\_TlsListenFlags**

Zusätzliche (optionale) Server-Verbindungsparameter.

#### **Syntax**

```
TYPE ST TlsListenFlags :
STRUCT
       bNoClientCert : BOOL;
END_STRUCT
END_TYPE
```
#### **Werte**

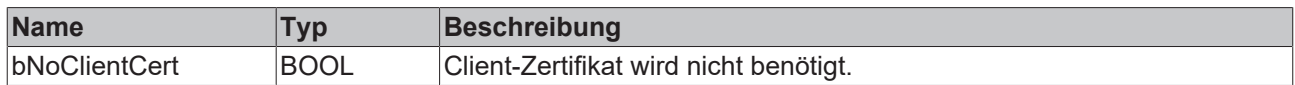

#### **Voraussetzungen**

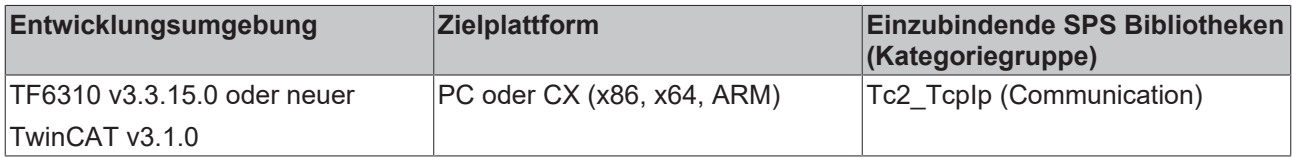

### <span id="page-59-2"></span>**5.3.8 T\_HSERVER**

Eine Variable von diesem Typ repräsentiert ein TCP/IP Server Handle. Das Handle muss vor der Nutzung mit [F\\_CreateServerHnd \[](#page-51-0) $\blacktriangleright$  [52\]](#page-51-0) initialisiert werden. Damit werden die internen Parameter der Variablen T\_HSERVER festgelegt.

#### **Strukturelemente erhalten**

Strukturelemente dürfen nicht überschrieben oder verändert werden.

#### **Voraussetzungen**

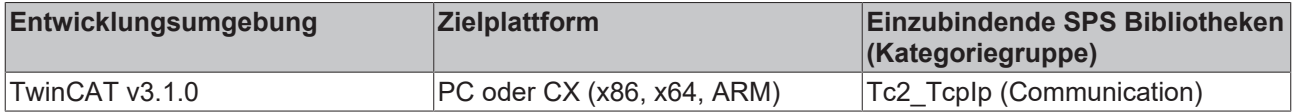

### <span id="page-59-0"></span>**5.3.9 T\_HSOCKET**

Variablen von diesem Typ repräsentieren ein Verbindungshandle oder Handle eines geöffneten Sockets. Über dieses Handle können Daten an einen Socket gesendet oder empfangen werden. Mit dem Handle kann ein geöffneter Socket wieder geschlossen werden.

**Syntax**

```
TYPE T_HSOCKET
STRUCT<br>handle
                    handle     : UDINT;
    localAddr : ST_SockAddr; (* Local address *)
        remoteAddr : ST_SockAddr; (* Remote endpoint address *)
END_STRUCT
END_TYPE
```
#### **Werte**

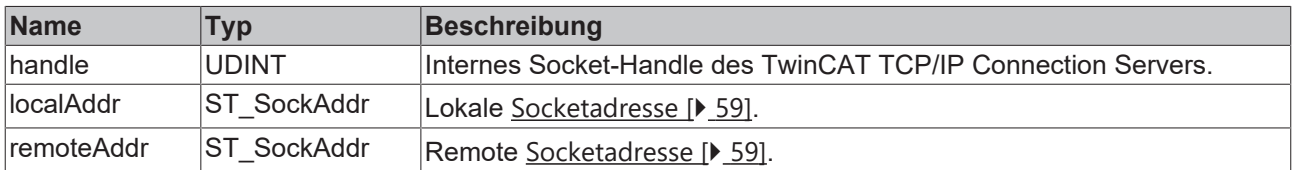

Über den TwinCAT TCP/IP Connection Server können folgende Sockets geöffnet und geschlossen werden: Listener-Socket, Remote-Client-Socket oder Local-Client-Socket. Je nachdem, welcher von diesen Sockets von dem TwinCAT TCP/IP Connection Server geöffnet wurde, werden in die localAddr- und remoteAddr-Variablen die passenden Adressinformationen eingetragen.

#### **Das Verbindungshandle auf der Serverseite**

- Der Funktionsbaustein [FB\\_SocketListen \[](#page-23-0) $\blacktriangleright$  [24\]](#page-23-0) öffnet einen Listener-Socket und liefert das Verbindungshandle des Listener-Sockets zurück.
- Das Verbindungshandle des Listener-Sockets wird an den Funktionsbaustein [FB\\_SocketAccept \[](#page-24-0)[}](#page-24-0) [25\]](#page-24-0) übergeben. FB\_SocketAccept liefert dann die Verbindungshandles der Remote-Clients zurück.
- Für jeden verbundenen Remote-Client liefert der Funktionsbaustein FB\_SocketAccept ein neues Verbindungshandle.
- Das Verbindungshandle wird dann an die Funktionsbausteine FB SocketSend [ $\blacktriangleright$  [27\]](#page-26-0) und/oder [FB\\_SocketReceive \[](#page-27-0)[}](#page-27-0) [28\]](#page-27-0) übergeben, um Daten mit den Remote-Clients austauschen zu können.
- Ein Verbindungshandle eines nicht erwünschten oder nicht mehr benötigten Remote-Clients wird an den Funktionsbaustein [FB\\_SocketClose \[](#page-21-0)[}](#page-21-0) [22\]](#page-21-0) übergeben und so der Remote-Client-Socket geschlossen.
- Ein nicht mehr benötigtes Verbindungshandle des Listener-Sockets wird auch an den Funktionsbaustein FB\_SocketClose übergeben und so der Listener-Socket geschlossen.

#### **Das Verbindungshandle auf der Clientseite**

- Der Funktionsbaustein [FB\\_SocketConnect \[](#page-20-0) $\blacktriangleright$  [21\]](#page-20-0) liefert das Verbindungshandle eines Local-Client-Sockets zurück.
- Dieses Verbindungshandle wird dann an die Funktionsbausteine FB SocketSend [ $\geq$  [27\]](#page-26-0) und [FB\\_SocketReceive \[](#page-27-0)[}](#page-27-0) [28\]](#page-27-0) übergeben, um Daten mit einem Remote-Server austauschen zu können.
- Das gleiche Verbindungshandle wird dann an den Funktionsbaustein FB SocketClose [ $\blacktriangleright$  [22\]](#page-21-0) übergeben, um eine nicht mehr benötigte Verbindung zu schließen.

Mit dem Funktionsbaustein [FB\\_SocketCloseAll \[](#page-22-0)[}](#page-22-0) [23\]](#page-22-0) werden alle Sockets geschlossen, die von einem SPS-Runtime-System geöffnet wurden. D. h. wenn Sie FB\_SocketCloseAll in einer der Tasks des ersten Runtime-Systems (Port 801) aufrufen, werden alle Sockets geschlossen die in dem ersten Runtime-System geöffnet wurden.

#### **Voraussetzungen**

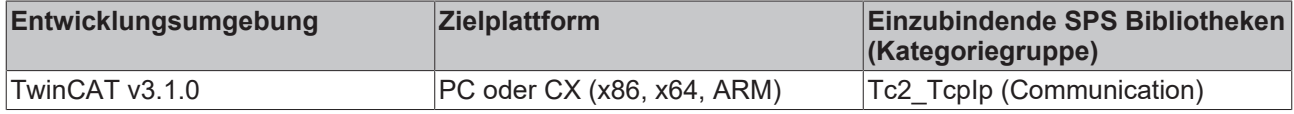

# **5.4 Globale Konstanten**

### **5.4.1 Globale Variablen**

#### **Syntax**

```
VAR_GLOBAL CONSTANT
   AMSPORT TCPIPSRV : UINT:=10201;
TCPADS IGR CONLIST : UDINT:=16#80000001;
TCPADS IGR CLOSEBYHDL : UDINT:=16#80000002;
TCPADS IGR SENDBYHDL : UDINT:=16#80000003;
       TCPADS_IGR_PEERBYHDL          : UDINT:=16#80000004;
TCPADS IGR RECVBYHDL : UDINT:=16#80000005;
TCPADS IGR RECVFROMBYHDL : UDINT:=16#80000006;
TCPADS IGR SENDTOBYHDL : UDINT:=16#80000007;
   TCPADS_IGR_SENDTOBYHDL : UDINT:=16#80000007;<br>TCPADS_IGR_MULTICAST_ADDBYHDL : UDINT:=16#80000008;
       TCPADS_IGR_MULTICAST_DROPBYHDL: UDINT:=16#80000009;
TCPADSCONLST IOF CONNECT : UDINT:=1;
TCPADSCONLST IOF LISTEN : UDINT:=2;
TCPADSCONLST IOF CLOSEALL : UDINT:=3;
TCPADSCONLST IOF ACCEPT : UDINT:=4;
TCPADSCONLST IOF UDPBIND : UDINT:=5;
TLS CONNECT FLAG INSECURE : DWORD:=16#00000001;
TLS CONNECT FLAG IGNORE CN : DWORD:=16#00000002;
       TLS_LISTEN_FLAG_REQUIRES_CERT : DWORD:=16#00000001;
       TCPADS_NULL_HSOCKET           : T_HSOCKET:=(handle:=0, remoteAddr:=(nPort:=0, sAddr:=''), localA
ddr:=(nPort:-0, 'sAddr:-''));
LISTEN MODE CLOSEALL : DWORD:=16#00000001;
LISTEN MODE USEOPENED : DWORD:=16#00000002;
CONNECT MODE ENABLEDBG : DWORD:=16#80000000;
    DEFAULT_TLSLISTENFLAGS        : ST_TlsListenFlags:=(bNoClientCert:=FALSE);
    DEFAULT_TLSCONNECTFLAGS       : ST_TlsConnectFlags:=(bNoServerCertCheck:=FALSE, bIgnoreCnMismatc
h:=FALSE);
END_VAR
```
#### **Parameter**

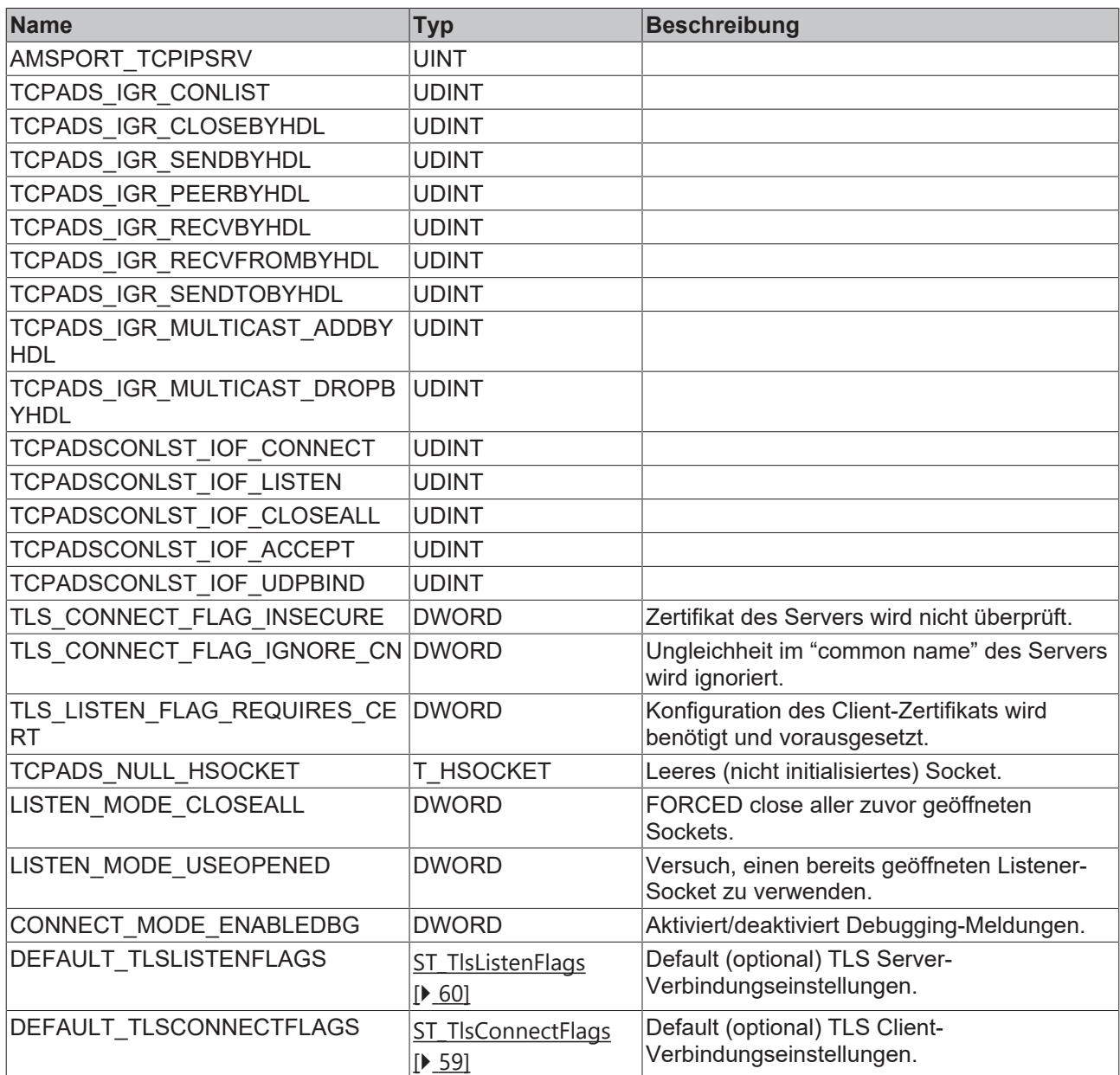

#### **Voraussetzungen**

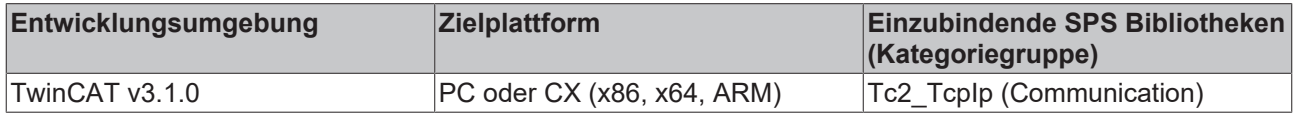

### **5.4.2 Bibliotheksversion**

Alle Bibliotheken haben eine bestimmte Version. Diese Version wird im Repository der SPS-Bibliothek angezeigt.

Die Versionsnummer der Bibliothek ist in einer globalen Konstante gespeichert (Typ: ST\_LibVersion).

#### **Global\_Version**

```
VAR_GLOBAL CONSTANT
       stLibVersion_Tc2_TcpIp : ST_LibVersion;
END_VAR
```
Zum Vergleich zwischen vorhandener und erforderlicher Version dient die Funktion F\_CmpLibVersion (in der Tc2\_System Bibliothek).

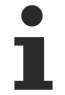

#### **Kompatibilität zu TwinCAT 2**

Abfragemöglichkeiten von TwinCAT2 Bibliotheken sind nicht mehr verfügbar!

#### **Voraussetzungen**

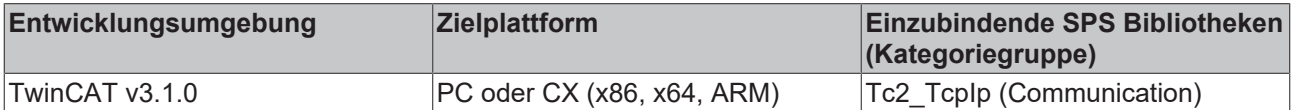

### **5.4.3 Parameterliste**

#### **Param**

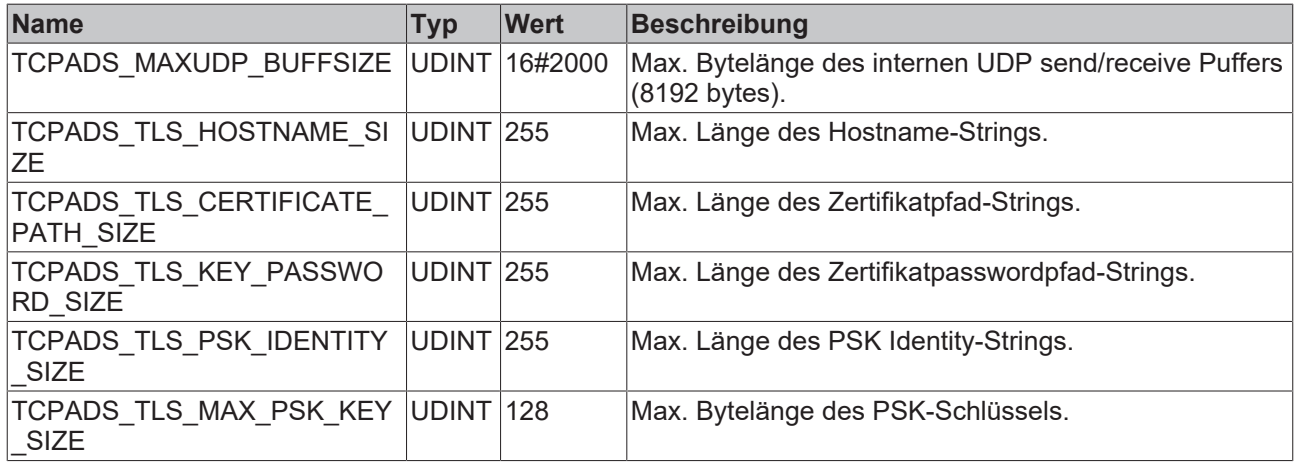

#### **Voraussetzungen**

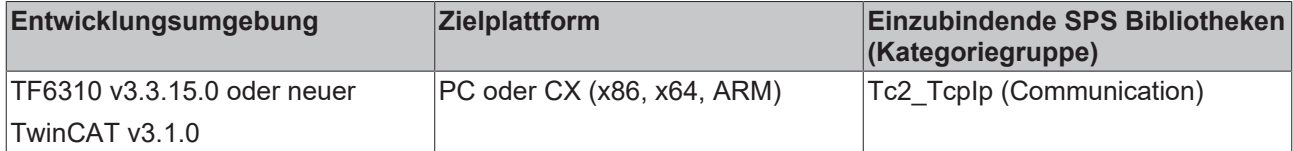

# <span id="page-64-0"></span>**6 Beispiele**

Beispielcode und -konfigurationen für dieses Produkt können über das entsprechende Repository auf GitHub bezogen werden: [https://github.com/Beckhoff/TF6310\\_Samples](https://github.com/Beckhoff/TF6310_Samples) . Sie haben dort die Möglichkeit das Repository zu clonen oder ein ZIP File mit dem Sample herunterzuladen.

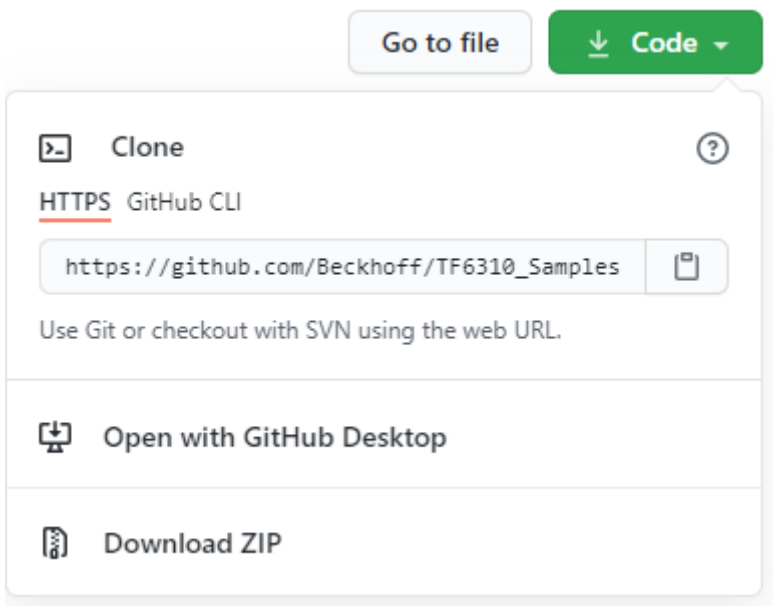

# **6.1 TCP**

### **6.1.1 Beispiel01: "Echo" Client/Server (Basisbausteine)**

### **6.1.1.1 Übersicht**

Das folgende Beispiel zeigt eine beispielhafte Implementierung eines "Echo"-Client/Server-Systems. Der Client sendet in bestimmten Abständen (z. B. jede Sekunde) einen Test-String zum Server. Der Remote-Server sendet diesen String wieder zurück an den Client.

In diesem Beispiel ist der Client sowohl in der SPS implementiert als auch in einer .NET-Anwendung, die in C# geschrieben wurde. Der SPS-Client kann verschiedene Kommunikationsinstanzen erzeugen, die mehrere TCP-Verbindungen gleichzeitig simulieren. Der unter .NET entwickelte Beispiel-Client stellt nur eine Verbindung her. Der Server in der SPS kann mit mehreren Clients kommunizieren.

Vom Server können zusätzlich mehrere Instanzen angelegt werden. Jede Server-Instanz wird dann über eine eigene Portnummer angesprochen, die der Client zum Aufbau einer Verbindung zu einer spezifischen Instanz nutzen kann. Die Server-Implementierung ist schwieriger, wenn der Server mit mehr als nur einem Client kommunizieren soll.

Sie können das Beispiel beliebig nutzen und für Ihre Zwecke anpassen.

#### **Systemvoraussetzungen**

- TwinCAT 3 Build 3093 oder höher
- TwinCAT 3 Function TF6310 TCP/IP
- Wird das Beispiel auf zwei Computern ausgeführt (ein Client und ein Server), muss die Function TF6310 auf beiden installiert sein.
- Wird das Beispiel auf einem Computer ausgeführt (z. B. Client und Server laufen in zwei separaten SPS-Laufzeiten), müssen beide SPS-Laufzeiten in separaten Tasks laufen.

• Zum Ausführen des .NET-Beispielclient ist nur .NET Framework 4.0 nötig.

#### **Projektdownloads**

[https://github.com/Beckhoff/TF6310\\_Samples/tree/master/PLC/TCP/Sample01](https://github.com/Beckhoff/TF6310_Samples/tree/master/PLC/TCP/Sample01)

[https://github.com/Beckhoff/TF6310\\_Samples/tree/master/C%23/SampleClient](https://github.com/Beckhoff/TF6310_Samples/tree/master/C%23/SampleClient)

#### **Projektbeschreibung**

Für jede der erwähnten Komponenten ist eine Dokumentation verfügbar, welche im Folgenden verlinkt wurde. Ein separater Artikel erklärt Schritt für Schritt, wie die SPS- Beispiele eingerichtet und gestartet werden.

- [Integration in TwinCAT und Test \[](#page-66-0) $\triangleright$  [67\]](#page-66-0) (Start der SPS Beispiele)
- [SPS-Client \[](#page-69-0) $\triangleright$  [70\]](#page-69-1) (SPS-Client-Dokumentation: [FB\\_LocalClient function block \[](#page-69-1) $\triangleright$  70])
- [SPS-Server \[](#page-73-0) $\triangleright$  [74\]](#page-73-1) (SPS-Server-Dokumentation: FB LocalServer function block [ $\triangleright$  74])
- [.NET-Client \[](#page-79-0)> [80\]](#page-79-0) (.NET-Client-Dokumentation: [.NET sample client \[](#page-79-0)> 80])

#### **Zusätzliche Funktionen der SPS-Beispielprojekte**

In den Beispielprojekten werden einige Funktionen, Konstanten und Funktionsbausteine benutzt, die im Folgenden kurz beschrieben werden sollen:

#### **LogError-Funktion**

FUNCTION LogError : DINT

```
LOGERROR
nErrid : DWORD
```
Die Funktion schreibt eine Meldung mit dem Fehlercode in das Logbuch des Betriebssystems (Event Viewer). Die globale Variable bLogDebugMessages muss zuerst auf TRUE gesetzt werden.

#### **LogMessage-Funktion**

```
FUNCTION LogMessage : DINT
```
LOGMESSAGE  $\{msg: \text{STRING}(80)\}$ LogMessage: DINT hSocket : T\_HSOCKET

Die Funktion schreibt eine Meldung in das Logbuch des Betriebssystems (Event Viewer), wenn ein neuer Socket geöffnet oder geschlossen wurde. Die globale Variable bLogDebugMessages muss zuerst auf TRUE gesetzt werden.

#### **SCODE\_CODE-Funktion**

```
FUNCTION SCODE CODE : DWORD
```

```
SCODE CODE
sc : UDINT-SCODE-CODE : DWORD
```
Die Funktion maskiert die niederwertigsten 16 Bits eines Win32-Fehlercodes aus und liefert diese zurück.

#### **Globale Variablen**

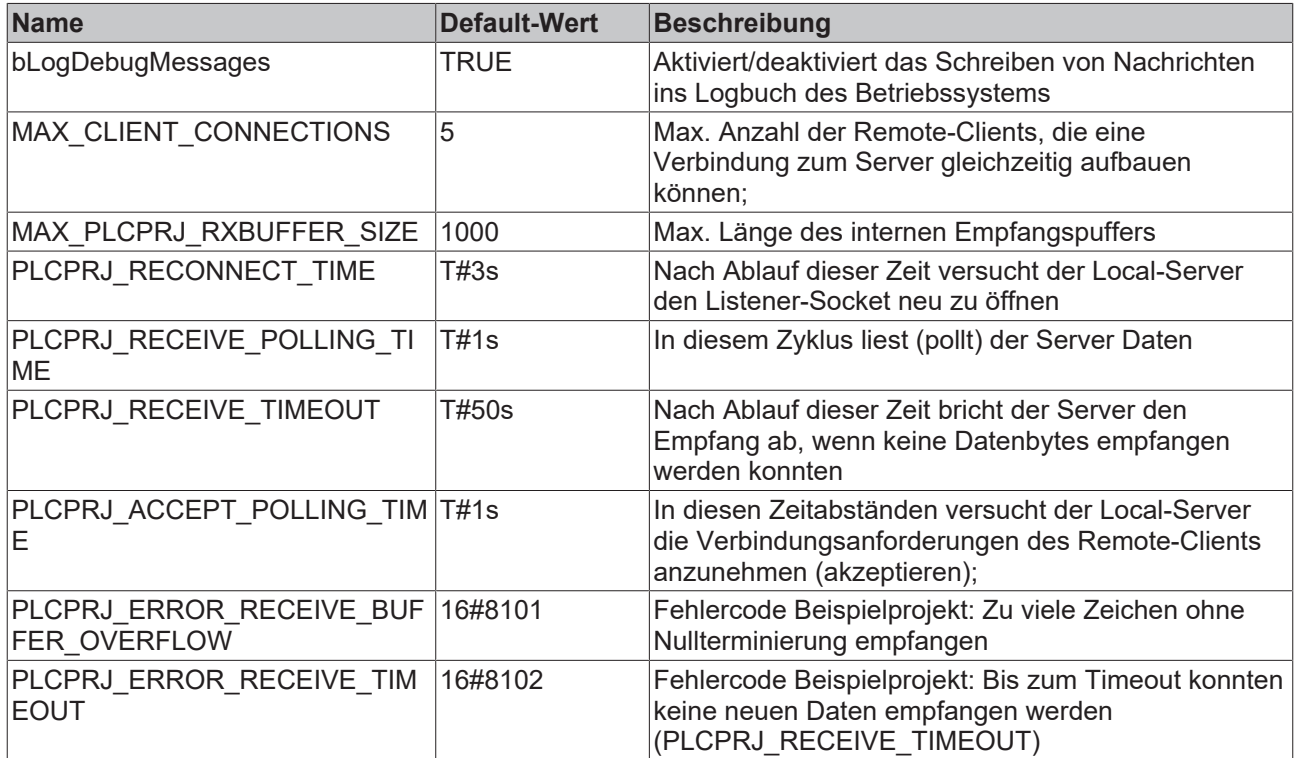

### <span id="page-66-0"></span>**6.1.1.2 Integration in TwinCAT und Test**

Nachfolgend wird beschrieben, wie SPS-Server und -Client vorbereitet und gestartet werden. Die SPS-Beispiele werden als TwinCAT‑3‑SPS‑Projektdateien zur Verfügung gestellt. Um ein SPS-Projekt in das TwinCAT XAE zu importieren, erstellen Sie zunächst eine neue TwinCAT 3 Solution. Wählen Sie anschließend im Kontextmenü des PLC-Knoten den Befehl **Add Existing Item** und in dem sich öffnenden Dialog die heruntergeladenen Beispieldatei (*Plc 3.x Project archive (\*.tpzip)* als Dateityp auswählen). Nach Bestätigung des Dialogs wird das SPS-Projekt der Solution hinzugefügt.

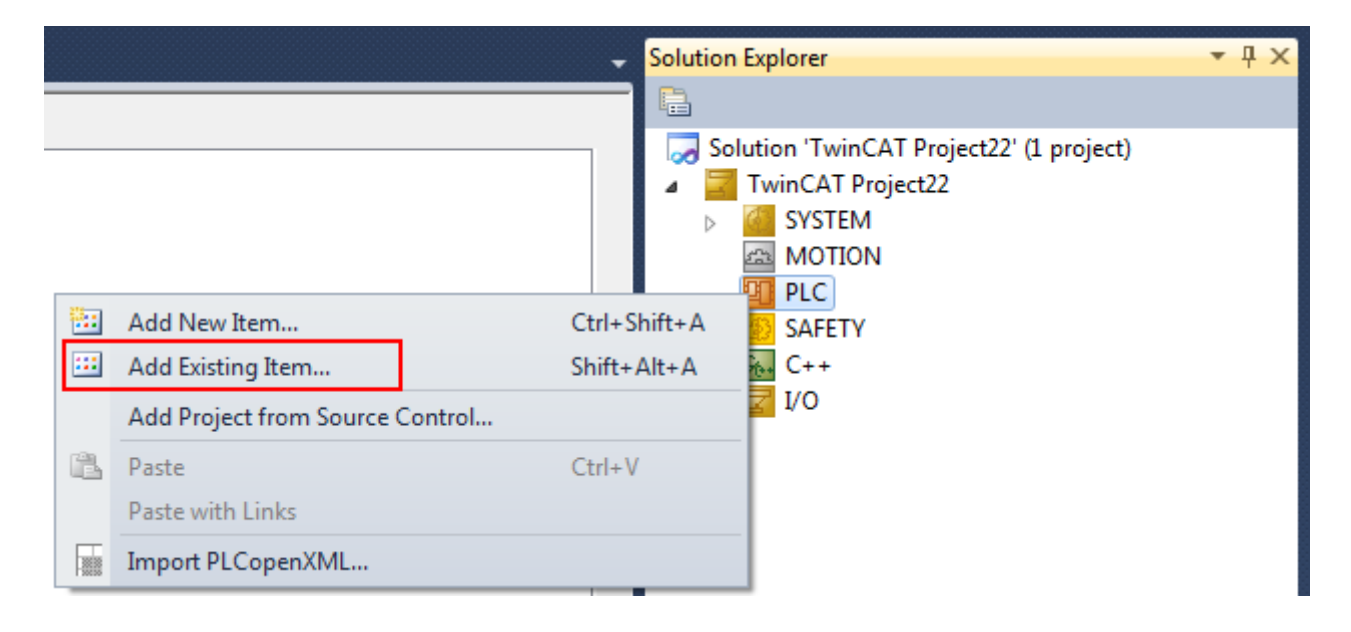

#### **Beispiel SPS-Server**

Erstellen Sie im TwinCAT XAE eine neue TwinCAT 3 Solution und importieren Sie das TCP/ IP‑Server‑Projekt. Wählen Sie ein Zielsystem. Auf dem Zielsystem muss die Function ebenfalls installiert sein und es müssen Lizenzen für TF6310 generiert worden sein. Lassen Sie die TwinCAT 3 Solution geöffnet.

```
PROGRAM MAIN
VAR
         fbServer         : FB_LocalServer := ( sLocalHost := '127.0.0.1' (*own IP address!
*), nLocalPort := 200 );
     bEnableServer : BOOL := TRUE;
    fbSocketCloseAll : FB_SocketCloseAll := ( sSrvNetID := '', tTimeout := DEFAULT_ADS_TIMEOUT );<br>bCloseAll : BOOL := TRUE;
                          \overline{b} \overline{b} \overline{c} \overline{d} \overline{d} \overline{d} \overline{e} \overline{d} \overline{d} \overline{e} \overline{f}END_VAR
IF bCloseAll THEN (*On PLC reset or program download close all old connections *)
        bCloseAll := FALSE;
         fbSocketCloseAll( bExecute:= TRUE );
ELSE
        fbSocketCloseAll( bExecute:= FALSE );
END_IF
IF NOT fbSocketCloseAll.bBusy THEN
         fbServer( bEnable := bEnableServer );
END_IF
```
#### **Beispiel SPS-Client**

Importieren Sie das TCP/IP‑Client‑Projekt als zweites SPS-Projekt in die TwinCAT 3 Solution. Verlinken Sie dieses SPS-Projekt mit einer anderen Task als das Server-Beispiel. Die IP-Adresse des Servers muss an Ihr System angepasst werden (Initialisierungswerte der sRemoteHost-Variable). In diesem Fall ist der Server auf demselben PC, tragen Sie also 127.0.0.1. ein. Aktivieren Sie die Konfiguration, loggen sich ein und starten Sie das Server- und anschließend das Client-SPS-Projekt.

```
PROGRAM MAIN
VAR
        fbClient1     : FB_LocalClient := ( sRemoteHost:= '127.0.0.1' (* IP address of remote server! *)
 nRemotePort:= 200 );
    fbClient2     : FB_LocalClient := ( sRemoteHost:= '127.0.0.1', nRemotePort:= 200 );<br>fbClient3     : FB LocalClient := ( sRemoteHost:= '127.0.0.1', nRemotePort:= 200 );
    fbClient3     : FB_LocalClient := ( sRemoteHost:= '127.0.0.1', nRemotePort:= 200 );
    fbClient4     : FB_LocalClient := ( sRemoteHost:= '127.0.0.1', nRemotePort:= 200 );
    fbClient5      : FB_LocalClient := ( sRemoteHost:= '127.0.0.1', nRemotePort:= 200 );
        bEnableClient1 : BOOL := TRUE;
        bEnableClient2 : BOOL := FALSE;
        bEnableClient3 : BOOL := FALSE;
        bEnableClient4 : BOOL := FALSE;
        bEnableClient5 : BOOL := FALSE;
    fbSocketCloseAll : FB_SocketCloseAll := ( sSrvNetID := '', tTimeout := DEFAULT_ADS_TIMEOUT );
    bCloseAll : BOOL := TRUE;    nCount     : UDINT;
END_VAR
IF bCloseAll THEN (*On PLC reset or program download close all old connections *)
        bCloseAll := FALSE;
        fbSocketCloseAll( bExecute:= TRUE );
ELSE
        fbSocketCloseAll( bExecute:= FALSE );
END_IF
IF NOT fbSocketCloseAll.bBusy THEN
        nCount := nCount + 1;
        fbClient1( bEnable := bEnableClient1, sToServer := CONCAT( 'CLIENT1-', UDINT_TO_STRING( nCount )
  ) );
        fbClient2( bEnable := bEnableClient2, sToServer := CONCAT( 'CLIENT2-', UDINT_TO_STRING( nCount )
  ) );
        fbClient3( bEnable := bEnableClient3, sToServer := CONCAT( 'CLIENT3-', UDINT_TO_STRING( nCount )
  ) );
        fbClient4( bEnable := bEnableClient4 );
        fbClient5( bEnable := bEnableClient5 );
END_IF
```
Beim Setzen einer der bEnableCientX-Variablen können bis zu fünf Client-Instanzen aktiviert werden. Jeder Client sendet pro Sekunde einen String zum Server (default: 'TEST'). Der gleiche String wird vom Server zum Client zurückgesendet (Echo-Server). Für den Test wird bei den ersten drei Instanzen ein String mit einem Zählerwert automatisch generiert. Der erste Client wird beim Programmstart automatisch aktiviert. Setzen Sie die bEnableCilent4-Variable im Client-Projekt auf TRUE. Der neue Client versucht dann, eine Verbindung zum Server aufzubauen. Beim Erfolg wird der 'TEST'-String zyklisch gesendet. Öffnen Sie jetzt die fbClient4-Instanz des FB\_LocalClient-Funktionsbausteins. Öffnen Sie den Dialog zum Schreiben der sToString-Variablen mit einem Doppelklick und ändern Sie den Wert der Stringvariablen z. B. auf 'Hallo'.

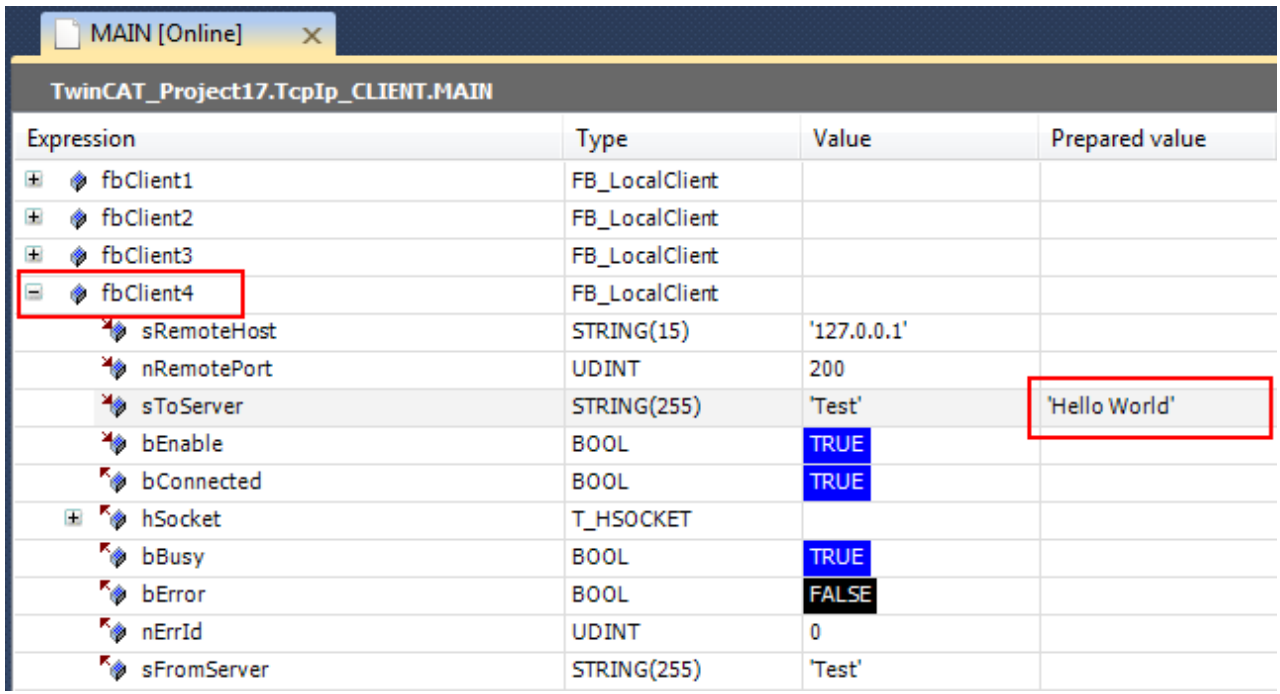

Schließen Sie den Dialog mit **OK**. Forcen Sie den neuen Wert in die SPS. Kurz danach ist der vom Server zurückgegebene Wert online zu sehen.

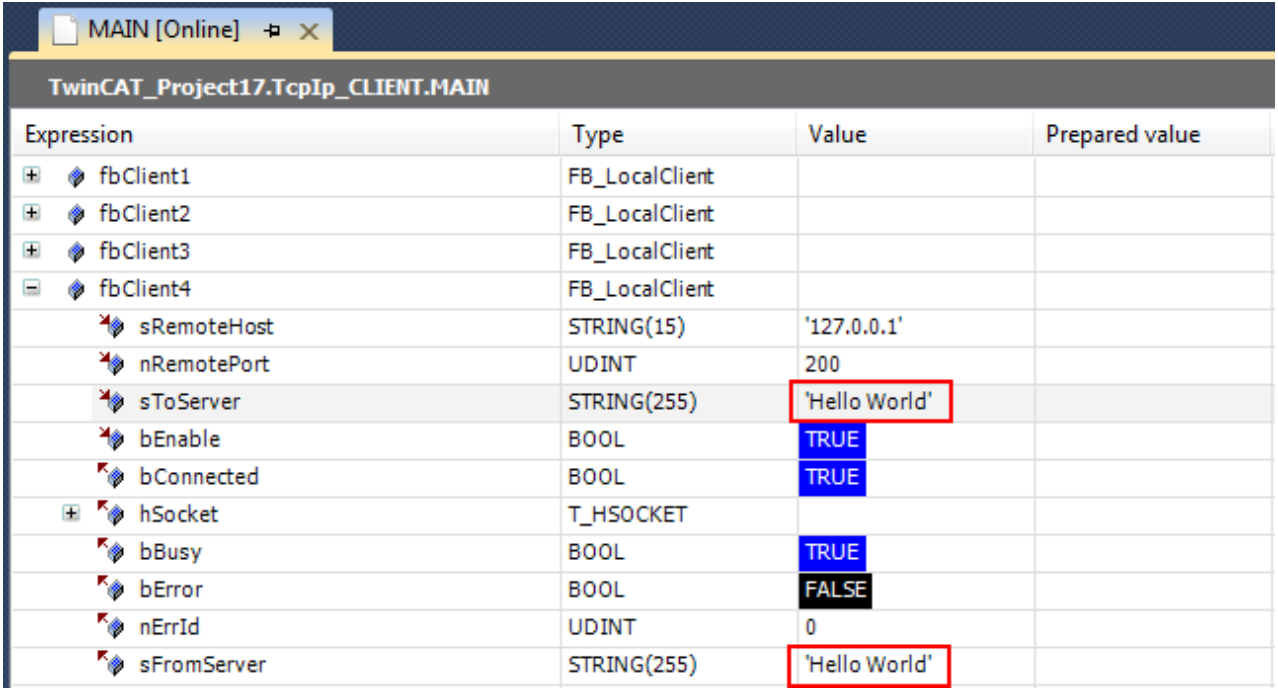

In dem Server-Projekt öffnen Sie jetzt die fbServer-Instanz des FB\_LocalServer-Funktionsbausteins. Unser String: 'Hallo' kann in den Online-Daten des Servers gesehen werden.

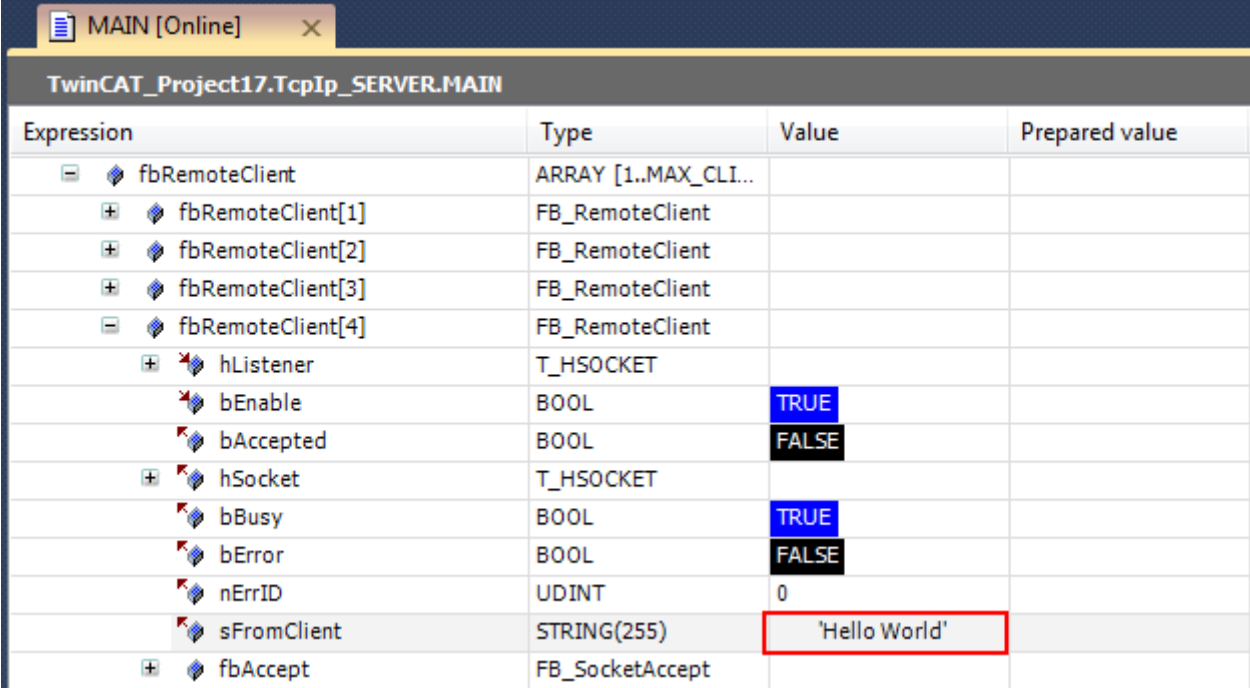

### <span id="page-69-1"></span><span id="page-69-0"></span>**6.1.1.3 SPS-Client**

### **6.1.1.3.1 FB\_LocalClient**

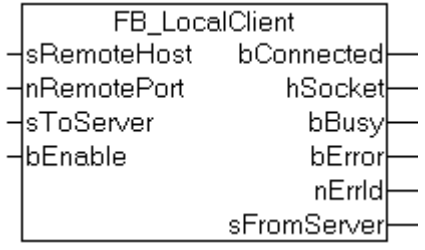

Bei gesetztem bEnable-Eingang wird immer wieder versucht, nach Ablauf der

CLIENT\_RECONNECT\_TIME, die Verbindung zum Remote-Server herzustellen. Der Remote-Server wird über die sRemoteHost-IP Adresse und die nRemotePort-IP Portadresse identifiziert. Der Datenaustausch zum Server wurde in einem separaten Funktionsbaustein [FB\\_ClientDataExcha \[](#page-71-0) $\blacktriangleright$  [72\]](#page-71-0) gekapselt. Der Datenaustausch erfolgt zyklisch, immer nach Ablauf von PLCPRJ\_SEND\_CYCLE\_TIME. Dabei wird die sToServer-Stringvariable zum Server gesendet, der vom Server zurückgesandte String steht am Ausgang sFormServer zur Verfügung. Eine andere Implementierung, in der der Remote-Server bei Bedarf angesprochen wird, ist aber ebenfalls möglich. Bei einem Fehler wird die vorhandene Verbindung geschlossen und eine neue aufgebaut.

#### **Schnittstelle**

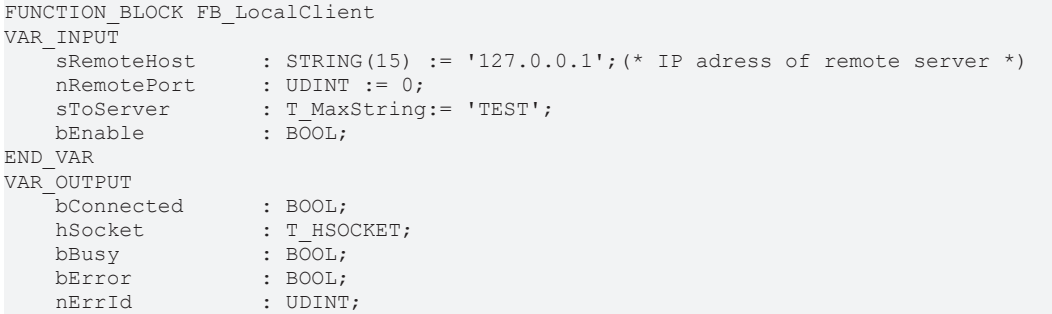

```
sFromServer : T_MaxString;
END_VAR
VAR
    fbConnect       : FB_SocketConnect := ( sSrvNetId := '' );
    fbClose         : FB_SocketClose := ( sSrvNetId := '', tTimeout := DEFAULT_ADS_TIMEOUT );
       fbClientDataExcha : FB_ClientDataExcha;
    fbConnectTON     : TON := ( PT := PLCPRJ_RECONNECT_TIME );
    fbDataExchaTON   : TON := ( PT := PLCPRJ_SEND_CYCLE_TIME );
   eStep : E ClientSteps;
END_VAR
```
#### **Realisierung**

```
CASE eStep OF
        CLIENT_STATE_IDLE:
                 IF bEnable XOR bConnected THEN
            bBusy := TRUE;
            bError := FALSE;
              nErrid := 0;            sFromServer := '';
                           IF bEnable THEN
                                   fbConnectTON( IN := FALSE );
                    eStep := CLIENT STATE CONNECT START;
                           ELSE
                  eStep := CLIENT STATE CLOSE START;
                          END_IF
                 ELSIF bConnected THEN
                          fbDataExchaTON( IN := FALSE );
               eStep := CLIENT STATE DATAEXCHA START;
                  ELSE
                          bBusy := FALSE;
                 END_IF
    CLIENT_STATE_CONNECT_START:
                  fbConnectTON( IN := TRUE, PT := PLCPRJ_RECONNECT_TIME );
                  IF fbConnectTON.Q THEN
                           fbConnectTON( IN := FALSE );
                           fbConnect( bExecute := FALSE );
                                   fbConnect(sRemoteHost := sRemoteHost,
                                    nRemotePort := nRemotePort,
                   bExecute := TRUE );
               eStep := CLIENT STATE CONNECT WAIT;
                 END_IF
        CLIENT_STATE_CONNECT_WAIT:
                  fbConnect( bExecute := FALSE );
                  IF NOT fbConnect.bBusy THEN
                           IF NOT fbConnect.bError THEN
bConnected := TRUE;
                hSocket         := fbConnect.hSocket;
                    eStep := CLIENT STATE IDLE;
                                   LogMessage( 'LOCAL client CONNECTED!', hSocket );
                           ELSE
                   LogError( 'FB SocketConnect', fbConnect.nErrId );
                                   nErrId := fbConnect.nErrId;
                   eStep := CLIENT STATE ERROR;
              END_IF
                        END_IF
        CLIENT_STATE_DATAEXCHA_START:
          \overline{\text{tbb}}ataExchaTON( IN := TRUE, PT := PLCPRJ SEND CYCLE TIME );
                  IF fbDataExchaTON.Q THEN
                           fbDataExchaTON( IN := FALSE );
                           fbClientDataExcha( bExecute := FALSE );
                           fbClientDataExcha( hSocket := hSocket,
                                            sToServer := sToServer,
                        bExecute := TRUE );
              eStep := CLIENT STATE DATAEXCHA WAIT;
                 END_IF
        CLIENT_STATE_DATAEXCHA_WAIT:
                  fbClientDataExcha( bExecute := FALSE );
                  IF NOT fbClientDataExcha.bBusy THEN
                           IF NOT fbClientDataExcha.bError THEN
                                   sFromServer := fbClientDataExcha.sFromServer;
                   eStep := CLIENT STATE IDLE;
                           ELSE
                                  (* possible errors are logged inside of fbClientDataExcha function block *)
```
# **RECKHOFF**

```
                nErrId := fbClientDataExcha.nErrId;
                                                 eStep :=CLIENT_STATE_ERROR;
                           END_IF
                  END_IF
     CLIENT_STATE_CLOSE_START:
                  fbClose( bExecute := FALSE );
                  fbClose(    hSocket:= hSocket,
                           bExecute:= TRUE );
          eStep := CLIENT STATE CLOSE WAIT;
     CLIENT_STATE_CLOSE_WAIT:
                  fbClose( bExecute := FALSE );
                   IF NOT fbClose.bBusy THEN
                           LogMessage( 'LOCAL client CLOSED!', hSocket );
                            bConnected := FALSE;
                           MEMSET( ADR(hSocket), 0, SIZEOF(hSocket));
                            IF fbClose.bError THEN
                     LogError( 'FB SocketClose (local client)', fbClose.nErrId );
                                     nErrId := fbClose.nErrId;
                     eStep := CLIENT STATE ERROR;
                            ELSE
                                     bBusy := FALSE;
                                     bError := FALSE;
                           nErrId := 0;
                                     eStep := CLIENT_STATE_IDLE;
                            END_IF
                  END_IF
     CLIENT STATE ERROR: (* Error step *)
                  bError := TRUE;
                  IF bConnected THEN
               eStep := CLIENT STATE CLOSE START;
                  ELSE
                           bBusy := FALSE;
               eStep := CLIENT STATE IDLE;
                  END_IF
END_CASE
```
### <span id="page-71-0"></span>**6.1.1.3.2 FB\_ClientDataExcha**

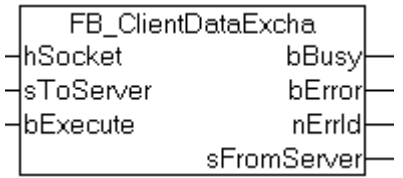

Bei einer steigenden Flanke am bExecute-Eingang wird ein Nullterminierter-String zum Remote-Server gesendet und ein vom Remote-Server zurückgelieferter String zurückgelesen. Der Funktionsbaustein versucht die Daten so lange zu lesen, bis eine Nullterminierung in dem empfangenen String erkannt wurde. Wenn die Timeout-Zeit PLCPRJ\_RECEIVE\_TIMEOUT überschritten wurde oder wenn ein Fehler auftritt, wird der Empfang abgebrochen. Der nächste Lesevorgang wird nach einer Verzögerungszeit ausgeführt, wenn beim letzten Lesevorgang keine neuen Daten gelesen werden konnten. Die Systemauslastung verringert sich dadurch.

#### **Schnittstelle**

```
FUNCTION_BLOCK FB_ClientDataExcha
VAR_INPUT
hSocket : T_HSOCKET;
sToServer : T_MaxString;
   bExecute : BOOL;
END_VAR
VAR_OUTPUT
bBusy : BOOL;
bError : BOOL;
nErrId : UDINT;
   sFromServer : T_MaxString;
END_VAR
VAR
   fbSocketSend : FB SocketSend := ( sSrvNetID := '', tTimeout := DEFAULT ADS TIMEOUT );
    fbSocketReceive : FB_SocketReceive := ( sSrvNetID := '', tTimeout := DEFAULT_ADS_TIMEOUT );
```
```
    fbReceiveTON : TON;
       fbDisconnectTON : TON;
       RisingEdge : R_TRIG;
   eStep : E DataExchaSteps;
       cbReceived, startPos, endPos, idx : UDINT;
cbFrame : UDINT;
rxBuffer : ARRAY[0..MAX_PLCPRJ_RXBUFFER_SIZE] OF BYTE;
END_VAR
```
#### **Realisierung**

```
RisingEdge( CLK := bExecute );
CASE eStep OF
        DATAEXCHA_STATE_IDLE:
                 IF RisingEdge.Q THEN
                          bBusy := TRUE;
                          bError := FALSE;
              nErrid := 0;            cbReceived := 0;
                          fbReceiveTON( IN := FALSE, PT := T#0s ); (* don't wait, read the first answer data immed
iately *)
              fbDisconnectTON( IN := FALSE, PT := T#0s ); (* disable timeout check first *)
                          eStep := DATAEXCHA_STATE_SEND_START;
                 END_IF
        DATAEXCHA_STATE_SEND_START:
                 fbSocketSend( bExecute := FALSE );
                 fbSocketSend( hSocket := hSocket,
                                   pSrc := ADR( sToServer ),
                   cbLen := LEN( sToServer ) + 1, (* string length inclusive zero delimiter *)
                                   bExecute:= TRUE );
         eStep := DATAEXCHA STATE SEND WAIT;
        DATAEXCHA_STATE_SEND_WAIT:
                 fbSocketSend( bExecute := FALSE );
                 IF NOT fbSocketSend.bBusy THEN
                          IF NOT fbSocketSend.bError THEN
                   eStep := DATAEXCHA STATE RECEIVE START;
                          ELSE
                         LogError( 'FB SocketSend (local client)', fbSocketSend.nErrId );
                                   nErrId := fbSocketSend.nErrId;
                                   eStep := DATAEXCHA_STATE_ERROR;
                          END_IF
                 END_IF
        DATAEXCHA_STATE_RECEIVE_START:
                 fbDisconnectTON( );
                 fbReceiveTON( IN := TRUE );
        IF fbReceiveTON.Q THEN
            fbReceiveTON( IN := FALSE );
                           fbSocketReceive( bExecute := FALSE );
                           fbSocketReceive( hSocket:= hSocket,
                                            pDest:= ADR( rxBuffer ) + cbReceived,
                                            cbLen:= SIZEOF( rxBuffer ) - cbReceived,
                                            bExecute:= TRUE );
              eStep := DATAEXCHA STATE RECEIVE WAIT;
                 END_IF
    DATAEXCHA STATE RECEIVE WAIT:
                  fbSocketReceive( bExecute := FALSE );
                 IF NOT fbSocketReceive.bBusy THEN
                          IF NOT fbSocketReceive.bError THEN
                                              IF (fbSocketReceive.nRecBytes > 0) THEN(* bytes received *)
                        startPos := cbReceived; (* rxBuffer array index of first data byte *)
                                            endPos         := cbReceived + fbSocketReceive.nRecBytes - 1;
(* rxBuffer array index of last data byte *)
                                            cbReceived := cbReceived + fbSocketReceive.nRecBytes;
(* calculate the number of received data bytes *)<br>
cbFrame := 0; (* \text{ reset fra}):= 0; (* reset frame length *)
                    IF cbReceived < SIZEOF( sFromServer ) THEN(* no overflow *)
                        fbReceiveTON( PT := T#0s ); (* bytes received => increase the read (polling)
  speed *)
                                                     fbDisconnectTON( IN := FALSE );(* bytes received => disable timeout check *)
                                                      (* search for string end delimiter *)
                                                     FOR idx := startPos TO endPos BY 1 DO
                                            IF rxBuffer[idx] = 0 THEN(* string end delimiter found *)
                                       cbFrame := idx + 1;
(* calculate the length of the received string (inclusive the end delimiter) *)MEMCPY( ADR( sFromServer ), ADR( rxBuffer ), cbFrame );
```
# RECKHOE

```
(* copy the received string to the output variable (inclusive the end delimiter) *)
                                                                      MEMMOVE( ADR( rxBuffer ), ADR( rxBuffer[cbFrame] ), cbReceived -
 cbFrame );(* move the reamaining data bytes *)
cbReceived := cbReceived - cbFrame;
(* recalculate the remaining data byte length *)
                                      bBusy := FALSE;eStep := DATAEXCHA STATE IDLE;
                                      EXTT:
                                                                              END_IF
                                                    END_FOR
                       ELSE(* there is no more free read buffer space => the answer string should be te
rminated *)
                            LogError( 'FB SocketReceive (local client)', PLCPRJ ERROR RECEIVE BUFFER OVE
RFLOW );
                            nErrId := PLCPRJ_ERROR_RECEIVE_BUFFER_OVERFLOW;(* buffer overflow !*)
                            eStep := DATAEXCHA STATE ERROR;
                       END IF
                   ELSE(* no bytes received *)
                        fbReceiveTON( PT := PLCPRJ RECEIVE POLLING TIME );
(* no bytes received => decrease the read (polling) speed *)
                       fbDisconnectTON( IN := TRUE, PT := PLCPRJ RECEIVE TIMEOUT );
(* no bytes received => enable timeout check*)
                                           IF fbDisconnectTON.Q THEN (* timeout error*)
                                                                   fbDisconnectTON( IN := FALSE );
                            LogError( 'FB SocketReceive (local client)', PLCPRJ ERROR RECEIVE TIMEOUT );
                                                    nErrID := PLCPRJ_ERROR_RECEIVE_TIMEOUT;
                                                    eStep := DATAEXCHA_STATE_ERROR;
                        ELSE(* repeat reading \overline{x})
                            eStep := DATAEXCHA STATE RECEIVE START; (* repeat reading *)
                                           END_IF
                                   END_IF
              ELSE(* receive error *)
                  LogError( 'FB SocketReceive (local client)', fbSocketReceive.nErrId );
                                   nErrId := fbSocketReceive.nErrId;
                                   eStep := DATAEXCHA_STATE_ERROR;
                          END_IF
             END IF
    DATAEXCHA STATE ERROR: (* error step *)
                 bBusy := FALSE;
                 bError := TRUE;
                 cbReceived := 0;
         eStep := DATAEXCHA STATE IDLE;
END_CASE
```
### **6.1.1.4 SPS-Server**

### **6.1.1.4.1 FB\_LocalServer**

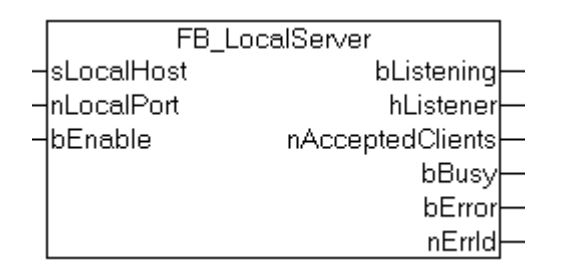

Dem Server muss zuerst eine eindeutige sLocalHost-IP Adresse und eine nLocaPort-IP Portnummer zugewiesen werden. Beim gesetzten bEnable-Eingang versucht der Local-Server immer wieder nach Ablauf der SERVER\_RECONNECT\_TIME den Listener-Socket zu öffnen. Im Regelfall kann der Listener-Socket beim ersten Versuch geöffnet werden, wenn sich der TwinCAT TCP/IP Connection Server auf dem lokalen PC befindet. Die Funktionalität eines Remote-Clients wurde in dem Funktionsbaustein [FB\\_RemoteClient](#page-75-0) [\[](#page-75-0)[}](#page-75-0) [76\]](#page-75-0) gekapselt. Die Instanzen der Remote-Clients werden aktiviert, nachdem der Listener-Socket geöffnet werden konnte. Jede Instanz vom FB\_RemoteClient entspricht einem Remote-Client mit dem der Local-Server gleichzeitig kommunizieren kann. Die maximale Anzahl der mit dem Server kommunizierenden Remote-Clients kann durch den Wert der MAX\_CLIENT\_CONNECTIONS-Konstanten verändert werden. Bei einem Fehler werden zuerst alle Remote-Client-Verbindungen und dann der Listener-Sockets geschlossen. Der nAcceptedClients‑Ausgang gibt Auskunft über die aktuelle Anzahl der verbundenen Clients.

#### Beispiele

## **RECKHOFF**

#### **Schnittstelle**

FUNCTION\_BLOCK FB\_LocalServer

```
VAR_INPUT
    sLocalHost       : STRING(15) := '127.0.0.1';(* own IP address! *)
nLocalPort : UDINT := 0;
bEnable : BOOL;
END_VAR
VAR_OUTPUT
bListening : BOOL;
hListener : T_HSOCKET;
   nAcceptedClients : UDINT;<br>bBusy : BOOL:
bBusy : BOOL;
bError : BOOL;
   nErrId : UDINT;
END_VAR
VAR
    fbListen        : FB_SocketListen := ( sSrvNetID := '', tTimeout := DEFAULT_ADS_TIMEOUT );
    fbClose         : FB_SocketClose := ( sSrvNetID := '', tTimeout := DEFAULT_ADS_TIMEOUT );
   fbConnectTON : TON := ( PT := PLCPRJ RECONNECT TIME );
eStep : E ServerSteps;
fbRemoteClient : ARRAY[1..MAX CLIENT CONNECTIONS ] OF FB RemoteClient;
   i : UDINT;
END_VAR
```
#### **Realisierung**

CASE eStep OF

```
    SERVER_STATE_IDLE:
                  IF bEnable XOR bListening THEN
                          bBusy := TRUE;
                           bError := FALSE;
                           nErrId := 0;
                           IF bEnable THEN
                                    fbConnectTON( IN := FALSE );
                    eStep := SERVER STATE LISTENER OPEN START;
                           ELSE
                    eStep := SERVER STATE REMOTE CLIENTS CLOSE;
                           END_IF
                  ELSIF bListening THEN
              eStep := SERVER STATE REMOTE CLIENTS COMM;
                  END_IF
         SERVER_STATE_LISTENER_OPEN_START:
          fbConnectTON( IN := TRUE, PT := PLCPRJ RECONNECT TIME );
                  IF fbConnectTON.Q THEN
                           fbConnectTON( IN := FALSE );
                           fbListen( bExecute := FALSE );
                           fbListen( sLocalHost:= sLocalHost,
                                    nLocalPort:= nLocalPort,
                    bExecute := TRUE );
                    eStep := SERVER STATE_LISTENER_OPEN_WAIT;
                  END_IF
         SERVER_STATE_LISTENER_OPEN_WAIT:
          F<sub>Listen</sub>( bExecute := FALSE );
                  IF NOT fbListen.bBusy THEN
                           IF NOT fbListen.bError THEN
                                    bListening := TRUE;
                    hListener := fbListen.hListener;<br>eStep := SERVER STATE IDLE;
                              := SERVER STATE_IDLE;
                                    LogMessage( 'LISTENER socket OPENED!', hListener );
                           ELSE
                    LogError( 'FB SocketListen', fbListen.nErrId );
                                    nErrId := fbListen.nErrId;
                                    eStep := SERVER_STATE_ERROR;
                           END_IF
                  END_IF
     SERVER_STATE_REMOTE_CLIENTS_COMM:
                  eStep := SERVER_STATE_IDLE;
                  nAcceptedClients := 0;
          FOR i:= 1 TO MAX CLIENT CONNECTIONS DO
               fbRemoteClient[ i ]( hListener := hListener, bEnable := TRUE );
                           IF NOT fbRemoteClient[ i ].bBusy AND fbRemoteClient[ i ].bError THEN (*FB_SocketAccept r
eturned error!*)
                           eStep := SERVER STATE REMOTE CLIENTS CLOSE;
                                 EXIT;
```

```
            END_IF
                            (* count the number of connected remote clients *)
                           IF fbRemoteClient[ i ].bAccepted THEN
                                    nAcceptedClients := nAcceptedClients + 1;
                           END_IF
          END_FOR
     SERVER STATE REMOTE CLIENTS CLOSE:
                  nAcceptedClients := 0;
          eStep := SERVER STATE LISTENER CLOSE START; (* close listener socket too *)
          FOR i:= 1 TO MAX CLIENT CONNECTIONS DO
               fbRemoteClient[ i ]( bEnable := FALSE ); (* close all remote client (accepted) sockets *)
                            (* check if all remote client sockets are closed *)
                           IF fbRemoteClient[ i ].bAccepted THEN
                    eStep := SERVER STATE REMOTE CLIENTS CLOSE; (* stay here and close all remote client
s first *)
                                    nAcceptedClients := nAcceptedClients + 1;
                           END_IF
          END FOR
     SERVER_STATE_LISTENER_CLOSE_START:
          f\overline{bC}lose(b\overline{b}Bxecute\overline{a}: FALSE):
                  fbClose(    hSocket := hListener,
                                                bExecute:= TRUE );
                  eStep := SERVER_STATE_LISTENER_CLOSE_WAIT;
     SERVER STATE LISTENER CLOSE WAIT:
                  fbClose( bExecute := FALSE );
                  IF NOT fbClose.bBusy THEN
                           LogMessage( 'LISTENER socket CLOSED!', hListener );
                           bListening := FALSE;
                           MEMSET( ADR(hListener), 0, SIZEOF(hListener));
                           IF fbClose.bError THEN
                    LogError( 'FB SocketClose (listener)', fbClose.nErrId );
                                    nErrId := fbClose.nErrId;
                                    eStep := SERVER_STATE_ERROR;
                           ELSE
                                    bBusy := FALSE;
                                    bError := FALSE;
                                    nErrId := 0;
                    eStep := SERVER STATE IDLE;
                           END_IF
                  END_IF
         SERVER_STATE_ERROR:
          bError := TRUE;           IF bListening THEN
                           eStep := SERVER_STATE_REMOTE_CLIENTS_CLOSE;
                  ELSE
                           bBusy := FALSE;
               eStep := SERVER STATE IDLE;
                  END_IF
```

```
END_CASE
```
### **6.1.1.4.2 FB\_RemoteClient**

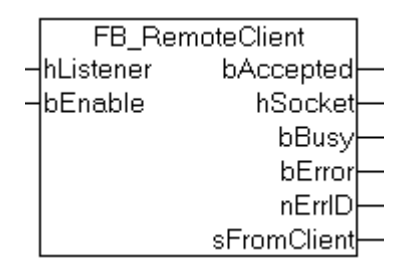

Beim gesetzten bEnable-Eingang wird nach Ablauf der SERVER\_ACCEPT\_POOLING\_TIME versucht, die Verbindungsanforderung eines Remote-Clients anzunehmen (zu akzeptieren). Der Datenaustausch zum Remote-Client wurde in einem separaten Funktionsbaustein [FB\\_ServerDataExcha \[](#page-77-0)[}](#page-77-0) [78\]](#page-77-0) gekapselt. Nach einem erfolgreichen Aufbau der Verbindung wird die Instanz vom FB\_ServerDataExcha-Funktionsbaustein aktiviert. Bei einem Fehler wird die angenommene Verbindung geschlossen und eine neue aufgebaut.

#### **Schnittstelle**

```
FUNCTION_BLOCK FB_RemoteClient
VAR_INPUT
   hListener : T_HSOCKET;
   bEnable : BOOL;
END_VAR
VAR_OUTPUT
bAccepted : BOOL;
hSocket : T_HSOCKET;
bBusy : BOOL;
bError : BOOL;
nErrID : UDINT;
sFromClient : T_MaxString;
END_VAR
VAR<br>fbAccept
    fbAccept            : FB_SocketAccept := ( sSrvNetID := '', tTimeout := DEFAULT_ADS_TIMEOUT );
    fbClose             : FB_SocketClose := ( sSrvNetID := '', tTimeout := DEFAULT_ADS_TIMEOUT );
fbServerDataExcha     : FB ServerDataExcha;
   fbbAcceptTON : TON := (\overline{PT} := PLCPRJ_ACCEPT_POLLING_TIME );<br>eStep : E ClientSteps;
               : E_ClientSteps;
END_VAR
```
#### **Realisierung**

```
CASE eStep OF
```

```
    CLIENT_STATE_IDLE:
                  IF bEnable XOR bAccepted THEN
                           bBusy := TRUE;
                           bError := FALSE;
               nErrId := 0;            sFromClient := '';
                           IF bEnable THEN
                                    fbAcceptTON( IN := FALSE );
                     eStep := CLIENT STATE CONNECT START;
                           ELSE
                    eStep := CLIENT STATE CLOSE START;
                           END_IF
                  ELSIF bAccepted THEN
               eStep := CLIENT STATE DATAEXCHA START;
                  ELSE
                          bBusy := FALSE;
                  END_IF
    CLIENT_STATE_CONNECT_START:
          fbAcceptTON( IN := TRUE, PT := PLCPRJ ACCEPT POLLING TIME );
                  IF fbAcceptTON.Q THEN
                           fbAcceptTON( IN := FALSE );
                           fbAccept( bExecute := FALSE );
                           fbAccept( hListener := hListener,
                                                                       bExecute:= TRUE );
               eStep := CLIENT STATE CONNECT WAIT;
                  END_IF
        CLIENT_STATE_CONNECT_WAIT:
                  fbAccept( bExecute := FALSE );
                  IF NOT fbAccept.bBusy THEN
                           IF NOT fbAccept.bError THEN
                                     IF fbAccept.bAccepted THEN
                                             bAccepted := TRUE;
                                              hSocket := fbAccept.hSocket;
                                              LogMessage( 'REMOTE client ACCEPTED!', hSocket );
                                     END_IF
                     eStep := CLIENT STATE IDLE;
                           ELSE
LogError( 'FB SocketAccept', fbAccept.nErrId );
nErrId := fbAccept.nErrId;
                                     eStep := CLIENT_STATE_ERROR;
                                     END_IF
                  END_IF
        CLIENT_STATE_DATAEXCHA_START:
                  fbServerDataExcha( bExecute := FALSE );
                  fbServerDataExcha( hSocket := hSocket,
                                   bExecute := TRUE );
          eStep := CLIENT STATE DATAEXCHA WAIT;
```

```
    CLIENT_STATE_DATAEXCHA_WAIT:
```

```
        fbServerDataExcha( bExecute := FALSE, sFromClient=>sFromClient );
                  IF NOT fbServerDataExcha.bBusy THEN
                           IF NOT fbServerDataExcha.bError THEN
                     eStep := CLIENT STATE IDLE;
                           ELSE
                                     (* possible errors are logged inside of fbServerDataExcha function block *)
                                    nErrId := fbServerDataExcha.nErrID;
                                     eStep := CLIENT_STATE_ERROR;
                           END_IF
                  END_IF
         CLIENT_STATE_CLOSE_START:
                  fbClose( bExecute := FALSE );
                  fbClose(    hSocket:= hSocket,
                                   bExecute:= TRUE );
          eStep := CLIENT STATE CLOSE WAIT;
         CLIENT_STATE_CLOSE_WAIT:
                  fbClose( bExecute := FALSE );
                        IF NOT fbClose.bBusy THEN
            LogMessage( 'REMOTE client CLOSED!', hSocket );
            bAccepted := FALSE;
                           MEMSET( ADR( hSocket ), 0, SIZEOF( hSocket ) );
                            IF fbClose.bError THEN
                     LogError( 'FB SocketClose (remote client)', fbClose.nErrId );
                                    nErrId := fbClose.nErrId;
                                     eStep := CLIENT_STATE_ERROR;
                            ELSE
                                    bBusy := FALSE;
                                    bError := FALSE;
                                    nErrId := 0;
                     eStep := CLIENT STATE IDLE;
                           END_IF
                  END_IF
         CLIENT_STATE_ERROR:
          \overline{\text{bError}} := \text{TRUE};
                  IF bAccepted THEN
                           eStep := CLIENT_STATE_CLOSE_START;
          ELSE<sup>T</sup>
               eStep := CLIENT STATE IDLE;
                    bbusy := F\overline{A}LSE;        END_IF
```
<span id="page-77-0"></span>END\_CASE

### **6.1.1.4.3 FB\_ServerDataExcha**

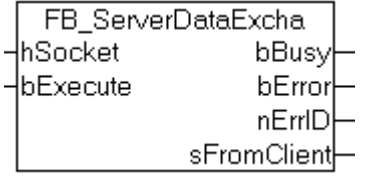

Bei einer steigenden Flanke am bExecute-Eingang wird ein Nullterminierter-String vom Remote-Client gelesen, und wenn eine Nullterminierung erkannt wurde, an den Remote-Client zurückgesendet. Der Funktionsbaustein versucht die Daten so lange zu lesen, bis eine Nullterminierung in dem empfangenen String erkannt wurde. Wenn die Timeout-Zeit PLCPRJ\_RECEIVE\_TIMEOUT überschritten wurde oder wenn ein Fehler auftritt, wird der Empfang abgebrochen. Der nächste Lesevorgang wird nach einer Verzögerungszeit ausgeführt, wenn beim letzten Lesevorgang keine neuen Daten gelesen werden konnten. Die Systemauslastung verringert sich dadurch.

#### **Schnittstelle**

```
FUNCTION_BLOCK FB_ServerDataExcha
VAR_INPUT
   hSocket : T_HSOCKET;<br>bExecute : BOOL;
   bExecute
END_VAR
VAR_OUTPUT
bBusy : BOOL;
bError : BOOL;
nErrID : UDINT;
```

```
    sFromClient : T_MaxString;
END_VAR
VAR
    fbSocketReceive : FB SocketReceive := ( sSrvNetId := '', tTimeout := DEFAULT ADS TIMEOUT );
        fbSocketSend : FB_SocketSend := ( sSrvNetId := '', tTimeout := DEFAULT_ADS_TIMEOUT );
    eStep : E DataExchaSteps;
    RisingEdge : R TRIG;
        fbReceiveTON : TON;
    fbDisconnectTON : TON;
        cbReceived, startPos, endPos, idx : UDINT;
    continue continue :<br>Frame : UDINT;<br>Frame : UDINT;<br>Frame :
                    : ARRAY[0..MAX PLCPRJ RXBUFFER SIZE] OF BYTE;
END_VAR
```
#### **Realisierung**

```
RisingEdge( CLK := bExecute );
CASE eStep OF
        DATAEXCHA_STATE_IDLE:
                 IF RisingEdge.Q THEN
             bBusy := TRUE;            bError := FALSE;
                          nErrId := 0;
                          fbDisconnectTON( IN := FALSE, PT := T#0s );(* disable timeout check first *)
              fbReceiveTON( IN := FALSE, PT := T#0s ); (* receive first request immediately *)
              eStep := DATAEXCHA STATE RECEIVE START;
                 END_IF
    DATAEXCHA STATE RECEIVE START: (* Receive remote client data *)
         fbbReceiveTON( IN := TRUE );
                 IF fbReceiveTON.Q THEN
                          fbReceiveTON( IN := FALSE );
                          fbSocketReceive( bExecute := FALSE );
                          fbSocketReceive(    hSocket := hSocket,
                                            pDest := ADR( rxBuffer ) + cbReceived,
                                            cbLen := SIZEOF( rxBuffer ) - cbReceived,
                       bExecute \qquad := TRUE );
              eStep := DATAEXCHA STATE RECEIVE WAIT;
                 END_IF
    DATAEXCHA_STATE_RECEIVE_WAIT:
                 fbSocketReceive( bExecute := FALSE );
                        IF NOT fbSocketReceive.bBusy THEN
                          IF NOT fbSocketReceive.bError THEN
                                   IF (fbSocketReceive.nRecBytes > 0) THEN(* bytes received *)
                        startPos := cbReceived; (* rxBuffer array index of first data byte *)
                                            endPos         := cbReceived + fbSocketReceive.nRecBytes - 1;
(* rxBuffer array index of last data byte *)
                                            cbReceived := cbReceived + fbSocketReceive.nRecBytes;
(* calculate the number of received data bytes *)
                        cbFrame := 0; (* reset frame length *)
                                            IF cbReceived < SIZEOF( sFromClient ) THEN(* no overflow *)
                                                     fbReceiveTON( IN := FALSE, PT := T#0s ); (* bytes received => increase the r
ead (polling) speed *)
                                                     fbDisconnectTON( IN := FALSE, PT := PLCPRJ_RECEIVE_TIMEOUT );
(* bytes received => disable timeout check *)
                                                     (* search for string end delimiter *)
                                                     FOR idx := startPos TO endPos BY 1 DO
                                            IF rxBuffer[idx] = 0 THEN(* string end delimiter found *)
                                      cbFrame := idx + 1;(* calculate the length of the received string (inclusive the end delimiter) *)
                                      MEMCPY( ADR( sFromClient ), ADR( rxBuffer ), cbFrame );
(* copy the received string to the output variable (inclusive the end delimiter) *)
                                                                      MEMMOVE( ADR( rxBuffer ), ADR( rxBuffer[cbFrame] ), cbReceived -
  cbFrame );(* move the reamaining data bytes *)
                                                                      cbReceived := cbReceived - cbFrame;
(* recalculate the reamaining data byte length *)
                                      eStep := DATAEXCHA STATE SEND START;
                                      EXTT:
                                                              END_IF
                                     END FOR
```
ELSE ( $*$  there is no more free read buffer space => the answer string should be te

```
rminated *)
                             LogError( 'FB SocketReceive (remote client)', PLCPRJ ERROR RECEIVE BUFFER OV
ERFLOW );
                             nErrId := PLCPRJ_ERROR_RECEIVE_BUFFER_OVERFLOW;(* buffer overflow !*)
                             eStep := DATAEXCHA STATE ERROR;
                                            END_IF
                                   ELSE(* no bytes received *)
                                            fbReceiveTON( IN := FALSE, PT := PLCPRJ_RECEIVE_POLLING_TIME );
(* no bytes received => decrease the read (polling) speed \overline{')}fbDisconnectTON( IN := TRUE, PT := PLCPRJ RECEIVE TIMEOUT );
(* no bytes received => enable timeout check*)
                                            IF fbDisconnectTON.Q THEN (* timeout error*)
                                                     fbDisconnectTON( IN := FALSE );
                                      LogError( 'FB SocketReceive (remote client)', PLCPRJ ERROR RECEIVE TI
MEOUT );
                             nErrID := PLCPRJ ERROR RECEIVE TIMEOUT;
                             eStep := DATAEXCHA STATE ERROR;
                        ELSE(* repeat reading \overline{\star})
                            eStep := DATAEXCHA STATE RECEIVE START; (* repeat reading *)
                                            END_IF
                                   END_IF
              ELSE(* receive error *)
                   LogError( 'FB SocketReceive (remote client)', fbSocketReceive.nErrId );
                                   nErrId := fbSocketReceive.nErrId;
                                   eStep := DATAEXCHA_STATE_ERROR;
                          END_IF
                 END_IF
         DATAEXCHA_STATE_SEND_START:
                  fbSocketSend( bExecute := FALSE );
                  fbSocketSend( hSocket := hSocket,
                                                                    pSrc := ADR( sFromClient ),
                             cbLen := LEN( sFromClient ) + 1,
(* string length inclusive the zero delimiter *)
                                                     bExecute:= TRUE );
          eStep := DATAEXCHA STATE SEND WAIT;
     DATAEXCHA_STATE_SEND_WAIT:
                  fbSocketSend( bExecute := FALSE );
                  IF NOT fbSocketSend.bBusy THEN
                          IF NOT fbSocketSend.bError THEN
                                   bBusy := FALSE;
                                   eStep := DATAEXCHA_STATE_IDLE;
                          ELSE
                                   LogError( 'fbSocketSend (remote client)', fbSocketSend.nErrId );
nErrId := fbSocketSend.nErrId;
eStep := DATAEXCHA STATE ERROR;
                          END_IF
                 END_IF
         DATAEXCHA_STATE_ERROR:
         bBusy := FALSE;        bError := TRUE;
         cbReceived := 0; (* reset old received data bytes *)
            eStep := DATAEXCHA STATE IDLE;
END_CASE
```
### **6.1.1.5 .NET-Client**

In diesem Beispielprojekt wird gezeigt, wie unter .NET4.0 in C# ein Client für den SPS-TCP/IP-Server realisiert werden kann.

## RECKHOEF

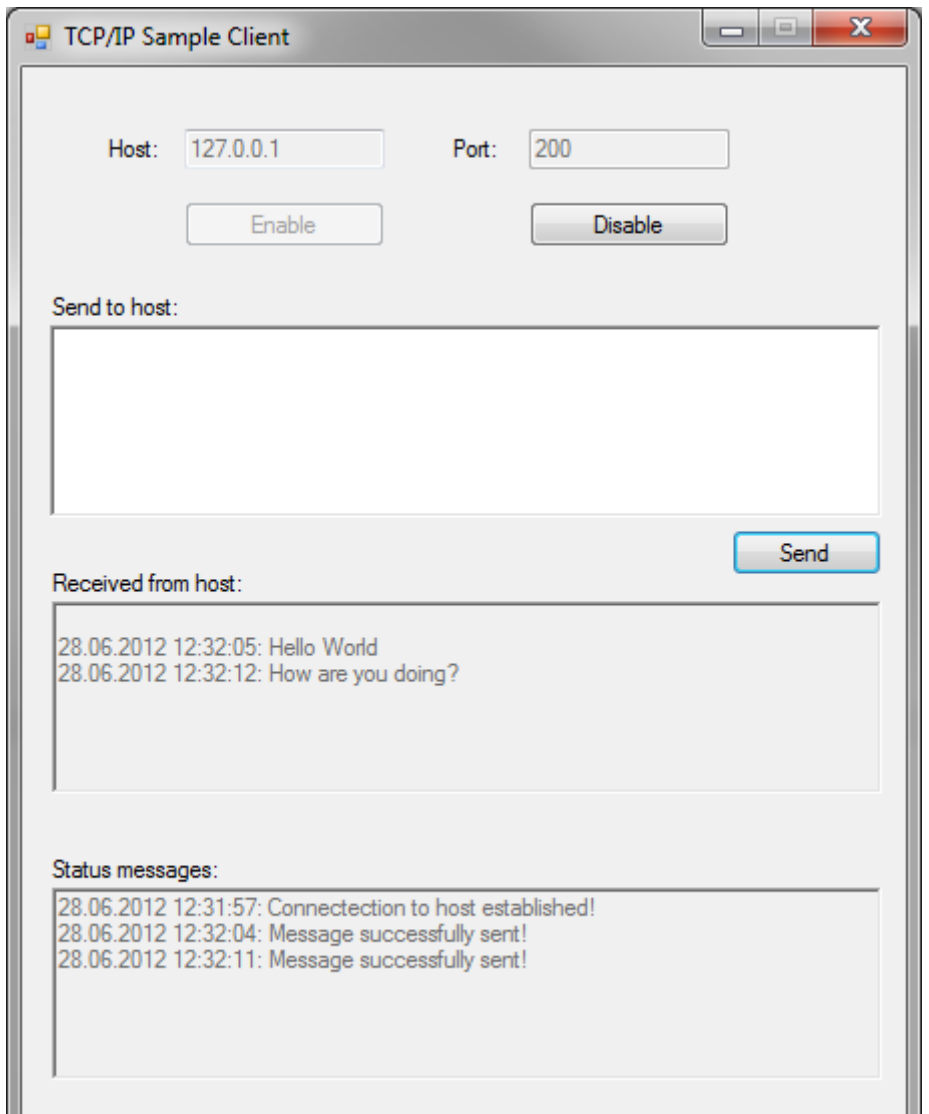

Das Beispiel nutzt die .NET-Bibliotheken System.Net und System.Net.Sockets, mit denen ein Programmierer ganz einfach Socket-Funktionen nutzen kann. Durch Drücken auf **Enable** versucht die Anwendung zyklisch (je nach dem Wert von TIMERTICK in [ms]) eine Verbindung zum Server herzustellen. Beim Erfolg kann ein String mit einer maximalen Länge von 255 Zeichen über den Send-Button zum Server gesendet werden. Dieser String wird dann vom Server angenommen und an den Client zurückgesendet. Die Verbindung wird serverseitig nach Ablauf der im Serverbeispiel definierten SERVER\_RECEIVE\_TIMEOUT -Zeit, default: 50 Sekunden, automatisch geschlossen, wenn der Server innerhalb dieser Zeit keine neue Daten vom Client empfangen konnte.

```
using System;
using System.Collections.Generic;
using System.ComponentModel;
using System.Data;
using System.Drawing;
using System.Text;
using System.Windows.Forms;
using System.Net; 
using System.Net.Sockets;
/* ########################################################################################## 
 * This sample TCP/IP client connects to a TCP/IP-Server, sends a message and waits for the 
 * response. It is being delivered together with our TCP-Sample, which implements an echo server 
  * in PLC. 
  * ########################################################################################## */
namespace TcpIpServer_SampleClient
{
 publicpartialclassForm1 : Form
  {
        /
* ##########################################################################################
```
## RECKHO

```
* Constants<br>* ##############################
                                                                * ########################################################################################## */
privateconstint RCVBUFFERSIZE = 256; // buffer size for receive bufferprivateconststring DEFAULTIP =
  "127.0.0.1";
        privateconststring DEFAULTPORT = "200";
        privateconstint TIMERTICK = 100;
    /
 * ##########################################################################################     
         * Global variables     
         * ########################################################################################## */
privatestaticbool isConnected; // signals whether socket connection is active or notprivatestaticSo
cket socket; // \overline{obj}ect used for socket connection to TCP/IP-
ServerprivatestaticIPEndPoint _ipAddress; // contains IP address as entered in text fieldprivatestat
icbyte[] rcvBuffer; // receive buffer used for receiving response from TCP/IP-Serverpublic Form1()
\left\{\begin{array}{ccc} \end{array}\right\}     InitializeComponent();
        }
        privatevoid Form1_Load(object sender, EventArgs e)
\left\{\begin{array}{ccc} \end{array}\right\}     _rcvBuffer = newbyte[RCVBUFFERSIZE];
     /
  * ##########################################################################################     
           * Prepare GUI     
           * ########################################################################################## */
      cmd send.Enabled = false;
      cmd enable. Enabled = true;
      cmd disable. Enabled = false;
           rtb_rcvMsg.Enabled = false;
           rtb_sendMsg.Enabled = false;
      rtb statMsg.Enabled = false;
txt host.Text = DEFAULTIP;
txt port. Text = DEFAULTPORT;
           timer1.Enabled = false;
           timer1.Interval = TIMERTICK;
           _isConnected = false;
    }
     privatevoid cmd enable Click(object sender, EventArgs e)
\left\{\begin{array}{ccc} \end{array}\right\}     /
  * ##########################################################################################     
           * Parse IP address in text field, start background timer and prepare GUI     
                                                                                                          * ########################################################################################## */
try
           {
           ipAddress = newIPEndPoint(IPAddress.Parse(txt host.Text), Convert.ToInt32(txt port.Text));
                  timer1.Enabled = true;
          cmd enable.Enabled = false;
          cmd disable.Enabled = true;
                  rtb_sendMsg.Enabled = true;
          cmd send.Enabled = true;
          \text{txt} host.Enabled = false;
                  txt_port.Enabled = false;
                  rtb_sendMsg.Focus();
     }
           catch (Exception ex)
\left\{ \begin{array}{ccc} 0 & 0 & 0 \\ 0 & 0 & 0 \\ 0 & 0 & 0 \\ 0 & 0 & 0 \\ 0 & 0 & 0 \\ 0 & 0 & 0 \\ 0 & 0 & 0 \\ 0 & 0 & 0 \\ 0 & 0 & 0 \\ 0 & 0 & 0 \\ 0 & 0 & 0 \\ 0 & 0 & 0 \\ 0 & 0 & 0 \\ 0 & 0 & 0 & 0 \\ 0 & 0 & 0 & 0 \\ 0 & 0 & 0 & 0 \\ 0 & 0 & 0 & 0 \\ 0 & 0 & 0 & 0 & 0 \\ 0 & 0 & 0 & 0 & 0 \\ 0 & 0 & 0 & 0 & 0        MessageBox.Show("Could not parse entered IP address. Please check spelling and retry. " + ex
);
           }
         }
         /
 * ##########################################################################################     
        * Timer periodically checks for connection to TCP/IP-
Server and reestablishes if not connected     
         * ########################################################################################## */
privatevoid timer1_Tick(object sender, EventArgs e)
        {
      if (! isConnected)
                  connect();
         }
         privatevoid connect()
\left\{\begin{array}{ccc} \end{array}\right\}     /
```

```
* ##########################################################################################     
           * Connect to TCP/IP-Server using the IP address specified in the text field     
           * ########################################################################################## */
try
\{socket = newSocket(AddressFamily.InterNetwork, SocketType.Stream, ProtocolType.IP);
                  _socket.Connect(_ipAddress);
                   _isConnected = true;
          if ( socket. Connected)
                    rtb_statMsg.AppendText(DateTime.Now.ToString() + ": Connectection to host established!\n");
                  else
                    rtb_statMsg.AppendText(DateTime.Now.ToString() + ": A connection to the host could not be e
stablished!\n");
     }
           catch (Exception ex)
           {
          MessageBox.Show("An error occured while establishing a connection to the server: " + ex);
           }
         }
     privatevoid cmd send Click(object sender, EventArgs e)
\left\{\begin{array}{ccc} \end{array}\right\}     /
  * ##########################################################################################     
           * Read message from text field and prepare send buffer, which is a byte[] array. The last     
           * character in the buffer needs to be a termination character, so that the TCP/IP-
Server knows     
           * when the TCP stream ends. In this case, the termination character is '0'.     
           * ########################################################################################## */
ASCIIEncoding enc = newASCIIEncoding();
byte[] tempBuffer = enc.GetBytes(rtb sendMsg.Text);
     byte[] sendBuffer = newbyte[tempBuffer.Length + 1];
      for (int i = 0; i < tempBuffer. Length; i++)
         sendBuffer[i] = tempBuffer[i];sendBuffer[tempBuffer.Length] = 0;
     /
  * ##########################################################################################     
               * Send buffer content via TCP/IP connection     
             * ########################################################################################## */
try
           {
int send = socket.Send(sendBuffer);
        if (send == 0)
                    thrownewException();
                  else
                  {
         /
* ##########################################################################################        
                    * As the TCP/IP-
Server returns a message, receive this message and store content in receive buffer.         
                    * When message receive is complete, show the received message in text field.         
                    * #########################################################################################
# */
           rtb_statMsg.AppendText(DateTime.Now.ToString() + ": Message successfully sent!\n");
           IAsyncResult asynRes = socket.BeginReceive( rcvBuffer, 0, 256, SocketFlags.None, null, nul
l);
                    if (asynRes.AsyncWaitHandle.WaitOne())
\left\{ \begin{array}{cc} 0 & 0 & 0 \\ 0 & 0 & 0 \\ 0 & 0 & 0 \\ 0 & 0 & 0 \\ 0 & 0 & 0 \\ 0 & 0 & 0 \\ 0 & 0 & 0 \\ 0 & 0 & 0 \\ 0 & 0 & 0 \\ 0 & 0 & 0 \\ 0 & 0 & 0 \\ 0 & 0 & 0 \\ 0 & 0 & 0 & 0 \\ 0 & 0 & 0 & 0 \\ 0 & 0 & 0 & 0 \\ 0 & 0 & 0 & 0 & 0 \\ 0 & 0 & 0 & 0 & 0 \\ 0 & 0 & 0 & 0 & 0 \\ 0 & 0 & 0 & 0 & 0 \\ 0 & 0int res = socket.EndReceive(asynRes);
               char[] resChars = newchar [res + 1];
                           Decoder d = Encoding.UTF8.GetDecoder();
               int charLength = d.GetChars( rcvBuffer, 0, res, resChars, 0, true);
               String result = newString(resChars);
               rtb rcvMsg.AppendText("\n" + DateTime.Now.ToString() + ": " + result);
                           rtb_sendMsg.Clear();
         }
        }
           }
           catch (Exception ex)
\left\{ \begin{array}{ccc} 0 & 0 & 0 \\ 0 & 0 & 0 \\ 0 & 0 & 0 \\ 0 & 0 & 0 \\ 0 & 0 & 0 \\ 0 & 0 & 0 \\ 0 & 0 & 0 \\ 0 & 0 & 0 \\ 0 & 0 & 0 \\ 0 & 0 & 0 \\ 0 & 0 & 0 \\ 0 & 0 & 0 \\ 0 & 0 & 0 \\ 0 & 0 & 0 & 0 \\ 0 & 0 & 0 & 0 \\ 0 & 0 & 0 & 0 \\ 0 & 0 & 0 & 0 \\ 0 & 0 & 0 & 0 & 0 \\ 0 & 0 & 0 & 0 & 0 \\ 0 & 0 & 0 & 0 & 0MessageBox.Show("An error occured while sending the message: " + ex);
           }
         }
         privatevoid cmd_disable_Click(object sender, EventArgs e)
         {
     /
     * ##########################################################################################
```
# REAKHA

```
     * Disconnect from TCP/IP-Server, stop the timer and prepare GUI     
          * ########################################################################################## */
          timer1.Enabled = false;
      socket.Disconnect(true);
          if (!_socket.Connected)
          {
                  _isConnected = false;
cmd disable.Enabled = false;
cmd enable.Enabled = true;
txt host.Enabled = true;
txt port.Enabled = true;
         rtb sendMsq.Enabled = false;
                 cmd_send.Enabled = false;
                 rtb_statMsg.AppendText(DateTime.Now.ToString() + ": Connectection to host closed!\n");
                 rtb_rcvMsg.Clear();
                 rtb_statMsg.Clear();
          }
        }
 }
}
```
## **6.1.2 Beispiel02: "Echo" Client/Server (Einfachverbindung)**

Dieses Beispiel nutzt die Funktionen der früheren TcSocketHelper.Lib, die nun in die Tc2\_TcpIp‑Bibliothek integriert ist. Es zeigt eine Client/Server‑SPS‑Anwendung auf Basis der Funktionen der früheren SocketHelper-Bibliothek.

Der Client sendet zyklisch einen Teststring (sToServer) zum Remote-Server. Der Server gibt diesen String unverändert an den Client zurück (sFromServer).

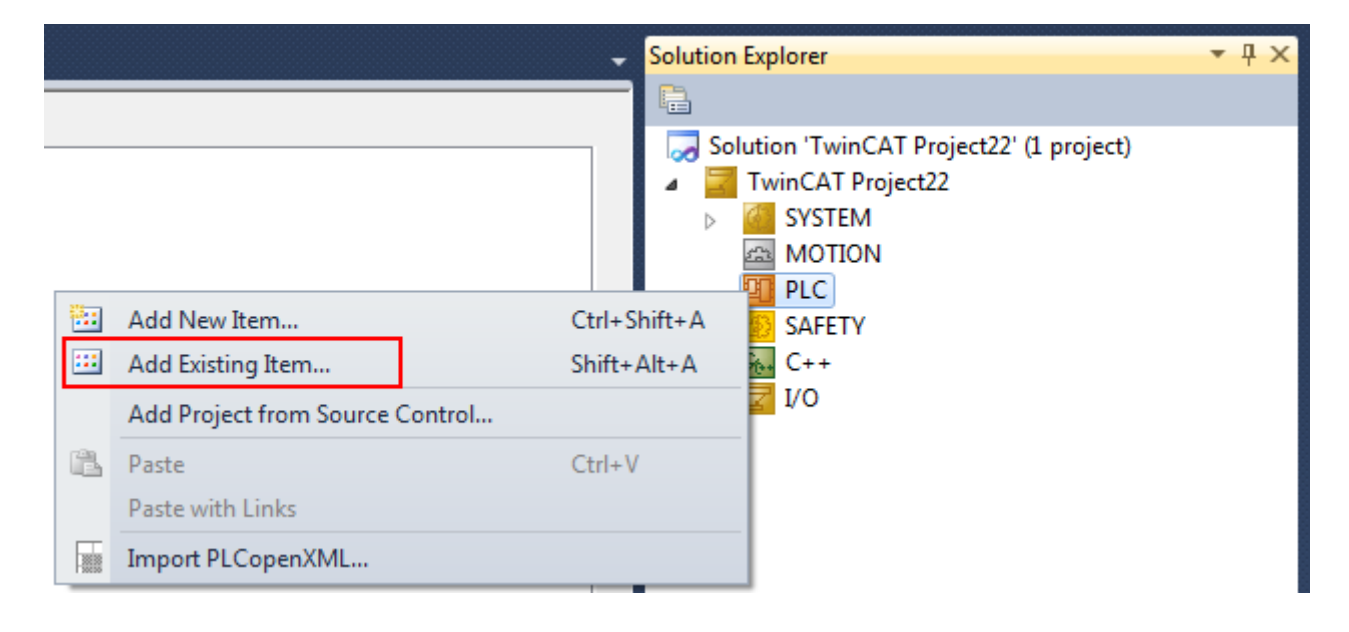

#### **Systemvoraussetzungen**

- TwinCAT 3 Build 3093 oder höher
- TwinCAT 3 Function TF6310 TCP/IP
- Wird das Beispiel auf zwei Computern ausgeführt (ein Client und ein Server), muss die Function TF6310 auf beiden installiert sein.
- Wird das Beispiel auf einem Computer ausgeführt (z. B. Client und Server laufen in zwei separaten SPS-Laufzeiten), müssen beide SPS-Laufzeiten in separaten Tasks laufen.

#### **Projektdownloads**

[https://github.com/Beckhoff/TF6310\\_Samples/tree/master/PLC/TCP/Sample02](https://github.com/Beckhoff/TF6310_Samples/tree/master/PLC/TCP/Sample02)

#### **Projektinformation**

Die Standardeinstellungen für die Kommunikation in den obigen Beispielen lauten wie folgt:

- SPS-Client-Applikation: Die Port- und IP-Adresse des Remote-Servers: 200, '127.0.0.1'
- SPS-Server-Applikation: Die Port- und IP-Adresse des Local-Servers: 200, '127.0.0.1'

Wenn Client- und Server-Anwendung auf zwei verschiedenen PCs getestet werden, müssen Port und IP Adresse entsprechend angepasst werden.

Sie können Client- und Server-Anwendung auch ohne Änderung der Einstellungen auf einem PC testen, indem Sie die Client-Anwendung in das erste SPS-Laufzeitsystem laden und die Server-Anwendung in das zweite.

Das Verhalten des SPS-Projektbeispiels wird von folgenden globalen Variablen/Konstanten bestimmt:

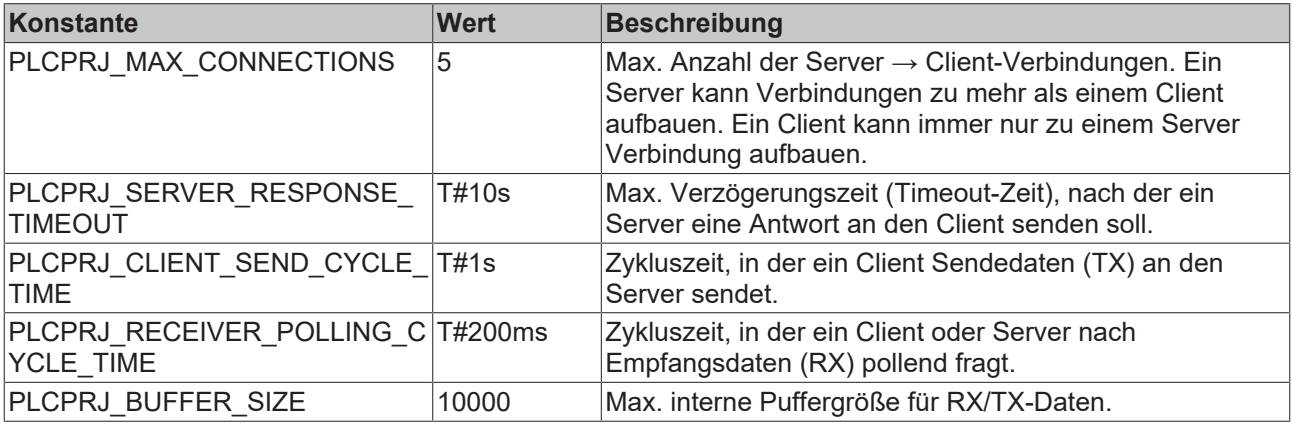

Das SPS-Beispiel definiert und nutzt folgende interne Fehlercodes:

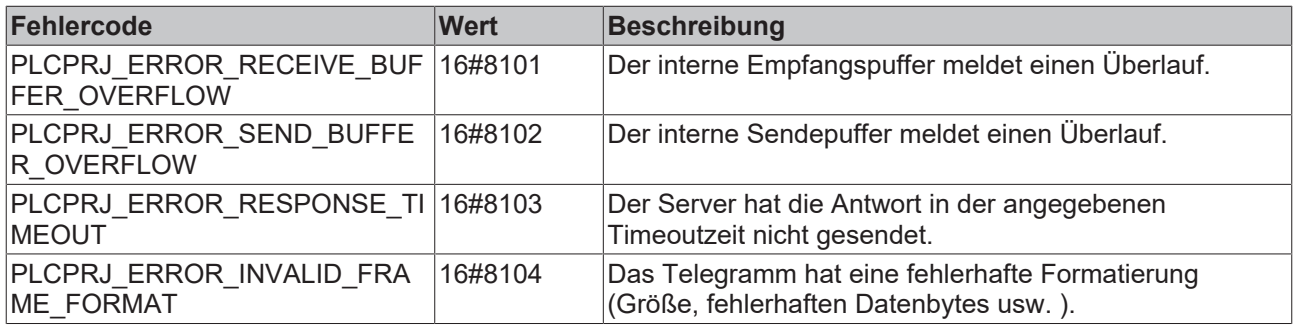

Die Client- bzw. Server-Applikationen (FB\_ServerApplication, FB\_ClientApplication) wurden als Funktionsbausteine implementiert. Die Applikation und die Verbindung können dadurch mehrfach instanziiert werden.

## **6.1.3 Beispiel03: "Echo" Client/Server (Mehrfachverbindung)**

Dieses Beispiel nutzt die Funktionen der früheren TcSocketHelper.Lib, die nun in die Tc2\_TcpIp‑Bibliothek integriert ist. Es zeigt eine Client/Server-SPS-Anwendung auf Basis der Funktionen der früheren SocketHelper Bibliothek.

Der Client sendet zyklisch einen Teststring (sToServer) zum Remote-Server. Der Server gibt diesen String unverändert an den Client zurück (sFromServer). Der Unterschied zwischen diesem Beispiel und Beispiel02 ist, dass der Server bis zu fünf Verbindungen herstellen und die Client-Anwendung bis zu fünf Client-Instanzen starten kann. Jede Instanz baut eine Verbindung zum Server auf.

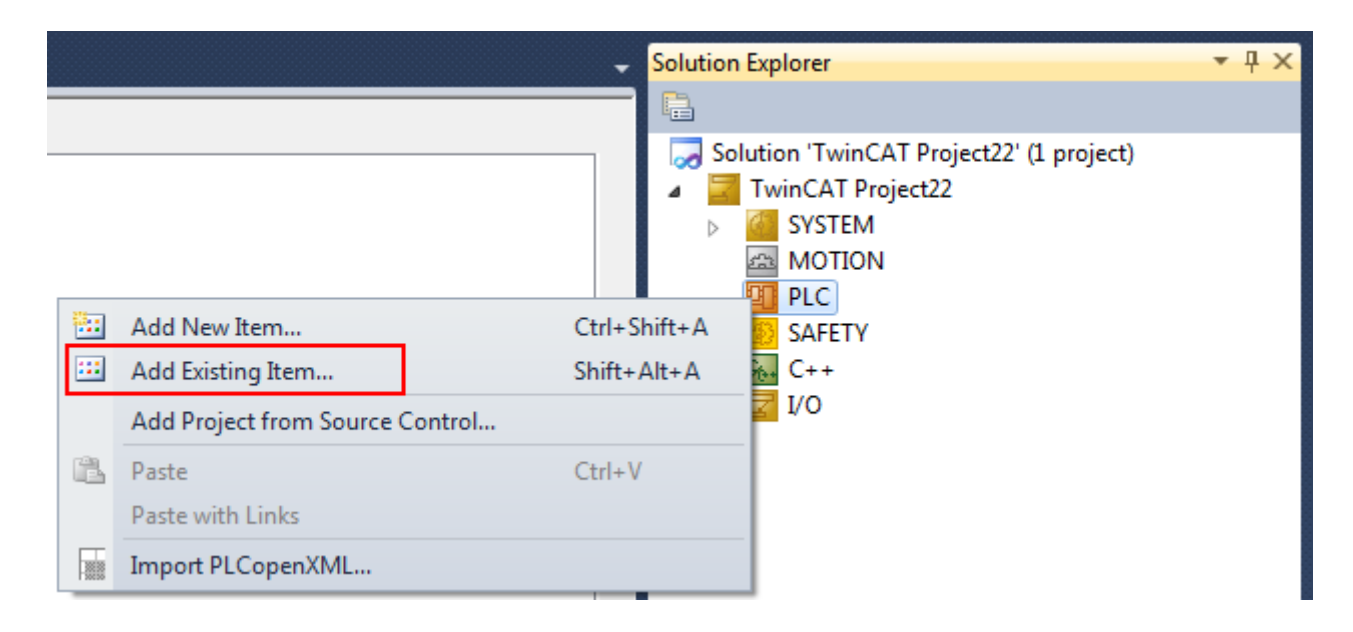

#### **Systemvoraussetzungen**

- TwinCAT 3 Build 3093 oder höher
- TwinCAT 3 Function TF6310 TCP/IP
- Wird das Beispiel auf zwei Computern ausgeführt (ein Client und ein Server), muss die Function TF6310 auf beiden installiert sein.
- Wird das Beispiel auf einem Computer ausgeführt (z. B. Client und Server laufen in zwei separaten SPS-Laufzeiten), müssen beide SPS-Laufzeiten in separaten Tasks laufen.

#### **Projektdownloads**

[https://github.com/Beckhoff/TF6310\\_Samples/tree/master/PLC/TCP/Sample03](https://github.com/Beckhoff/TF6310_Samples/tree/master/PLC/TCP/Sample03)

#### **Projektinformation**

Die Standardeinstellungen für die Kommunikation in den obigen Beispielen:

- SPS-Client-Applikation: Die Port- und IP-Adresse des Remote-Servers: 200, '127.0.0.1'
- SPS-Server-Applikation: Die Port- und IP-Adresse des Local-Servers: 200, '127.0.0.1'

Wenn Client- und Server-Anwendung auf zwei verschiedenen PCs getestet werden, müssen Port und IP Adresse entsprechend angepasst werden.

Sie können Client- und Server-Anwendung auch ohne Änderung der Einstellungen auf einem PC testen, indem Sie die Client-Anwendung in das erste SPS-Laufzeitsystem laden und die Server-Anwendung in das zweite.

Das Verhalten des SPS-Projektbeispiels wird von folgenden globalen Variablen/Konstanten bestimmt:

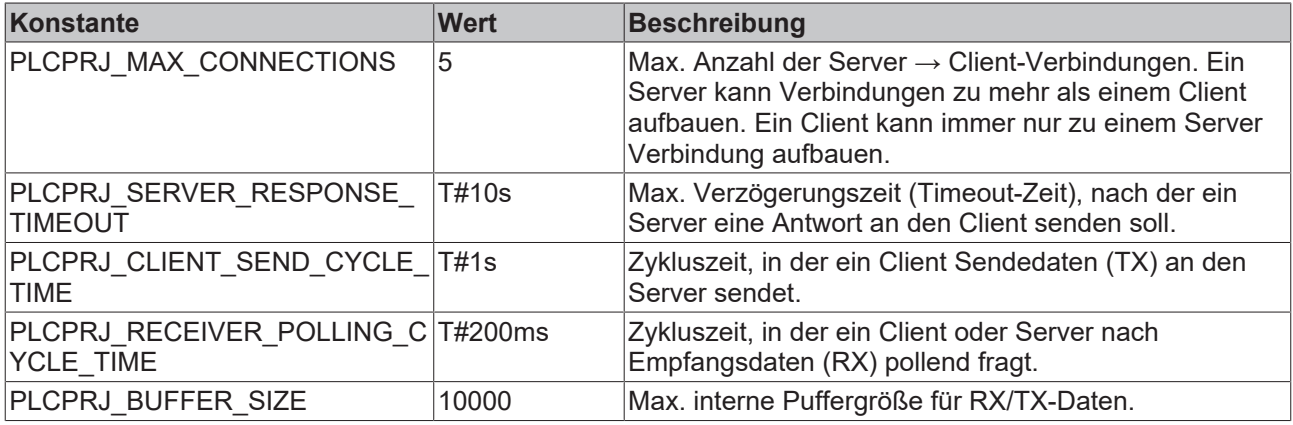

Das SPS-Beispiel definiert und nutzt folgende interne Fehlercodes:

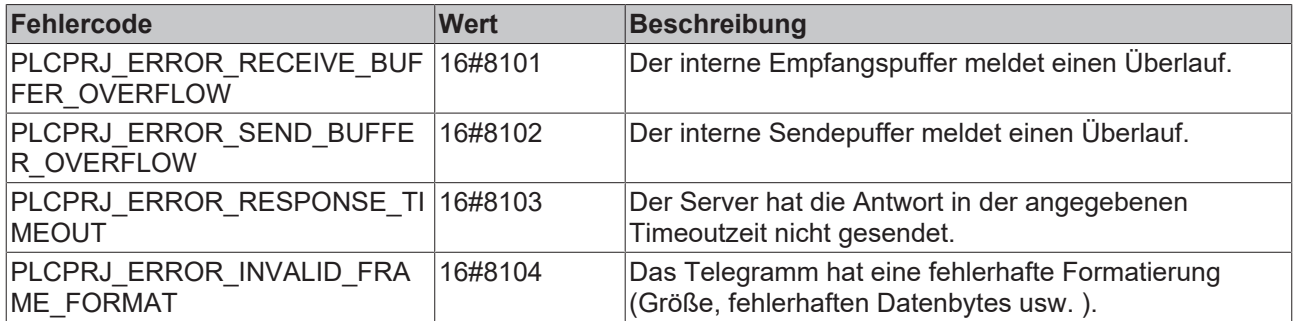

Die Client- bzw. Server-Applikationen (FB\_ServerApplication, FB\_ClientApplication) wurden als Funktionsbausteine implementiert. Die Applikation und die Verbindung können dadurch mehrfach instanziiert werden.

## **6.1.4 Beispiel04: Binärdatenaustausch (Einfachverbindung)**

Dieses Beispiel nutzt die Funktionen der früheren TcSocketHelper.Lib, die nunin die Tc2\_TcpIp‑Bibliothek integriert ist. Es zeigt eine Client/Server-SPS-Anwendung auf Basis der Funktionen der früheren SocketHelper-Bibliothek.

Dieses Beispiel bietet eine Client-Server-Anwendung für den Austausch binärer Daten. Dafür wurde ein einfaches Beispielprotokoll implementiert. Im Protokoll-Header wird die Länge der Binärdaten und ein Framezähler für die gesendeten und empfangenen Telegramme übertragen.

Die Struktur der Binärdaten wird durch die SPS-Struktur ST\_ApplicationBinaryData festgelegt. Die Binärdaten werden an den Header angehängt und übertragen. Die Instanzen der Binärstruktur haben auf der Client-Seite den Namen: toServer, fromServer bzw. auf der Server-Seite: toClient, fromClient.

Sie können die Strukturdeklaration auf der Client und Server-Seite an Ihre Anforderungen anpassen. Die Strukturdeklaration muss aber auf beiden Seiten gleich sein.

Die maximale Größe der Struktur darf die maximale Puffergröße der Sende-/Empfangs-Fifos nicht überschreiten. Die maximale Puffergröße ist durch eine Konstante festgelegt.

Die Server-Funktionalität ist im Funktionsbaustein FB\_ServerApplication und die Client-Funktionalität ist im Funktionsbaustein FB\_ClientApplication implementiert.

In der Standard-Implementierung sendet der Client die Daten der Binärstruktur zyklisch zum Server und wartet auf eine Antwort vom Server. Der Server modifiziert einige Daten und sendet diese zurück an den Client.

Wenn Sie eine bestimmte Funktion benötigen, müssen Sie die Funktionsbausteine FB\_ServerApplication und FB\_ClientApplication entsprechend modifizieren.

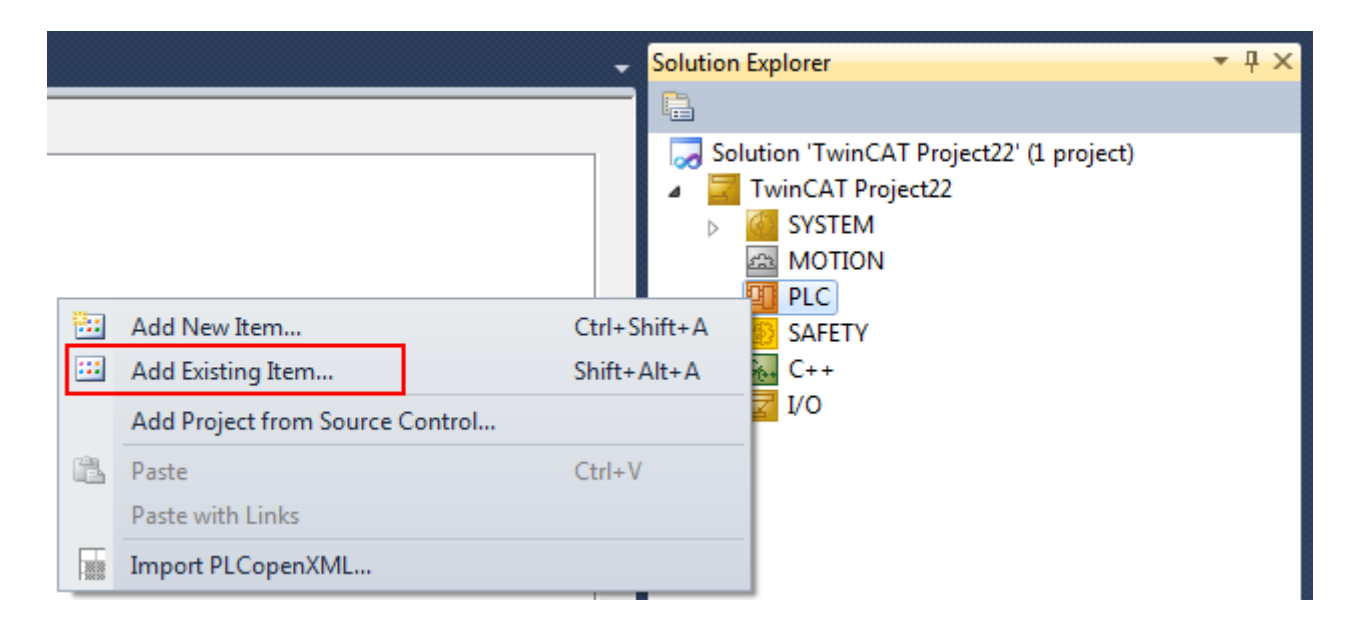

#### **Systemvoraussetzungen**

- TwinCAT 3 Build 3093 oder höher
- TwinCAT 3 Function TF6310 TCP/IP
- Wird das Beispiel auf zwei Computern ausgeführt (ein Client und ein Server), muss die Function TF6310 auf beiden installiert sein.
- Wird das Beispiel auf einem Computer ausgeführt (z. B. Client und Server laufen in zwei separaten SPS-Laufzeiten), müssen beide SPS-Laufzeiten in separaten Tasks laufen

#### **Projektdownloads**

[https://github.com/Beckhoff/TF6310\\_Samples/tree/master/PLC/TCP/Sample04](https://github.com/Beckhoff/TF6310_Samples/tree/master/PLC/TCP/Sample04)

#### **Projektinformation**

Die Standardeinstellungen für die Kommunikation in den obigen Beispielen:

- SPS-Client-Applikation: Die Port- und IP-Adresse des Remote-Servers: 200, '127.0.0.1'
- SPS-Server-Applikation: Die Port- und IP-Adresse des Local-Servers: 200, '127.0.0.1'

Wenn Client- und Server-Anwendung auf zwei verschiedenen PCs getestet werden, müssen Port und IP Adresse entsprechend angepasst werden.

Sie können Client- und Server-Anwendung auch ohne Änderung der Einstellungen auf einem PC testen, indem Sie die Client-Anwendung in das erste SPS-Laufzeitsystem laden und die Server-Anwendung in das zweite.

Das Verhalten des SPS-Projektbeispiels wird von folgenden globalen Variablen/Konstanten bestimmt:

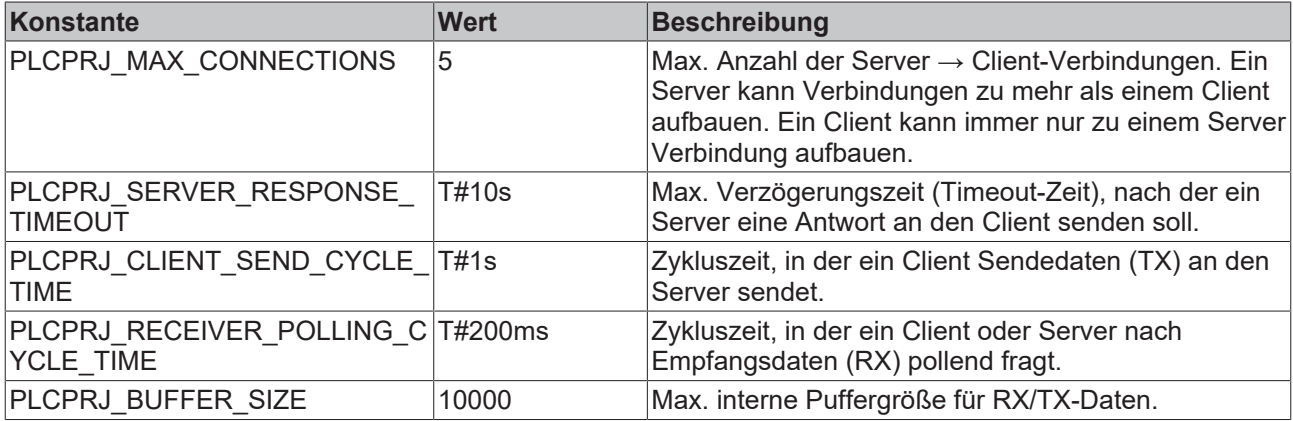

Das SPS-Beispiel definiert und nutzt folgende interne Fehlercodes:

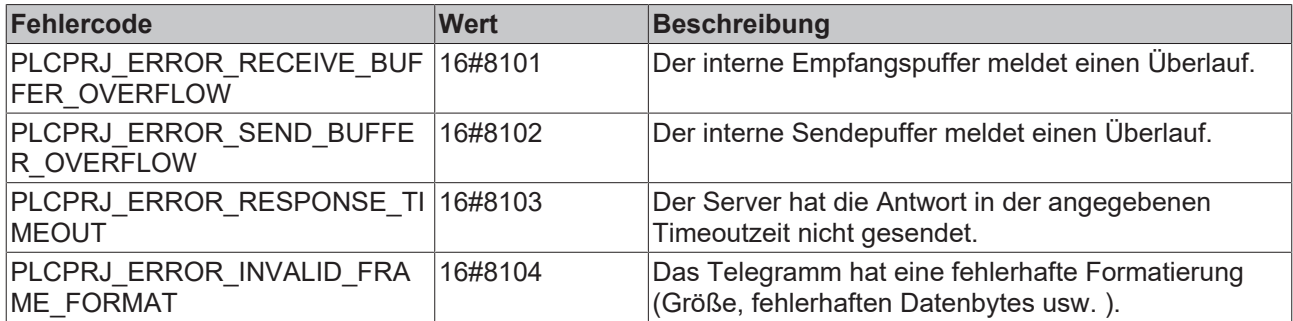

Die Client- bzw. Server-Applikationen (FB\_ServerApplication, FB\_ClientApplication) wurden als Funktionsbausteine implementiert. Die Applikation und die Verbindung können dadurch mehrfach instanziiert werden.

## **6.1.5 Beispiel05: Binärdatenaustausch (Mehrfachverbindung)**

Dieses Beispiel nutzt die Funktionen der früheren TcSocketHelper.Lib, die nun in die Tc2\_TcpIp‑Bibliothek integriert ist. Es zeigt eine Client/Server-SPS-Anwendung auf Basis der Funktionen der früheren SocketHelper-Bibliothek.

Dieses Beispiel bietet eine Client-Server-Anwendung für den Austausch binärer Daten. Dafür wurde ein einfaches Beispielprotokoll implementiert. Im Protokoll-Header wird die Länge der Binärdaten und ein Framezähler für die gesendeten und empfangenen Telegramme übertragen.

Die Struktur der Binärdaten wird durch die SPS-Struktur ST\_ApplicationBinaryData festgelegt. Die Binärdaten werden an den Header angehängt und übertragen. Die Instanzen der Binärstruktur haben auf der Client-Seite den Namen: toServer, fromServer bzw. auf der Server-Seite: toClient, fromClient.

Sie können die Strukturdeklaration auf der Client- und Server-Seite an Ihre Anforderungen anpassen. Die Strukturdeklaration muss aber auf beiden Seiten gleich sein.

Die maximale Größe der Struktur darf die maximale Puffergröße der Sende-/Empfangs-Fifos nicht überschreiten. Die maximale Puffergröße ist durch eine Konstante festgelegt.

Die Server-Funktionalität ist im Funktionsbaustein FB\_ServerApplication und die Client-Funktionalität ist im Funktionsbaustein FB\_ClientApplication implementiert.

In der Standard-Implementierung sendet der Client die Daten der Binärstruktur zyklisch zum Server und wartet auf eine Antwort vom Server. Der Server modifiziert einige Daten und sendet diese zurück an den Client.

Wenn Sie eine bestimmte Funktion benötigen, müssen Sie die Funktionsbausteine FB\_ServerApplication und FB\_ClientApplication entsprechend modifizieren.

Der Unterschied zwischen diesem Beispiel und Beispiel 04 ist, dass der Server bis zu 5 Verbindungen herstellen und die Client-Anwendung bis zu fünf Client-Instanzen haben kann. Jede Instanz baut eine Verbindung zum Server auf.

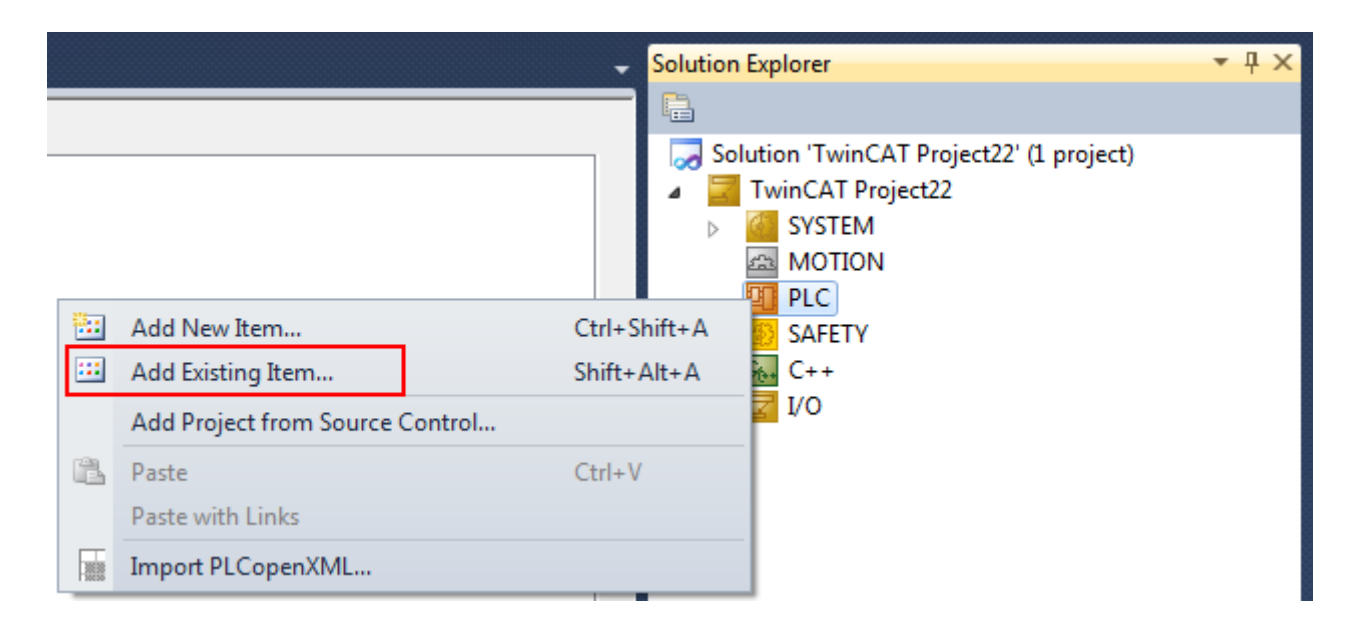

#### **Systemvoraussetzungen**

- TwinCAT 3 Build 3093 oder höher
- TwinCAT 3 Function TF6310 TCP/IP
- Wird das Beispiel auf zwei Computern ausgeführt (ein Client und ein Server), muss die Function TF6310 auf beiden installiert sein.
- Wird das Beispiel auf einem Computer ausgeführt (z. B. Client und Server laufen in zwei separaten SPS-Laufzeiten), müssen beide SPS-Laufzeiten in separaten Tasks laufen.

#### **Projektdownloads**

[https://github.com/Beckhoff/TF6310\\_Samples/tree/master/PLC/TCP/Sample05](https://github.com/Beckhoff/TF6310_Samples/tree/master/PLC/TCP/Sample05)

#### **Projektinformation**

Die Standardeinstellungen für die Kommunikation in den obigen Beispielen:

- SPS-Client-Applikation: Port- und IP-Adresse des Remote-Servers: 200, '127.0.0.1'
- SPS-Server-Applikation: Port- und IP-Adresse des Local-Servers: 200, '127.0.0.1'

Wenn Client- und Server-Anwendung auf zwei verschiedenen PCs getestet werden, müssen Port- und IP-Adresse entsprechend angepasst werden.

Sie können Client- und Server-Anwendung auch ohne Änderung der Einstellungen auf einem PC testen, indem Sie die Client-Anwendung in das erste SPS-Laufzeitsystem laden und die Server-Anwendung in das zweite.

Das Verhalten des SPS-Projektbeispiels wird von folgenden globalen Variablen/Konstanten bestimmt:

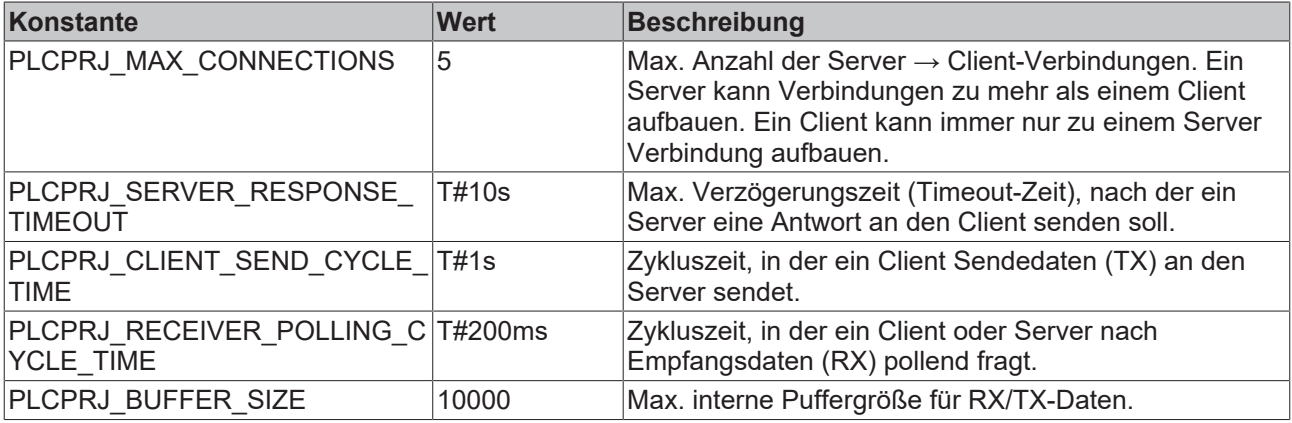

Das SPS-Beispiel definiert und nutzt folgende interne Fehlercodes:

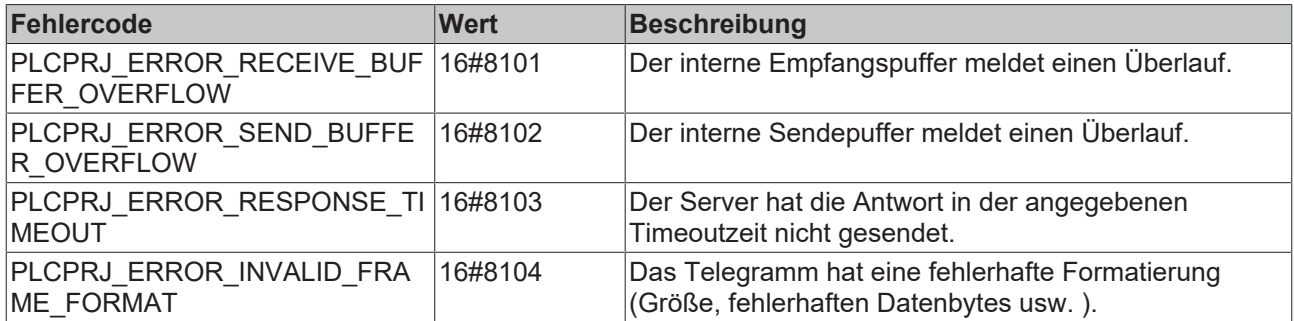

Die Client- bzw. Server-Applikationen (FB\_ServerApplication, FB\_ClientApplication) wurden als Funktionsbausteine implementiert. Die Applikation und die Verbindung können dadurch mehrfach instanziiert werden.

## **6.1.6 Beispiel06: "Echo" Client/Server mit TLS (Basisbausteine)**

Das folgende Beispiel basiert im Wesentlichen auf Sample01 und zeigt eine beispielhafte Implementierung eines "Echo"-Client/Server-Systems. Der Client sendet in bestimmten Abständen (z. B. jede Sekunde) einen Test-String zum Server. Der Remote-Server sendet diesen String wieder zurück an den Client.

Als Unterschied zu Sample01 wird die Kommunikationsverbindung in diesem Beispiel exemplarisch über TLS mit Client/Server Zertifikaten abgesichert. Die Zertifikate sind hierbei nicht Bestandteil des Samples und müssen vom Anwender erstellt werden.

Im Wesentlichen veranschaulicht dieses Beispiel somit die Verwendung der Funktionsbausteine [FB\\_TlsSocketConnect \[](#page-36-0)[}](#page-36-0) [37\]](#page-36-0), [FB\\_TlsSocketCreate \[](#page-39-0)[}](#page-39-0) [40\]](#page-39-0), [FB\\_TlsSocketListen \[](#page-37-0)[}](#page-37-0) [38\]](#page-37-0), [FB\\_TlsSocketAddCa \[](#page-40-0)[}](#page-40-0) [41\]](#page-40-0), [FB\\_TlsSocketAddCrl \[](#page-41-0) $\blacktriangleright$  [42\]](#page-41-0) und [FB\\_TlsSocketSetCert \[](#page-42-0) $\blacktriangleright$  [43\]](#page-42-0). Diese wurden entsprechend in die State Machine des Client- und Server-Beispiels aus Sample01 integriert.

#### **Projektdownloads**

[https://github.com/Beckhoff/TF6310\\_Samples/tree/master/PLC/TCP/Sample06](https://github.com/Beckhoff/TF6310_Samples/tree/master/PLC/TCP/Sample06)

## **6.1.7 Beispiel07: "Echo" Client/Server mit TLS-PSK (Basisbausteine)**

Das folgende Beispiel basiert im Wesentlichen auf Sample01 und zeigt eine beispielhafte Implementierung eines "Echo"-Client/Server-Systems. Der Client sendet in bestimmten Abständen (z. B. jede Sekunde) einen Test-String zum Server. Der Remote-Server sendet diesen String wieder zurück an den Client.

Als Unterschied zu Sample01 wird die Kommunikationsverbindung in diesem Beispiel exemplarisch über TLS mit einem Pre-Shared-Key (PSK) abgesichert.

Im Wesentlichen veranschaulicht dieses Beispiel somit die Verwendung der Funktionsbausteine [FB\\_TlsSocketConnect \[](#page-36-0)[}](#page-36-0) [37\]](#page-36-0), [FB\\_TlsSocketCreate \[](#page-39-0)[}](#page-39-0) [40\]](#page-39-0), [FB\\_TlsSocketListen \[](#page-37-0)[}](#page-37-0) [38\]](#page-37-0) und [FB\\_TlsSocketSetPsk](#page-43-0) [\[](#page-43-0)[}](#page-43-0) [44\]](#page-43-0). Diese wurden entsprechend in die State Machine des Client- und Server-Beispiels aus Sample01 integriert.

#### **Projektdownloads**

[https://github.com/Beckhoff/TF6310\\_Samples/tree/master/PLC/TCP/Sample07](https://github.com/Beckhoff/TF6310_Samples/tree/master/PLC/TCP/Sample07)

## **6.2 UDP**

## **6.2.1 Beispiel01: Peer-to-Peer Anwendung**

### **6.2.1.1 Übersicht**

Das folgende Beispiel zeigt die Implementierung einer einfachen Peer-to-Peer-Anwendung in der SPS. Es umfasst zwei SPS-Projekte (PeerA und PeerB) sowie eine .NET-Anwendung, die als separater Peer agiert. Alle Peer-Anwendungen senden einen Test-String zu einem Remote-Peer und erhalten gleichzeitig Strings von einem Remote-Peer. Die erhaltenen Strings werden auf dem Bildschirm in einer Messagebox angezeigt. Sie können das Beispiel beliebig nutzen und anpassen.

#### **Systemvoraussetzungen**

- TwinCAT 3 Build 3093 oder höher
- TwinCAT 3 Function TF6310 TCP/IP
- Wenn Sie für die Ausführung des Beispiels zwei PCs nutzen, muss TF6310 auf beiden installiert sein.
- Wird das Beispiel auf einem Computer ausgeführt (z. B. PeerA und PeerB laufen in zwei separaten SPS-Laufzeiten), müssen beide SPS-Laufzeiten in separaten Tasks laufen.
- Zum Ausführen des .NET-Beispielclients ist nur .NET Framework 4.0 nötig.

#### **Projektdownloads**

Die Sourcen der beiden SPS-Teilnehmer unterscheiden sich nur durch unterschiedliche IP-Adressen der Remote-Kommunikationspartner.

[https://github.com/Beckhoff/TF6310\\_Samples/tree/master/PLC/UDP/Sample01](https://github.com/Beckhoff/TF6310_Samples/tree/master/PLC/UDP/Sample01)

[https://github.com/Beckhoff/TF6310\\_Samples/tree/master/C%23/SampleClientUdp](https://github.com/Beckhoff/TF6310_Samples/tree/master/C%23/SampleClientUdp)

#### **Projektbeschreibung**

Unter den nachfolgenden Links finden Sie die Dokumentation der einzelnen Komponenten. Ein separater Artikel erklärt Schritt für Schritt, wie die SPS-Beispiele eingerichtet und gestartet werden.

- [Integration in TwinCAT und Test \[](#page-92-0) $\triangleright$  [93\]](#page-92-0) (Start der SPS-Beispiel)
- [SPS-Teilnehmer A und B \[](#page-94-0) $\blacktriangleright$  [95\]](#page-94-0) (Peer-to-Peer SPS-Applikation)
- [.NET-Teilnehmer \[](#page-98-0)> [99\]](#page-98-0) (.NET-Beispielclient)

#### **Zusätzliche Funktionen der SPS Beispielprojekte**

In den SPS-Beispielen werden einige Funktionen, Konstanten und Funktionsbausteine benutzt, die im Folgenden kurz beschrieben werden sollen:

#### **Fifo-Funktionsbaustein**

```
FUNCTION_BLOCK FB_Fifo
VAR_INPUT
   new : ST FifoEntry;
END_VAR
VAR_OUTPUT
    \overline{b}Ok : BOOL;
    old : ST_FifoEntry;
END_VAR
```
Hierbei handelt es sich um einen einfachen Fifo-Funktionsbaustein. Eine Instanz von diesem Baustein wird als "Sende-Fifo" und eine als "Empfangs-Fifo" benutzt. Die zu sendenden Nachrichten werden in den Sende-Fifo und die empfangenen in den Empfangs-Fifo abgelegt. Die bOk-Ausgangsvariable wird auf FALSE gesetzt, wenn bei der letzten Aktion (AddTail oder RemoveHead) Fehler aufgetreten sind (Fifo leer oder überfüllt).

## Ein Fifo-Eintrag besteht aus folgenden Komponenten:

```
TYPE ST FifoEntry :
STRUCT
        sRemoteHost : STRING(15); (* Remote address. String containing an (Ipv4) Internet Protocol dotte
d address. *)
        nRemotePort : UDINT; (* Remote Internet Protocol (IP) port. *)
    msg : STRING; (* Udp packet data *)
END STRUCT
END_TYPE
```
#### **LogError-Funktion**

**RECKHOFF** 

FUNCTION LogError : DINT

LOGERROR nErrid : DWORD

Die Funktion schreibt eine Meldung mit dem Fehlercode in das Logbuch des Betriebssystems (Event Viewer). Die globale Variable bLogDebugMessages muss zuerst auf TRUE gesetzt werden.

#### **LogMessage-Funktion**

```
FUNCTION LogMessage : DINT
```
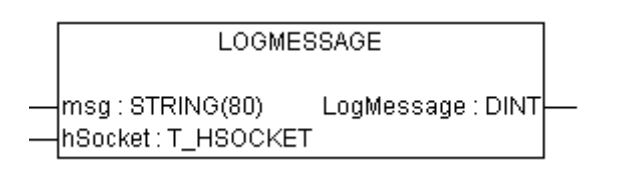

Die Funktion schreibt eine Meldung in das Logbuch des Betriebssystems (Event Viewer), wenn ein neuer Socket geöffnet oder geschlossen wurde. Die globale Variable bLogDebugMessages muss zuerst auf TRUE gesetzt werden.

#### **SCODE\_CODE-FUnktion**

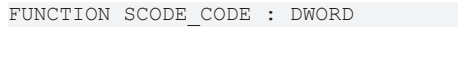

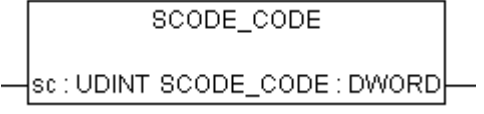

<span id="page-92-0"></span>Die Funktion maskiert die niederwertigsten 16 Bits eines Win32-Fehlercodes aus und liefert diese zurück.

### **6.2.1.2 Integration in TwinCAT und Test**

Die SPS-Beispiele werden als TwinCAT‑3‑SPS‑Projektdateien zur Verfügung gestellt. Um ein SPS-Projekt in das TwinCAT XAE zu importieren, erstellen Sie zunächst eine neue TwinCAT 3 Solution. Wählen Sie anschließend im Kontextmenü des PLC-Knoten den Befehl **Add Existing Item** und in dem sich öffnenden Dialog die heruntergeladenen Beispieldatei (*Plc 3.x Project archive (\*.tpzip)* als Dateityp auswählen). Nach Bestätigung des Dialogs wird das SPS-Projekt der Solution hinzugefügt.

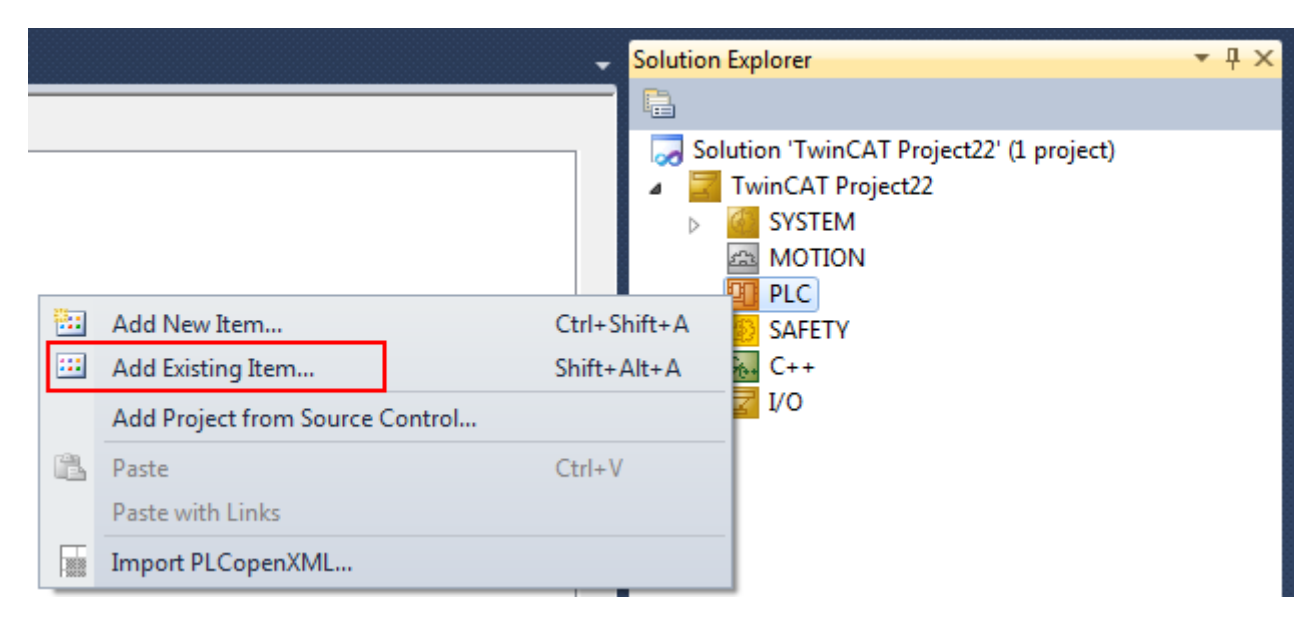

Zum Start des Beispiels werden zwei Computer benötigt. Sie können den Test aber auch mit zwei Laufzeitsystemen auf einem PC durchführen. Die Konstanten mit den Portnummern und den IP‑Adressen der Kommunikationspartner müssen entsprechend modifiziert werden.

#### **Beispielkonfiguration mit zwei Computern:**

- Gerät A befindet sich auf dem lokalen PC und hat die IP-Adresse '10.1.128.21'
- Gerät B befindet sich auf dem Remote-PC und hat die IP-Adresse '172.16.6.195'.

#### **Gerät A**

Zum Installieren des Beispiels auf Gerät A gehen Sie wie folgt vor:

- Erstellen Sie in TwinCAT XAE eine neue TwinCAT 3 Solution und importieren Sie das Peer-to-Peer SPS-Projekt für Gerät A.
- Passen Sie die Konstante REMOTE\_HOST\_IP in POU MAIN an die tatsächliche IP-Adresse Ihres Remote-Systems an (in unserem Beispiel '172.16.6.195').
- Aktivieren Sie die Konfiguration und starten die SPS-Laufzeit. (Vergessen Sie nicht vorher eine Lizenz für TF6310 TCP/IP zu erzeugen)

#### **Gerät B**

Zum Installieren des Beispiels auf Gerät B gehen Sie wie folgt vor:

- Erstellen Sie in TwinCAT XAE eine neue TwinCAT 3 Solution und importieren Sie das Peer-to-Peer SPS-Projekt für Gerät B.
- Passen Sie die Konstante REMOTE\_HOST\_IP in POU MAIN an die tatsächliche IP-Adresse des Gerätes A an (in unserem Beispiel '10.1.128.21').
- Aktivieren Sie die Konfiguration und starten die SPS-Laufzeit. (Vergessen Sie nicht vorher eine Lizenz für TF6310 TCP/IP zu erzeugen)
- Loggen Sie sich in die SPS-Laufzeit ein und setzen Sie in der POU "MAIN" die boolesche Variable bSendOnceToRemote auf TRUE.
- Kurz danach sollte eine Messagebox auf Gerät A erscheinen. Sie können diesen Schritt nun auf Gerät A wiederholen. Jetzt sollte die Messagebox entsprechend auf Gerät B erscheinen.

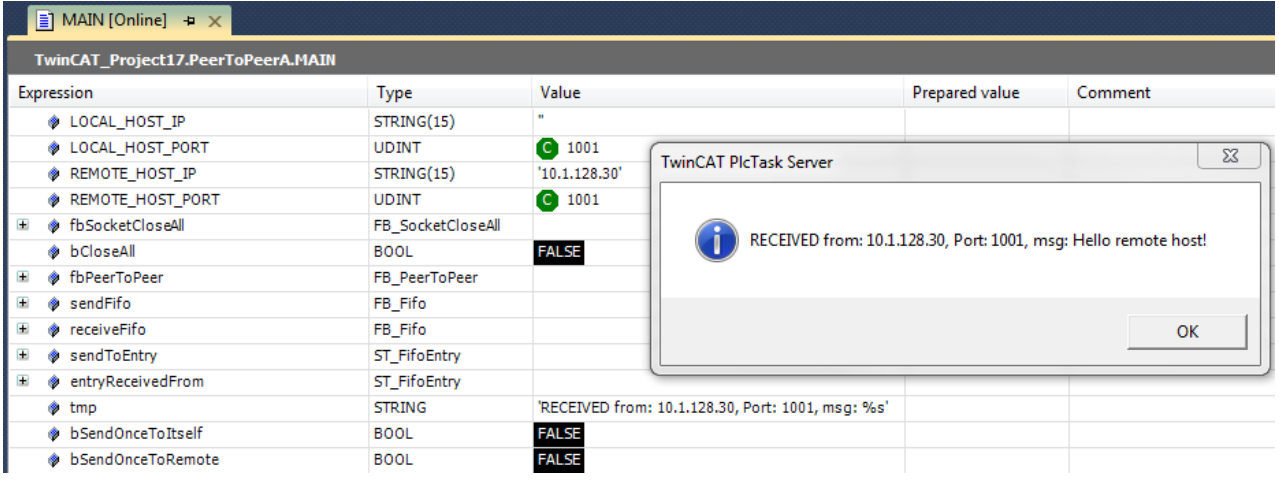

### <span id="page-94-0"></span>**6.2.1.3 SPS-Teilnehmer A und B**

Die benötigte Funktionalität wurde in dem Funktionsbaustein FB\_PeerToPeer gekapselt. Jeder der Kommunikationspartner benutzt eine Instanz des FB\_PeerToPeer-Funktionsbausteins. Durch eine steigende Flanke am bEnable-Eingang wird der Baustein aktiviert. Dabei wird ein neuer UDP-Socket geöffnet und der Datenaustausch gestartet. Die Socket-Adresse wird durch die Variablen sLocalHost und nLocalPort festgelegt. Eine fallende Flanke stoppt den Datenaustausch und schließt den Socket. Die zu sendenden Daten werden per Referenz (VAR\_IN\_OUT) über die Variable sendFifo an den Baustein übergeben. Die empfangenen Daten werden in die Variable receiveFifo abgelegt.

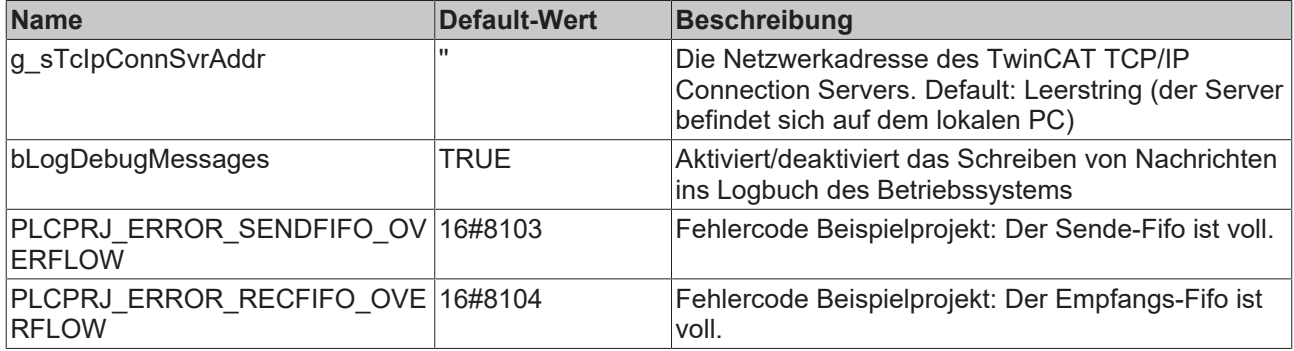

#### **FUNCTION\_BLOCK FB\_PeerToPeer**

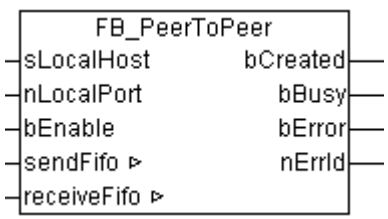

#### **Schnittstelle**

```
VAR_IN_OUT
              : FB Fifo;
       receiveFifo : FB_Fifo;
END_VAR
VAR_INPUT
sLocalHost : STRING(15);
    nLocalPort  : UDINT;
bEnable : BOOL;
END_VAR
VAR_OUTPUT
   bCreated : BOOL;
      bBusy       : BOOL;
```

```
bError : BOOL;<br>nErrId : UDINT
          : UDINT;
END_VAR
VAR
fbCreate : FB SocketUdpCreate;
fbClose : FB SocketClose;
       fbReceiveFrom : FB_SocketUdpReceiveFrom;
       fbSendTo    : FB_SocketUdpSendTo;
   hSocket : T_HSOCKET;
eStep : E ClientServerSteps;
sendTo : ST_FifoEntry;
   receivedFrom : ST_FifoEntry;
END_VAR
```
#### **Realisierung**

```
CASE eStep OF
         UDP_STATE_IDLE:
                  IF bEnable XOR bCreated THEN
                           bBusy := TRUE;
               bError := FALSE;
               nErrid := 0;            IF bEnable THEN
                                     eStep := UDP_STATE_CREATE_START;
                           ELSE
                    eStep := UDP STATE CLOSE START;
                           END_IF
                  ELSIF bCreated THEN
               sendFifo.RemoveHead( old => sendTo );
                           IF sendFifo.bOk THEN
                    eStep := UDP_STATE_SEND_START;
                           ELSE (* empty *)
                   eStep := UDP STATE RECEIVE START;
                           END_IF
                  ELSE
                          bBusy := FALSE;
                  END_IF
     UDP_STATE_CREATE_START:
                  fbCreate( bExecute := FALSE );
                  fbCreate( sSrvNetId:= g_sTcIpConnSvrAddr,
                                    sLocalHost:= sLocalHost,
                           nLocalPort:= nLocalPort,
                           bExecute:= TRUE );
          eStep := UDP_STATE_CREATE_WAIT;
         UDP_STATE_CREATE_WAIT:
                  fbCreate( bExecute := FALSE );
                  IF NOT fbCreate.bBusy THEN
                           IF NOT fbCreate.bError THEN
                                    bCreated := TRUE;
                                     hSocket := fbCreate.hSocket;
                    eStep := UDP STATE_IDLE;
                                    LogMessage( 'Socket opened (UDP)!', hSocket );
                           ELSE
                     LogError( 'FB SocketUdpCreate', fbCreate.nErrId );
nErrId := fbCreate.nErrId;
eStep := UDP STATE ERROR;
                           END_IF
                  END_IF
         UDP_STATE_SEND_START:
          F<sub>fbSendTo</sub>(F<sub>bExecute := FALSE);</sub>
                  fbSendTo( sSrvNetId:=g_sTcIpConnSvrAddr,
                           sRemoteHost := sendTo.sRemoteHost,
                                   nRemotePort := sendTo.nRemotePort,
                           hSocket:= hSocket,
                           pSrc:= ADR( sendTo.msg ),
               cbLen:= LEN( sendTo.msg ) + 1, (* include the end delimiter *)
                    bExecute:= TRUE );
                  eStep := UDP_STATE_SEND_WAIT;
         UDP_STATE_SEND_WAIT:
          \overline{\text{fbsendTo}} (\overline{\text{bExecute}} := FALSE );
                  IF NOT fbSendTo.bBusy THEN
                           IF NOT fbSendTo.bError THEN
                     eStep := UDP_STATE_RECEIVE_START;
                           ELSE
                     LogError( 'FB SocketSendTo (UDP)', fbSendTo.nErrId );
```

```
                nErrId := fbSendTo.nErrId;
                     eStep := UDP STATE ERROR;
                           END_IF
                  END_IF
     UDP_STATE_RECEIVE_START:
                  MEMSET( ADR( receivedFrom ), 0, SIZEOF( receivedFrom ) );
           fbReceiveFrom( bExecute := FALSE );
                  fbReceiveFrom( sSrvNetId:=g_sTcIpConnSvrAddr,
                                    hSocket:= hSocket,
                                     pDest:= ADR( receivedFrom.msg ),
                                               cbLen:= SIZEOF( receivedFrom.msg ) - 1, (*without string delimiter *)
                             bExecute:= TRUE );
          eStep := UDP_STATE_RECEIVE_WAIT;
     UDP_STATE_RECEIVE_WAIT:
                  fbReceiveFrom( bExecute := FALSE );
                  IF NOT fbReceiveFrom.bBusy THEN
                           IF NOT fbReceiveFrom.bError THEN
                                     IF fbReceiveFrom.nRecBytes > 0 THEN
                    receivedFrom.nRemotePort := fbReceiveFrom.nRemotePort;
                    receivedFrom.sRemoteHost := fbReceiveFrom.sRemoteHost;
                                              receiveFifo.AddTail( new := receivedFrom );
                                              IF NOT receiveFifo.bOk THEN(* Check for fifo overflow *)
                           LogError( 'Receive fifo overflow!', PLCPRJ ERROR RECFIFO OVERFLOW );
                                              END_IF
                                     END_IF
                     eStep := UDP STATE IDLE;
               ELSIF fbReceiveFrom.nErrId = 16#80072746 THEN
                                               LogError( 'The connection is reset by remote side.', fbReceiveFrom.nErrId );
                     eStep := UDP STATE IDLE;
                           ELSE
                    LogError( 'FB SocketUdpReceiveFrom (UDP client/server)', fbReceiveFrom.nErrId );
                                     nErrId := fbReceiveFrom.nErrId;
                     eStep := UDP STATE ERROR;
                           END_IF
                  END_IF
         UDP_STATE_CLOSE_START:
          F_{\text{bClose}} ( b \rightarrow F_{\text{cyclic}} := FALSE );
                  fbClose(    sSrvNetId:= g_sTcIpConnSvrAddr,
                           hSocket:= hSocket,
                           bExecute:= TRUE );
          eStep := UDP STATE CLOSE WAIT;
         UDP_STATE_CLOSE_WAIT:
          F_{\text{bClose}} ( b \overline{E_{\text{xacute}}} := F_{\text{ALSE}} );
                  IF NOT fbClose.bBusy THEN
                           LogMessage( 'Socket closed (UDP)!', hSocket );
                           bCreated := FALSE;
                           MEMSET( ADR(hSocket), 0, SIZEOF(hSocket));
                           IF fbClose.bError THEN
                     LogError( 'FB SocketClose (UDP)', fbClose.nErrId );
                                               nErrId := fbClose.nErrId;
                     eStep := UDP_STATE_ERROR;
                           ELSE
                                     bBusy := FALSE;
                                     bError := FALSE;
                    nErrId := 0;                eStep := UDP_STATE_IDLE;
                           END_IF
                  END_IF
     UDP_STATE_ERROR: (* Error step *)
          -bError := TRUE;        IF bCreated THEN
               eStep := UDP STATE CLOSE START;
                  ELSE
                           bBusy := FALSE;
               eStep := UDP STATE IDLE;
                  END_IF
END_CASE
```
#### **Programm MAIN**

Nach einem Programm-Download oder SPS-Reset müssen die vorher geöffneten Sockets geschlossen werden. Dies geschieht beim SPS-Start durch den einmaligen Aufruf einer Instanz des [FB\\_SocketCloseAll](#page-22-0) [\[](#page-22-0)[}](#page-22-0) [23\]](#page-22-0)-Funktionsbausteins. Bei einer steigender Flanke an einer der Variablen: bSendOnceToItself oder bSendOnceToRemote wird ein neuer Fifo-Eintrag generiert und in den Sende-Fifo abgelegt. Empfangene Nachrichten werden aus dem Empfangs-Fifo entnommen und in einer Messagebox angezeigt.

```
PROGRAM MAIN
VAR CONSTANT
LOCAL HOST IP : STRING(15) := '';LOCAL HOST PORT : UDINT \qquad : 1001;
REMOTE HOST IP : STRING(15)     := '172.16.2.209';
REMOTE HOST PORT : UDINT := 1001;
END_VAR
VAR
       fbSocketCloseAll    : FB_SocketCloseAll;
   bCloseAll : BOOL := TRUE;
fbPeerToPeer : FB PeerToPeer;
sendFifo : FB Fifo;
receiveFifo : FB Fifo;
sendToEntry : ST_FifoEntry;
   entryReceivedFrom : ST_FifoEntry;
   tmp : STRING;
       bSendOnceToItself : BOOL;
       bSendOnceToRemote : BOOL;
END_VAR
IF bCloseAll THEN (*On PLC reset or program download close all old connections *)
 bCloseAll := FALSE;
   fbSocketCloseAll( sSrvNetId:= g sTcIpConnSvrAddr, bExecute:= TRUE, tTimeout:= T#10s );
ELSE
       fbSocketCloseAll( bExecute:= FALSE );
END_IF
IF NOT fbSocketCloseAll.bBusy AND NOT fbSocketCloseAll.bError THEN
       IF bSendOnceToRemote THEN
            bSendOnceToRemote         := FALSE;                 (* clear flag *)
     sendToEntry.nRemotePort         := REMOTE_HOST_PORT;         (* remote host port number*)
     sendToEntry.sRemoteHost         := REMOTE_HOST_IP;             (* remote host IP address *)
     sendToEntry.msg             := 'Hello remote host!';            (* message text*);
     sendFifo.AddTail( new := sendToEntry );                 (* add new entry to the send queue*)
     IF NOT sendFifo.bOk THEN                            (* check for fifo overflow*)
        LogError( 'Send fifo overflow!', PLCPRJ ERROR SENDFIFO OVERFLOW );
               END_IF
       END_IF
       IF bSendOnceToItself THEN
        bSendOnceToItself         := FALSE;                 (* clear flag *)
     sendToEntry.nRemotePort         := LOCAL_HOST_PORT;         (* nRemotePort == nLocalPort => sen
d it to itself *)<br>sendToEntry.sRemoteHost
                                      := LOCAL HOST IP; (*) sRemoteHost == sLocalHost =>
send it to itself *)
     sendToEntry.msg             := 'Hello itself!';         (* message text*);
     sendFifo.AddTail( new := sendToEntry );                 (* add new entry to the send queue*)
         IF NOT sendFifo.bOk THEN                            (* check for fifo overflow*)
        LogError( 'Send fifo overflow!', PLCPRJ ERROR SENDFIFO OVERFLOW );
               END_IF
       END_IF
  (* send and receive messages *)
  fbPeerToPeer( sendFifo := sendFifo, receiveFifo := receiveFifo, sLocalHost := LOCAL_HOST_IP, nLocal
Port := LOCAL HOST PORT, bEnable := TRUE );
  (* remove all received messages from receive queue *)
 REPEAT
               receiveFifo.RemoveHead( old => entryReceivedFrom );
                IF receiveFifo.bOk THEN
           tmp := CONCAT( 'RECEIVED from: ', entryReceivedFrom.sRemoteHost );
            tmp := CONCAT( tmp, ', Port: ' );
tmp := CONCAT( tmp, UDINT TO STRING( entryReceivedFrom.nRemotePort ) );
           \text{tmp} := \text{CONCAT}(\text{tmp}, \text{'}, \text{msg:} \overline{\$s'} );
            ADSLOGSTR( ADSLOG MSGTYPE HINT OR ADSLOG MSGTYPE MSGBOX, tmp, entryReceivedFrom.msq );
       END_IF
       UNTIL NOT receiveFifo.bOk
```
END\_REPEAT

<span id="page-98-0"></span>END\_IF

### **6.2.1.4 .NET-Teilnehmer**

In diesem Beispiel wird demonstriert, wie ein passender .NET-Kommunikationspartner für das SPS‑Peer-to-Peer-Gerät A realisiert werden kann. Verwenden Sie dieses Beispiel nur in Zusammenhang mit dem SPS-Projekt PeerToPeerA.

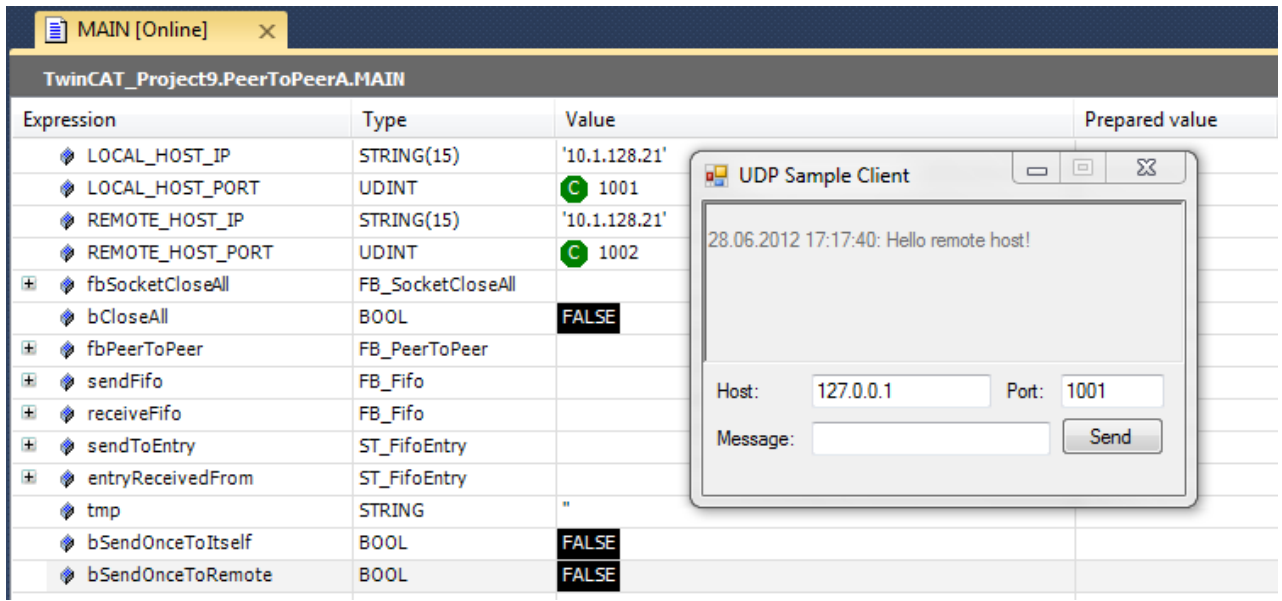

Der .NET Sample Client dient dazu, einzelne UDP-Datenpakete an einen UDP-Server, in diesem Fall das SPS-Projekt PeerToPeerA zu senden.

#### **Download**

[Download](http://download.beckhoff.com/download/Software/TwinCAT/TwinCAT3/Samples/TF6311-TCPUDPRT/Sample02-UdpDemo/TF631x-SampleClientUdp.zip) des Test Clients.

Entpacken Sie die ZIP Datei; die .exe ist auf einem Windows-System ausführbar.

#### **Wie das Beispiel funktioniert**

Das Beispiel nutzt die .NET-Bibliotheken System.Net und System.Net.Sockets zur Implementierung des UDP-Client (class UdpClient). Während ein Hintergrund-Thread auf eingehende UDP-Pakete achtet, kann durch Anklicken des Sende-Buttons und mittels Angabe von IP-Adresse und Portnummer ein String an ein Remote-Gerät geschickt werden.

Zum besseren Verständnis des Artikels stellen Sie sich im Verlauf dieses Artikels das folgende Setup vor:

- Das SPS-Projekt Peer-to-Peer-Gerät A läuft auf einem Computer mit der IP-Adresse 10.1.128.21
- Die .NET-Anwendung läuft auf einem Computer mit der IP-Adresse 10.1.128.21

#### **Beschreibung**

Der Client selber nutzt den Port 11000 zum Senden. Gleichzeitig öffnet er diesen Port und zeigt empfangene Nachrichten im oberen Teil der Oberfläche als Protokoll an:

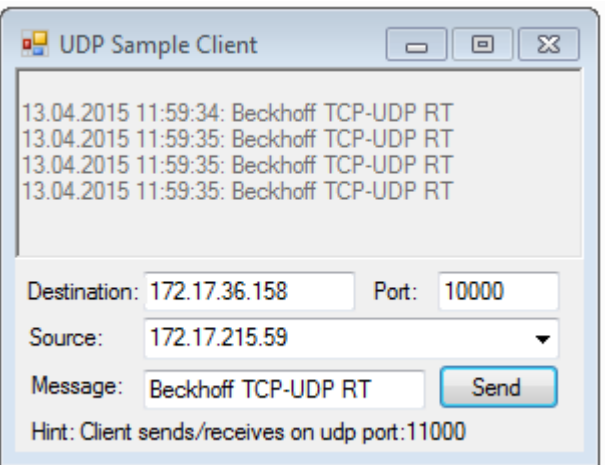

Zusammen mit den PLC / C++ Beispielen, ergibt sich somit ein Echo-Beispiel:

Eine UDP Nachricht wird von dem Client Port 11000 an den Server Port 10000 gesendet, der die gleichen Daten an den Absender zurück sendet.

Der Client ist über die Oberfläche konfigurierbar:

- Destination: Ziel IP Adresse
- Port: Port, der im Ziel angesprochen wird
- Source: Absender-Netzwerkkarte (IP-Adresse). "OS-based": Betriebssystem übernimmt Auswahl der passenden Netzwerkkarte.
- Nachricht (Message)

Das TF6311 "TCP/UDP Realtime" erlaubt keine lokale Kommunikation. Zu Testzwecken kann jedoch durch "Source" eine andere Netzwerkschnittstelle ausgewählt werden, sodass das UDP Paket den Rechner über die eine Netzwerkkarte verlässt und auf der anderen Netzwerkarte eintrifft ("Loop-Kabel").

### **6.2.2 Beispiel02: Multicast Anwendung**

Dieses Beispiel demonstriert, wie Multicast-Pakete über UDP gesendet und empfangen werden können.

Client und Server senden sich zyklisch einen Wert über eine Multicast-IP-Adresse.

Client und Server sind durch zwei getrennte SPS-Anwendungen realisiert, die in einer einzelnen TwinCAT 3 Solution enthalten sind.

#### **Systemvoraussetzungen**

- TwinCAT 3 Build 3093 oder höher
- TwinCAT 3 Function TF6310 TCP/IP 1.0.64 oder höher
- TwinCAT 3 Library Tc2\_TcpIp Version 3.2.64.0 oder höher
- Wird das Beispiel auf einem Computer ausgeführt (z. B. Client und Server laufen in zwei separaten SPS-Laufzeiten), müssen beide SPS-Laufzeiten in separaten Tasks laufen.

#### **Projektdownload**

[https://github.com/Beckhoff/TF6310\\_Samples/tree/master/PLC/UDP/Sample02](https://github.com/Beckhoff/TF6310_Samples/tree/master/PLC/UDP/Sample02)

# **7 Anhang**

## **7.1 OSI-Modell**

Der folgende Artikel beinhaltet eine kurze Einführung in das OSI-Modell und beschreibt, wie es Einfluss auf unsere alltägliche Netzwerkkommunikation nimmt. Beachten Sie, dass dieser Artikel eine detailliertere Dokumentation zu diesem Thema nicht überflüssig machen, sondern nur einen Einblick geben soll.

Das OSI-(Open Systems Interconnection)-Modell beschreibt die Standardisierung von Funktionen in einem Kommunikationssystem über ein abstraktes Schichtenmodell. Jede Schicht (engl. "Layer") beschreibt bestimmte Funktionen der Kommunikation zwischen Geräten im Netzwerk. Jede Schicht kommuniziert nur mit der direkt darüber- oder darunterliegenden Schicht.

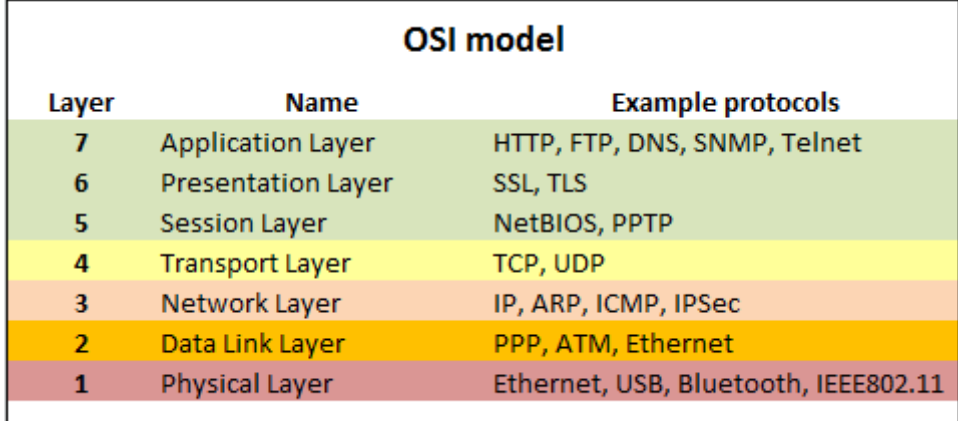

**Beispiel:** Wenn Sie mit Ihrem Webbrowser die Adresse "http://www.beckhoff.com" aufrufen, werden dabei, beginnend ab Layer 7 folgende Protokolle genutzt: HTTP → TCP → IP → Ethernet. Bei Eingabe von "https:// www.beckhoff.com" würden hingegen die Protokolle HTTP → SSL → TCP → IP → Ethernet genutzt.

Mit der TwinCAT 3 Function TF6310 TCP/IP können netzwerkfähige SPS-Programme entwickelt werden, die TCP oder UDP als Transportprotokoll nutzen. So können SPS-Programmierer eigene Netzwerkprotokolle in der Anwendungsschicht implementieren und eine eigene Nachrichtenstruktur zur Kommunikation mit Remote-Systemen definieren.

## **7.2 KeepAlive-Konfiguration**

Die Versendung von KeepAlive-Nachrichten durch das TCP-Protokoll ermöglicht die Überprüfung, ob eine Verbindung im Leerlauf weiterhin aktiv ist. Seit Version 1.0.47 des TwinCAT TCP/IP Servers (TF6310 TCP/ IP) wird die KeepAlive-Konfiguration des Windows-Betriebssystems verwendet, welche sich über die folgenden Windows-Registry-Einträge konfigurieren lässt.

Die folgende Dokumentation ist ein Auszug aus einem [Microsoft Technet](http://technet.microsoft.com/en-us/library/cc957549.aspx)-Artikel.

#### **KeepAliveTime**

HKLM\SYSTEM\CurrentControlSet\Services\Tcpip\Parameters

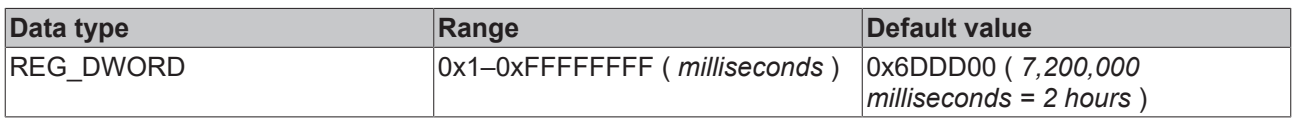

#### **Description**

Determines how often TCP sends keep-alive transmissions. TCP sends keep-alive transmissions to verify that an idle connection is still active.This entry is used when the remote system is responding to TCP. Otherwise, the interval between transmissions is determined by the value of the [KeepAliveInterval](http://technet.microsoft.com/en-us/library/cc957548.aspx) entry.By default, keep-alive transmissions are not sent. The TCP keep-alive feature must be enabled by a program, such as Telnet, or by an Internet browser, such as Internet Explorer.

#### **KeepAliveInterval**

HKLM\SYSTEM\CurrentControlSet\Services\Tcpip\Parameters

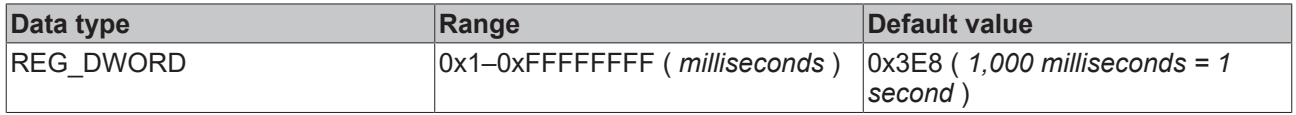

#### **Description**

Determines how often TCP repeats keep-alive transmissions when no response is received. TCP sends keep-alive transmissions to verify that idle connections are still active. This prevents TCP from inadvertently disconnecting active lines.

## <span id="page-101-0"></span>**7.3 Fehlercodes**

## **7.3.1 Übersicht der Fehlercodes**

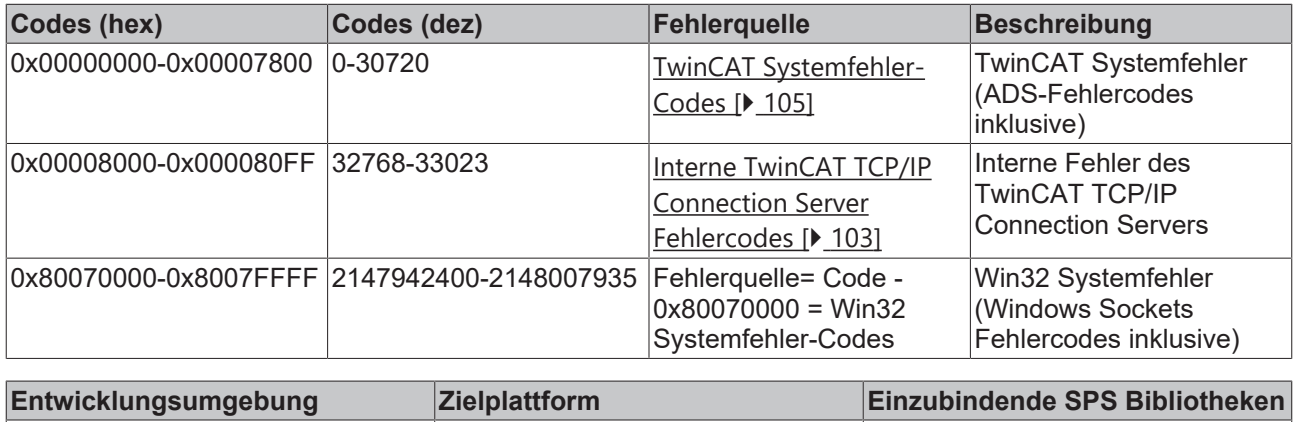

TwinCAT v3.1 **PC, CX (x86) oder CX (ARM)** Tc2\_TcpIp

## <span id="page-102-0"></span>**7.3.2 Interne Fehlercodes des TwinCAT TCP/IP Connection Servers**

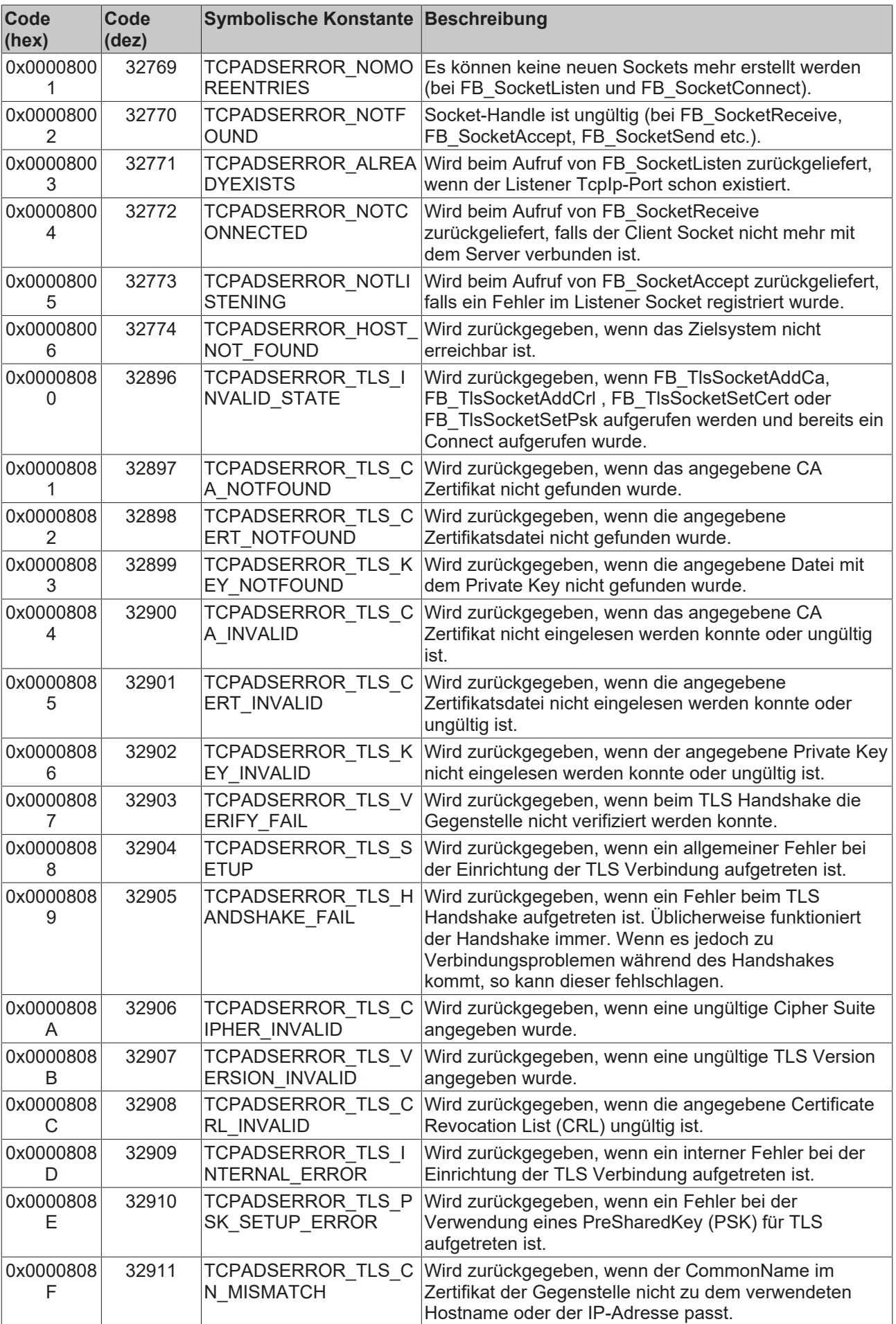

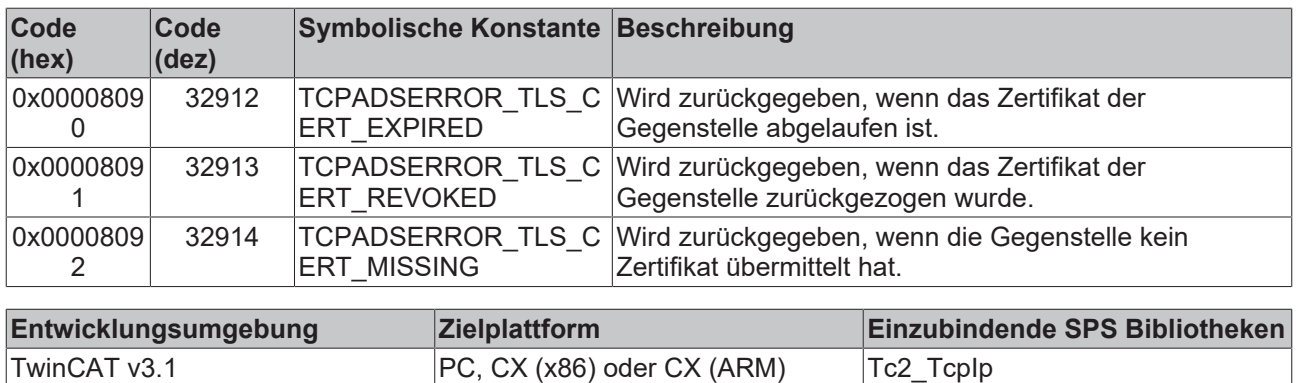

## **7.3.3 Fehlersuche/Diagnose**

- Bei Verbindungsproblemen kann der PING-Befehl dazu benutzt werden, um festzustellen, ob die Fremdsteuerung über die Netzwerkverbindung erreichbar ist. Wenn dies nicht der Fall ist, überprüfen Sie Netzwerkkonfiguration und Firewall-Einstellungen.
- Eine komplette Aufzeichnung der Netzwerkkommunikation kann mit Sniffer-Tools wie Wireshark durchgeführt werden. Die Aufnahme kann dann vom Beckhoff-Supportpersonal analysiert werden.
- Überprüfen Sie die in dieser Dokumentation beschriebenen Hardware- und Softwareanforderungen (Versionen von TwinCAT und CE Image, usw.).
- Beachten Sie die Hinweise bezüglich der Softwareinstallation in dieser Dokumentation (z. B. Installation von CAB-Dateien auf einer CE Plattform).
- Überprüfen Sie, ob die Eingangsparameter, die Sie an die Funktionsbausteine übergeben, richtig sind (Verbindungshandle von Netzwerkadresse, Portnummer, Daten, usw..). Überprüfen Sie, ob der Funktionsbaustein einen Fehlercode ausgibt. Die Dokumentation zu den Fehlercodes finden Sie hier: [Übersicht der Fehlercodes \[](#page-101-0)[}](#page-101-0) [102\]](#page-101-0)
- Überprüfen Sie, ob der andere Kommunikationspartner/die Software/das Gerät einen Fehlercode ausgibt.
- Aktivieren Sie die Debug-Ausgabe in der TcSocketHelper.Lib beim Herstellen/Trennen der Verbindung (Keyword: CONNECT\_MODE\_ENABLEDBG). Öffnen Sie den TwinCAT System Manager und aktivieren Sie das LogView-Fenster. Analysieren/Prüfen Sie die Debug-Ausgabestrings.

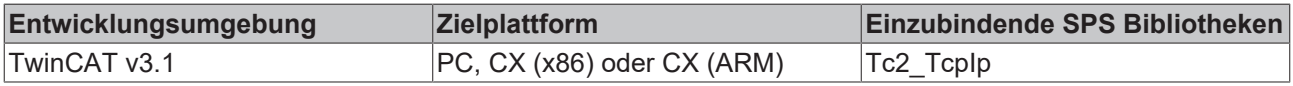

## <span id="page-104-0"></span>**7.3.4 ADS Return Codes**

Gruppierung der Fehlercodes:

Globale Fehlercodes: [0x0000 \[](#page-104-1)[}](#page-104-1) [105\]](#page-104-1)... (0x9811\_0000 ...) Router Fehlercodes: [0x0500 \[](#page-105-0)▶ [106\]](#page-105-0)... (0x9811\_0500 ...) Allgemeine ADS Fehler: [0x0700 \[](#page-106-0)▶ [107\]](#page-106-0)... (0x9811\_0700 ...) RTime Fehlercodes: [0x1000 \[](#page-108-0)▶ [109\]](#page-108-0)... (0x9811\_1000 ...)

#### <span id="page-104-1"></span>**Globale Fehlercodes**

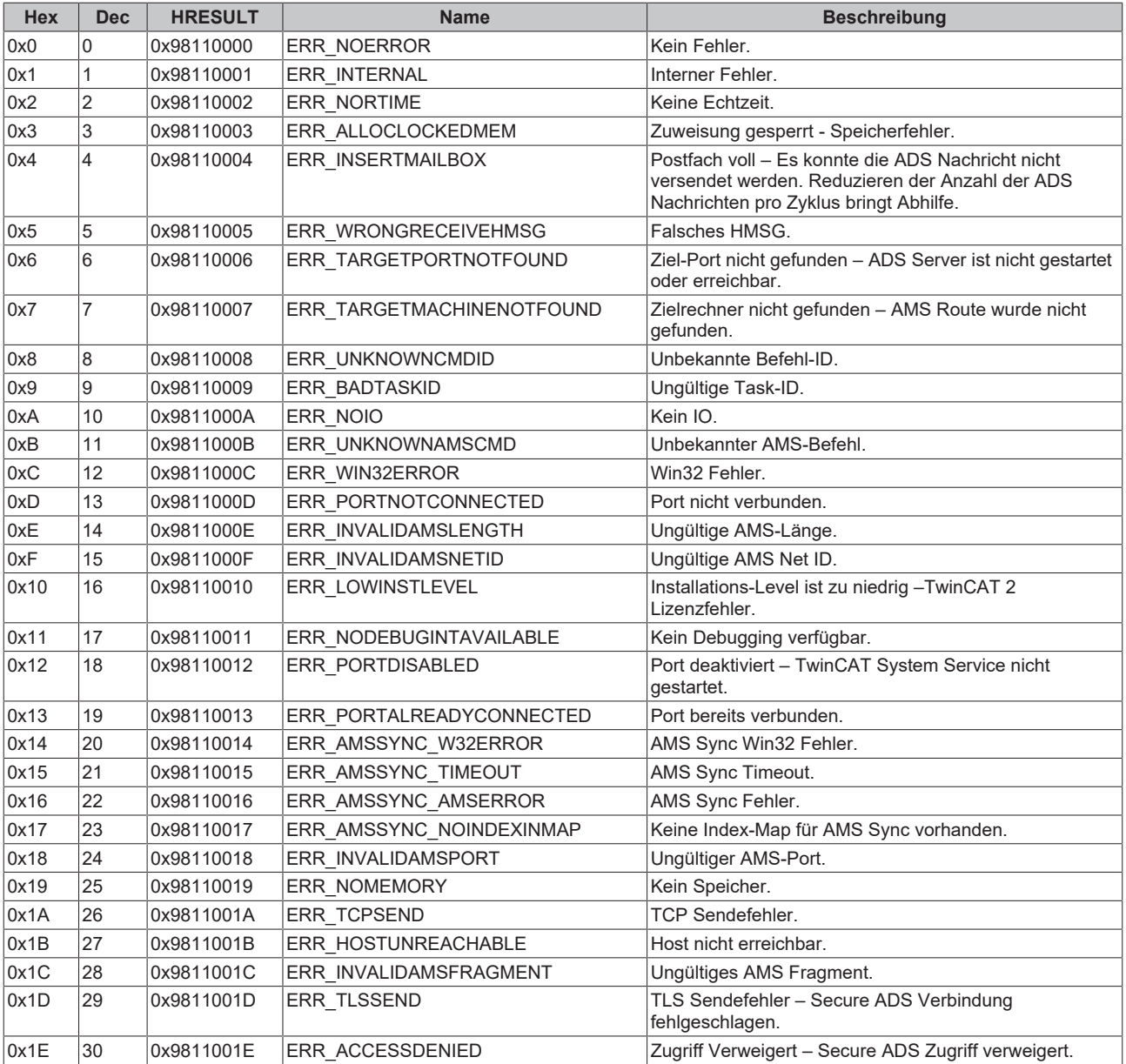

<span id="page-105-0"></span>**Router Fehlercodes**

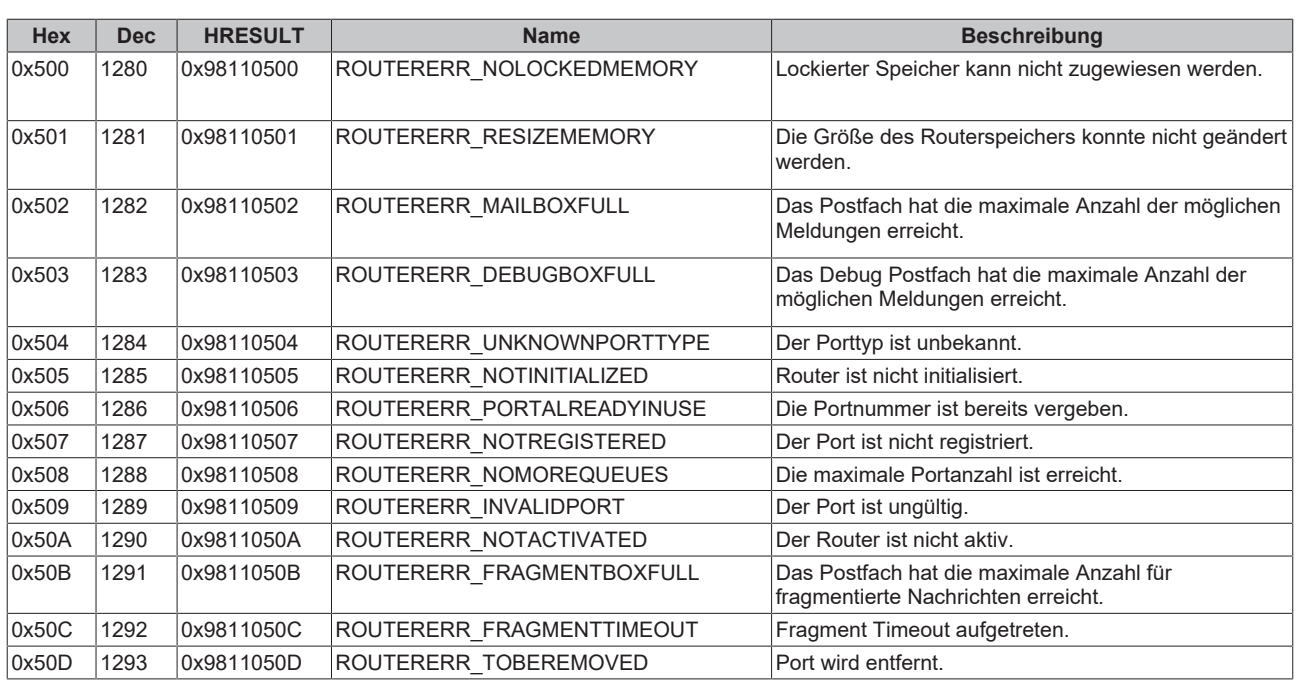

<span id="page-106-0"></span>**Allgemeine ADS Fehlercodes**

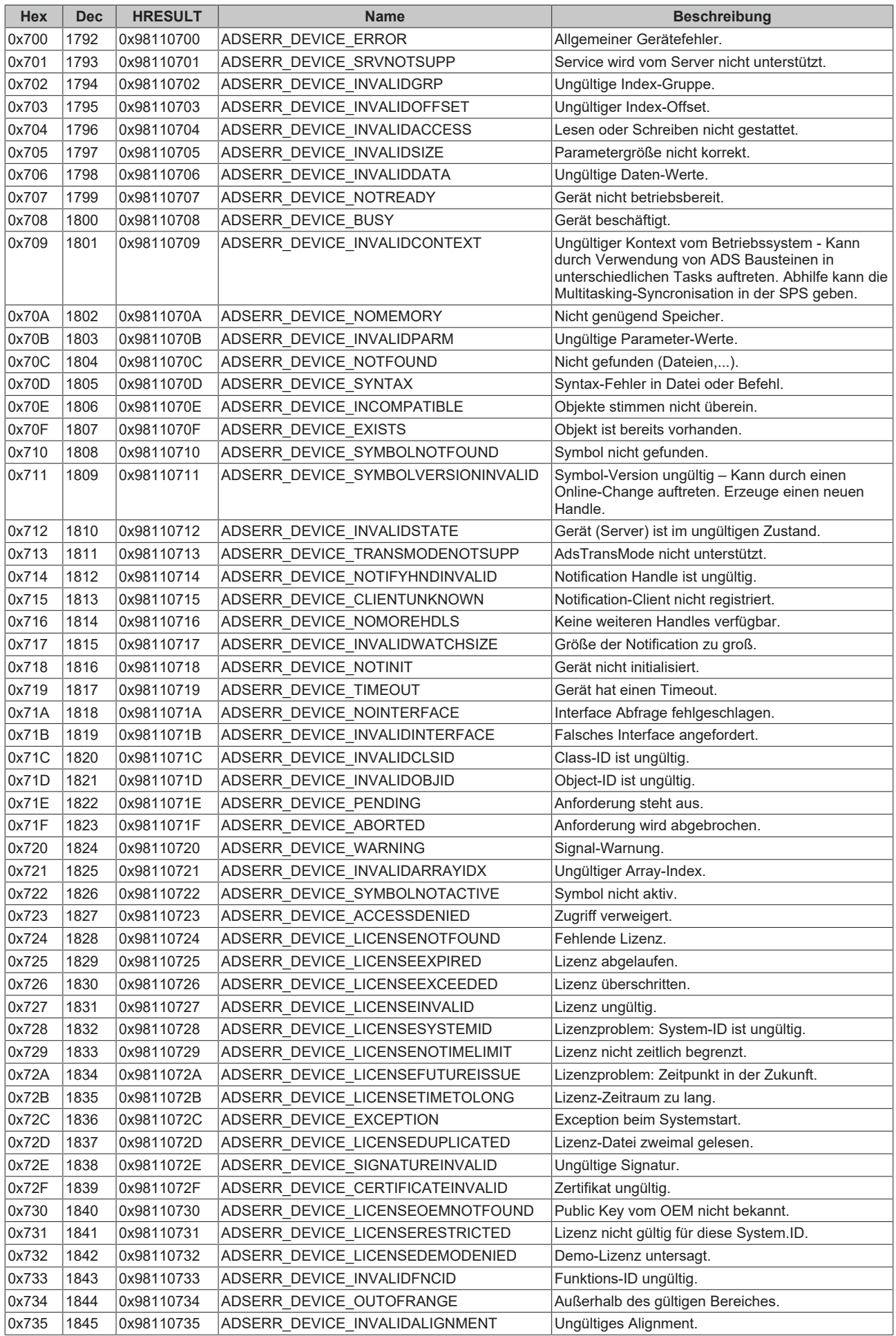
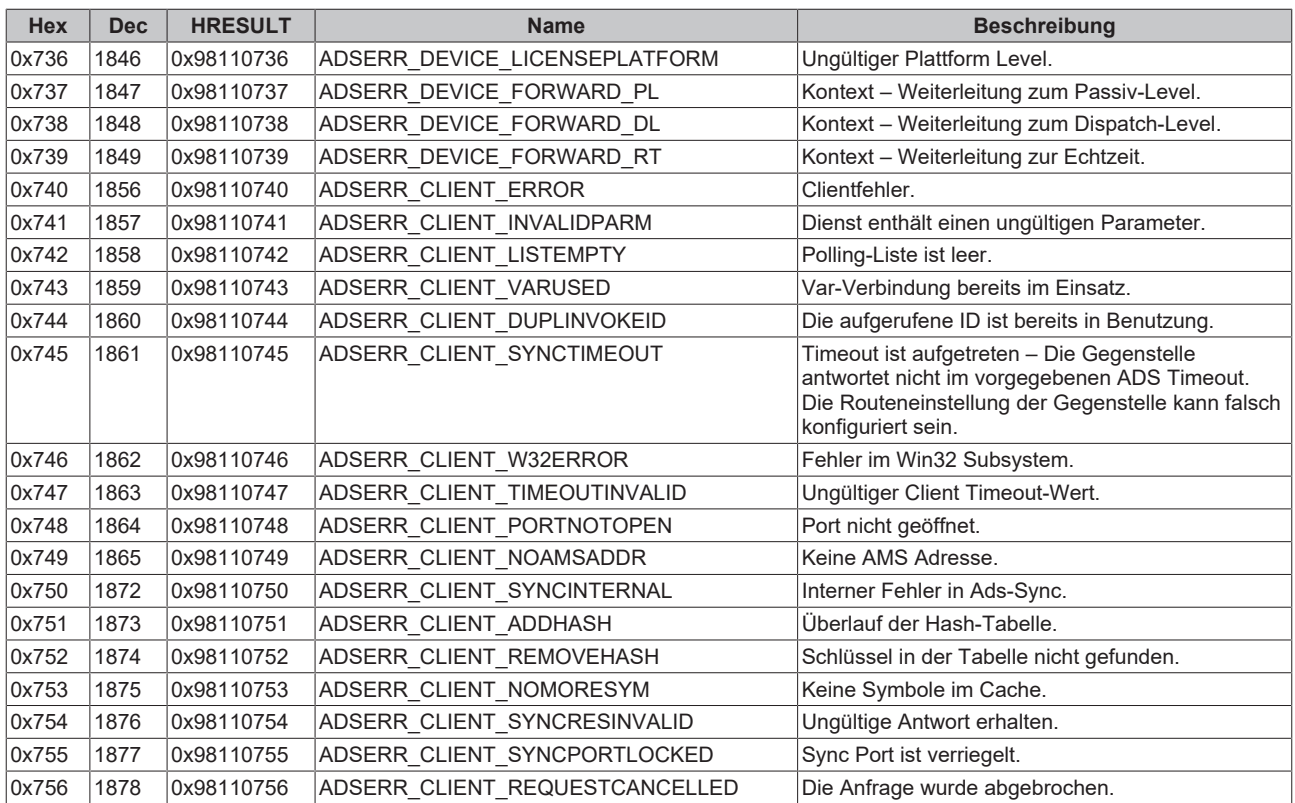

## **RTime Fehlercodes**

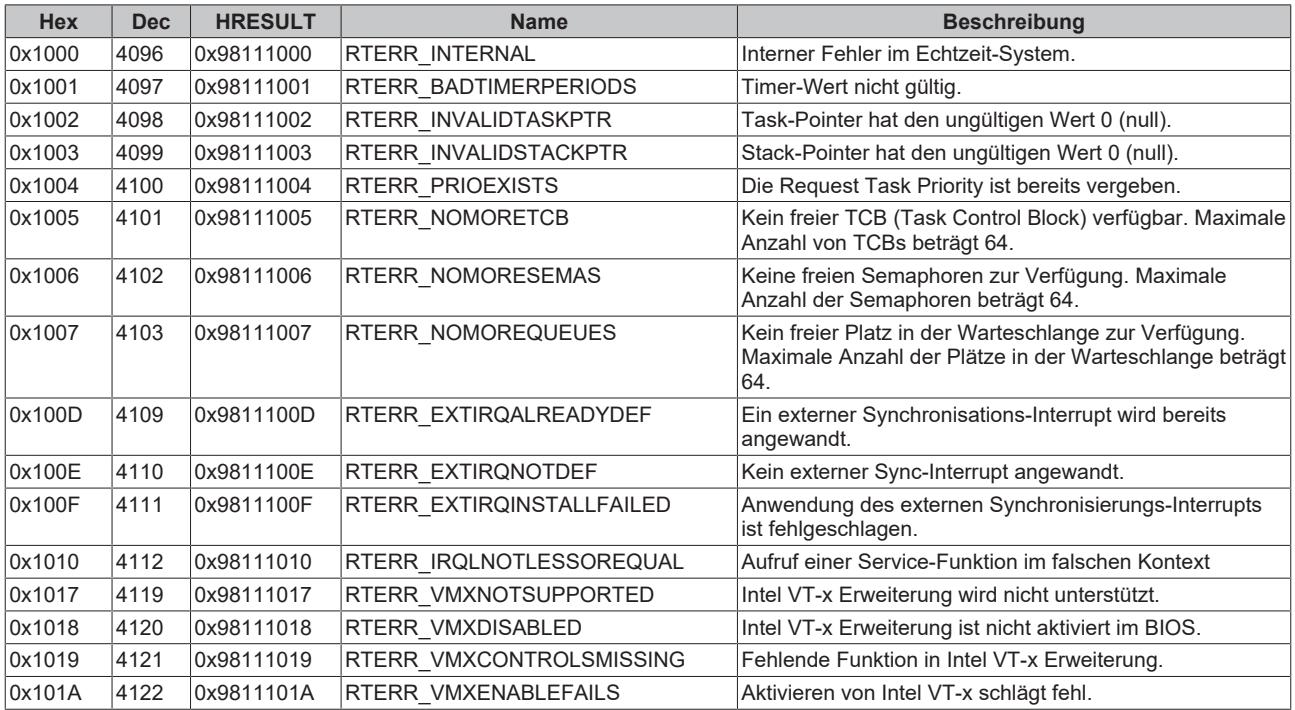

**Spezifische positive HRESULT Return Codes:**

# RFCKHO

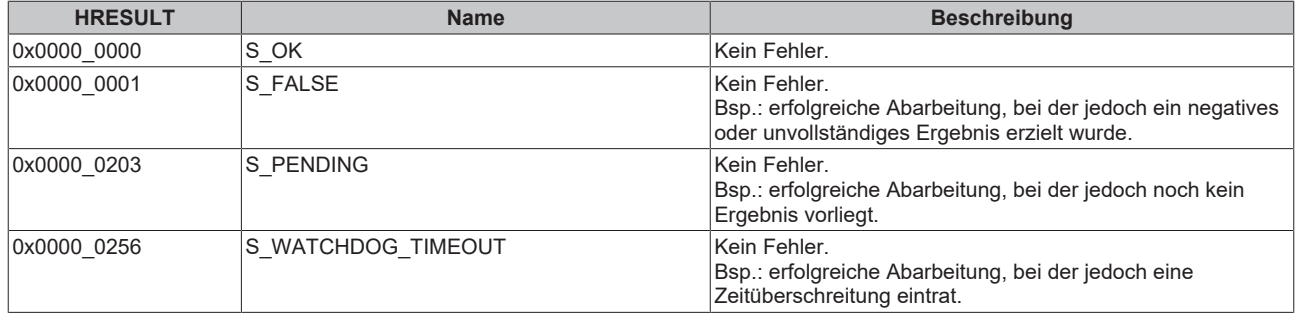

#### **TCP Winsock-Fehlercodes**

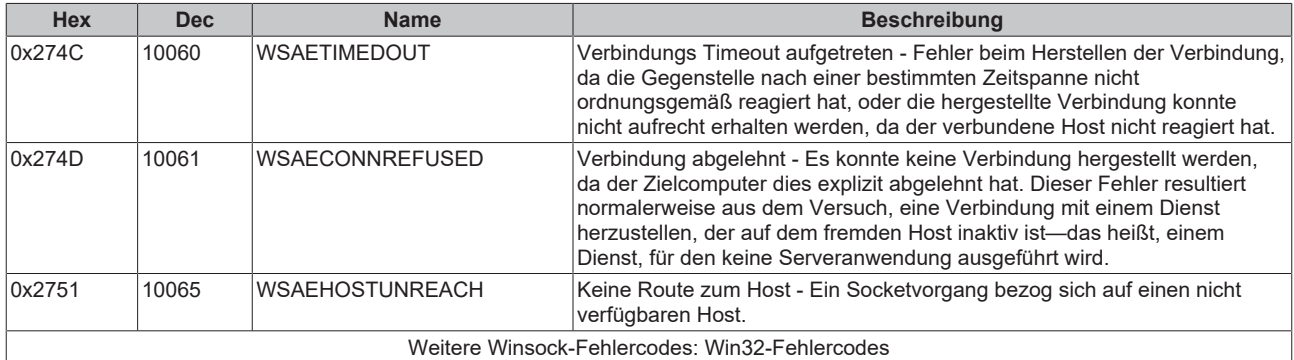

# **7.4 Support und Service**

Beckhoff und seine weltweiten Partnerfirmen bieten einen umfassenden Support und Service, der eine schnelle und kompetente Unterstützung bei allen Fragen zu Beckhoff Produkten und Systemlösungen zur Verfügung stellt.

#### **Downloadfinder**

Unser [Downloadfinder](https://www.beckhoff.com/de-de/support/downloadfinder/index-2.html) beinhaltet alle Dateien, die wir Ihnen zum Herunterladen anbieten. Sie finden dort Applikationsberichte, technische Dokumentationen, technische Zeichnungen, Konfigurationsdateien und vieles mehr.

Die Downloads sind in verschiedenen Formaten erhältlich.

#### **Beckhoff Niederlassungen und Vertretungen**

Wenden Sie sich bitte an Ihre Beckhoff Niederlassung oder Ihre Vertretung für den [lokalen Support und](https://www.beckhoff.de/support) [Service](https://www.beckhoff.de/support) zu Beckhoff Produkten!

Die Adressen der weltweiten Beckhoff Niederlassungen und Vertretungen entnehmen Sie bitte unserer Internetseite: [www.beckhoff.com](https://www.beckhoff.com/)

Dort finden Sie auch weitere Dokumentationen zu Beckhoff Komponenten.

#### **Beckhoff Support**

Der Support bietet Ihnen einen umfangreichen technischen Support, der Sie nicht nur bei dem Einsatz einzelner Beckhoff Produkte, sondern auch bei weiteren umfassenden Dienstleistungen unterstützt:

- Support
- Planung, Programmierung und Inbetriebnahme komplexer Automatisierungssysteme
- umfangreiches Schulungsprogramm für Beckhoff Systemkomponenten

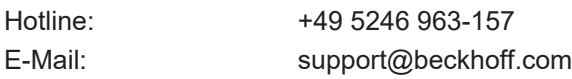

### **Beckhoff Service**

Das Beckhoff Service-Center unterstützt Sie rund um den After-Sales-Service:

- Vor-Ort-Service
- Reparaturservice
- Ersatzteilservice
- Hotline-Service

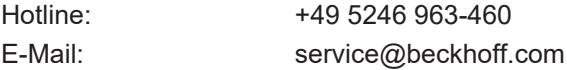

#### **Beckhoff Unternehmenszentrale**

Beckhoff Automation GmbH & Co. KG

Hülshorstweg 20 33415 Verl Deutschland

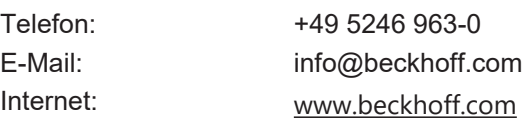

Mehr Informationen: **[www.beckhoff.de/tf6310](https://www.beckhoff.de/tf6310)**

Beckhoff Automation GmbH & Co. KG Hülshorstweg 20 33415 Verl **Deutschland** Telefon: +49 5246 9630 [info@beckhoff.com](mailto:info@beckhoff.de?subject=TF6310) [www.beckhoff.com](https://www.beckhoff.com)

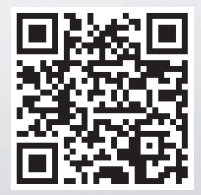